# ระบบจัดการการประมูลอสังหาริมทรัพย์แบบเปิด นายสรวิศ โพธิ์ศิริกุล **THE PERSON** สารนิพนธ์นี้เป็นส่วนหนึ่งของการศึกษาตามหลักสูตรปริญญาวิทยาศาสตรมหาบัณฑิต สาขาวิชาเทคโนโลยีสารสนเทศทางธุรกิจ ไม่สังกัดภาควิชา/เทียบเท่า คณะพาณิชยศาสตร์และการบัญชี จุฬาลงกรณ์มหาวิทยาลัย ปีการศึกษา 2564 ลิขสิทธิ์ของจุฬาลงกรณ์มหาวิทยาลัย

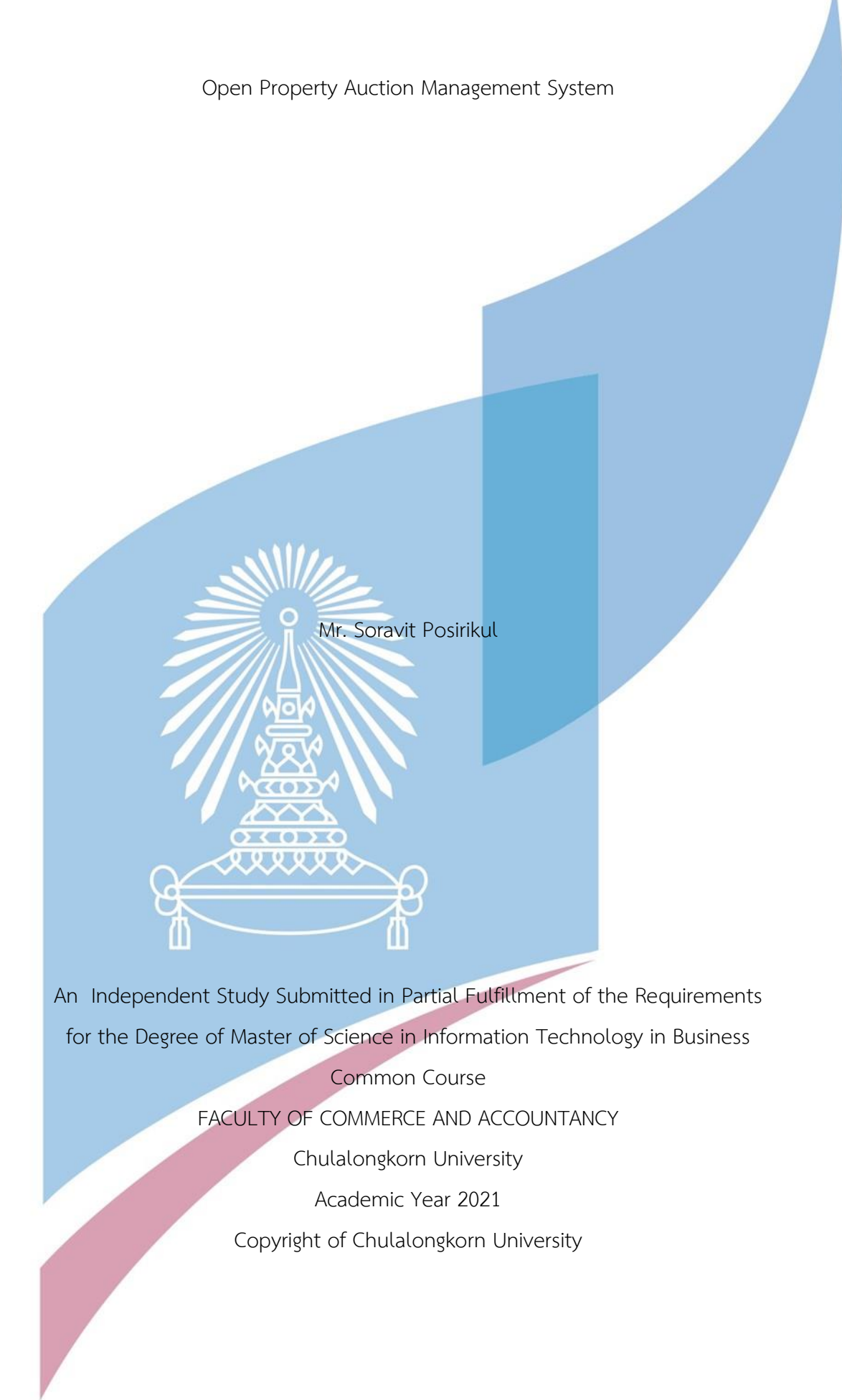

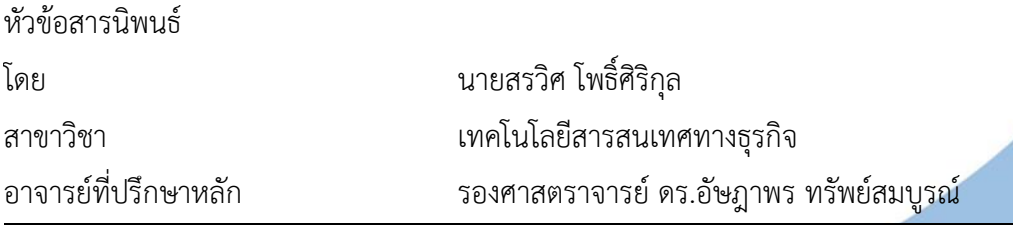

คณะพาณิชยศาสตร์และการบัญชี จุฬาลงกรณ์มหาวิทยาลัย อนุมัติให้นับสารนิพนธ์ฉบับนี้เป็น ส่วนหนึ่งของการศึกษาตามหลักสูตรปริญญาวิทยาศาสตรมหาบัณฑิต

![](_page_2_Figure_2.jpeg)

สรวิศ โพธิ์ศิริกุล : ระบบจัดการการประมูลอสังหาริมทรัพย์แบบเปิด. ( Open Property Auction Management System) อ.ที่ปรึกษาหลัก : รศ. ดร.อัษฎาพร ทรัพย์สมบูรณ์

ธุรกิจการประมูลอสังหาริมทรัพย์ของประเทศไทยในปัจจุบัน เริ่มเป็นที่นิยมแพร่หลาย มากขึ้น ตามพัฒนาการของการประมูลทางสื่อออนไลน์และเทคโนโลยีสมัยใหม่ ทำให้เจ้าของ ทรัพย์สินสนใจนำทรัพย์สินของตนมาเสนอขายด้วยวิธีการประมูล ด้วยเหตุนี้จึงเกิดบริษัทใหม่ใน ธุรกิจจัดประมูลอสังหาริมทรัพย์เพิ่มขึ้น ถึงกระนั้นบริษัทที่เริ่มต้นใหม่ส่วนมากยังไม่มีการนำระบบ สารสนเทศมาช่วยสนันสนุนการดำเนินงานของธุรกิจมากนักซึ่งนำมาสู่การจัดทำ "โครงการระบบ จัดการการประมูลอสังหาริมทรัพย์แบบเปิด" นี้ขึ้น

โครงการ "ระบบจัดการการประมูลอสังหาริมทรัพย์แบบเปิด" ประกอบไปด้วย 7 ระบบ ได้แก่ ระบบจัดการบัญชีผู้ใช้ระบบจัดการข้อมูลอสังหาริมทรัพย์ระบบจัดการกิจกรรมการประมูล ระบบนัดหมายการเข้าชมอสังหาริมทรัพย์ ระบบประมูลอสังหาริมทรัพย์ ระบบขาย อสังหาริมทรัพย์ และระบบวิเคราะห์ยอดขายและรายได้การประมูล โดยใช้ Microsoft SQL Server 2019 ในการจัดการฐานข้อมูล ใช้โปรแกรม Visual Studio 2019 เป็นเครื่องมือในการ พัฒนาระบบและใช้โปรแกรม Tableau Desktop 2021.1 เป็นเครื่องมือในการพัฒนาธุรกิจ อัจฉริยะ

![](_page_3_Figure_3.jpeg)

#### # # 6182388826 : MAJOR INFORMATION TECHNOLOGY IN BUSINESS

KEYWORD: Property Auction

Soravit Posirikul : Open Property Auction Management System. Advisor: Assoc. Prof. ASSADAPORN SAPSOMBOON, Ph.D.

At present auction business in Thailand is becoming popular with the development of online auction and emerging information technology, and asset owners are provoked to bring assets to auctions. Therefore, new companies are established within the property auction industry. However, most of these companies do not have information system to support their operations. This leads to the development of Open Property Auction Management System.

The Open Property Auction Management System consists of 7 subsystems: User Management System, Property Management System, Auction Management System, Reservation Management System, Register Management System, Sales Management System and Property Analysis System. It uses "Microsoft SQL Server" to manage data, "Visual Studio 2019" as tool to develop system, and "Tableau Desktop 2021.1" to manage intelligent business development.

![](_page_4_Figure_5.jpeg)

#### **กิตติกรรมประกาศ**

ขอขอบพระคุณคณาจารย์ในหลักสูตรวิทยาศาสตรมหาบัณฑิต สาขาเทคโนโลยีสารสนเทศ ทางธุรกิจทุกท่านที่ได้ประสิทธิประสาทวิชาความรู้ต่าง ๆ ให้แก่ผู้จัดทำ ซึ่งผู้จัดทำได้นำความรู้ทั้งหมดที่ ได้รับมาประกอบใช้ในการจัดทำโครงการพิเศษนี้จนทำให้โครงการพิเศษนี้สำเร็จลุล่วง

ขอขอบคุณเพื่อน ๆ ใน MIS-27 รุ่นพี่ และเจ้าหน้าที่ในหลักสูตรเทคโนโลยีสารสนเทศทาง ธุรกิจทุกท่าน สำหรับความช่วยเหลือในด้านต่าง ๆ เป็นอย่างดีและขอขอบคุณเพื่อนๆ ในกลุ่มสำหรับ ้มิตรภาพที่ดี กำลังใจ และความช่วยเหลือต่าง ๆ ที่มอบให้ตลอดระยะเวลาที่ศึกษาจนกระทั่งโครง<mark>ก</mark>าร พิเศษนี้ลล่วงไปได้ด้วยดี

สุดท้ายนี้ผู้จัดทำหวังเป็นอย่างยิ่งว่าโครงการพิเศษนี้จะเป็นประโยชน์ต่อผู้ที่สนใจ และเป็น แนวทางในการดำเนินการพัฒนาระบบอื่น ๆ ต่อไปในภายภาคหน้า ประโยชน์อันใดที่พึงเกิดขึ้นจาก โครงการพิเศษนี้ผู้จัดทำขอมอบแด่ผู้มีพระคุณที่ได้กล่าวถึงทุกท่าน หากโครงการนี้มีจุดบกพร่องประการ ใด ผู้จัดทำขออภัยมา ณ ที่นี้

![](_page_5_Picture_4.jpeg)

สรวิศ โพธิ์ศิริกุล

![](_page_6_Picture_7.jpeg)

## สารบัญ

![](_page_7_Picture_7.jpeg)

ช

![](_page_8_Picture_4.jpeg)

ซ

## สารบัญตาราง

![](_page_9_Picture_7.jpeg)

![](_page_10_Picture_118.jpeg)

ญ

# **สารบัญรูปภาพ**

![](_page_11_Picture_172.jpeg)

Γ

![](_page_12_Picture_178.jpeg)

ฏ

![](_page_13_Picture_111.jpeg)

ฐ

#### **บทที่1**

#### **บทนำ**

ในบทนี้กล่าวถึงความสำคัญและที่มาของโครงการ วัตถุประสงค์ของโครงการ ขอบเขตของ โครงการ วิธีการดำเนินงานโครงการ เทคโนโลยีที่ใช้ในการพัฒนาระบบและเทคโนโลยีที่ใช้ในการ ดำเนินงาน ตลอดจนประโยชน์ที่จะได้รับจากโครงการนี้

1.1 ความสำคัญและที่มาของโครงการ

ธุรกิจการประมูลของประเทศไทยในปัจจุบัน เริ่มเป็นที่นิยมแพร่หลายมากขึ้น เนื่องจาก การ ขายสินค้าหรือทรัพย์สินด้วยวิธีประมูลทำให้เจ้าของทรัพย์สิน อาจจะสามารถเสนอขายทรัพย์สินได้ใน ราคาที่สูงขึ้นกว่าราคาตลาด หรือราคาที่ตนคาดหวังไว้ ประกอบกับพัฒนาการของการประมูลทาง สื่อออนไลน์และเทคโนโลยีสมัยใหม่ ทำให้เจ้าของทรัพย์สินประเภทต่าง ๆ ทั้งสังหาริมทรัพย์และ อสังหาริมทรัพย์ ทั้งใหม่และที่ใช้แล้ว ทั้งที่มีมูลค่าไม่กี่พันบาท จนถึงมูลค่าหลายล้านบาท หันมาสนใจ นำทรัพย์สินของตนมาเสนอขายด้วยวิธีการประมูล ดังนั้น นอกเหนือจากทางภาครัฐแล้ว ใน ภาคเอกชนจึงมีบริษัทที่สนใจจัดตั้งขึ้นหลายแห่งเพื่อให้บริการการจัดประมูล โดยทรัพย์สินหรือสินค้า ส่วนใหญ่ที่นิยมให้มีการจัดประมูล ได้แก่ รถยนต์ รถจักรยานยนต์ เครื่องประดับราคาแพง บ้าน ที่ดิน แม้กระทั่งแผ่นป้ายทะเบียนรถเลขสวย เป็นต้น

้อย่างไรก็ตาม บริษัทที่จัดตั้งขึ้นเพื่อประกอบธุรกิจให้บริการการจัดประมูลทรัพย์สินเหล่านี้ จะต้องหาวิธีการหรือกลยุทธ์อย่างไร ที่จะสามารถดึงดูดหรือชักชวน ทั้งเจ้าของทรัพย์สิน และผู้ ประมูลซื้อ เข้ามาสนใจใช้บริการในบริษัทของตน โดยต้องตระหนักว่า ปัจจัยสำคัญของการประกอบ ธุรกิจการประมูลนี้ คือ การเป็นตัวกลางที่ทำหน้าที่หลัก ในการตอบสนองความต้องการสูงสุดของ ทั้ง ผู้ประมูลซื้อ และเจ้าของทรัพย์สิน ซึ่งมีความต้องการที่แตกต่างกัน กล่าวคือ ผู้ประมูลซื้อ ย่อม ต้องการความหลากหลายของทรัพย์สินที่นำมาเสนอให้ประมูล และมีปริมาณเพียงพอเพื่อสามารถ เลือกได้ และสำคัญที่สุดคือเป็นทรัพย์สินที่มีคุณภาพ และเหมาะสมกับราคาที่จะประมูลซื้อ ในขณะที่ เจ้าของทรัพย์สิน ย่อมต้องการให้สามารถขายทรัพย์สินของตนได้อย่างรวดเร็ว ในราคาที่เหมาะสม โดยจะเกิดขึ้นได้ หากบริษัทผู้จัดประมูลสามารถหาผู้สนใจเข้าประมูลซื้อได้เป็นจำนวนมาก เพื่อเพิ่ม โอกาสในการขายทรัพย์สินของตน และมีการแข่งขันอย่างยุติธรรม ซึ่งมีผลต่อราคาขายของทรัพย์สิน ทั้งนี้ บริษัทผู้ให้บริการประมูลที่จะประสบความสำเร็จเช่นนี้ได้ ควรจะต้องมีระบบในการปฏิบัติงานที่ สะดวก รวดเร็ว และเชื่อถือได้

บริษัท พีเอ จำกัด (นามสมมติ) นี้ ก็เป็นบริษัทเกิดใหม่อีกบริษัทหนึ่ง ที่ประกอบธุรกิจการ ให้บริการการจัดประมูลอสังหาริมทรัพย์ เช่น บ้าน และที่ดิน และเนื่องจากยังเป็นบริษัทใหม่ ทำให้ ระบบต่าง ๆ ส่วนใหญ่จัดทำโดยวิธี manual โดยเฉพาะยังขาดระบบการจัดเก็บข้อมูล และการนำ ์ ข้อมูลมาใช้ประโยชน์ในการประเมินผลการประมูล ทำให้ไม่สามารถ นำข้อมูลเหล่านั้นมาวางแผนกล ยุทธ์ของธุรกิจต่อไปอย่างมีประสิทธิภาพได้อย่างเป็นรูปธรรม

ดังนั้น โครงการ "ระบบจัดการการประมูลอสังหาริมทรัพย์แบบเปิด" จึงถูกพัฒนาขึ้น เพื่อ นำระบบสารสนเทศเข้ามาใช้ในการดำเนินธุรกิจการประมูลอสังหาริมทรัพย์ของบริษัทได้อย่างเป็น ระบบ มีการจัดการข้อมูล การจัดการการประมูล รวมไปถึงระบบช่วยจัดการการจองเพื่อขอเข้าชม อสังหาริมทรัพย์ก่อนการประมูล เพื่อเพิ่มประสิทธิภาพ และที่สำคัญที่สุดคือ เพื่อเพิ่มความน่าเชื่อถือ ให้กับทั้งผู้ประมูลซื้อและเจ้าของทรัพย์สิน นอกจากนั้น ในอนาคต ยังสามารถทำการพัฒนาต่อเนื่อง ในการนำข้อมูลที่จัดเก็บไว้ในระบบ มาทำการประเมินในด้านต่าง ๆ เช่น การจัดกลุ่มอสังหาริมทรัพย์ เพื่อสามารถเลือกกลุ่มผู้ประมูลให้ตรงตามกลุ่มเป้าหมาย เป็นต้น เพื่อวางกลยุทธ์และเพิ่มศักยภาพใน การแข่งขันในธุรกิจให้สูงขึ้นได้อีกด้วย

1.2 วัตถุประสงค์ของโครงการ

โครงการพัฒนา "ระบบจัดการการประมูลอสังหาริมทรัพย์แบบเปิด" ได้จัดทำขึ้นเพื่อ วัตถุประสงค์ดังต่อไปนี้

เพื่อออกแบบและพัฒนาฐานข้อมูลสำหรับดำเนินงานของบริษัท ทั้งในส่วนของการจัดการ การประมูล และการจัดการข้อมูลอสังหาริมทรัพย์

เพื่อพัฒนาระบบสารสนเทศที่สนับสนุนกระบวนการทำงานในการประมูลอสังหาริมทรัพย์ แบบเปิดขององค์กร เพิ่มความสะดวกรวดเร็ว และเป็นระบบและง่ายต่อการจัดการมากยิ่งขึ้น

1.3 ขอบเขตของโครงการ

1) ระบบจัดการบัญชีผู้ใช้

ระบบนี้ครอบคลุมการสมัครสมาชิกสำหรับลูกค้าใหม่ การเปลี่ยนรหัสของบัญชีลูกค้า การเข้า สู่ระบบ การออกจากระบบ และการออกรายงานของระบบ

2) ระบบจัดการข้อมลอสังหาริมทรัพย์

ระบบนี้ครอบคลุมการจัดการข้อมูลอสังหาริมทรัพย์ภายในระบบ ประกอบด้วย การนำข้อมูล อสังหาริมทรัพย์เข้าสู่ระบบ การแก้ไขข้อมูลอสังหาริมทรัพย์ การเพิ่มข้อมูลโฆษณารูปภาพ และวีดีโอ การลบข้อมูลอสังหาริมทรัพย์ออกจากระบบ และการออกรายงานของระบบ

3) ระบบจัดการกิจกรรมการประมูล

ระบบนี้ครอบคลุมการจัดการข้อมูลกิจกรรมการประมูล ประกอบด้วย การสร้างข้อมูล กิจกรรมการประมูล การลงทะเบียนข้อมูลสังหาริมทรัพย์สำหรับเข้าสู่การประมูล การเพิ่มข้อมูล ลูกจ้างชั่วคราว การยกเลิกการประมูล และการออกรายงานของระบบ

4) ระบบนัดหมายการเข้าชมอสังหาริมทรัพย์

ระบบนี้ครอบคลุมการนัดหมายการเข้าชมอสังหาริมทรัพย์ ประกอบด้วย การค้นหารายการ ข้อมูลอสังหาริมทรัพย์ในระบบ การสร้างนัดหมายเพื่อเข้าชมอสังหาริมทรัพย์ การเปลี่ยนแปลงการ เวลานัดหมาย การบันทึกผลการนัดหมาย และการออกรายงานของระบบ

5) ระบบประมูลอสังหาริมทรัพย์

ระบบนี้ครอบคลุมการจัดการประมูลอสังหาริมทรัพย์ ประกอบด้วย การลงทะเบียนลูกค้า ใหม่ การลงทะเบียนเข้าร่วมการประมูล การรับป้ายสำหรับเข้าประมูล การประมูลอสังหาริมทรัพย์ การคืนหลักประกัน และการออกรายงานของระบบ

6) ระบบขายอสังหาริมทรัพย์

ระบบนี้ครอบคลุมระบบการขายอสังหาริมทรัพย์ ประกอบไปด้วย การทำสัญญาจะซื้อจะขาย การจ่ายค่ามัดจำ การปิดการขาย การจ่ายค่ามัดจำ และการออกรายงานของระบบ

7) ระบบวิเคราะห์ยอดขายและรายได้การประมูล

ระบบนี้ครอบคลุมการวิเคราะห์ข้อมูลการประมูลอสังหาริมทรัพย์

1.4 วิธีดำเนินงานโครงการ

โครงการ "ระบบจัดการการประมูลอสังหาริมทรัพย์แบบเปิด" มีขั้นตอนในการดำเนินการ ดังนี้

1) ศึกษาและวิเคราะห์ระบบ (System Analysis)

- ศึกษาภาพรวมของธุรกิจ สัมภาษณ์ผู้บริหารเพื่อรวบรวบข้อมูล โครงสร้างขององค์กร ลักษณะการดำเนินงานของบริษัท ตำแหน่งงานและหน้าที่ความรับผิดชอบของส่วนงาน ต่าง ๆ ที่เกี่ยวข้องกับธุรกิจการประมูลอสังหาริมทรัพย์ในประเทศไทย
- รวบรวมความต้องการในการปรับปรุงการดำเนินงาน และปัญหาที่พบในปัจจุบัน
- วิเคราะห์ระบบและสรปความต้องการเพื่อนำเสนอต่อผู้บริหารองค์กร พร้อมเสนอ กำหนดขอบเขตของโครงการที่จะพัฒนารวมไปถึงประมาณการเวลาที่ใช้ในการพัฒนา ระบบ
- ศึกษาเทคโนโลยีที่เหมาะสมที่จะนำมาใช้ในการพัฒนาระบบ
- 2) การออกแบบระบบ (System Design)
	- ออกแบบกระบวนการทำงานใหม่ของระบบ
	- ออกแบบการจัดการข้อมูลเพื่อให้เหมาะสมต่อการทำงานของระบบ
	- ออกแบบส่วนติดต่อกับผู้ใช้งานของระบบ
- 3) การพัฒนาระบบ (System Development)
	- พัฒนาระบบการจัดการในระบบงานต่าง ๆ ที่ได้ออกแบบไว้
	- พัฒนาคลังข้อมูลที่ออกแบบไว้
	- พัฒนาระบบวิเคราะห์ข้อมูลการประมูล
- 4) การทดสอบระบบ (System Testing)
	- ทำการทดสอบระบบโดยทดสอบการใช้งานแต่ละส่วนการทำงาน
	- ปรับปรุงและแก้ไขข้อผิดพลาดที่เกิดขึ้น ให้ถูกต้องตามความต้องการของระบบ
- 5) การจัดทำคู่มือการใช้งานระบบ (User Document)
	- จัดทำคู่มือสำหรับการใช้งานระบบ ระบุขั้นตอนการใช้งาน เพื่อช่วยให้เข้าใจระบบและใช้ งานได้อย่างถูกต้อง
- 1.5 เทคโนโลยีที่ใช้ในการพัฒนาระบบ

เทคโนโลยีที่สำหรับโครงการ "ระบบจัดการการประมูลอสังหาริมทรัพย์แบบเปิด" มีระบบที่พัฒนา โดยใช้สถาปัตยกรรมแบบ Client – Server ซึ่งมีรายละเอียดดังนี้

ตารางที่ 1 เทคโนโลยีที่ใช้ในการพัฒนาระบบ

![](_page_18_Picture_113.jpeg)

5

1.6 ประโยชน์ที่คาดว่าจะได้รับ

ประโยชน์ที่คาดว่าจะได้รับจากระบบจัดการการประมูลอสังหาริมทรัพย์แบบเปิด มีดังต่อไปนี้

- 1) ช่วยวิเคราะห์ข้อมูลการประมูลอสังหาริมทรัพย์ เพื่อช่วยสนับสนุนการตัดสินใจในการวางกล ยุทธกับผู้บริหาร
- 2) ทำให้การดำเนินงานขององค์กรเกิดความเป็นระเบียบ และเพิ่มประสิทธิภาพในการ ดำเนินงานมากยิ่งขึ้น
- 3) ช่วยลดความผิดพลาดในการทำงานที่อาจเกิดขึ้นโดยใช้ระบบในการช่วยจัดการ
- 4) ช่วยลดระยะเวลาในการดำเนินการ
- 5) เพิ่มความน่าเชื่อถือให้องค์กรจากการนำเทคโนโลยีในการดำเนินงาน

![](_page_19_Picture_3.jpeg)

#### **บทที่ 2**

#### **เหตุผลและแนวคิด**

ในบทนี้จะกล่าวถึงแนวความคิดที่นำมาใช้ในการพัฒนา" ระบบการจัดการการประมูล อสังหาริมทรัพย์แบบเปิด" โดยมีแนวคิดต่าง ๆ ที่นำมาใช้ในการพัฒนา ได้แก่ แนวคิดเรื่องการ ประมูลอสังหาริมทรัพย์ และแนวโน้มอสังหาริมทรัพย์

2.1 แนวคิดเรื่องการประมูลอสังหาริมทรัพย์

2.1.1 ความหมาย ประโยชน์ และประเภทของการประมูล

การประมูล เป็นรูปแบบการขายทรัพย์สินอย่างหนึ่ง โดยการให้ผู้สนใจซื้อเข้าสู้ราคากันด้วย วาจาหรือหนังสือ และใครให้ราคาสูงสุดก็จะมีการตกลงขายให้กับผู้นั้น (สวทช.)

เนื่องจากเจ้าของทรัพย์สินจะเป็นผู้ตั้งราคาเปิดประมูล ดังนั้น ราคาที่กำหนดด้วยวิธีการขาย ้ด้วยการประมูลจะเป็นราคาที่ดีที่สุดสำหรับผู้จะซื้อและผู้จะขาย เนื่องจากการประมูลจะสร้างโอกาส ให้มีผู้เข้ามาแข่งขันเพื่อร่วมเสนอราคามากกว่า 1 ราย จึงทำให้ได้ราคาขายที่เหมาะสมที่สุด ภายใต้ กระบวนการซื้อขายที่กระชับ รวดเร็วและเสร็จสิ้นภายในระยะเวลาที่กำหนด

การประมูลทรัพย์สินโดยทั่วไป จะแบ่งได้เป็น 2 ประเภท ได้แก่

- การประมูลแบบเปิด คือ วิธีการยกป้ายราคาเพื่อเสนอซื้อ ณ สถานที่จัดประมูล ซึ่งหากมี ้ผู้สนใจหลายรายก็สามารถยกป้ายแข่งขันเสนอซื้อได้อย่างเปิดเผย โ<mark>ดยผู้</mark>ที่เสนอราคาสูง สุดแต่ไม่ต่ำกว่าราคาเปิดประมูลจะเป็นผู้ชนะการประมูล ทั้งนี้ การประมูลแบบเปิดจะเปิด โอกาสให้ผู้ประมูลมีส่วนร่วมในการประมูลทุกขั้นตอน

- การประมูลแบบปิด คือ การประมูลด้วยวิธีการยื่นซองราคา โดยผู้ที่เสนอราคาสูงสุดแต่ไม่ต่ำ กว่าราคาเปิดประมูลจะเป็นผู้ชนะการประมูล (บจ.ภัทรทรัพย์สินการประมูล, 2562)

2.1.2 ประเภทของ อสังหาริมทรัพย์

อสังหาริมทรัพย์ หมายถึง ที่ดิน ทรัพย์อันติดกับที่ดิน หรือประกอบเป็นอันเดียวกับ ที่ดิน รวมทั้งสิทธิทั้งหลายอันเกี่ยวกับกรรมสิทธิ์ที่ดินด้วย จากนิยามดังกล่าว อาจแบ่ง อสังหาริมทรัพย์ออกได้ดังนี้

1. ที่ดิน

- 2. ทรัพย์อันติดกับที่ดิน ได้แก่ ไม้ยืนต้น อาคาร โรงเรือน หรือ สิ่งก่อสร้างบนที่ดิน เช่น บ้าน ทาวน์เฮาส์ คอนโดมิเนียม โรงงาน อาคารพาณิชย์ หอพัก เป็นต้น
- 3. ทรัพย์ซึ่งประกอบเป็นอันเดียวกับที่ดิน ได้แก่ แม่น้ำ ลำคลอง แร่ธาตุ กรวด ทราย ที่มีอยู่ ตามธรรมชาติ หรือซึ่งมนุษย์นำมารวมไว้กับที่ดินจนกลายเป็นส่วนหนึ่งของพื้นดินตาม ธรรมชาติ
- 4. สิทธิทั้งหลายอันเกี่ยวกับกรรมสิทธิ์ในที่ดิน ได้แก่ กรรมสิทธิ์ในที่ดินที่มีโฉนด สิทธิ ครอบครองในที่ดินที่ไม่มีโฉนด ภาระจำยอม สิทธิอาศัย สิทธิเหนือพื้นดิน

#### (หมวกพิมาย, 2562)

ทั้งนี้ อสังหาริมทรัพย์ที่มีผู้นิยมนำมาซื้อขายด้วยวิธีประมูลที่เห็นกันโดยทั่วไปมักจะ ได้แก่ ที่ดิน และสิ่งก่อสร้างบนที่ดิน เช่น บ้าน ทาวน์เฮาส์ คอนโดมิเนียม เป็นต้น

### 2.2 แนวโน้มอสังหาริมทรัพย์

จากการที่เศรษฐกิจของประเทศไทยได้ชะลอตัวตั้งแต่เกิดสถานการณ์การแพร่ระบาดของเชื้อ COVID-19 ระลอกแรกเมื่อเดือน เมษายน ปี 2563 และยังมีการระบาดอย่างต่อเนื่องเป็นระลอกที่ 2 และ ระลอกที่ 3 จนถึงไตรมาสที่ 2 ปี 2564 มีการขยายตัวดีขึ้นจากในไตรมาสแรกของปี 2564 และ เป็นการกลับมาขยายตัวครั้งแรกในรอบ 6 ไตรมาส เนื่องจากมีการควบคุมการดำเนินธุรกิจบาง ประเภท การจำกัด การเข้า-ออกบางจังหวัด ที่เป็นพื้นที่ควบคุมสูงสุด ซึ่งส่งผลให้สถานการณ์ตลาด ที่อยู่อาศัยทั่วประเทศ มีการชะลอตัวอย่างต่อเนื่อง จนถึงไตรมาส 2 ปี 2564 ทั้งด้านอุปทาน ด้าน การออกใบอนุญาตจัดสรรที่ดิน การออกใบอนุญาตก่อสร้าง และอุปสงค์ด้านการโอนกรรมสิทธิ์ที่อยู่ อาศัย ซึ่งเป็นผลมาจากกำลังซื้อ และความมั่นใจในการซื้อของที่อยู่อาศัยของประชาชนมาก โดยเฉพาะตลาดอาคารชุด ซึ่งได้รับผลกระทบจากกำลังซื้อชาวต่างชาติที่ไม่สามารถเดินทางเข้า ประเทศได้

อย่างไรก็ตาม จากการที่รัฐบาลได้ออกมาตรการกระตุ้นภาคธุรกิจอสังหาริมทรัพย์ เช่น การ ลดค่าธรรมเนียมการโอนกรรมสิทธิ์และการจดจำนอง รวมทั้งการที่ผู้ประกอบการจัดรายการส่งเสริม การขาย และ ธนาคารแห่งประเทศไทย ได้ผ่อนปรนมาตรการ LTV ครั้งที่ 3 โดยการปรับเกณฑ์ของ การกู้บ้านหลังที่ 2 ให้สามารถขอกู้ได้ ร้อยละ 90 จากเดิมกู้ได้ร้อยละ 80 สำหรับสินเชื่อที่อยู่อาศัย ทั้งบ้านใหม่และบ้านเก่า ที่ราคาไม่เกิน 10 ล้านบาท ฯลฯ นับเป็นปัจจัยที่มีส่วนช่วยกระตุ้นทำให้ ยอดโอนกรรมสิทธิ์ที่อยู่อาศัย ทั่วประเทศ ไม่ลดลงรุนแรงตามที่คาดการณ์ไว้ตั้งแต่ต้นปี

#### (ธนาคารอาคารสงเคราะห์., 2564)

สำหรับแนวโน้มเศรษฐกิจไทยในปี 2565 สำนักงานสภาพัฒนาการเศรษฐกิจและสังคม แห่งชาติ คาดว่า จะขยายตัวร้อยละ 3.5-4.5 เพิ่มขึ้นจากร้อยละ 1.6 ในปี 2564 โดยมีปัจจัยบวก จากการปรับตัวขึ้นของอุปสงค์ภายในประเทศ การฟื้นตัวของภาคท่องเที่ยว การขยายตัวของการ ส่งออก และการขับเคลื่อนจากการลงทุนของภาครัฐ สำหรับภาคธุรกิจอสังหาริมทรัพย์ รัฐบาลได้ ขยายมาตรการการลดค่าธรรมเนียมโอนกรรมสิทธิ์ และการจดจำนอง สำหรับที่อยู่อาศัยที่ไม่เกิน 3 ล้านบาท และขยายครอบคลุมไปถึงบ้านมือสอง รวมทั้ง ธนาคาร แห่งประเทศไทย ยังมีประกาศ ผ่อนคลายมาตรการ LTV ชั่วคราว จนถึงสิ้นสุด 31 ธันวาคม 2565 อีกด้วย (ธนาคารอาคาร สงเคราะห์., 2565)

จากข้อมูลข้างต้นจะเห็นได้ว่า สถานการณ์การแพร่ระบาดของเชื้อ COVID-19 ในช่วง 1-2 ปี ที่ผ่านมา ทำให้เกิดการชะลอตัวของทั้งอุปสงค์และอุปทานสำหรับที่อยู่อาศัย เนื่องจากประชาชน บางส่วนต้องตกงานและขาดรายได้ ทำให้ไม่มีกำลังในการผ่อนชำระสินเชื่อที่อยู่อาศัย หรือ หาซื้อที่ อยู่อาศัยใหม่ หรือบางส่วนต้องการกลับไปตั้งรกรากใหม่ยังบ้านเกิดของตนในต่างจังหวัด จึงต้องการ ขายบ้านเพื่อรวบรวมเงินหรือลดหนี้สินของตนก่อน

ส่วนเจ้าของธุรกิจพัฒนาอสังหาริมทรัพย์นั้น ในช่วงที่ผ่านมาก็ไม่สามารถขายโครงการที่มีอยู่ ได้มากนัก รวมทั้งต้องชะลอการก่อสร้างโครงการใหม่ ๆ จึงหวังที่จะขายโครงการเดิมที่สร้างไว้แล้ว ออกไปก่อนให้เร็วที่สุด เพื่อว่า หากสถานการณ์ COVID-19 ดีขึ้น เศรษฐกิจดีขึ้น จะได้มีกำลังและ ความมั่นใจในการพัฒนาหรือขยายการก่อสร้างโครงการใหม่เพิ่มขึ้นได้

จึงเห็นว่า ทั้งฝ่ายของผู้บริโภค และผู้ประกอบการ ต่างก็มีความต้องการที่จะขายทรัพย์สิน หรืออสังหาริมทรัพย์ของตนให้ได้อย่างรวดเร็ว และในราคาที่เหมาะสมที่ตนสามารถยอมรับได้ ดังนั้น แนวคิดการประมูลอสังหาริมทรัพย์จึงอาจจะเป็นแนวทางหนึ่งที่สามารถตอบโจทย์ของทั้ง 2 ฝ่ายได้ เป็นอย่างดี

#### **บทที่ 3**

#### **โครงสร้างขององค์กรและการดำเนินงาน**

ในบทนี้จะกล่าวถึงประวัติองค์กร โครงสร้างองค์กร การดำเนินงานขององค์กร และปัญหาที่ เกิดขึ้นในปัจจุบันขององค์กร

#### 3.1 ประวัติองค์กร

บริษัท พีเอ จำกัด (นามสมมติ) เป็นบริษัทที่เพิ่งเริ่มก่อตั้งเมื่อต้นปี 2020 โดยการ ดำเนินการขององค์กรจะรับเป็นตัวกลางในการจัดการประมูลอสังหาริมทรัพย์แบบครบวงจร โดยมี ผู้ให้คำปรึกษาด้านการกำหนดราคาสำหรับการตั้งประมูลอสังหาริมทรัพย์แต่ละชิ้นอย่างเหมาะสม ดูแลและติดตามเอกสารสำคัญที่ใช้สำหรับการร่วมประมูล ช่วยนำเสนออสังหาริมทรัพย์ เป็นนายหน้า พาผู้สนใจชมอสังหาริมทรัพย์แต่ละพื้นที่ จนไปถึงจัดการประมูล

ประเภทอสังหาริมทรัพย์ที่รับนั้น เช่น คอนโด บ้านเดี่ยว บ้านในหมู่บ้านจัดสรร เป็นต้น โดยจะรับจัดการประมูลทั้งการประมูลแบบเปิด และการประมูลแบบปิด การประมูลแบบยกป้าย เสนอราคา (การประมูลแบบเปิด) หมายถึง การจัดการประมูลที่ผู้เข้าร่วมการประมูลจะเข้าร่วมการ ประมูลพร้อมกัน และทราบผลของการประมูลอสังหาริมทรัพย์ชิ้นนั้น ๆ พร้อมกัน การประมูลแบบปิด หมายถึง การประมูลโดยผู้ยื่นประมูลจะทำการยื่นราคาที่ต้องการประมูลเข้ามาตามช่วงเวลาที่กำหนด และผู้จัดประมูลจะทำการเปิดซองของแต่ละผู้เข้าร่วมการประมูล และแจ้งผลให้ทราบในภายหลัง

> KY  $\overline{\text{O}}$  (OD) (0)

![](_page_23_Figure_6.jpeg)

#### • **เจ้าของกิจการ**

มีหน้าที่ในการกำหนดนโยบาย ควบคุมดูแลการดำเนินงานของแต่ละส่วนของบริษัท ตัดสินใจ อนุมัติเรื่องต่าง ๆ

#### • **ฝ่ายขาย** (Sales)

มีหน้าที่จัดการ ติดต่อกับกลุ่มลูกค้าทั้งลูกค้ารายย่อย โครงการบ้านต่าง ๆ บริษัท หรือ หน่วยงานราชการ และยังมีหน้าที่ในการให้คำปรึกษากับลูกค้า พร้อมนัดเจอลูกค้าที่ ต้องการดูบ้านก่อนการประมูล

- **ฝ่ายธุรการ** (Administrator) มีหน้าที่จัดการดูแลเอกสารต่าง ๆ ของบริษัท รวมถึงเอกสารของผู้ต้องการนำ อสังหาริมทรัพย์เข้าประมูล และผู้ต้องการเข้าร่วมการประมูล
- **ฝ่ายบุคคล** (Human Resource) มีหน้าที่จัดการดูแลทรัพยากรบุคคล การจัดหา จัดการค่าตอบแทน จัดทำสวัสดิการ ต่าง ๆ การประเมินพนักงาน จัดการผลประโยชน์ รวมไปถึงการพัฒนาบุคลากร
- **ฝ่ายบัญชี**(Accounting Department ) ้มีหน้าที่จัดการดูแลบัญชีและการเงินของบริษัท จัดการบันทึกรายการทางบัญชีต่าง ๆ ให้ ตรงตามหลักการทางบัญชี รวมทั้งเก็บข้อมูลเอกสารสำคัญทางการเงิน
- **ฝ่ายเทคโนโลยีสารสนเทศ** (Information Technology) สามารถแบ่งหน้าที่ได้ 2 ส่วนหลัก
	- **พนักงานเทคนิค** (Technician) มีหน้าที่รับผิดชอบการตัดต่อภาพถ่าย และจัดทำวีดีโอสำหรับนำเสนอบ้านที่ต้องการ นำเข้าประมูล
	- **พนักงานดูแลระบบ** (IT Administrator) มีหน้าที่ดูแลระบบประกอบด้วยการจัดการบัญชีผู้ใช้งานระบบ สร้าง ลบ แก้ไขสิทธิ การเข้าใช้งานระบบ และรับหน้าที่ในการดูแล Website และ Facebook page ของบริษัท

#### 3.3 การดำเนินงานขององค์กร

การดำเนินงานขององค์กรเริ่มจาก ผู้ต้องการขายอสังหาริมทรัพย์เข้ามาติดต่อองค์กร ซึ่ง สามารถแบ่งผู้ต้องการขายสามารถแบ่งได้ 2 แบบ คือ ผู้ต้องการขายทั่วไป เป็นบุคคลธรรมดาที่

ต้องการนำอสังหาริมทรัพย์ของตนมาขายผ่านการประมูล และผู้ต้องการขายที่เป็นองค์กร คือ องค์กร ที่ต้องการนำอสังหาเข้าร่วมการประมูล โดยจะเป็นการทำสัญญาระยะยาว และนำอสังหาหลาย ๆ ชิ้น มาขายผ่านการประมูล ตามที่ตกลงไว้ในสัญญา

โดยผู้ต้องการขายจะติดต่อพนักงานฝ่ายขายหรือพนักงานธุรการผ่านช่องทาง Social โทรศัพท์ หรือ E-mail ของบริษัท เพื่อแสดงความต้องการจะขายอสังหาริมทรัพย์ที่ตนมีอยู่ องค์กรจะ ทำการติดต่อสอบถามข้อมูลเพิ่มเติมจากผู้ต้องการขาย โดยต้องการข้อมูล หลักฐานโฉนดที่ดิน รูปแบบอสังหาริมทรัพย์ ที่ตั้ง ขนาด พื้นที่ เมื่อได้ข้อมูลครบ พนักงานธุรการหรือพนักงานที่รับเรื่องจะ ทำการเก็บข้อมูลเป็นไฟล์ หลังจากนั้นจะส่งไฟล์ให้ผู้เชี่ยวชาญศึกษาเพื่อเป็นข้อมูล และผู้เชี่ยวชาญจะ ทำการเข้าสำรวจพื้นที่จริง เพื่อทำการประเมินสภาพของอสังหาริมทรัพย์รวมถึงสภาพแวดล้อม โดยรอบของอสังหาริมทรัพย์พร้อมทั้งสอบถามราคาที่ต้องการจะขาย และให้คำปรึกษาถึงราคาที่ เหมาะสม ในขั้นตอนนี้หากบริษัทเห็นว่าราคาที่ตั้งนั้นสูงเกินไป หรืออสังหาริมทรัพย์ที่จะขายนั้นไม่ น่าจะขายได้ องค์กรจะทำการปฏิเสธผู้ต้องการขายในทันที แต่หากตกลงกันได้ จะมีการทำสัญญากับ ผู้ต้องการขาย และทำการขอถ่ายภาพ/วีดีโอเพื่อจัดทำโฆษณาอสังหาริมทรัพย์ และเพิ่มข้อมูลลงใน หน้าเว็บไซด์ และ Social ขององค์กร

เมื่อพนักงานได้นำข้อมูลอสังหาริมทรัพย์แสดงผ่านเว็บไซด์หรือ ช่องทาง social ต่าง ๆ แล้ว องค์กรจะทำการประกาศวันที่จะเริ่มจัดประมูล รวมไปถึงรายการอสังหาริมทรัพย์ที่จะเข้าในครั้งนั้น เพื่อเป็นข้อมูลให้แก่ผู้ต้องการจะซื้อ ซึ่งช่วงเวลาระหว่างนั้น ผู้สนใจเข้าร่วมประมูล สามารถติดต่อขอ เข้าชมอสังหาริมทรัพย์ได้ก่อน สามารถติดต่อได้ทางช่องทาง โทรศัพท์ หรือ ช่องทาง Social หลังจาก นั้น ทางบริษัทจะทำการใช้ไฟล์ Excel บันทึกรายการขอเข้าชมไว้ โดยพนักงานธุรการที่รับเรื่องจะทำ การบันทึกข้อมูลลูกค้า บ้าน และเวลาที่ต้องการเข้าชม และแจ้งให้กับพนักงงานฝ่ายขายที่คอยดูแล ลูกค้าทำการติดต่อลูกค้าไปโดยตรงเพื่อยืนยันการนัดหมาย และเปิดบ้านให้ผู้สนใจเข้าชมสถานที่จริง

3.4 ขั้นตอนการประมูลแบบยกป้ายเสนอราคา (การประมูลแบบเปิด) ก่อนถึงวันประมูล

ทางองค์กรจะมีการแสดงรายละเอียดของบ้านที่จะนำเข้าประมูล โดยแจ้งราคาเริ่มต้น หลักประกันที่ต้องวาง เงินขั้นต่ำของการยกป้ายต่อครั้ง และข้อมูลทั่วไปของบ้าน เช่น ที่ตั้ง พื้นที่ เจ้า ของเดิม เป็นต้น โดยจะแสดงผ่านไฟล์ PDF ที่เตรียมไว้ และให้ Download ผ่านเว็บไซด์บริษัท การลงทะเบียน ณ วันที่จัดกิจกรรมการประมูล

ผู้ต้องการเข้าร่วมการประมูลจะต้องนำบัตรประชาชนมายืนยันตัวตน หรือหากไม่สามารถมา เองได้ สามารถให้ผู้แทนมาเข้าร่วมได้ โดยใช้บัตรประชาชนและเอกสารมอบอำนาจจากทางบริษัท เอกสารการเงิน เพื่อนำมาวางเป็นหลักประกันสำหรับการประมูล โดยผู้เข้าร่วมประมูลต้องมี หลักประกันเพียงพอสำหรับบ้านที่ต้องการจะประมูล ซึ่งองค์กรจะทำการเก็บหลักประกันไว้ในตู้เซฟ และทำการจดบันทึกใส่สมุดจดเพื่อเป็นหลักฐานที่หน้างาน หลังจากนั้นทางองค์กรจะให้ป้ายที่ติด หมายเลขของบ้านไว้ ผู้เข้าร่วมประมูลจะได้รับป้ายหมายเลขนั้น ตามหลักประกันที่นำมาวาง และไม่ สามารถยกเลขอื่นได้

#### ขณะเริ่มประมูล

พิธีกรในงานจะเริ่มประมูลบ้านทีละหลังอย่างเป็นลำดับตามที่ได้แจ้งไว้ก่อนหน้า โดยใช้การ เปิดไฟล์ PowerPoint และเมื่อมีผู้เข้าร่วมสนใจและมีป้ายหมายเลขบ้านนั้นจะสามารถยกป้ายเพื่อ เข้าเสนอราคาของบ้าน โดยจะสามารถเสนอราคาตามที่ตนต้องการ แต่ต้องมากกว่าราคาขั้นต่ำของ บ้านหลังนั้น ๆ ที่มีการกำหนดไว้ และเมื่อเวลานับถอยหลังหมด และไม่มีผู้เสนอราคาเพิ่มจะถือเป็น อันสิ้นสุดการประมูลอสังหาริมทรัพย์ชิ้นนั้น

#### หลังการประมูล

ผู้เข้าร่วมการประมูลที่ชนะสามารถออกมาทำสัญญาซื้อขายได้ทันที หรือนั่งชมต่อจนจบหาก ต้องการ ส่วนผู้เข้าร่วมที่วางหลักประกันแล้วไม่ชนะจะสามารถขอหลักประกันคืนได้ในภายหลัง ซึ่ง พนักงานหน้างานจะทำการนำป้ายที่ได้รับคืนมาตรวจสอบกับสมุดรายการที่จดไว้ และทำการคืน หลักประกันให้กับผู้ขอคืน หรือทำการให้ขอข้อมูลราคาซื้อในกรณีที่เป็นผู้ชนะการประมูล

#### 3.5 การปิดการขาย

หลังจากที่ผู้จะซื้อทำการตกลงที่จะซื้อ ผู้จะซื้อจะมีเวลา ประมาณ 2 สัปดาห์ หรือตามที่ตก ลงกันไว้ ในการชำระเงินค่ามัดจำทั้งหมด หากไม่สามารถชำระได้ทัน องค์กรจะทำการยึดเงิน หลักประกันทั้งหมดและแบ่งชำระให้กับผู้ต้องการขายที่เป็นเจ้าของอสังหาริมทรัพย์นั้น ๆ หลังจากที่ ชำระค่ามัดจำครบในกำหนดแล้ว จะมีการทำสัญญาจะซื้อจะขายอสังหาริมทรัพย์นั้น โดยองค์กรจะ เป็นเพียงตัวกลางที่ช่วยจัดการและแนะนำให้กับทั้ง 2 ฝ่าย โดยองค์กรจะมีการนำเสนอสินเชื่อ ธนาคารที่อยู่บริษัทมีให้เป็นทางเลือกกับผู้จะซื้อ และช่วยตรวจสอบเอกสารและบอกขั้นตอนการ ติดต่อหน่วยงานที่เกี่ยวข้อง ไปจนจบสิ้น หลังจากนั้นทางบริษัทจะทำการออกบิลเพื่อเก็บ ค่าธรรมเนียมการขายอสังหาริมทรัพย์กับเจ้าของอสังหาริมทรัพย์เดิม โดยค่าธรรมเนียมจะขึ้นอยู่กับ

นโยบายของเจ้าของอสังหาริมทรัพย์ เมื่อเจ้าของอสังหาริมทรัพย์เดิมทำการชำระค่าธรรมเนียมและส่ง หลักฐานให้ตรวจสอบแล้ว จะถือเป็นอันปิดการขายโดยสมบูรณ์

3.6 ปัญหาในการดำเนินงาน

- เนื่องจากองค์กรเพิ่งเริ่มก่อตั้งใหม่ ทำให้ตัวบริษัทยังไม่มีระบบเทคโนโลยีสารสนเทศเข้ามา ช่วยในการจัดการในองค์กรมากนัก ทำให้ การติดตาม หรือการนำเสนออสังหาริมทรัพย์ จะต้องทำผ่านระบบ Online อย่าง เช่น Facebook เป็นต้น จึงทำให้การนำเสนอไม่มีแหล่ง รวมอย่างเหมาะสม
- การดำเนินการจัดประมูลครั้งที่ผ่าน ๆ มายังใช้วิธีการดำเนินการประมูลโดยผ่านโปรแกรม Microsoft PowerPoint ซึ่งทำให้ดูไม่มีความน่าเชื่อถือมากนัก
- การนัดจองเวลาสำหรับผู้ต้องการเข้าเยี่ยมชมเป็นเรื่องที่ลำบาก เนื่องจากไม่มีระบบในการ ช่วยจัดการ
- การตรวจสอบเอกสารเพื่อยืนยันหลักฐานก่อนร่วมการประมูลมีความล่าช้า เพราะไม่มีระบบ ช่วยในการจัดการ

**SALAS AND STATE** 

#### **บทที่ 4**

#### **การพัฒนาระบบ**

ในบทนี้จะกล่าวถึงการวิเคราะห์ระบบ โดยกล่าวถึงคุณสมบัติที่ต้องการโดยรวมของระบบ และความต้องการโดยละเอียดของระบบ จากนั้นจะกล่าวถึงการออกแบบระบบและการติดตั้งและ พัฒนาระบบ

4.1 การวิเคราะห์ระบบ

คุณสมบัติที่ต้องการโดยรวมของระบบ

โครงการ "ระบบจัดการการประมูลอสังหาริมทรัพย์แบบเปิด" มีคุณสมบัติที่ต้องการโดยรวมดังนี้

1) การบูรณาการข้อมูลไว้ภายใต้ฐานข้อมูลเดียวกัน (Integrated System)

ระบบที่พัฒนาขึ้นได้มีการเก็บรวบรวมข้อมูลที่เกี่ยวข้อง ได้แก่ ข้อมูลสมาชิก ข้อมูลการจัดการประมูล ข้อมูลอสังหาริมทรัพย์ ข้อมูลการจองเข้ารับชมอสังหาริมทรัพย์ ข้อมูลการปิดประมูลอสังหาริมทรัพย์ เป็นต้น มาจัดเก็บให้เป็นรูปแบบมาตราฐานแบบเดียวกันในฐานข้อมูลเดียวกัน เพื่อความถูกต้องและ ลดความซ้ำซ้อนของข้อมูล และเพิ่มความสะดวกในการนำข้อมูลมาใช้ในการวิเคราะห์

#### 2) การติดต่อกับผู้ใช้ (User Interface)

ระบบที่พัฒนาขึ้นมีส่วนติดต่อระหว่างผู้ใช้งานระบบผ่านรูปแบบ Graphic User Interface ที่ทำให้ ผู้ใช้งานเข้าใจและเรียนรู้การใช้งานได้ง่าย โดยสามารถแบ่งได้เป็น 2 ส่วน ได้แก่ ส่วนที่ 1 การติดต่อ ระหว่างผู้ใช้งานที่เป็นสมาชิกของระบบ ส่วนที่ 2 การติดต่อระหว่างผู้ใช้งานที่เป็นผู้ดูแลระบบการ จัดการการประมูล ได้แก่ พนักงาน เข้าของ หรือผู้จัดการ เป็นต้น

3) ความสามารถเข้าใช้งานพร้อมกันได้หลาย ๆ คน (Multiuser)

เนื่องจากระบบที่พัฒนาอยู่ในรูปแบบของ Website ซึ่งผู้ใช้งาน ทั้งสมาชิกและผู้ดูแลระบบ สามารถ เข้าใช้งานได้ในเวลาพร้อมกัน

4) การควบคุมด้านความปลอดภัย (Security Control)

การเข้าใช้งานระบบได้จะต้องมีการลงทะเบียนก่อน เพื่อลงทะเทียนสมาชิก จึงจะสามารถใช้ชื่อผู้ใช้ และรหัสผ่านดังกล่าวในการเข้าใช้งานระบบ ซึ่งระบบจะตรวจสอบข้อมูลและแสดงผลข้อมูลเฉพาะ ข้อมูลที่เกี่ยวข้องกับสิทธิ์การเข้าถึงของผู้ใช้งานนั้นเท่านั้น

5) การสร้างรูปแบบรายงานให้มีความหลากหลายเพื่อการวิเคราะห์ข้อมูล (Flexibility and Diversity)

16

ระบบช่วยวิเคราะห์ข้อมูลและสนับสนุนการตัดสินใจของผู้ใช้งาน ซึ่งรูปแบบรายงานของ ระบบจะเน้นให้สามารถทำความเข้าใจได้ง่าย มีการแสดงผลข้อมูลโดยใช้รูปแบบตารางหรือแผนภูมิที่ เหมาะสม และครอบคลุมการแสดงผลการวิเคราะห์ได้หลายมุมมองตามความต้องการของผู้ใช้งาน เพื่อช่วยให้ผู้ใช้งานสามารถวิเคราะห์ข้อมูลได้อย่างสะดวก และช่วยสนับสนุนการตัดสินใจของผู้ใช้งาน ได้ ซึ่งผู้ใช้งานสามารถวิเคราะห์ได้ทั้งข้อมูลสรุปและรายละเอียดในรูปแบบที่สามารถใช้งานและทำ ความเข้าใจได้ง่าย

4.2 ความต้องการโดยละเอียดของระบบ

การพัฒนาระบบโครงการ "ระบบจัดการการประมูลอสังหาริมทรัพย์แบบเปิด" ประกอบไป ด้วย 7 ระบบ โดยมีรายละเอียดของแต่ละระบบดังนี้

4.2.1 ระบบจัดการบัญชีผู้ใช้ ภาพรวมของระบบ

เป็นระบบสมาชิกสำหรับลูกค้าทั่วไปที่ต้องการเข้าใช้งานส่วนอื่น ๆ ของระบบ สามารถเข้าสู่ ระบบ ออกจากระบบ สมัครสมาชิกสำหรับลูกค้าใหม่ และการออกรายงานของระบบ

![](_page_29_Figure_6.jpeg)

## คำอธิบายแผนภาพแสดงการทำงานของผู้ใช้ระบบ

## Use Case UC1-01: การเข้าสู่ระบบ

# *ตารางที่ 2 UC1-01: การเข้าสู่ระบบ*

![](_page_30_Picture_122.jpeg)

Use Case UC1-02: การออกจากระบบ

# *ตารางที่ 3 UC1-02: การออกจากระบบ*

![](_page_30_Picture_123.jpeg)

![](_page_31_Picture_98.jpeg)

Use Case UC1-03: สมัครสมาชิก

# *ตารางที่ 4 UC1-03: สมัครสมาชิก*

![](_page_31_Picture_99.jpeg)

![](_page_32_Picture_138.jpeg)

![](_page_32_Figure_1.jpeg)

#### *ตารางที่ 5 UC1-04: การออกรายงาน*

![](_page_32_Picture_139.jpeg)

![](_page_33_Figure_0.jpeg)

แผนภาพแสดงการทำงานของระบบ (Sequence Diagram)

![](_page_33_Figure_2.jpeg)

รูปภาพที่ 2 Sequence Diagram การเข้าระบบ

![](_page_34_Figure_0.jpeg)

21

รูปภาพที่ 4 Sequence Diagram การสมัครสมาชิก

![](_page_35_Figure_0.jpeg)
#### 4.2.2 ระบบจัดการข้อมูลอสังหาริมทรัพย์

ภาพรวมของระบบ

เป็นระบบสำหรับจัดการข้อมูลอสังหาริมทรัพย์ที่เจ้าของอสังหาริมทรัพย์ ทั้งแบบลูกค้าทั่วไป หรือลูกค้าที่เป็นองค์กรต้องการนำเข้ามาประมูล โดยจะเกิดขึ้นเมื่อทางบริษัทได้ตรวจสอบและตกลง กับเจ้าของอสังหาริมทรัพย์ นั่นรวมถึงการไปตรวจสอบสถานที่จริง ประเมินราคาเบื้องต้น และ สอบถามราคาที่เจ้าของต้องการแล้วพบว่าเป็นราคาที่เหมาะสม

แผนภาพแสดงการทำงานของผู้ใช้งานระบบ (Use Case Diagram)

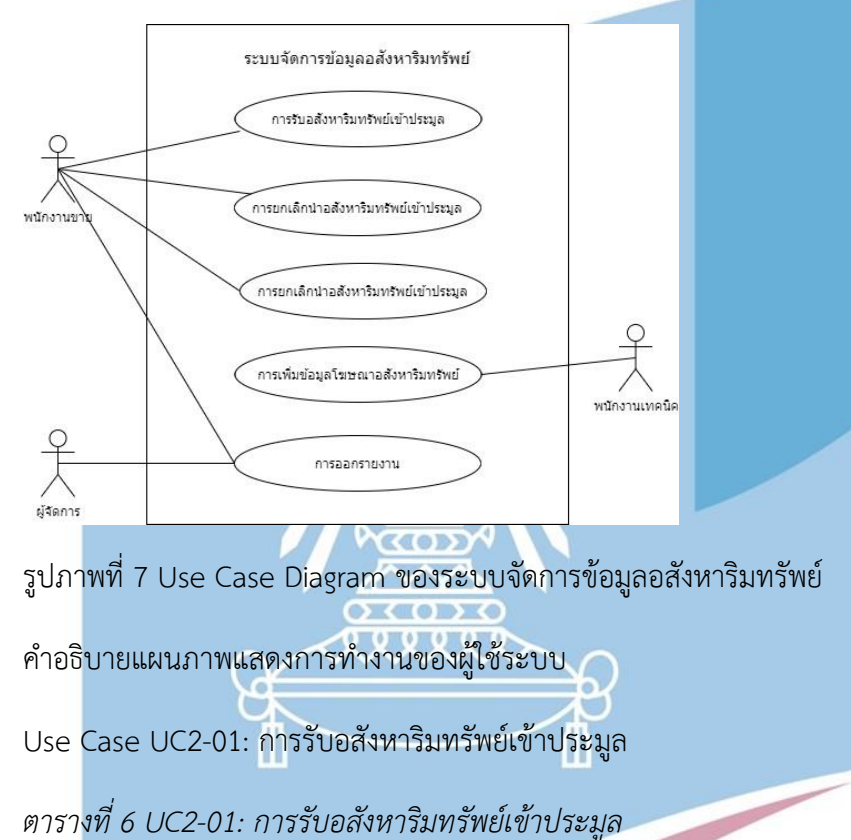

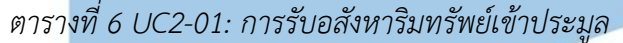

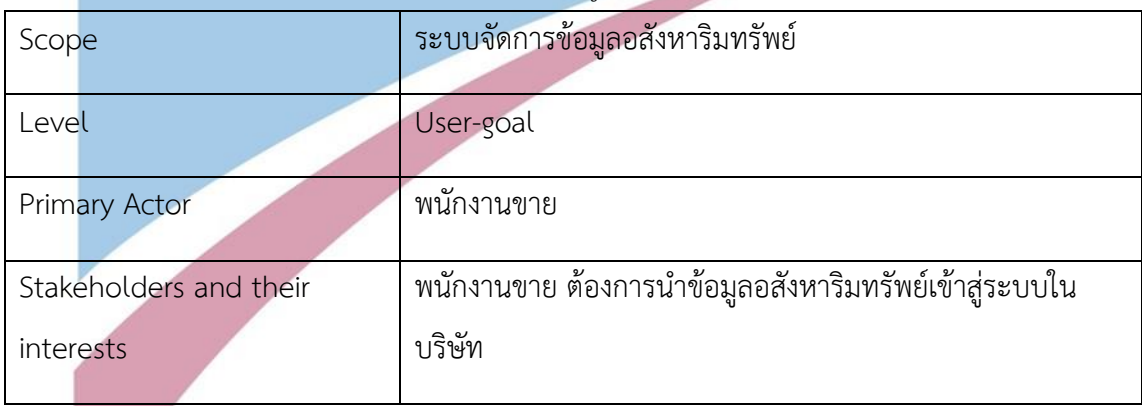

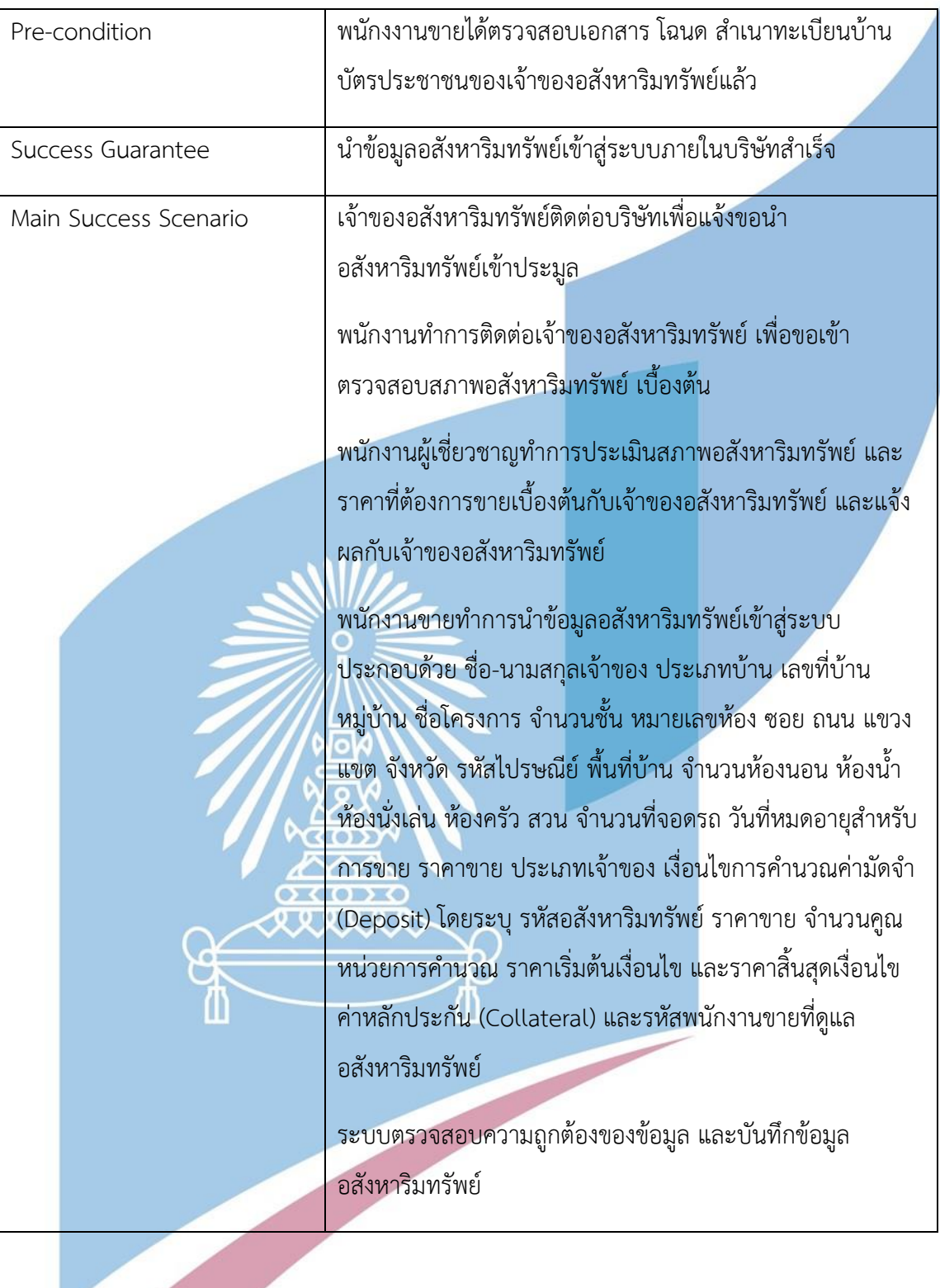

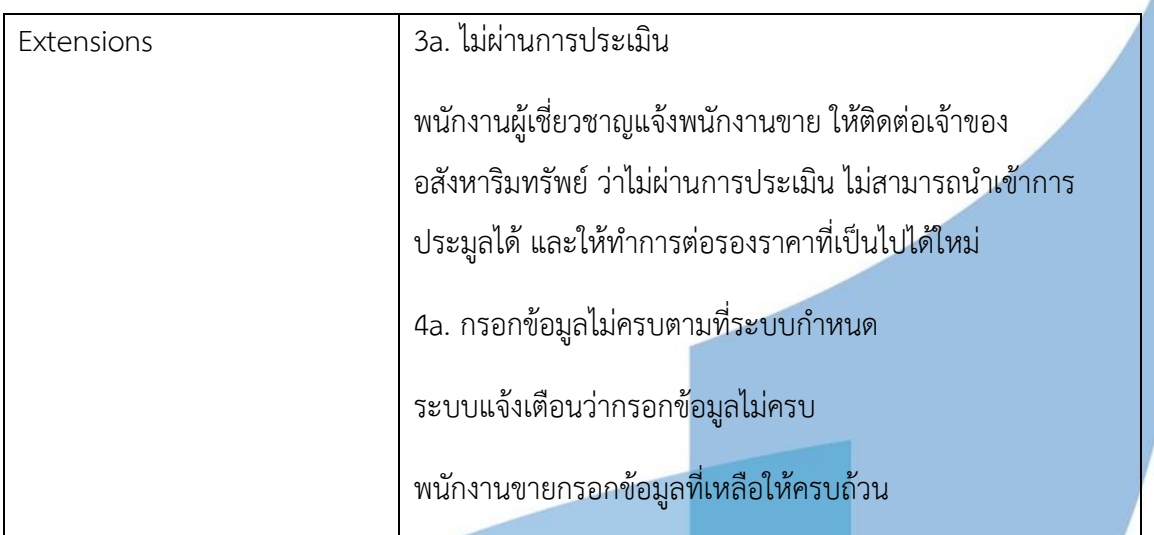

Use Case UC2-02: การยกเลิกนำอสังหาริมทรัพย์เข้าประมูล

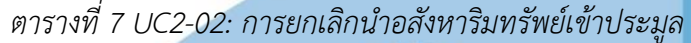

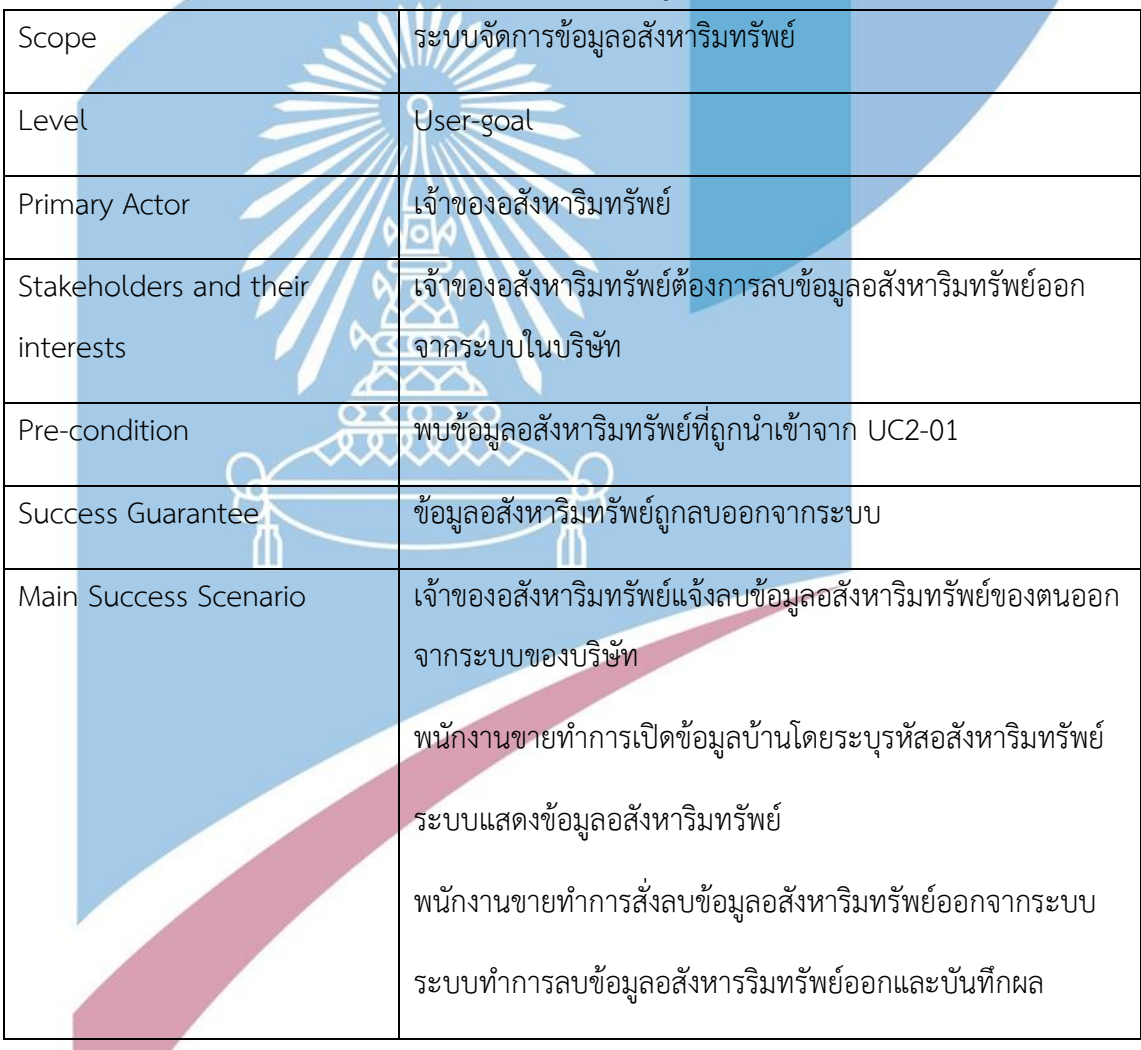

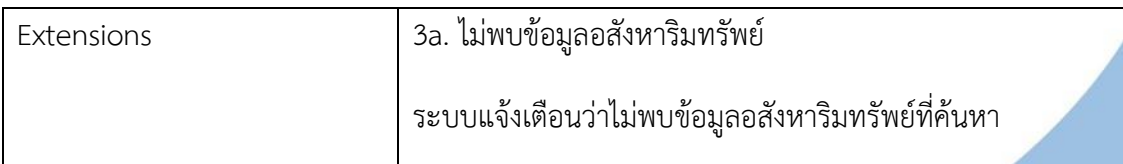

### Use Case UC2-03: การเพิ่มโฆษณาอสังหาริมทรัพย์

### *ตารางที่ 8 UC2-03: การเพิ่มโฆษณาอสังหาริมทรัพย์*

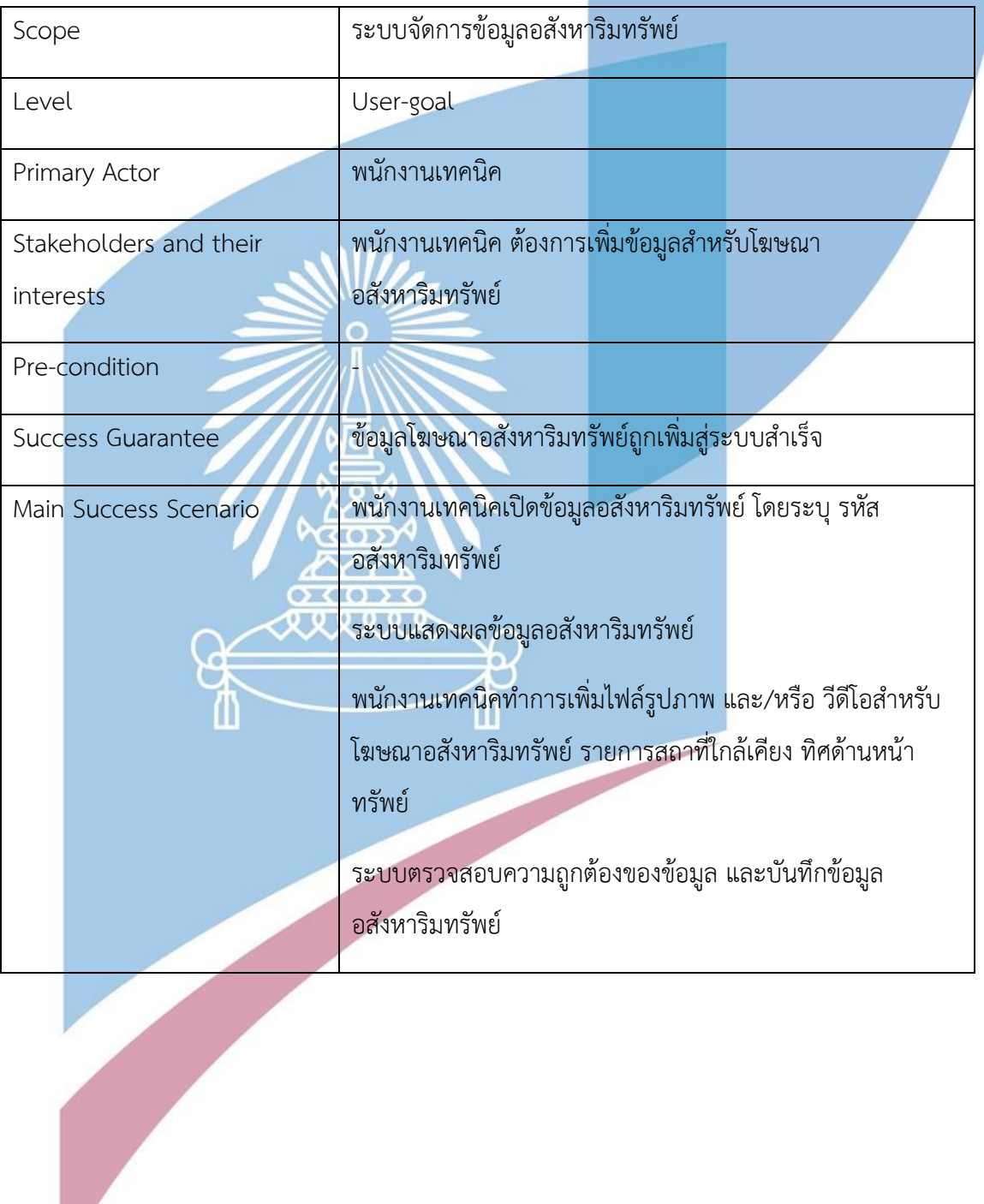

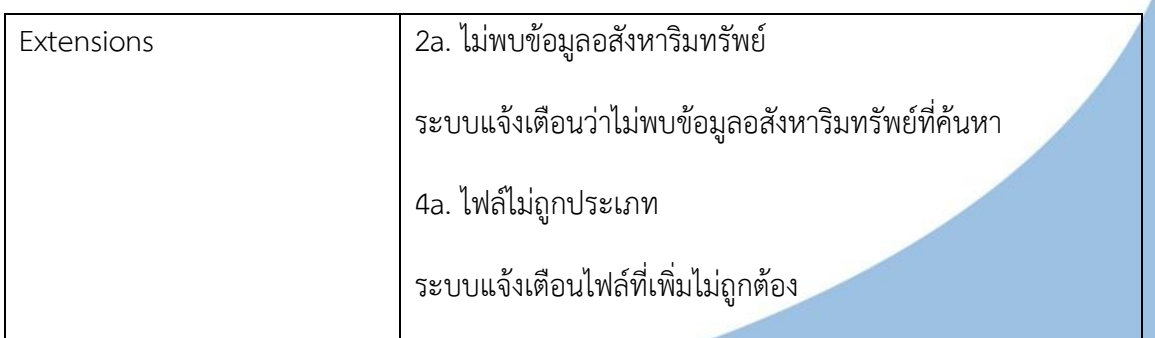

Use Case UC2-04: การแก้ไขข้อมูลอสังหาริมทรัพย์

*ตารางที่ 9 UC2-04: การแก้ไขข้อมูลอสังหาริมทรัพย์*

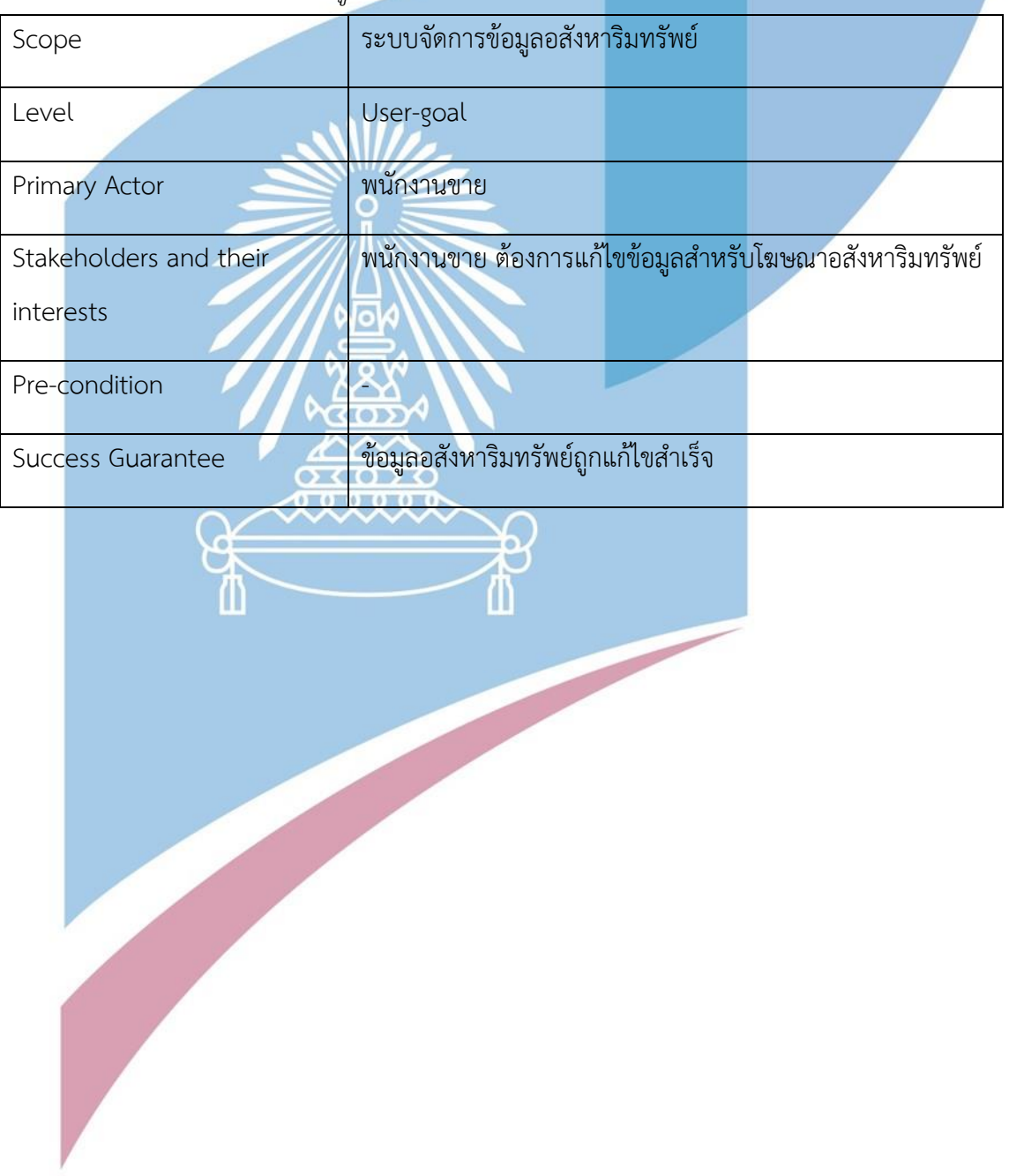

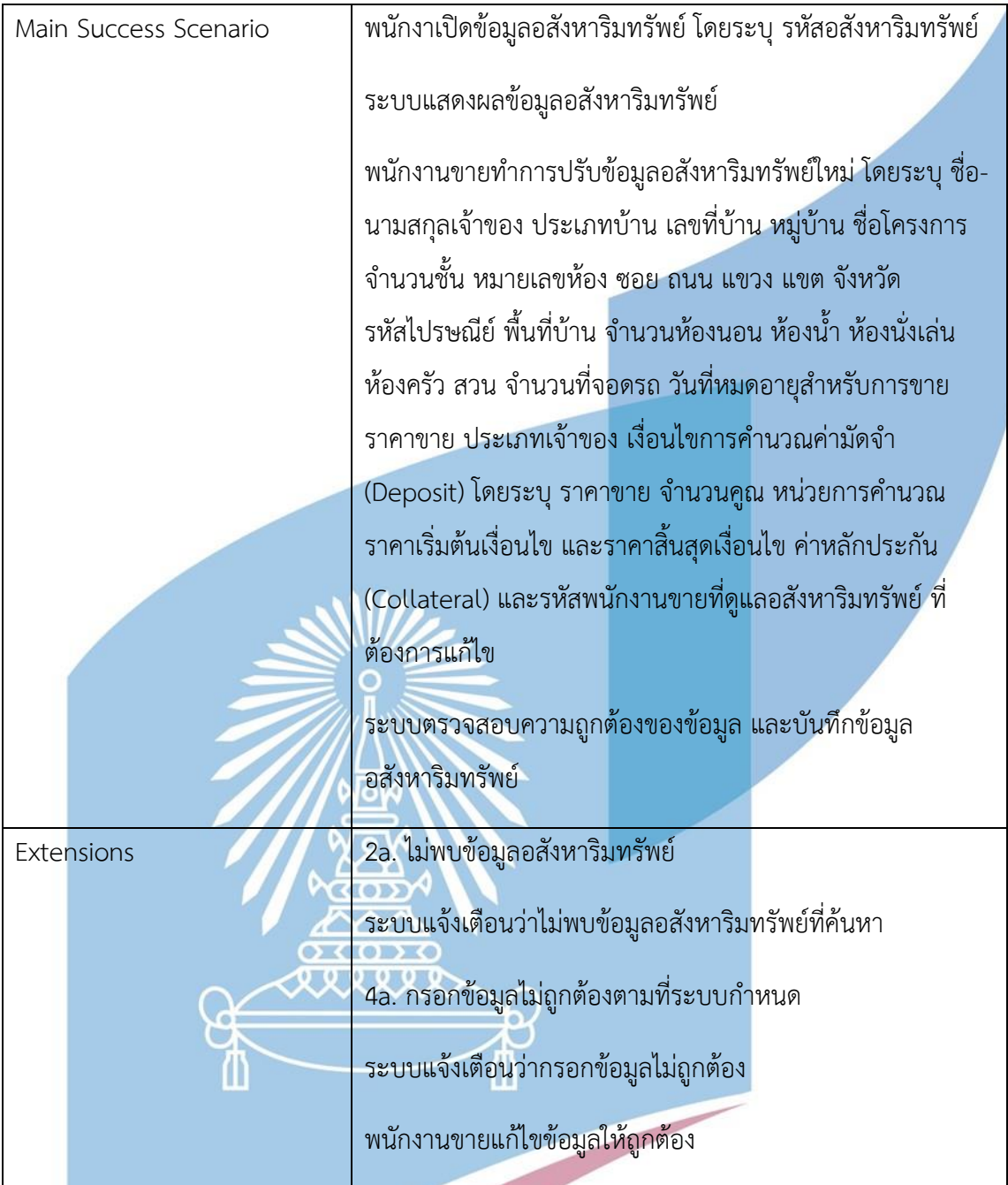

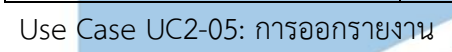

### *ตารางที่ 10 UC2-05: การออกรายงาน*

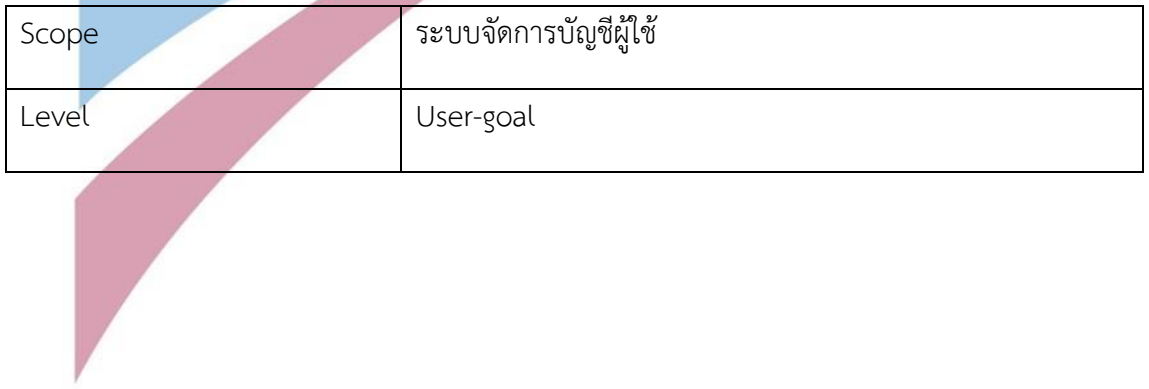

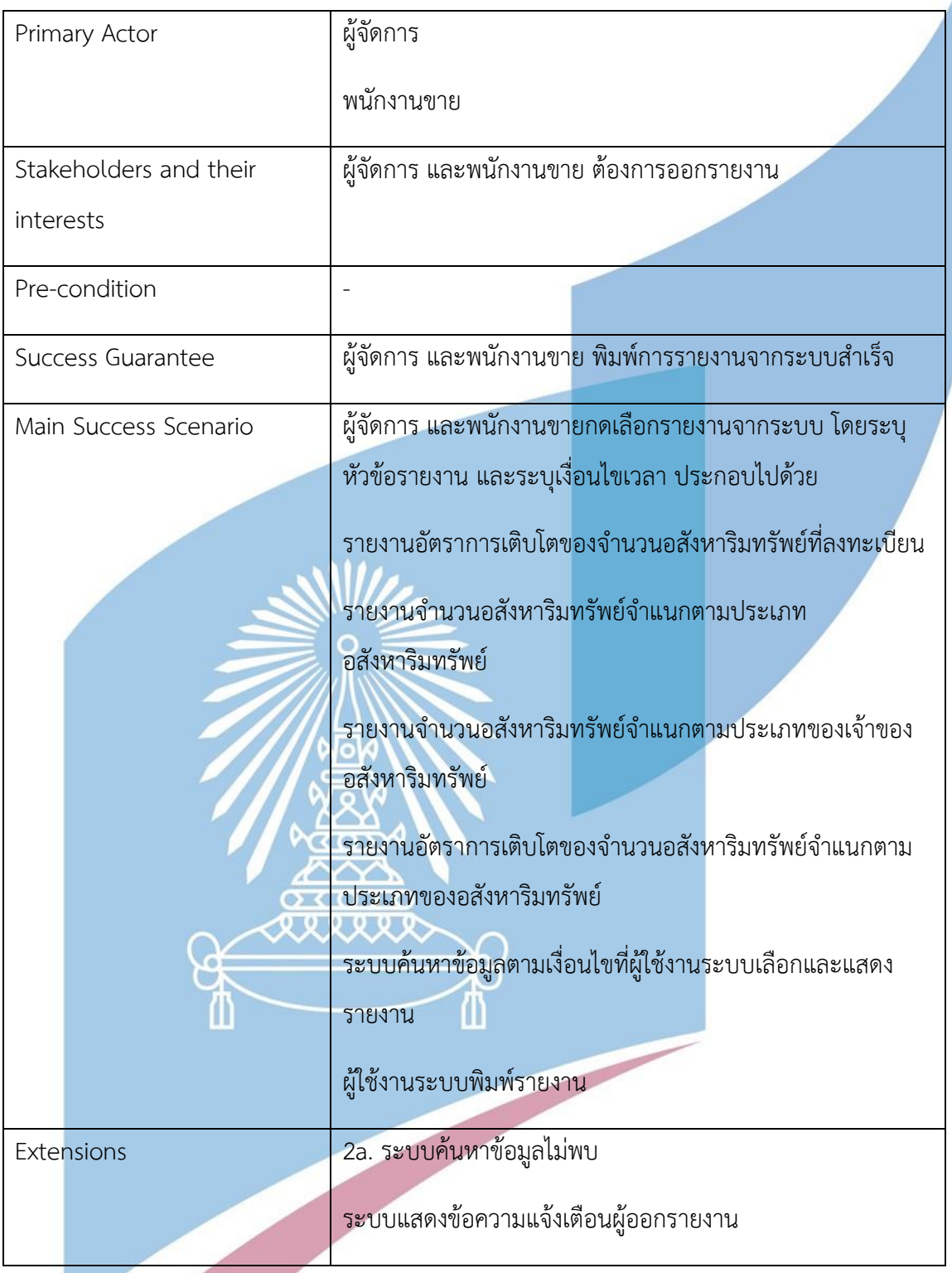

แผนภาพแสดงการทำงานของระบบ (Sequence Diagram)

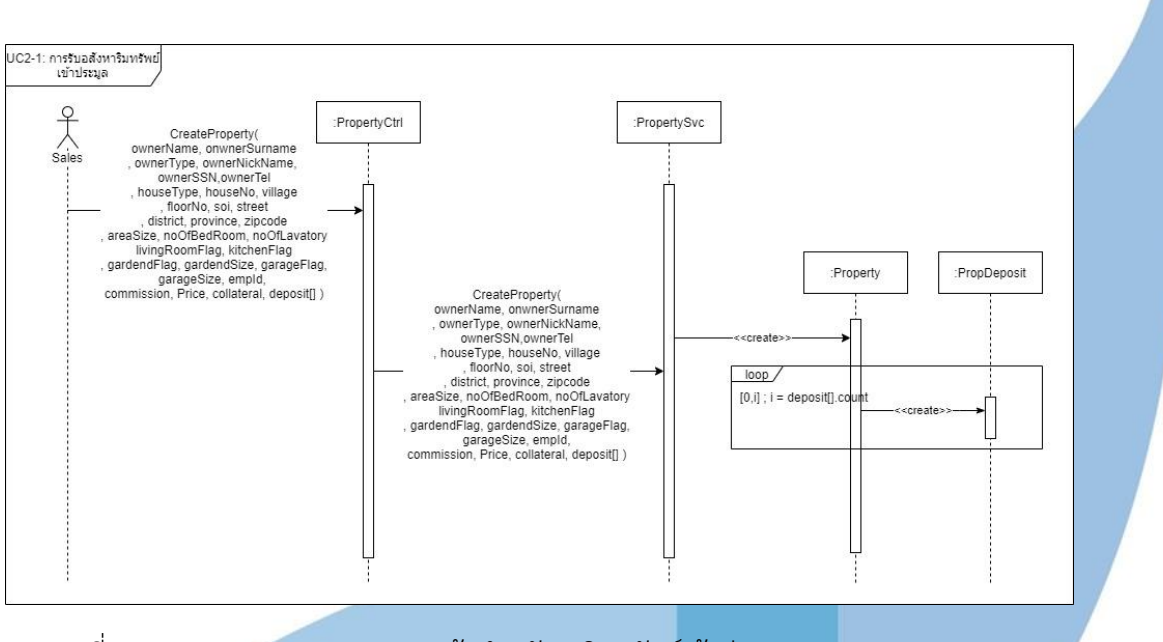

รูปภาพที่ 8 Sequence Diagram การแจ้งนำอสังหาริมทรัพย์เข้าสู่ระบบ

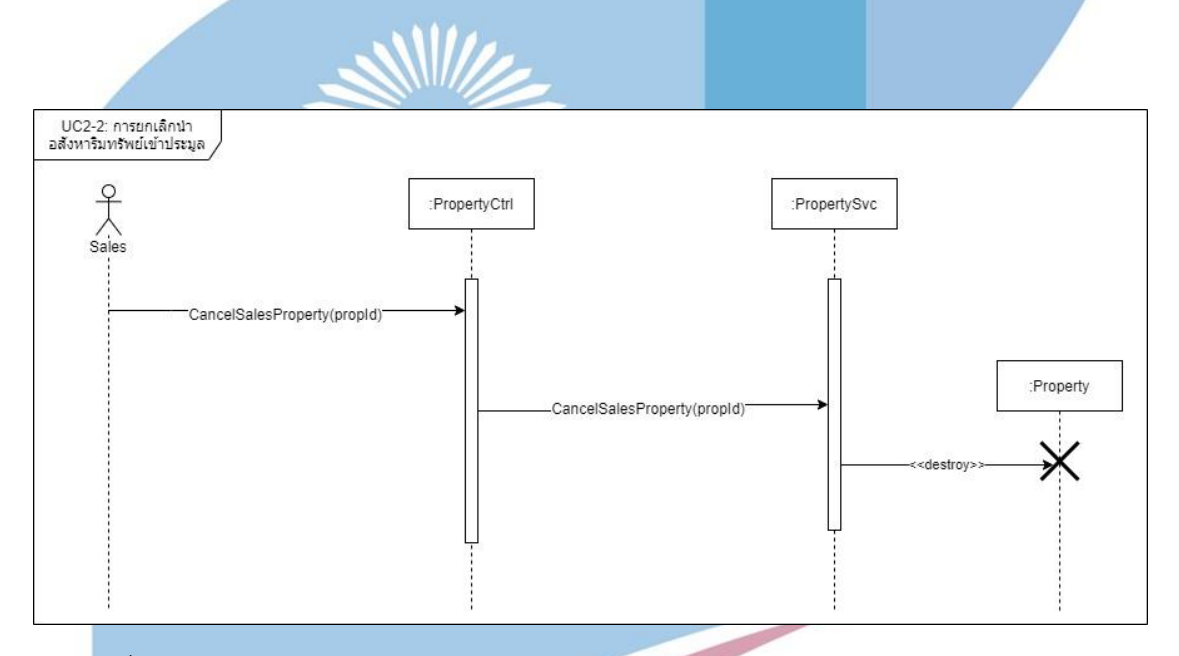

รูปภาพที่ 9 Sequence Diagram การยกเลิกนำอสังหาริมทรัพย์เข้าประมูล

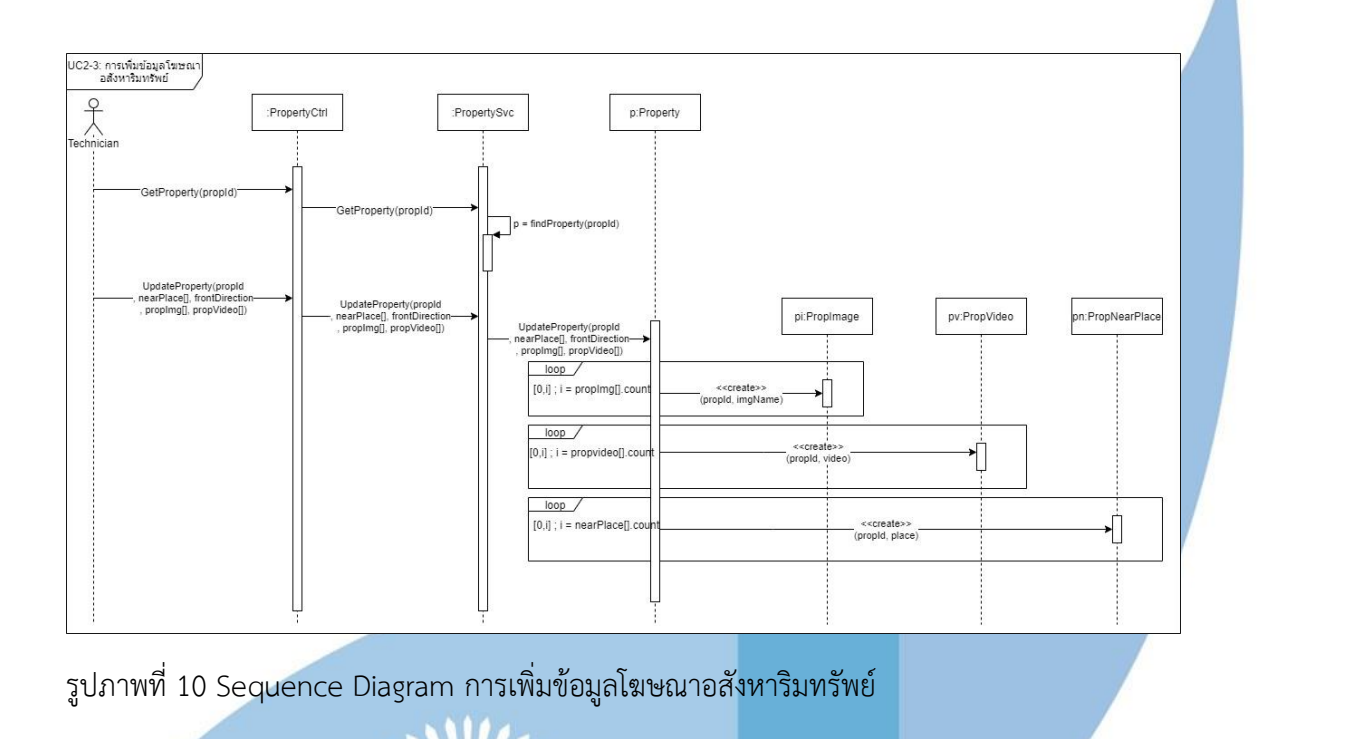

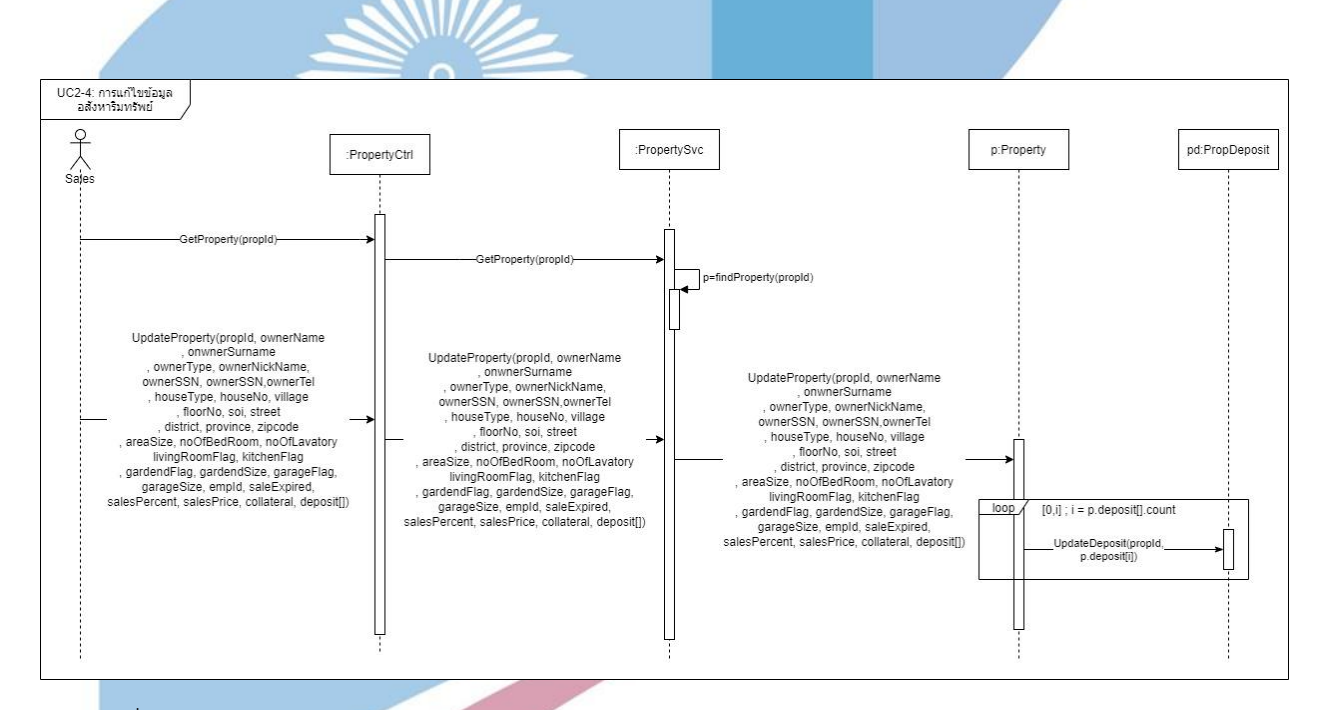

รูปภาพที่ 10 Sequence Diagram การแก้ไขข้อมูลอสังหาริมทรัพย์

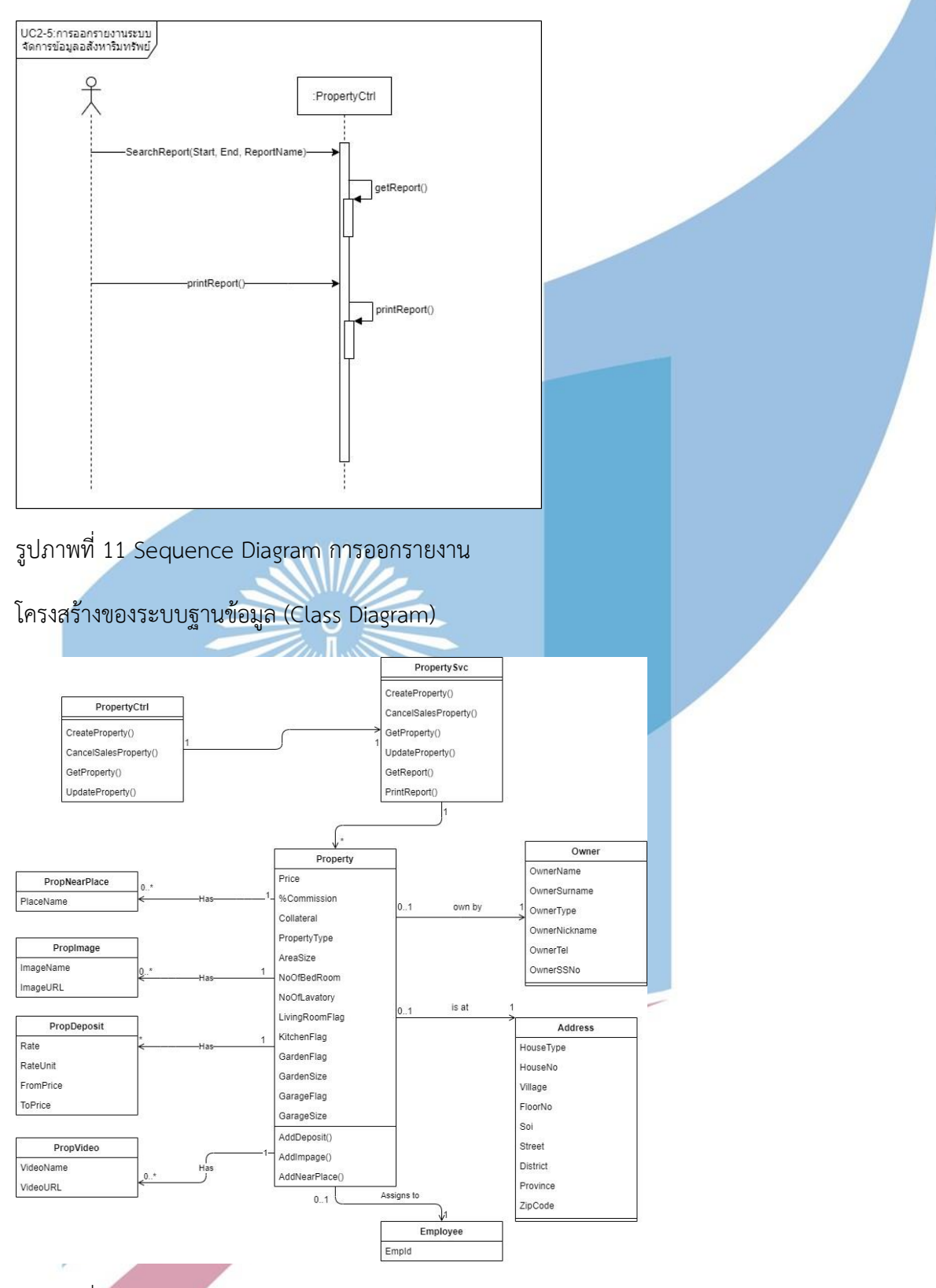

รูปภาพที่ 12 Class Diagram ระบบจัดการข้อมูลอสังหาริมทรัพย์

#### 4.2.3 ระบบจัดการกิจกรรมการประมูล

ภาพรวมของระบบ

เป็นระบบสำหรับจัดการข้อมูลเกี่ยวกับการประมูล โดยสามารถสร้างข้อมูลของการประมูลที่ จะจัดขึ้น เพิ่ม/ลด อสังหาริมทรัพย์ที่จะนำเข้าสู่การประมูล การจ้างลูกจ้างชั่วคราว บันทึกจำนวน ลูกจ้างชั่วคราวสำหรับช่วยในกิจกรรม รวมไปถึงการยกเลิกการประมูล

แผนภาพแสดงการทำงานของผู้ใช้งานระบบ (Use Case Diagram)

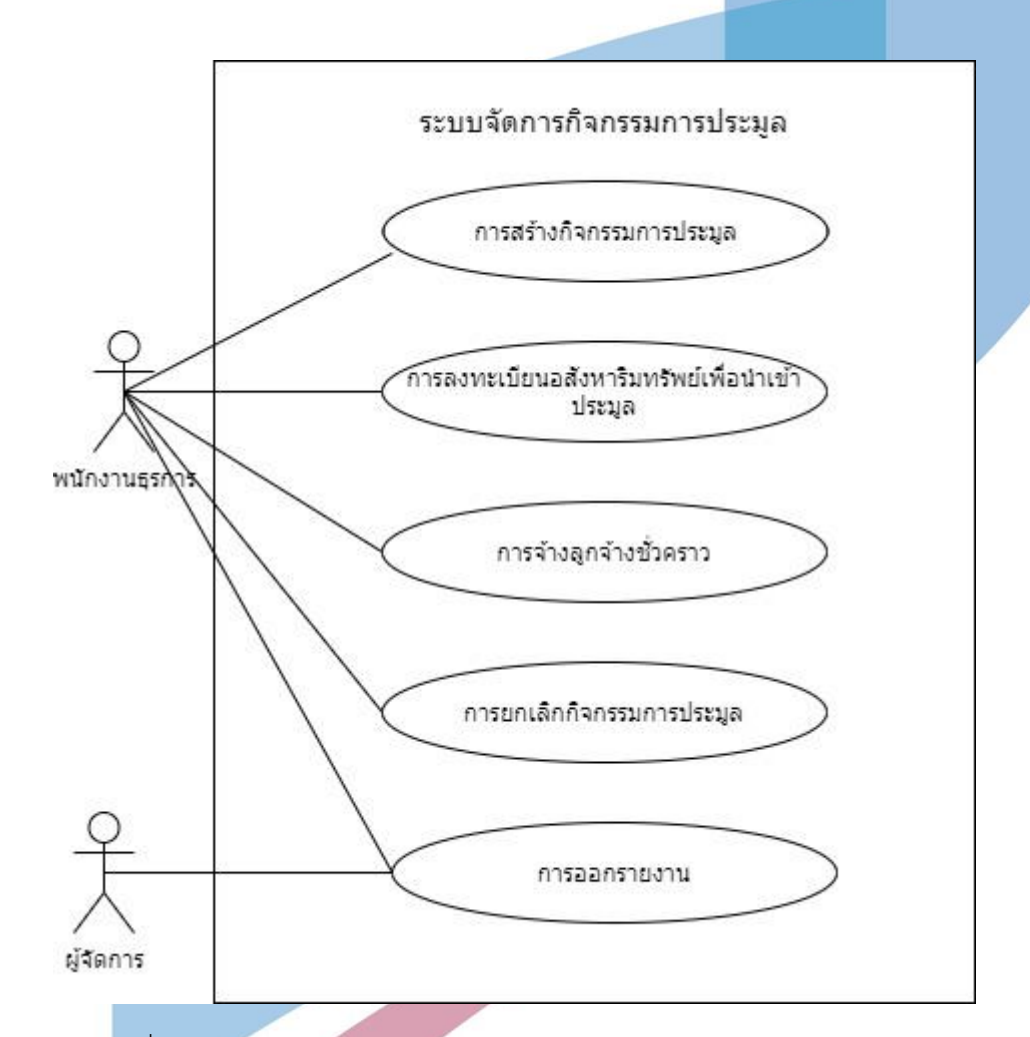

รูปภาพที่ 13 Use Case Diagram ของระบบจัดการกิจกรรมการประมูล

คำอธิบายแผนภาพแสดงการทำงานของผู้ใช้ระบบ

Use Case UC3-01: การสร้างกิจกรรมการประมูล

*ตารางที่ 11 UC3-01: การสร้างกิจกรรมการประมูล*

| Scope                  | ระบบจัดการกิจกรรมการประมูล                                           |
|------------------------|----------------------------------------------------------------------|
| Level                  | User-goal                                                            |
| Primary Actor          | พนักงานธุรการ                                                        |
| Stakeholders and their | พนักงานธุรการ ต้องการจัดกิจกรรมการประมูลใหม่                         |
| interests              |                                                                      |
| Pre-condition          |                                                                      |
| Success Guarantee      | ข้อมูลกิจกรรมการประมูลถูกสร้างในระบบ                                 |
| Main Success Scenario  | พนักงานธุรการทำการสร้ <mark>างข้อมูลกิจกรร</mark> มการประมูล โดยระบุ |
|                        | ราคาค่าเช่าสถานที่จัดงานประมูล ค่าใช้ชำระลูกจ้างชั่วคราว             |
|                        | ้สำหรับวันงาน จำนวนลูกจ้างชั่วคราว ค่าใช้ชำระอื่น ๆ สำหรับ           |
|                        | วันงาน วันที่ และสถานที่จัดการประมูลลงในระบบและบันทึกผล              |
|                        | ระบบตรวจสอบความถูกต้องของข้อมูล และบันทึกข้อมูล                      |
| Extensions             | 2a. กรอกข้อมูลไม่ถูกต้อง                                             |
|                        | ระบบแจ้งเตือนว่ากรอกข้อมูลไม่ถูกต้อง                                 |
|                        | พนักงานธุรการกรอกข้อมูลให้ถูกต้อง                                    |
|                        |                                                                      |

Use Case UC3-02: การลงทะเบียนอสังหาริมทรัพย์เพื่อนำเข้าประมูล

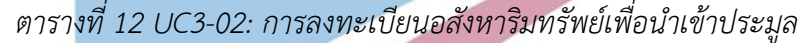

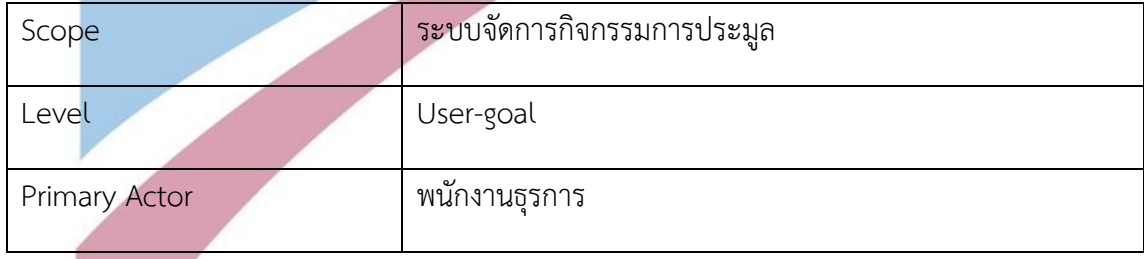

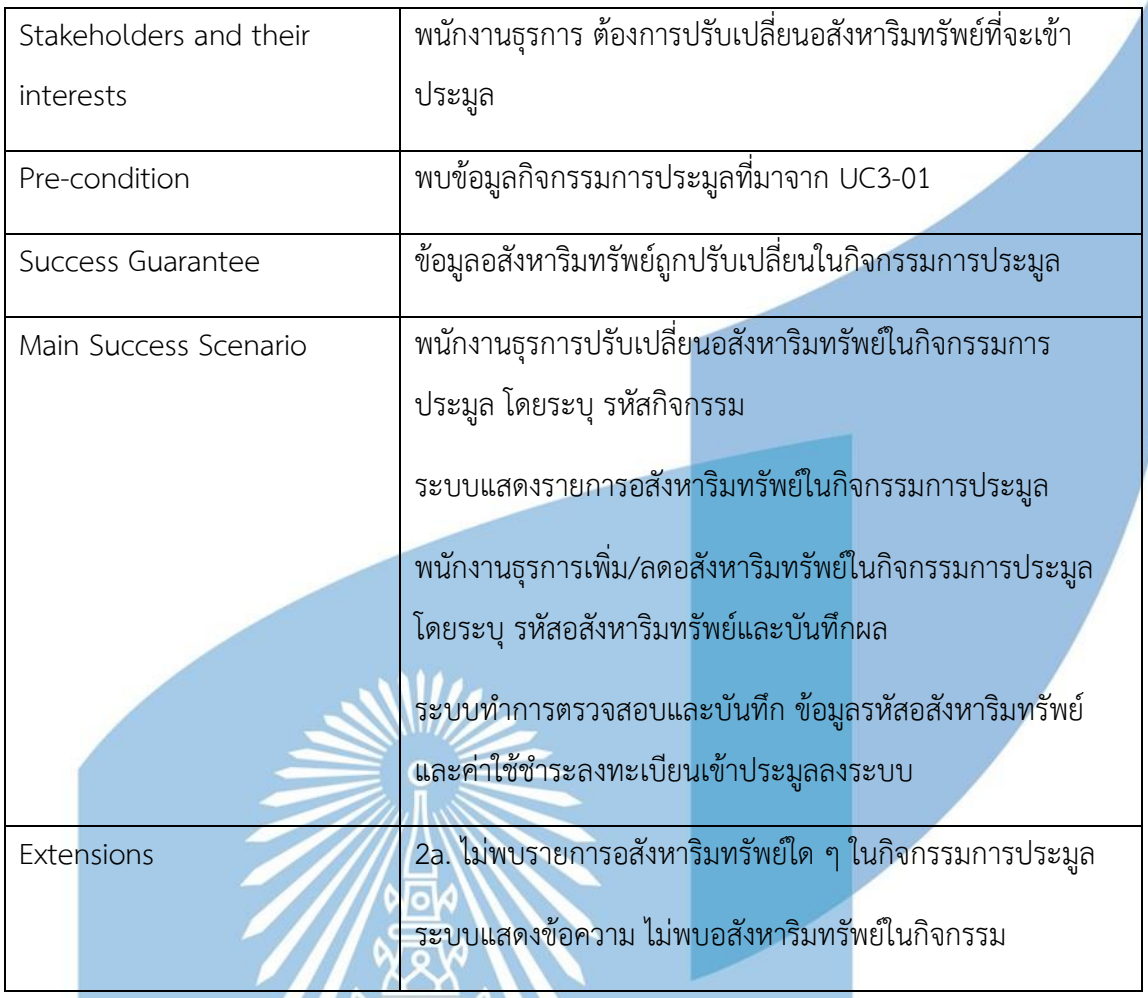

Use Case UC3-03: การจ้างลูกจ้างชั่วคราว

**KODY**  $\overline{\overline{\mathcal{K}}\overline{\mathcal{N}}}$ 

## *ตารางที่ 13 UC3-03: การจ้างลูกจ้างชั่วคราว*

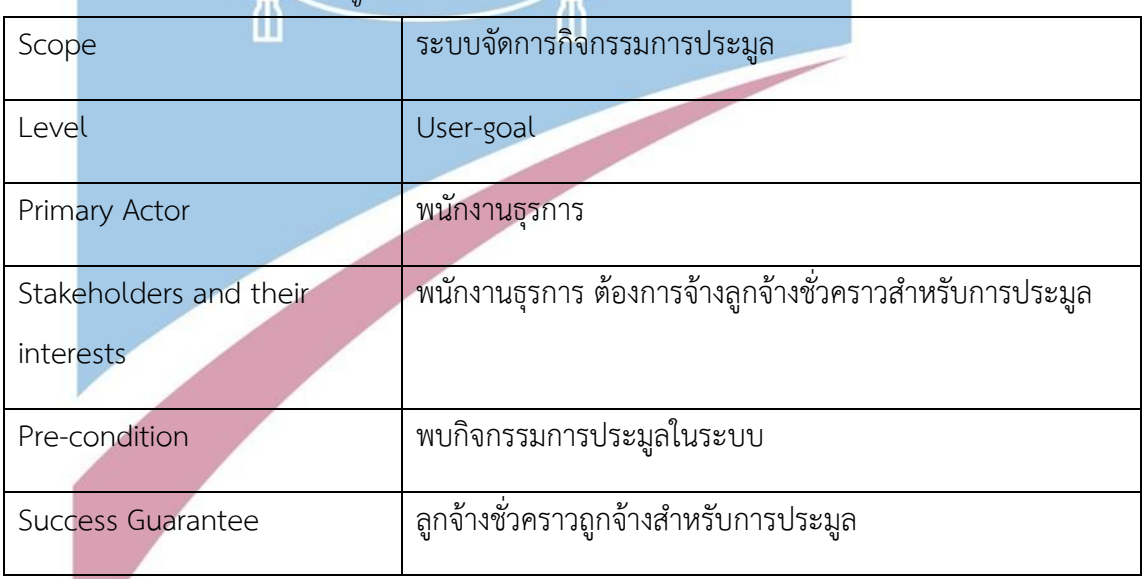

 $\bigast$ 

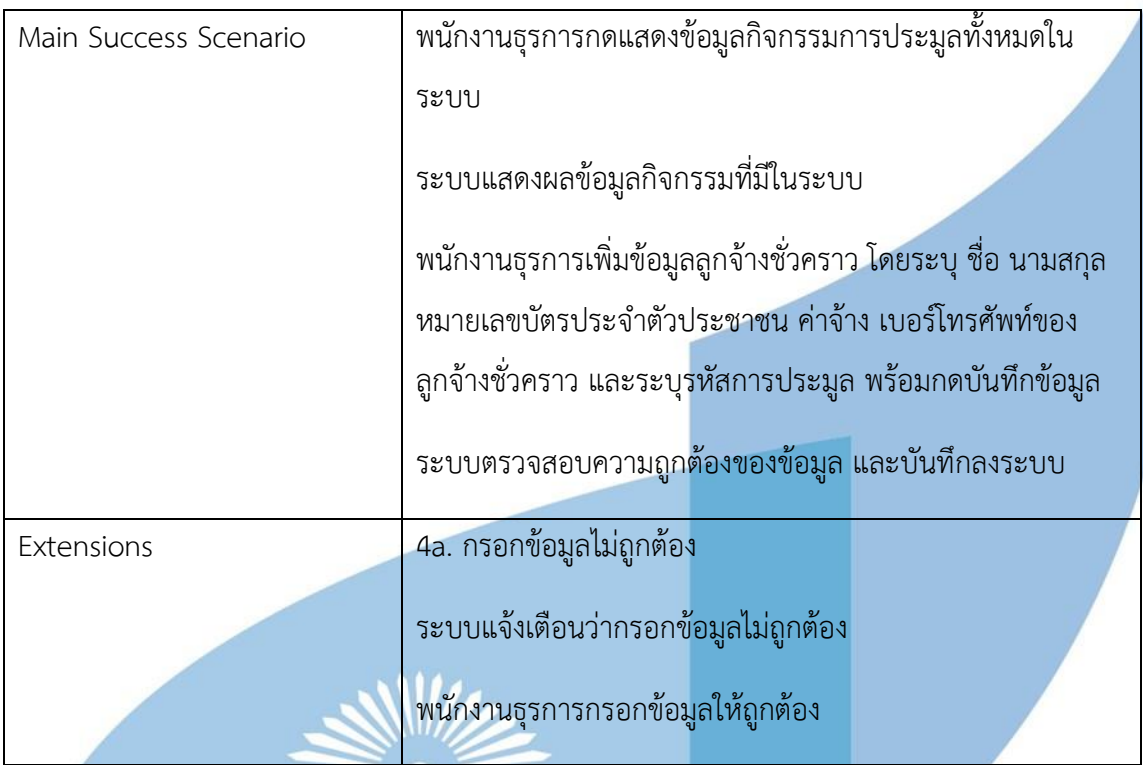

### Use Case UC3-04: การยกเลิกกิจกรรมการประมูล

# *ตารางที่ 14 UC3-04: การยกเลิกกิจกรรมการประมูล*

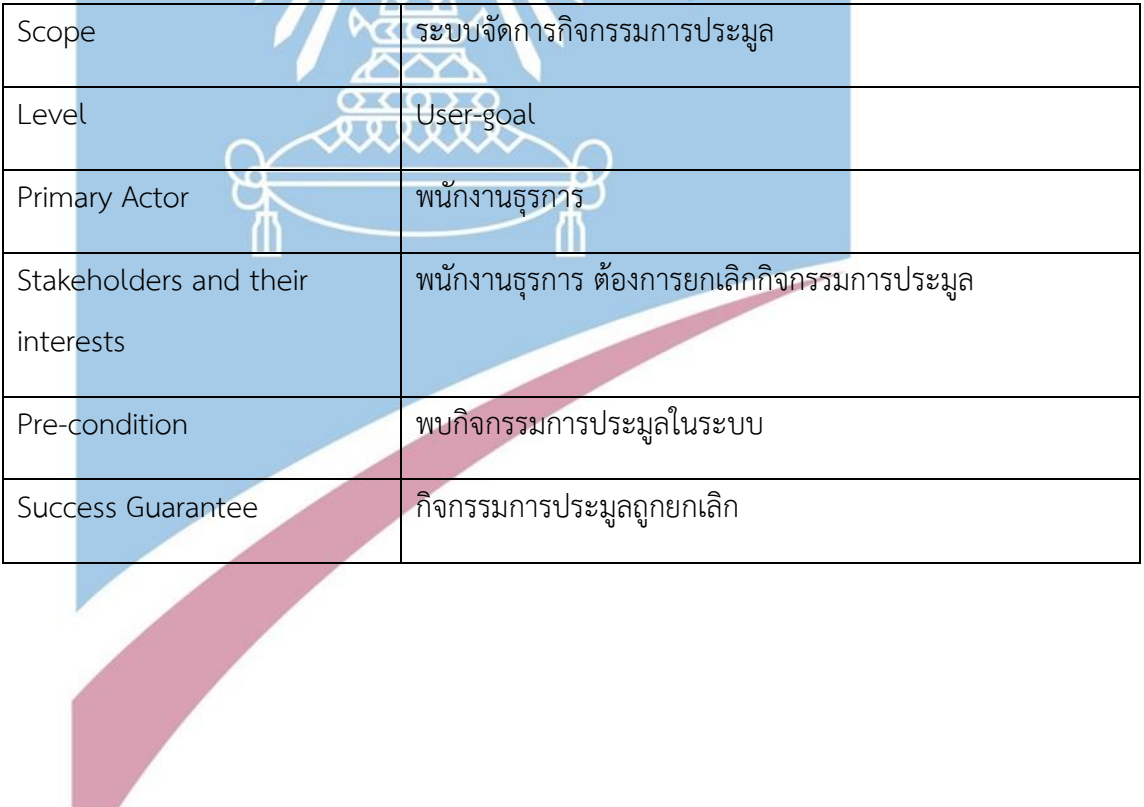

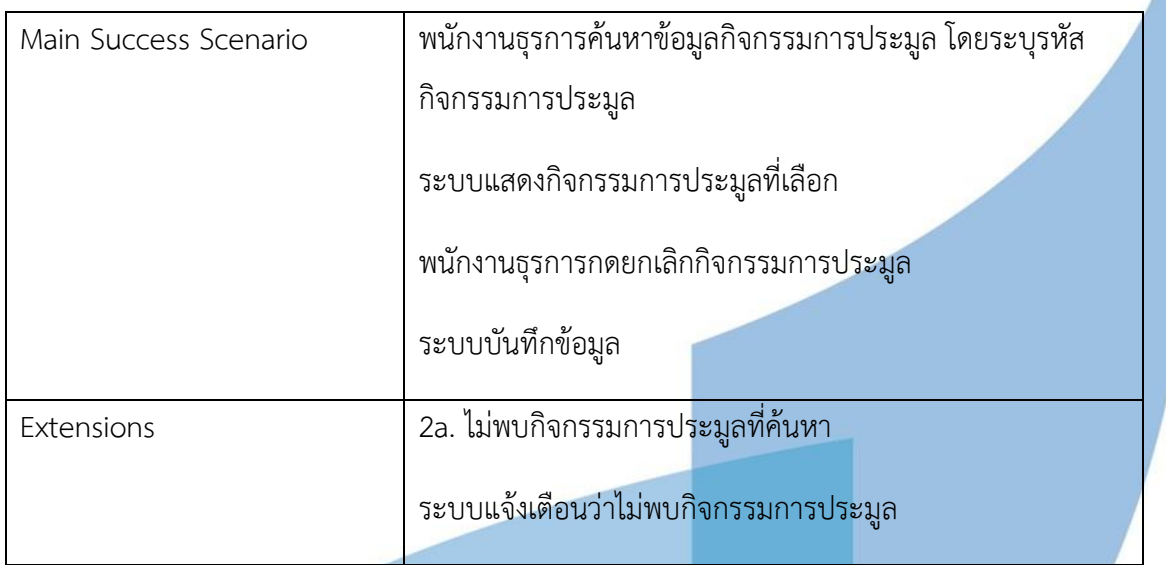

#### Use Case UC3-05: การออกรายงาน

### *ตารางที่ 15 UC3-05: การออกรายงาน*

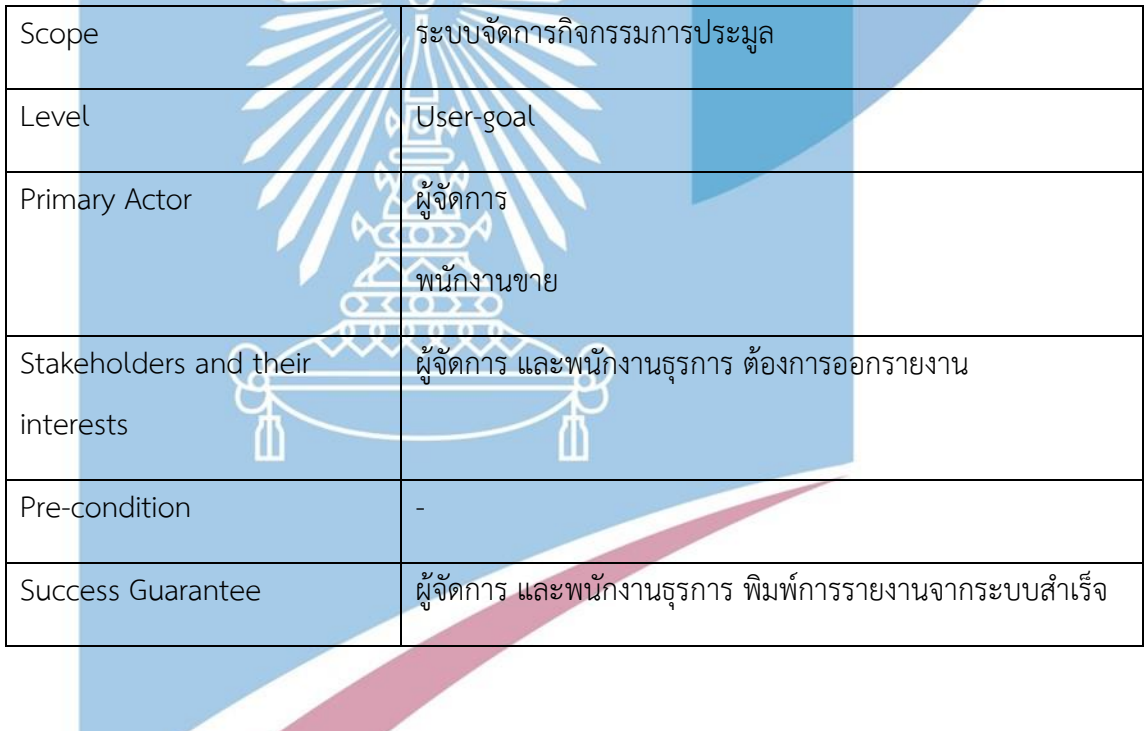

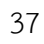

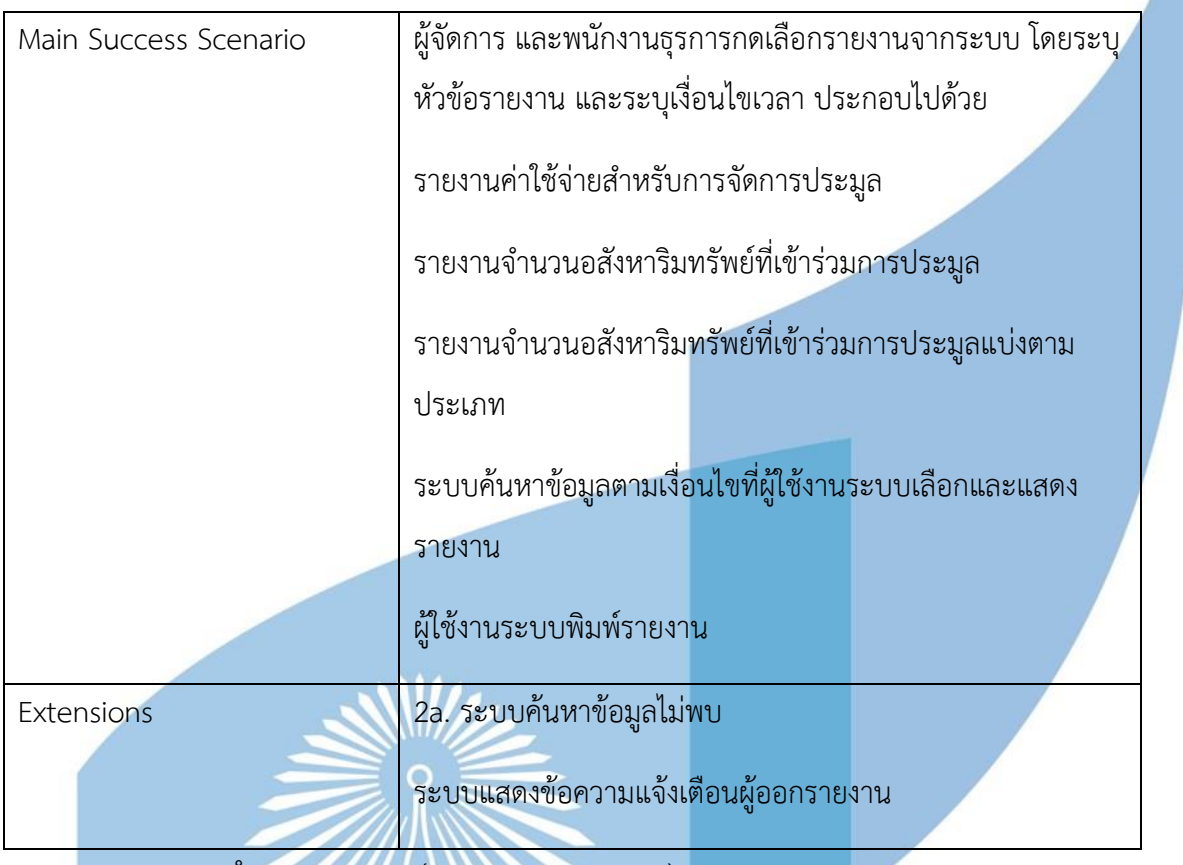

แผนภาพแสดงการทำงานของระบบ (Sequence Diagram)

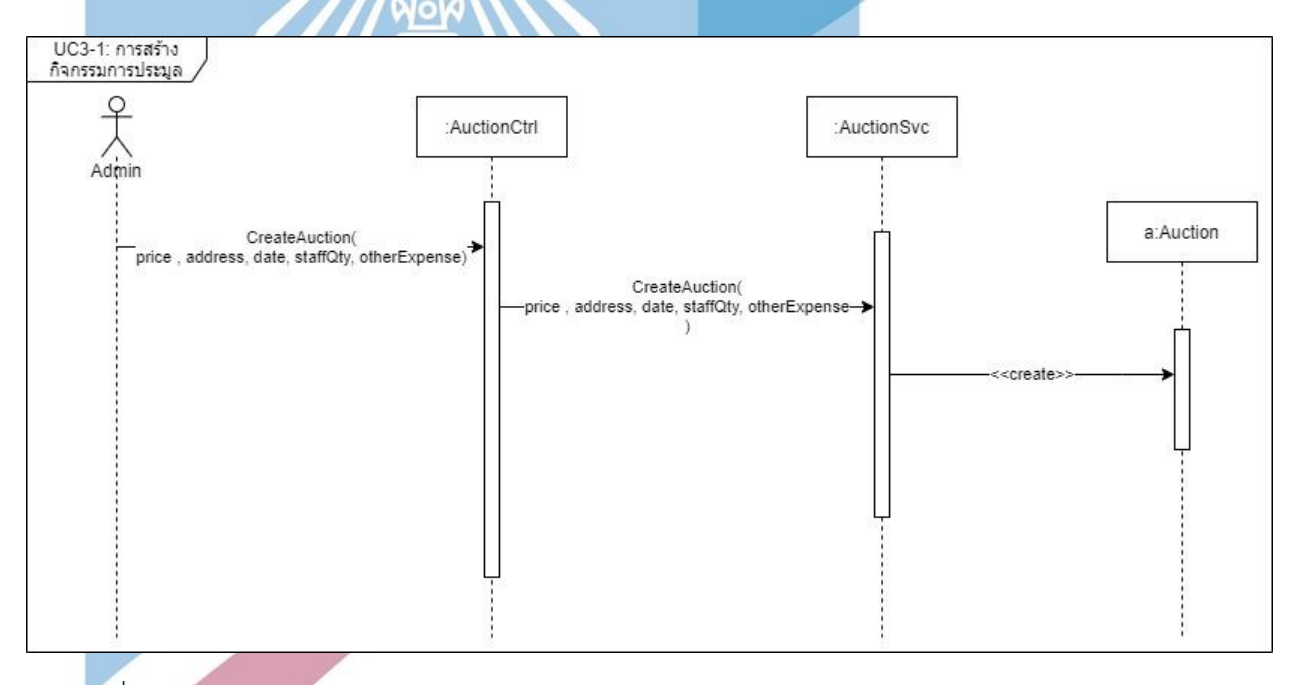

รูปภาพที่ 14 Sequence Diagram การสร้างกิจกรรมการประมูล

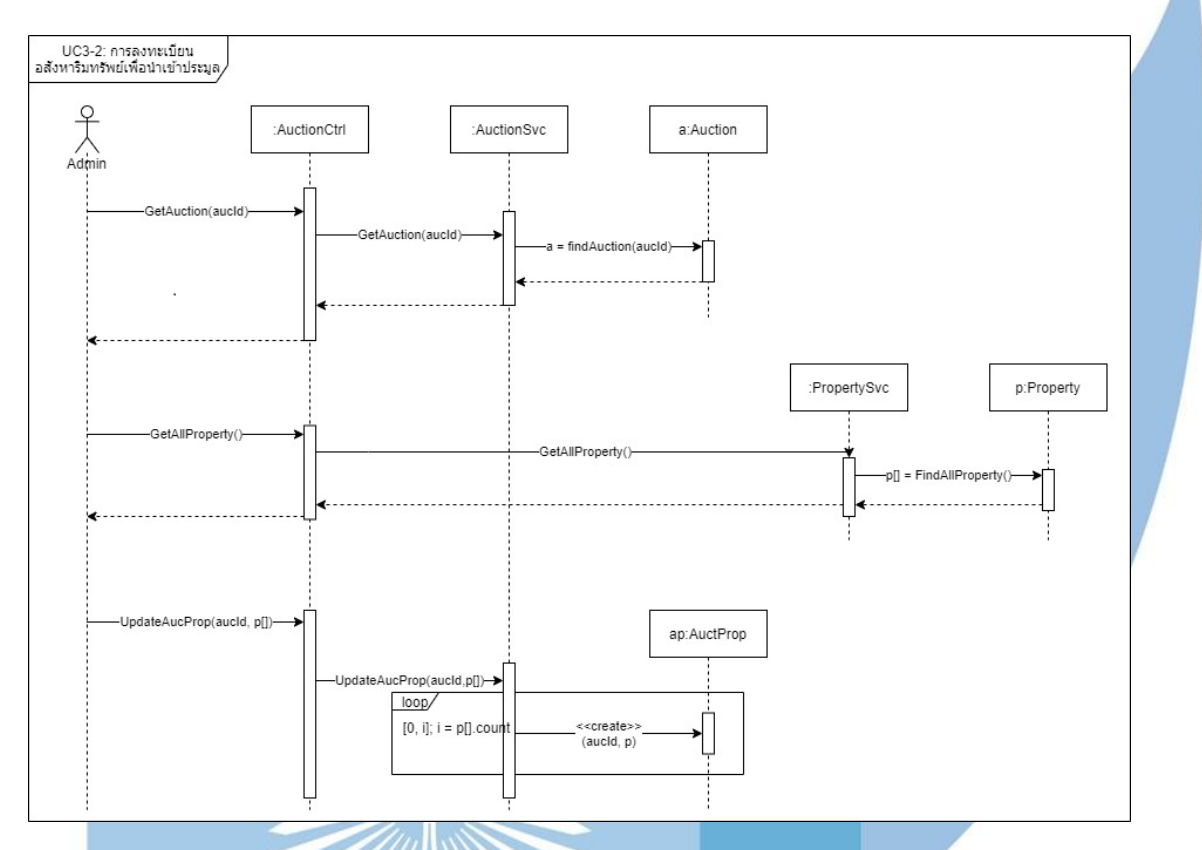

รูปภาพที่ 15 Sequence Diagram การลงทะเบียนอสังหาริมทรัพย์เพื่อนำเข้าประมูล

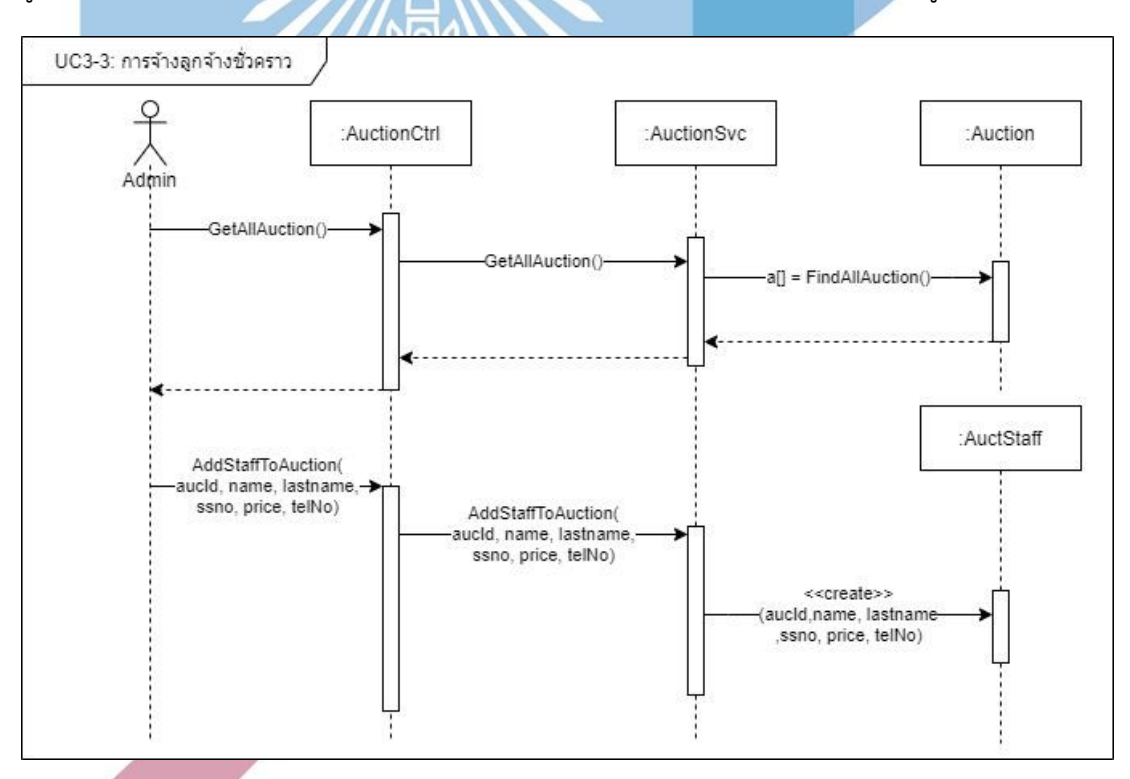

รูปภาพที่ 16 Sequence Diagram การจ้างลูกจ้างชั่วคราว

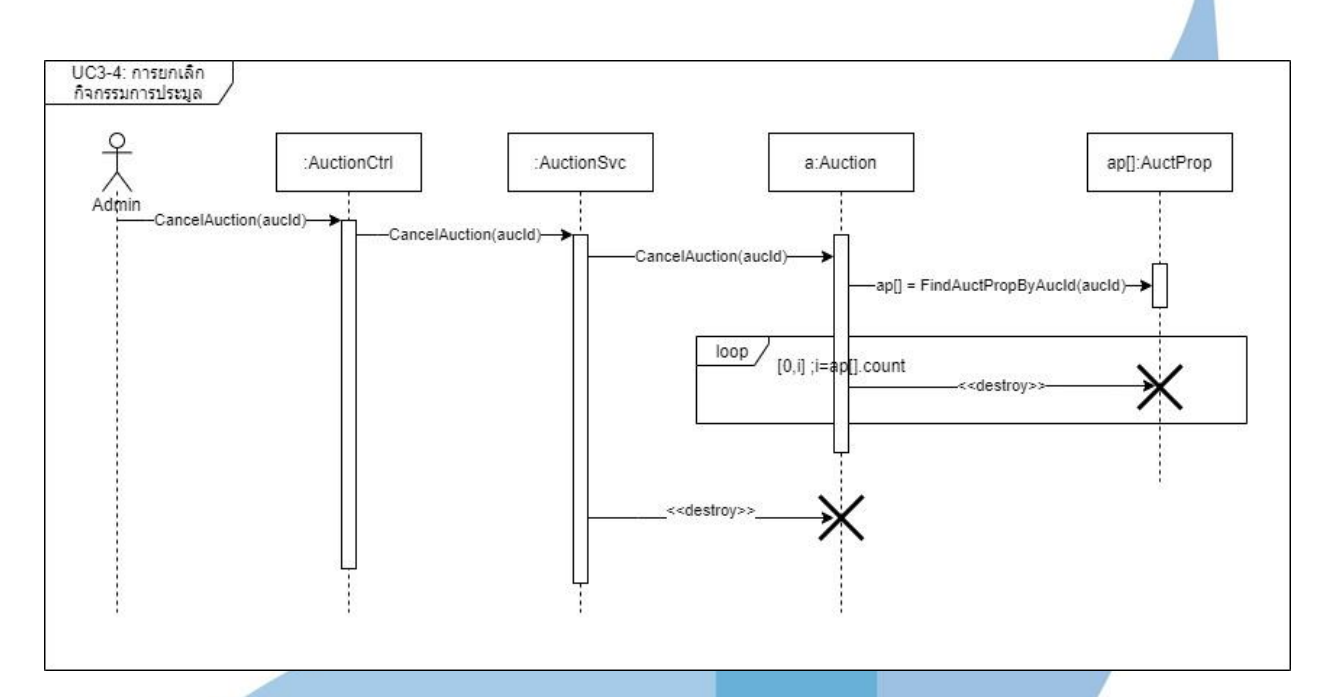

รูปภาพที่ 17 Sequence Diagram การยกเลิกกิจกรรมการประมูล

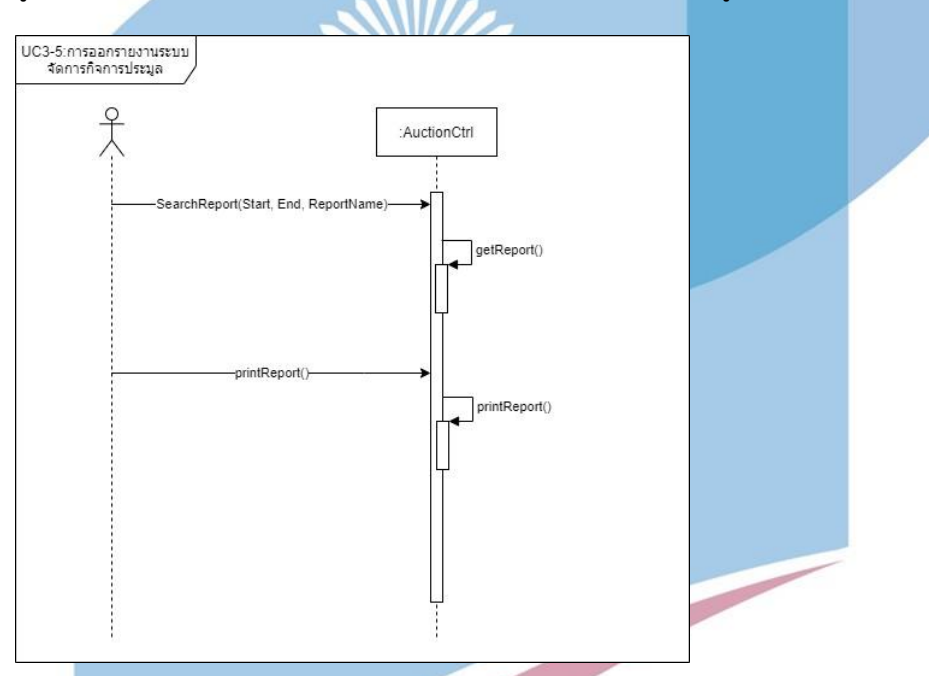

รูปภาพที่ 18 Sequence Diagram การออกรายงาน

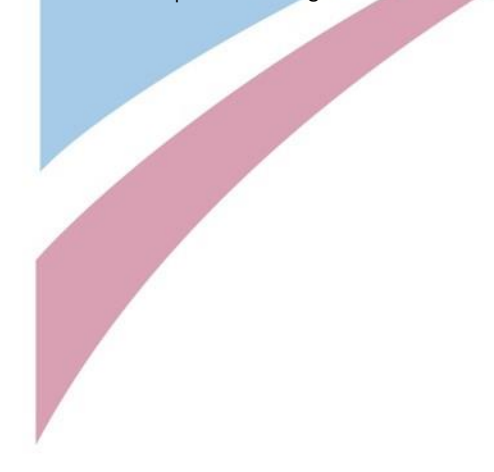

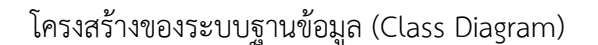

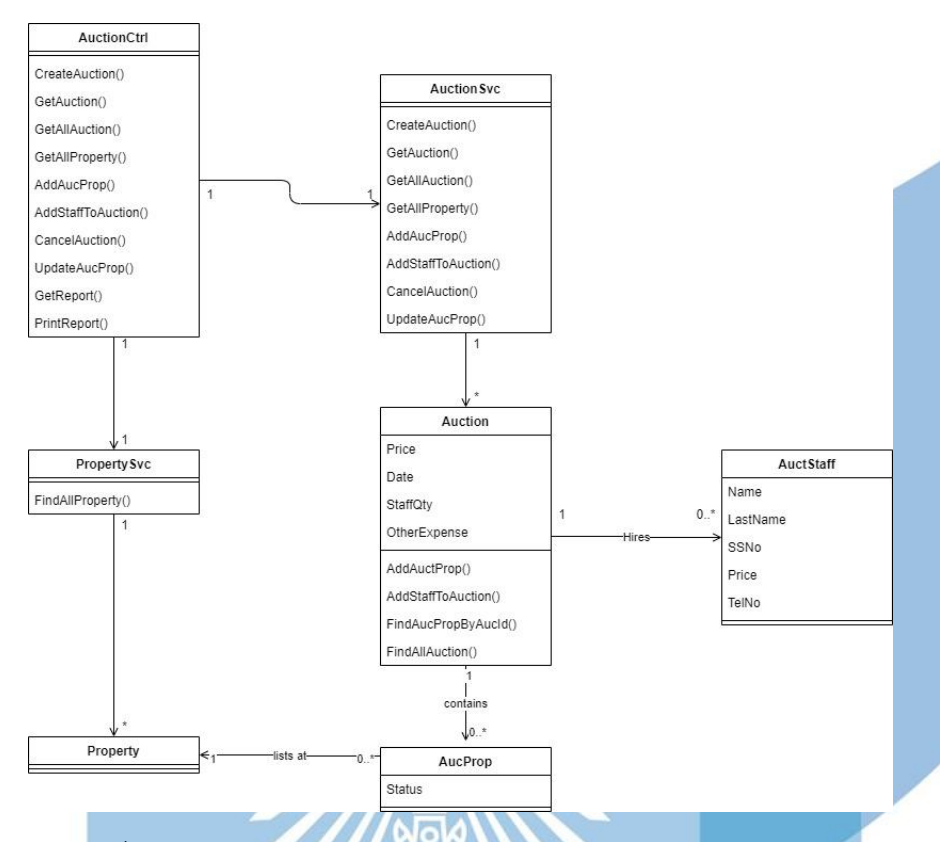

รูปภาพที่ 19 Class Diagram ระบบจัดการกิจกรรมการประมูล

4.2.4 ระบบนัดหมายการเข้าชมอสังหาริมทรัพย์  $\overline{\wedge}\overline{\wedge}$ ภาพรวมของระบบ  $\sigma$  (0)  $\sigma$ 

เป็นระบบขอนัดหมายเข้าชมอสังหาริมทรัพย์สำหรับสมาชิกที่สนใจจะซื้ออสังหาริมทรัพย์ และต้องการเข้าชมสถานที่จริงก่อนทำการเสนอซื้อ โดยระบบจะทำการส่ง E-mail ให้กับฝ่ายขายใน กรณีที่เจ้าของอสังหาริมทรัพย์นั้นเป็นเจ้าของบ้านทั่วไป และจะส่ง E-mail ให้กับองค์กรอื่น ๆ ที่เป็น เจ้าของอสังหาริมทรัพย์ในกรณีที่เจ้าของเป็นประเภทองค์กร

แผนภาพแสดงการทำงานของผู้ใช้งานระบบ (Use Case Diagram)

(「小人の人の人」

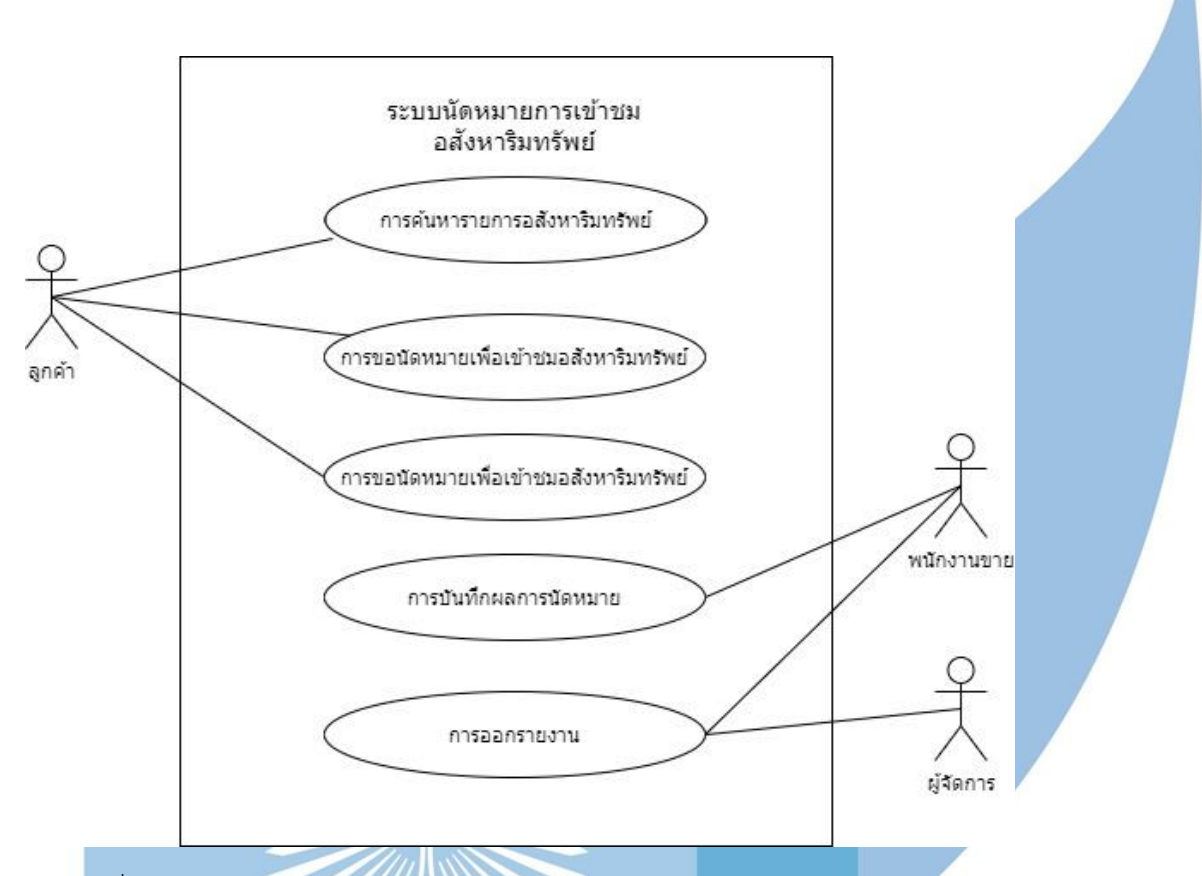

รูปภาพที่ 20 Use Case Diagram ของระบบนัดหมายการเข้าชมอสังหาริมทรัพย์

คำอธิบายแผนภาพแสดงการทำงานของผู้ใช้ระบบ

Use Case UC4-01: การค้นหารายการอสังหาริมทรัพย์

*ตารางที่ 16 UC4-01: การค้นหารายการอสังหาริมทรัพย์*

| Scope                    | ระบบนัดหมายการเข้าชมอสังหาริมทรัพย์   |
|--------------------------|---------------------------------------|
| Level                    | ш<br>User-goal                        |
| Primary Actor            | ลูกค้า                                |
| Stakeholders and their   | ลูกค้า ต้องการดูรายการอสังหาริมทรัพย์ |
| interests                |                                       |
| Pre-condition            |                                       |
| <b>Success Guarantee</b> |                                       |

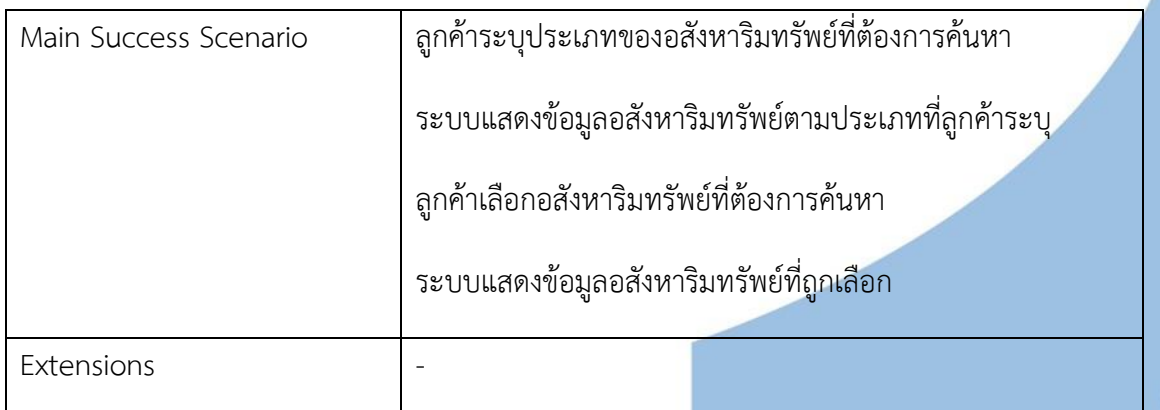

### Use Case UC4-02: การขอนัดหมายเพื่อเข้าชมอสังหาริมทรัพย์

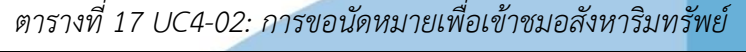

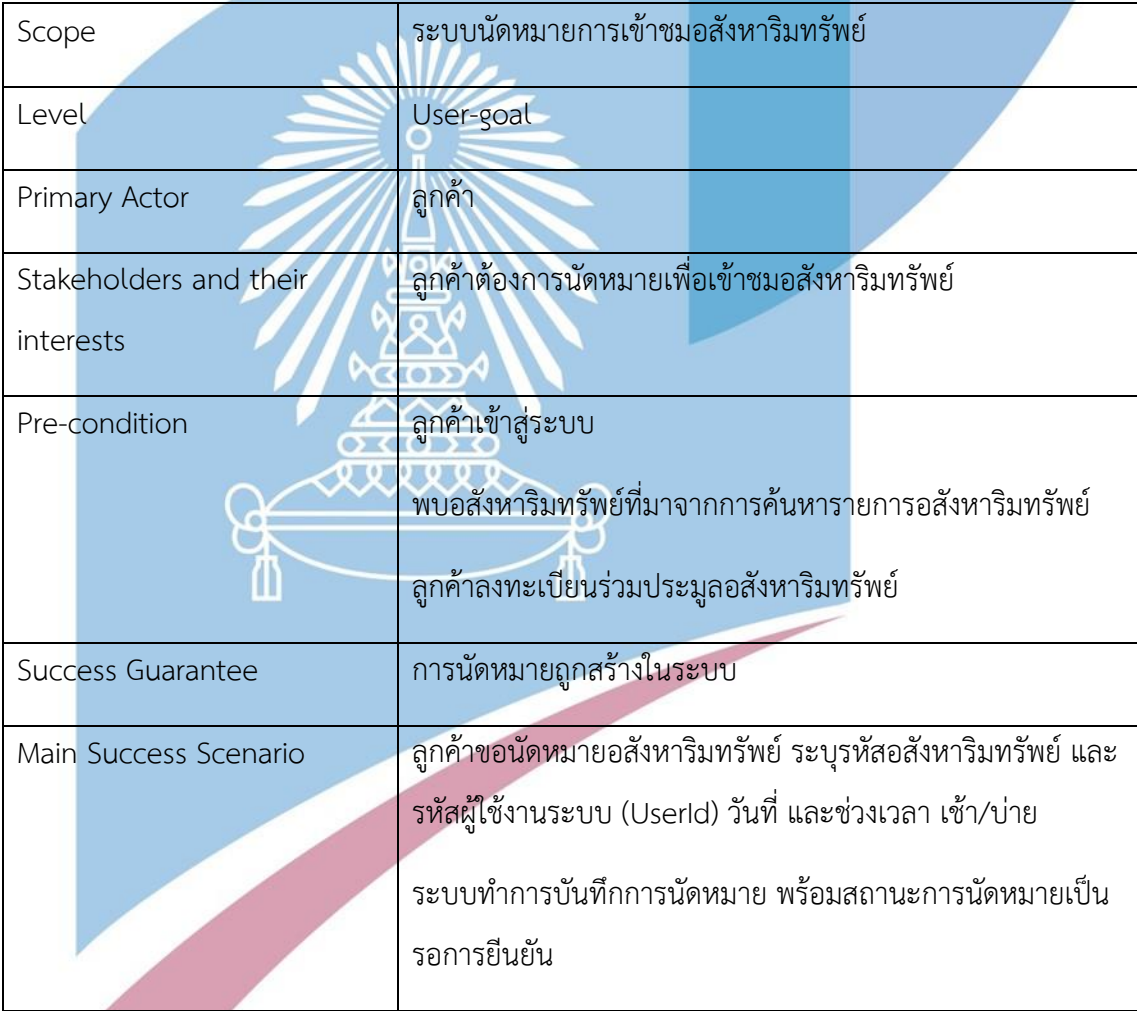

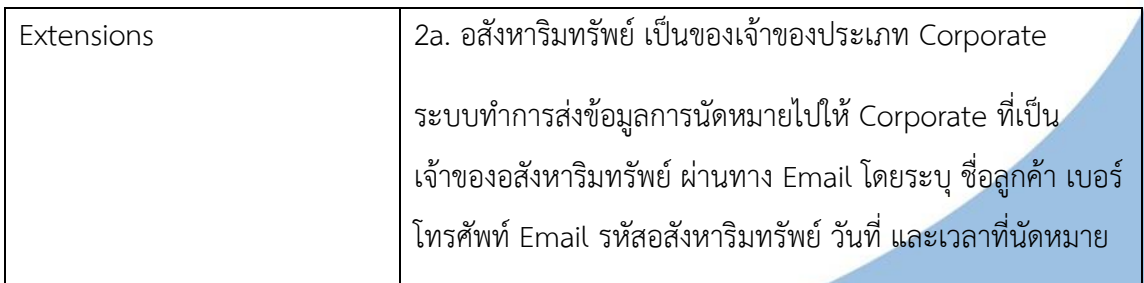

Use Case UC4-03: การเปลี่ยนเวลานัดหมายเข้าชมอสังหาริมทรัพย์

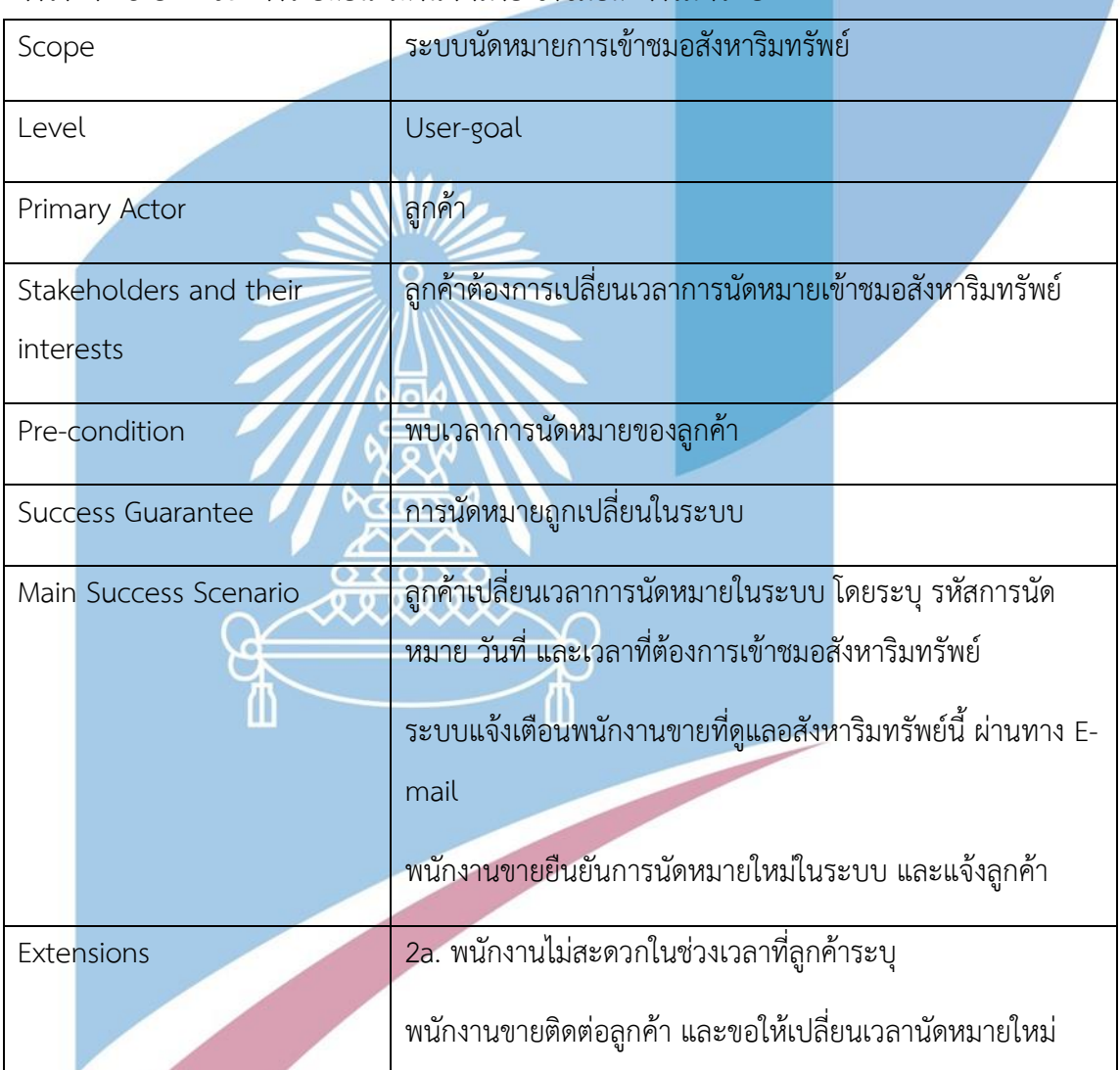

*ตารางที่ 18 UC4-03: การเปลี่ยนเวลานัดหมายเข้าชมอสังหาริมทรัพย์*

Use Case UC4-04: การบันทึกการนัดหมาย

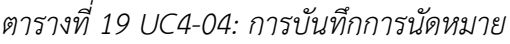

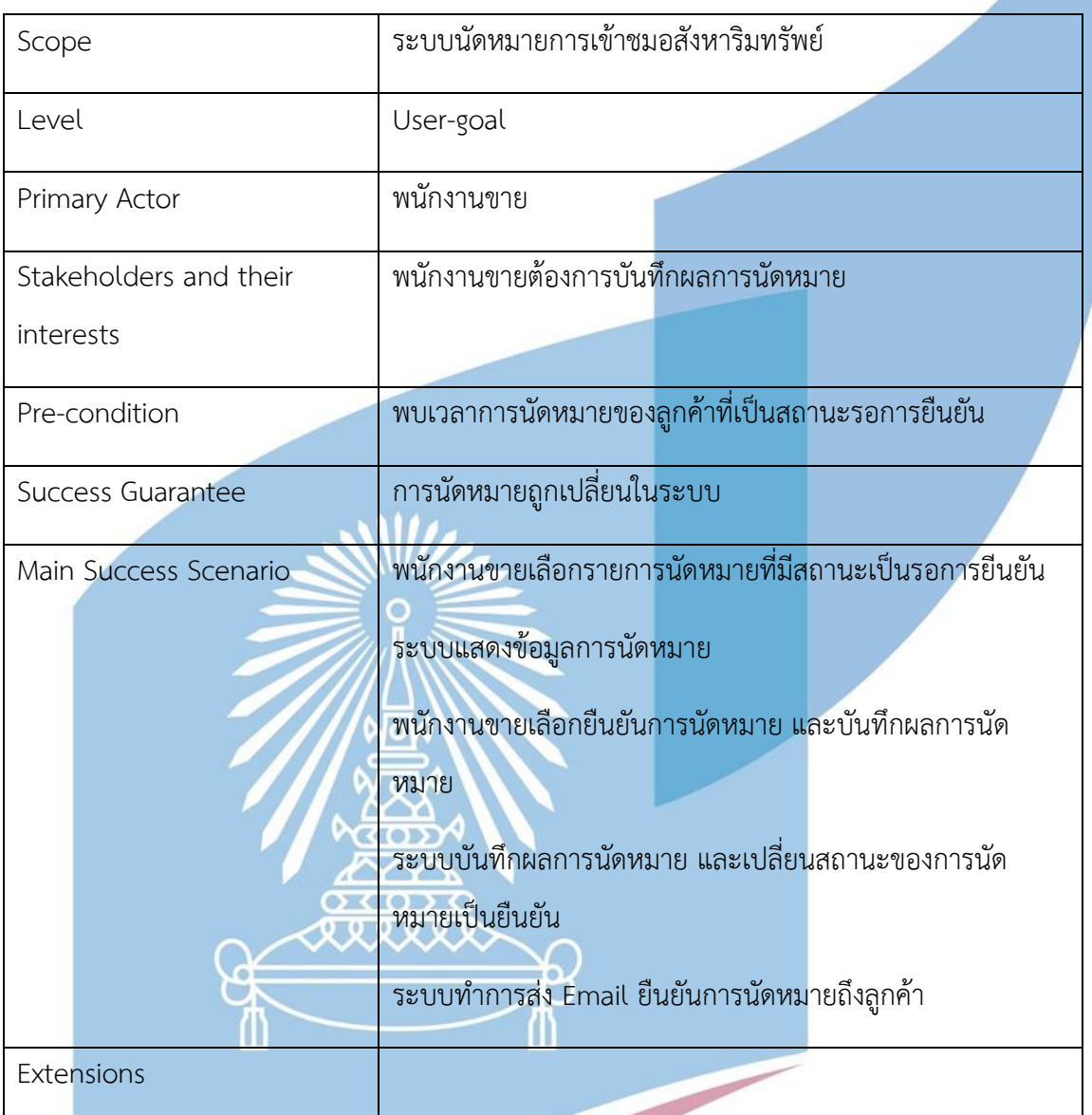

Use Case UC4-05: การออกรายงาน

### *ตารางที่ 20 UC4-05: การออกรายงาน*

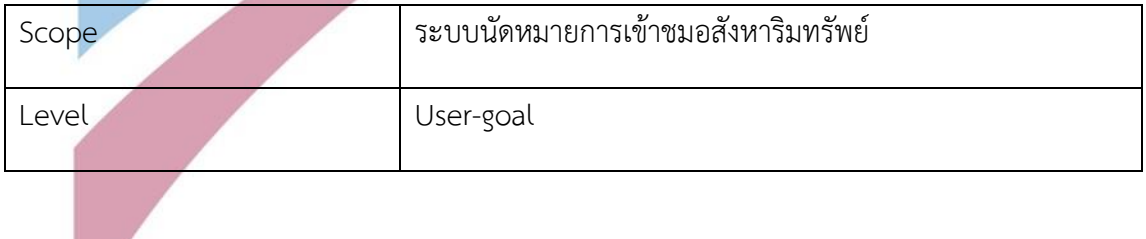

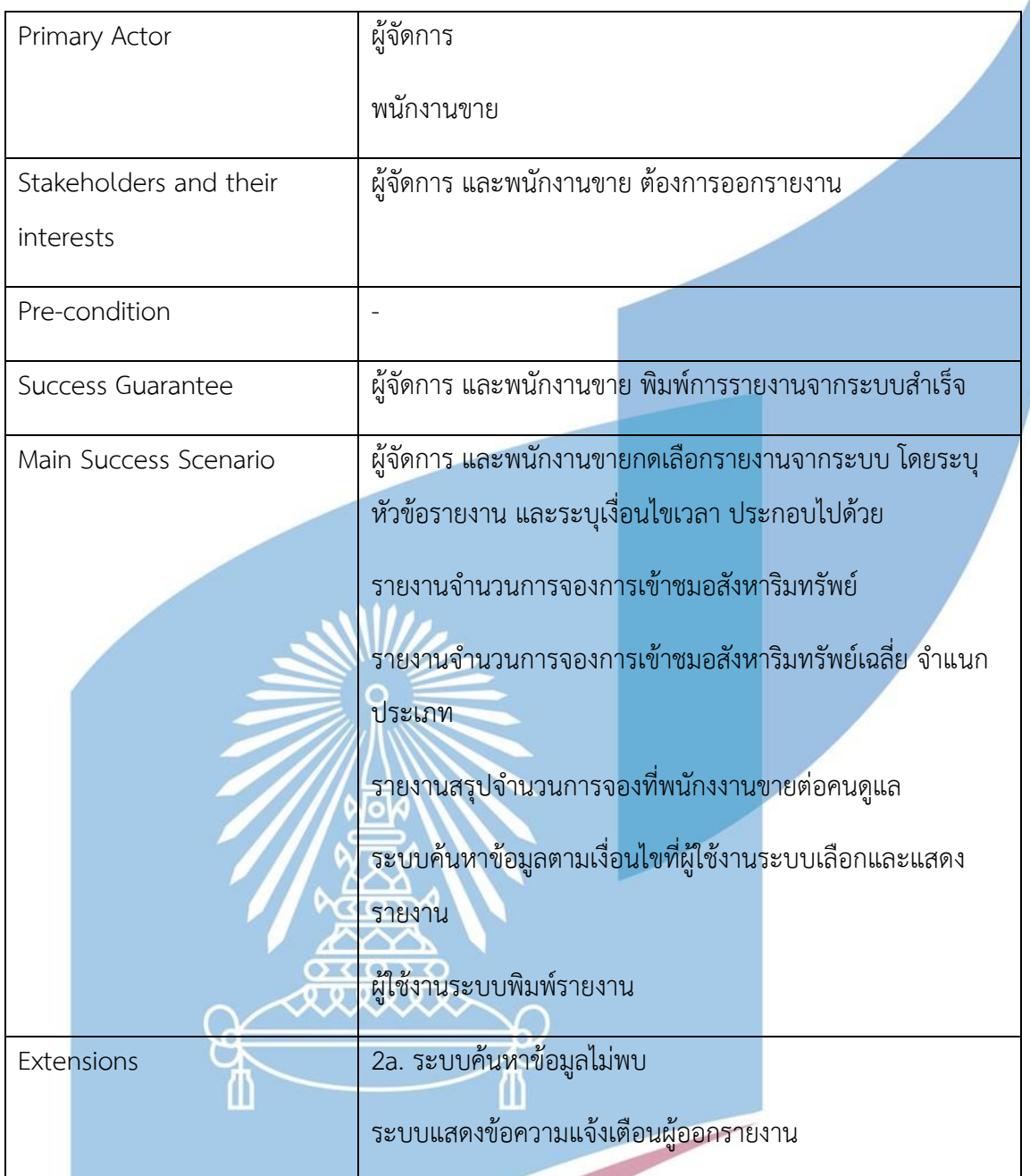

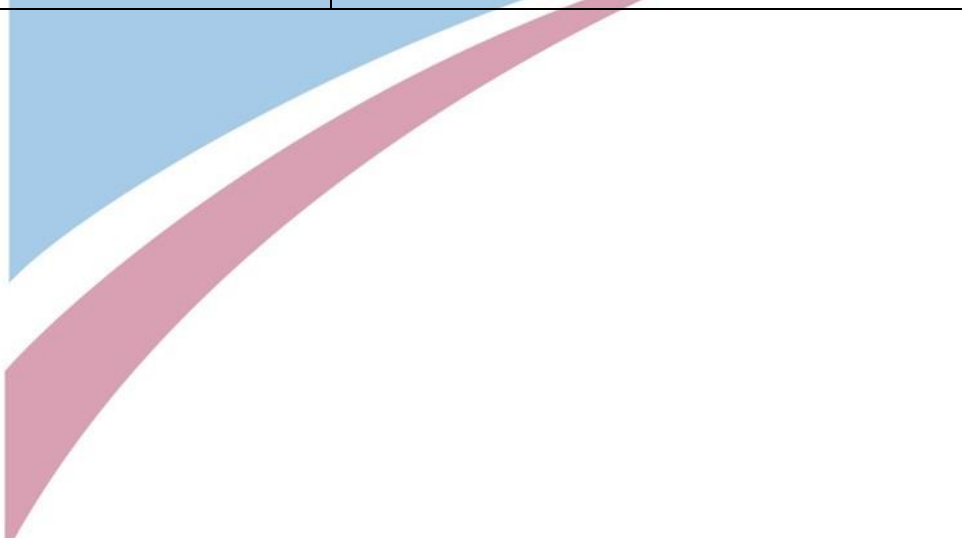

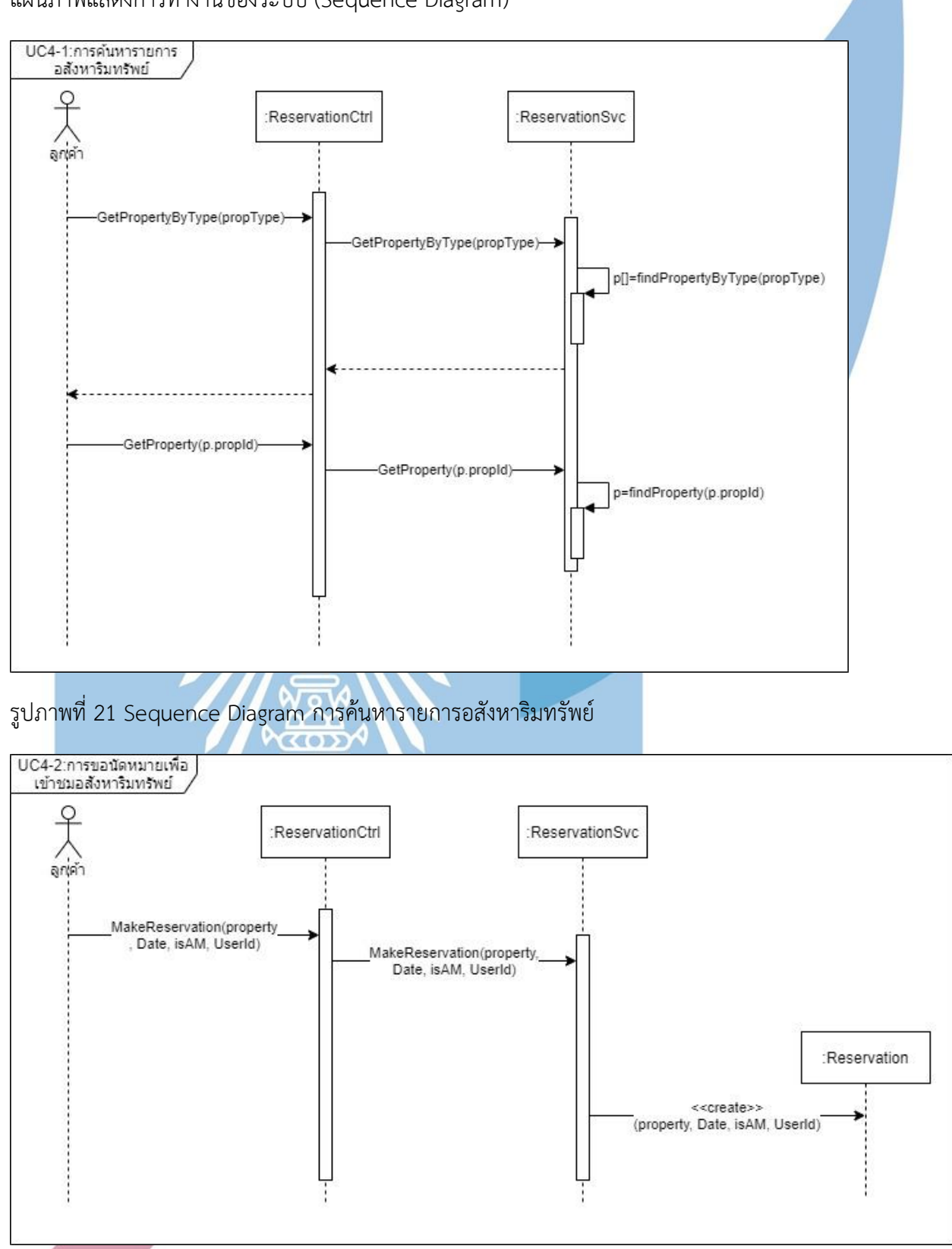

แผนภาพแสดงการทำงานของระบบ (Sequence Diagram)

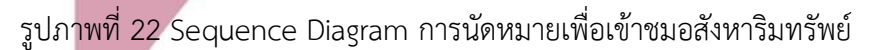

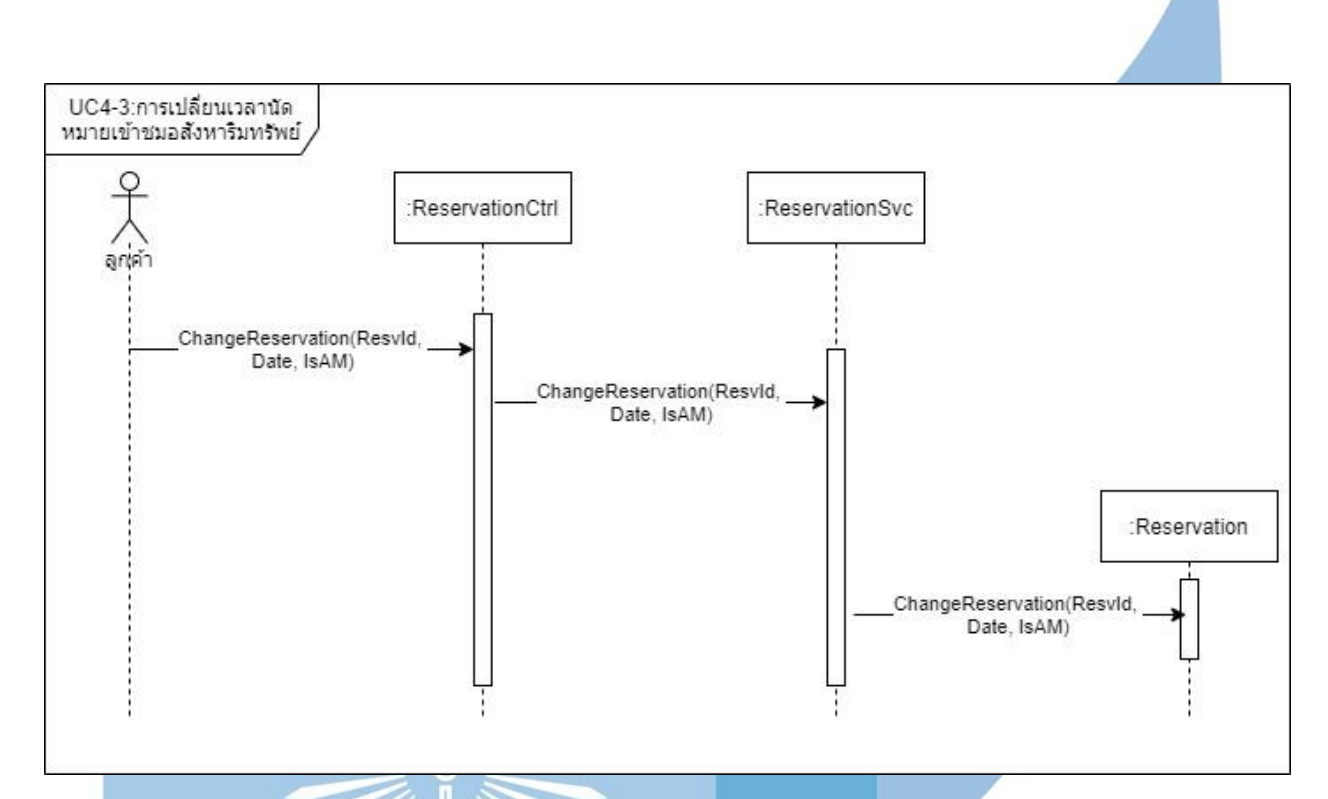

รูปภาพที่ 23 Sequence Diagram การเปลี่ยนเวลานัดหมายเข้าชมอสังหาริมทรัพย์

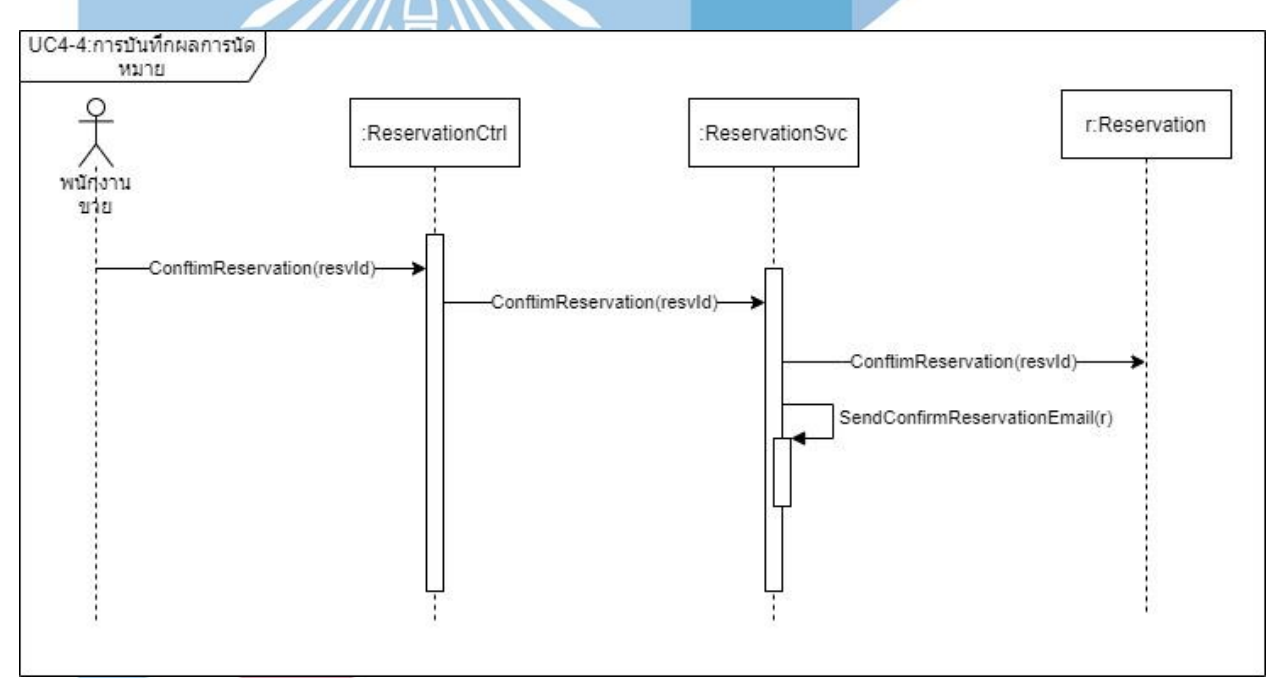

รูปภาพที่ 24 Sequence Diagram การบักทึกผลการนัดหมาย

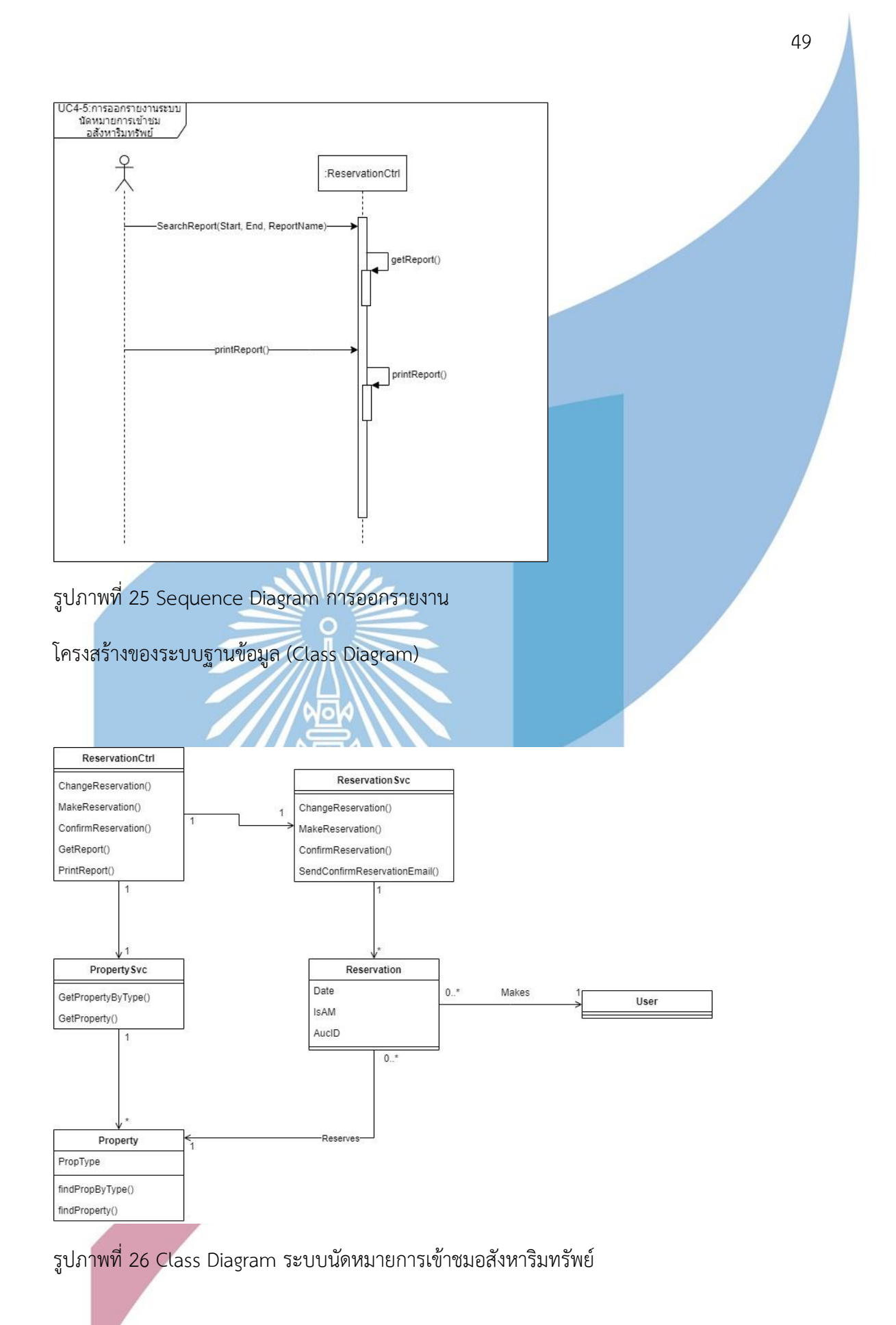

# 4.2.5 ระบบประมูลอสังหาริมทรัพย์

ภาพรวมของระบบ

เป็นระบบสำหรับจัดการการประมูลอสังหาริมทรัพย์ ครอบคลุมตั้งแต่การขอลงทะเบียนของ ลูกค้าที่สนใจเข้าร่วมการประมูล ยืนยันการลงทะเบียนเพื่อรับป้ายสำหรับเข้าประมูล จัดการการ ประมูล และการคืนหลักประกันหลังสิ้นสุดการประมูล

แผนภาพแสดงการทำงานของผู้ใช้งานระบบ (Use Case Diagram)

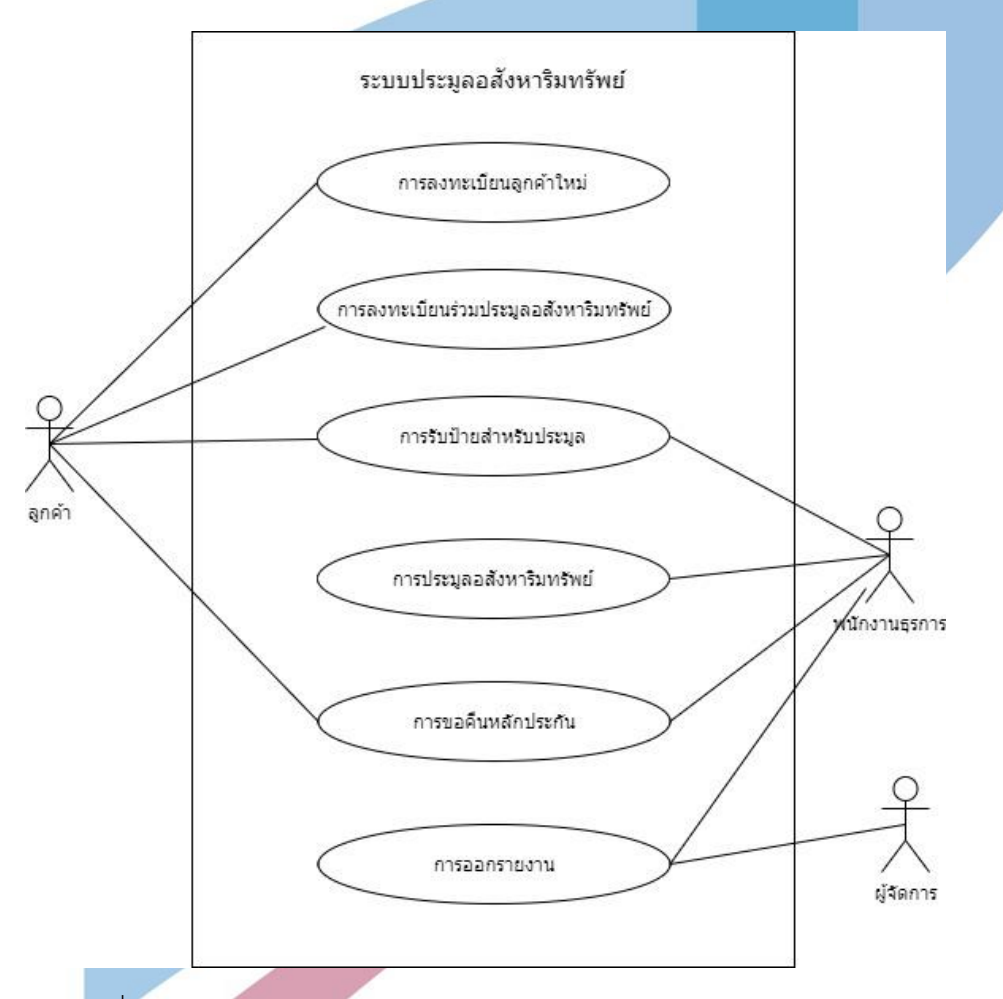

รูปภาพที่ 27 Use Case Diagram ของระบบประมูลอสังหาริมทรัพย์

### คำอธิบายแผนภาพแสดงการทำงานของผู้ใช้ระบบ

#### Use Case UC5-01: การลงทะเบียนลูกค้าใหม่

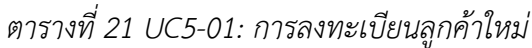

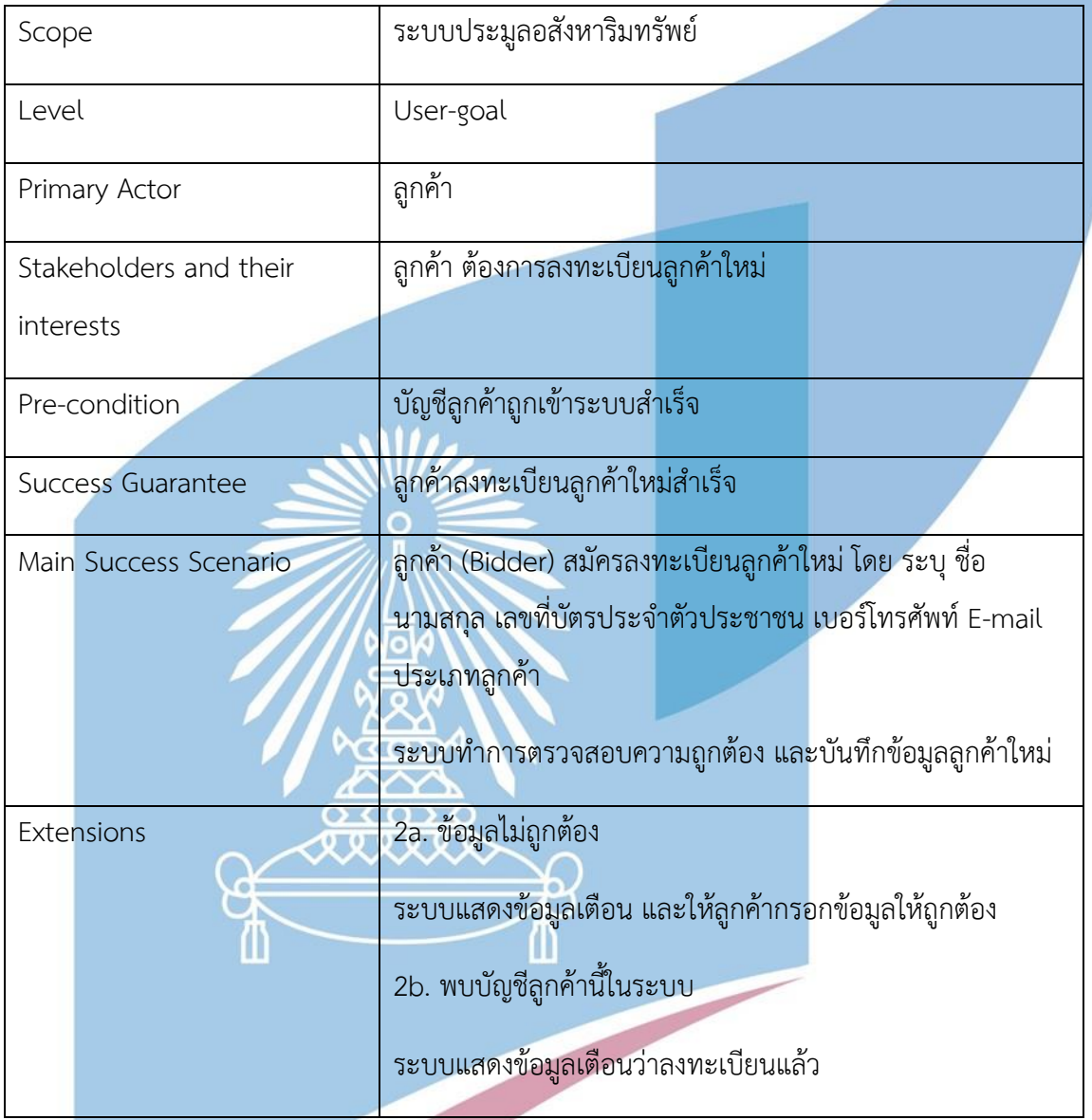

Use Case UC5-02: การลงทะเบียนร่วมประมูลอสังหาริมทรัพย์

*ตารางที่ 22 UC5-02: การลงทะเบียนร่วมประมูลอสังหาริมทรัพย์*

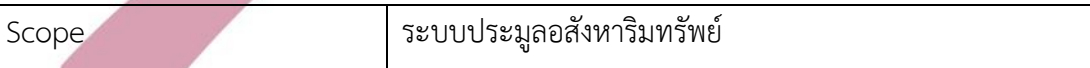

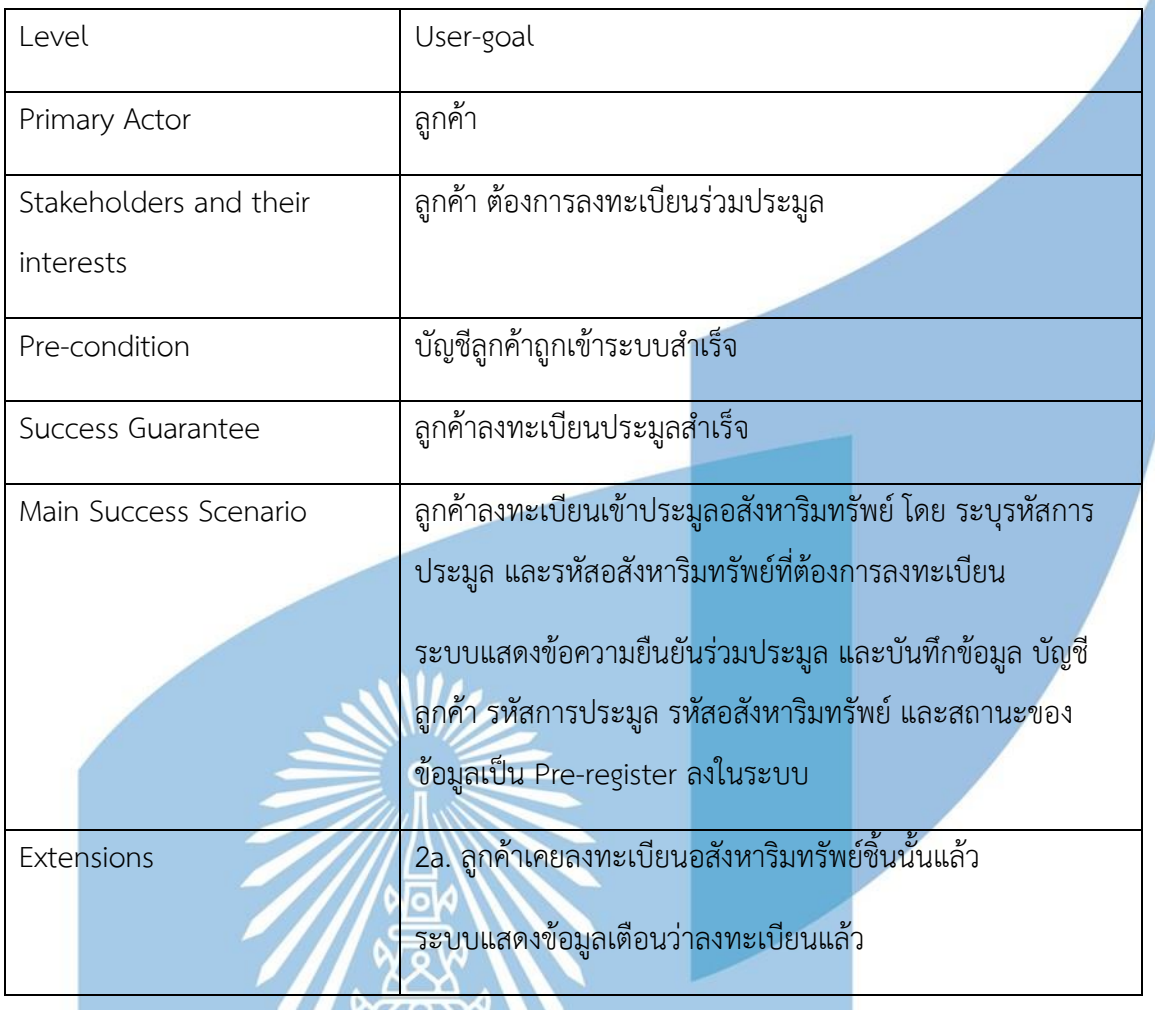

Use Case UC5-03: ลูกค้ารับป้ายสำหรับประมูล

*ตารางที่ 23 UC5-03: ลูกค้ารับป้ายสำหรับประมูล*

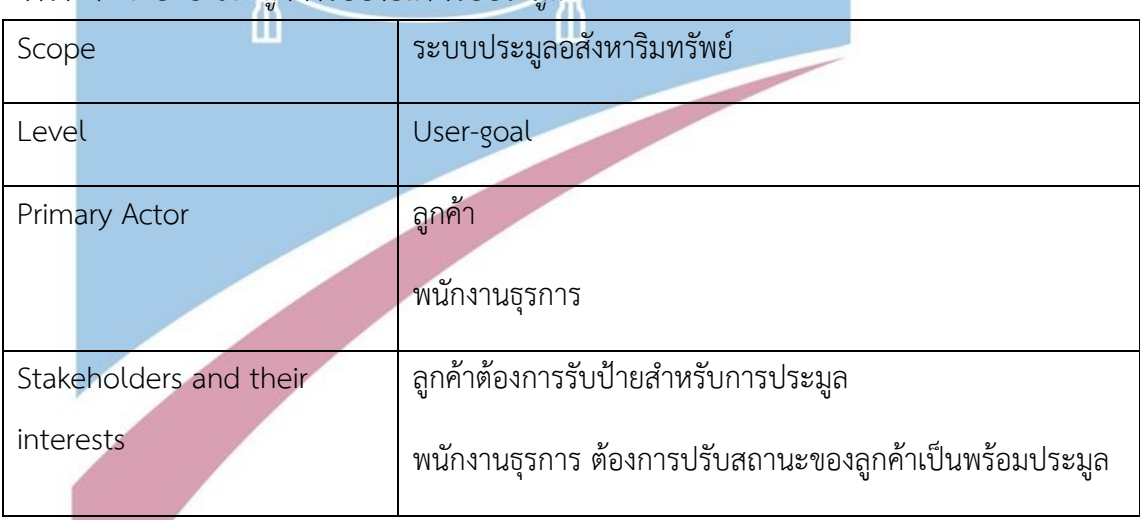

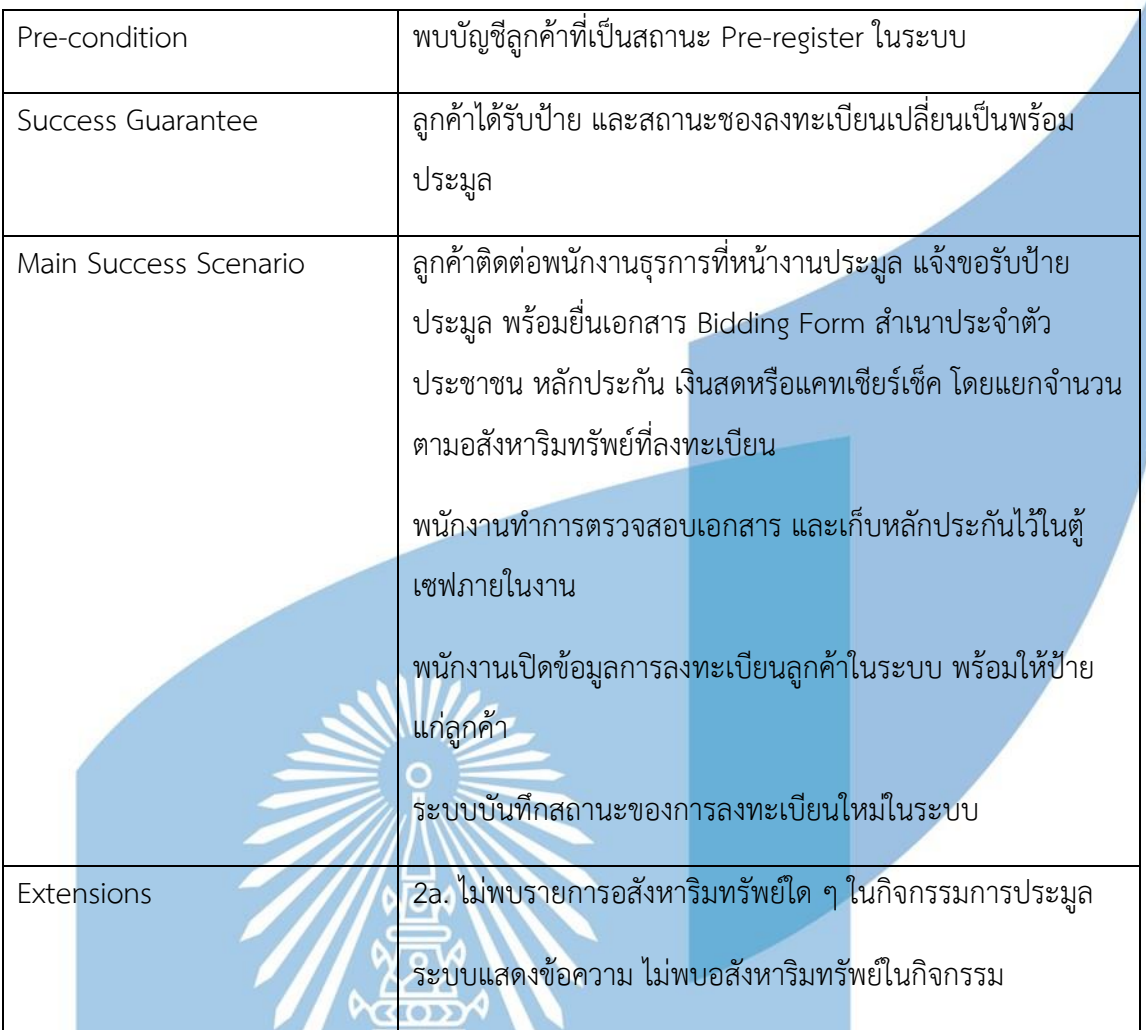

Use Case UC5-04: การประมูลอสังหาริมทรัพย์

 $\Delta$ 

 $\sigma$ 

*ตารางที่ 24 UC5-04: การประมูลอสังหาริมทรัพย์*

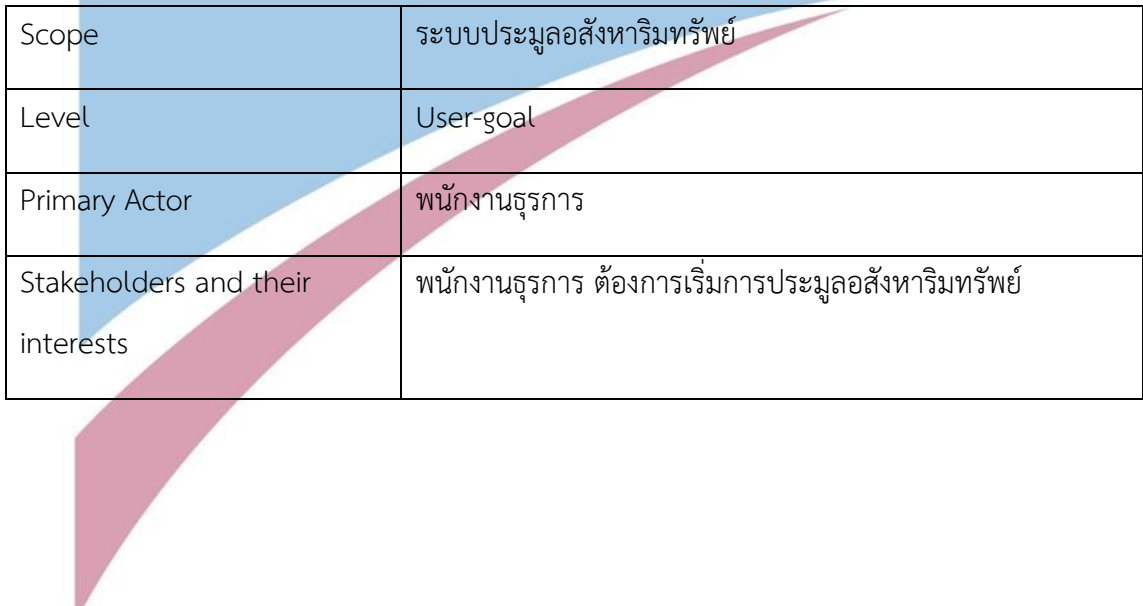

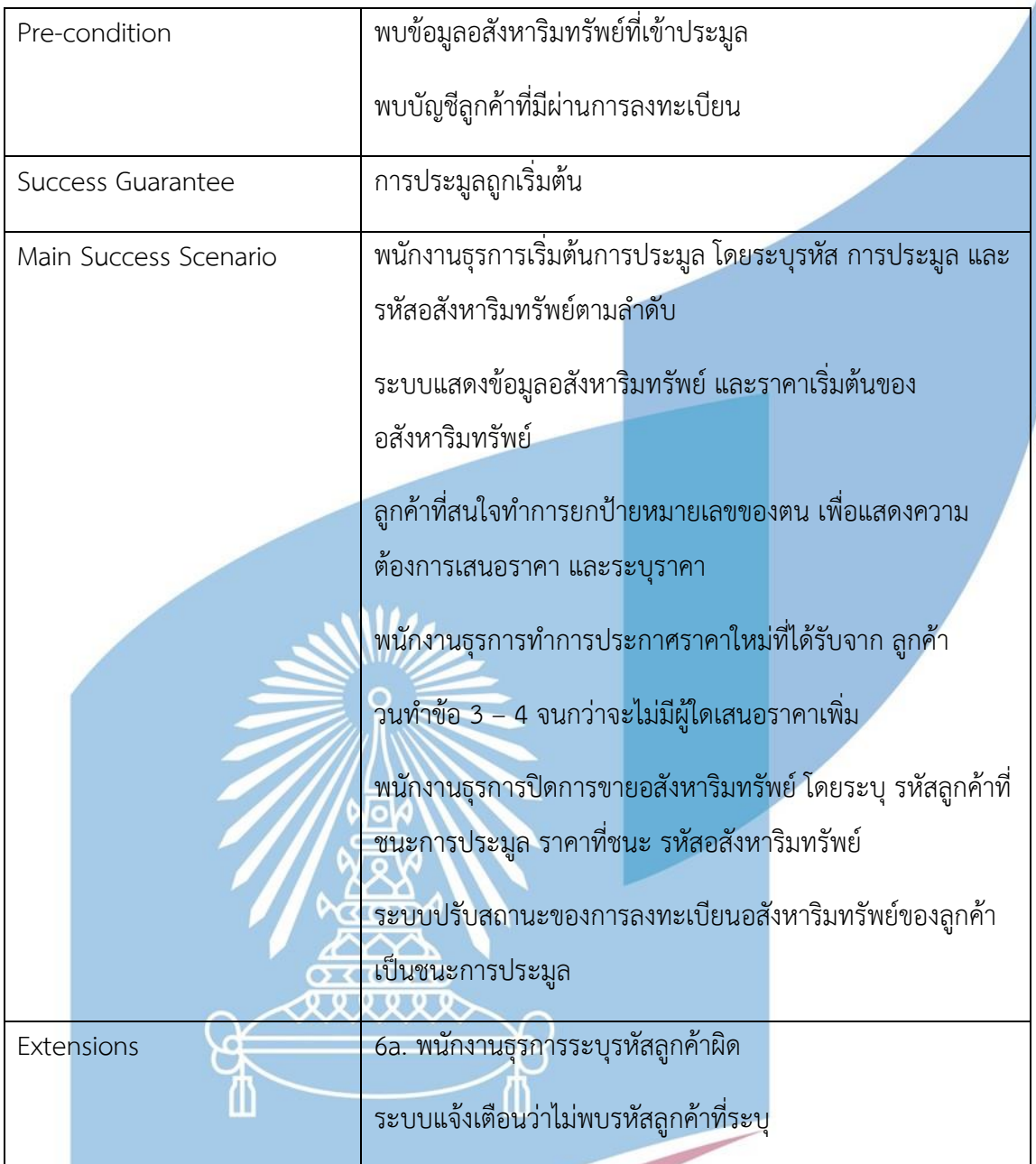

Use Case UC5-05: การขอคืนหลักประกัน

# *ตารางที่ 25 UC5-05: การขอคืนหลักประกัน*

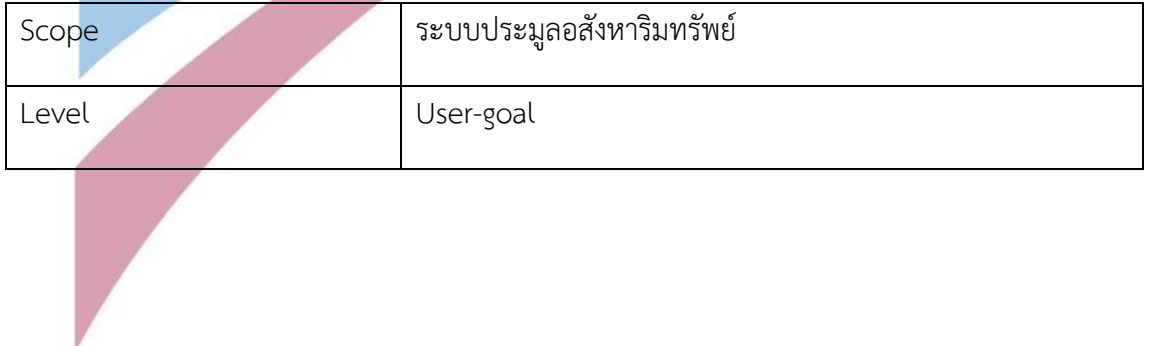

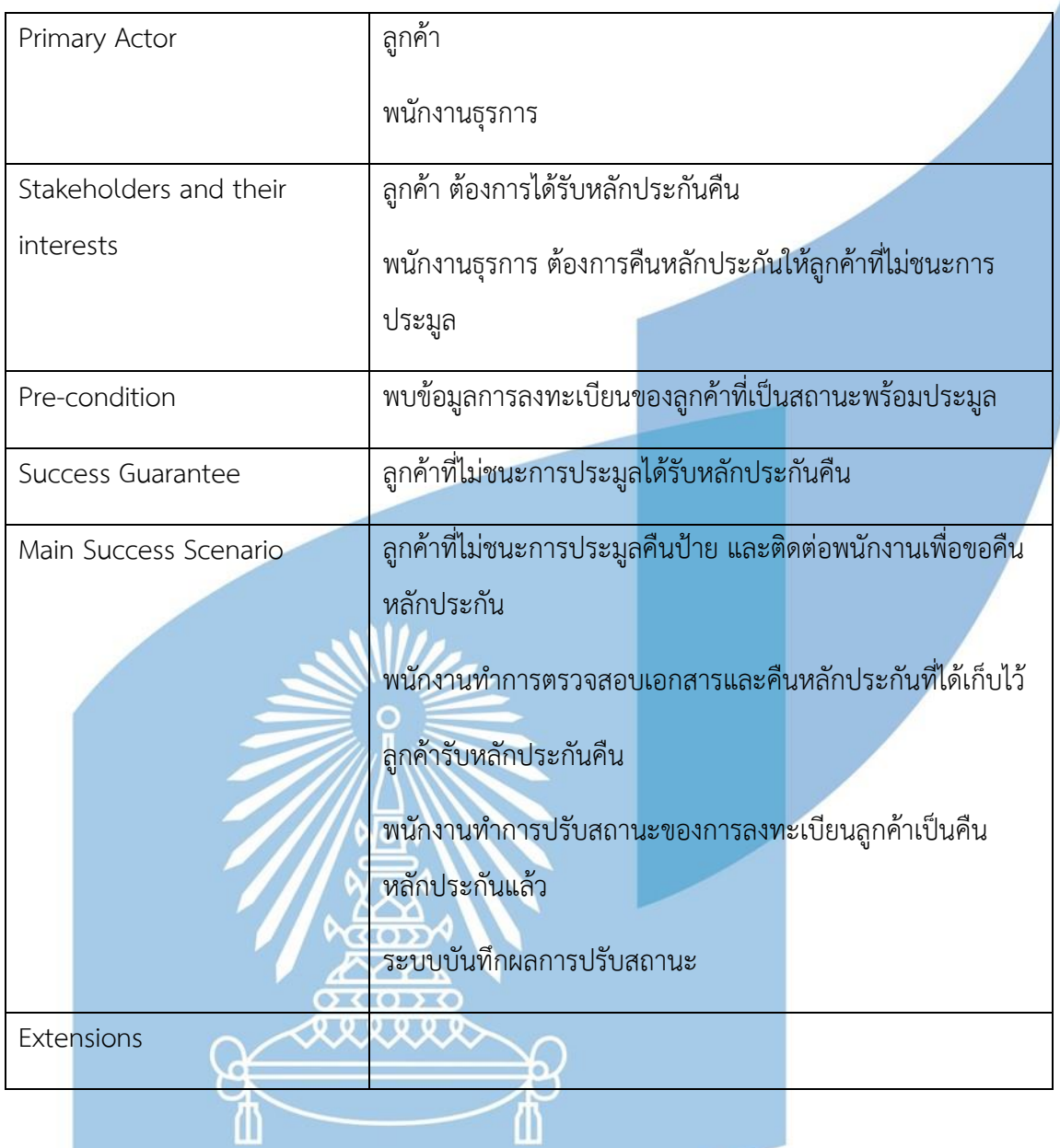

Use Case UC5-06: การออกรายงาน

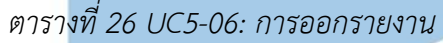

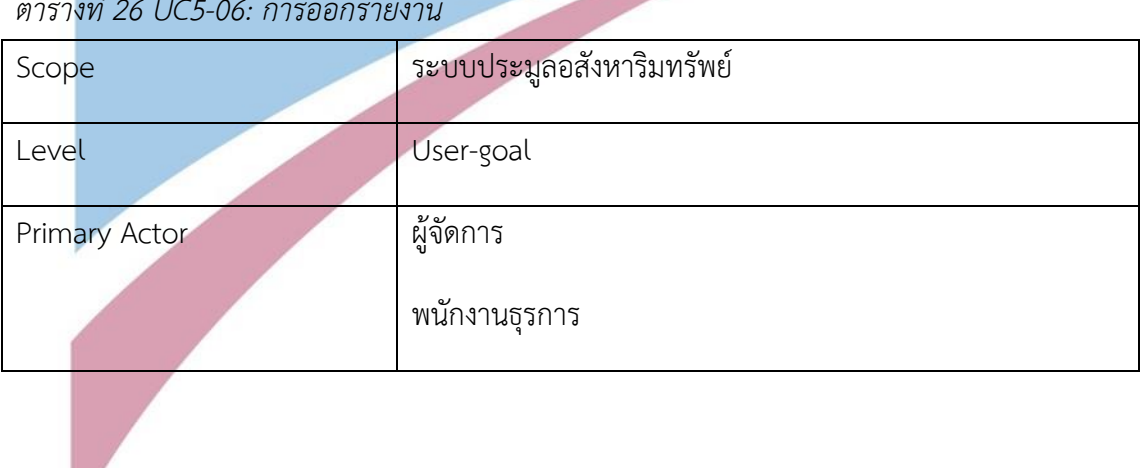

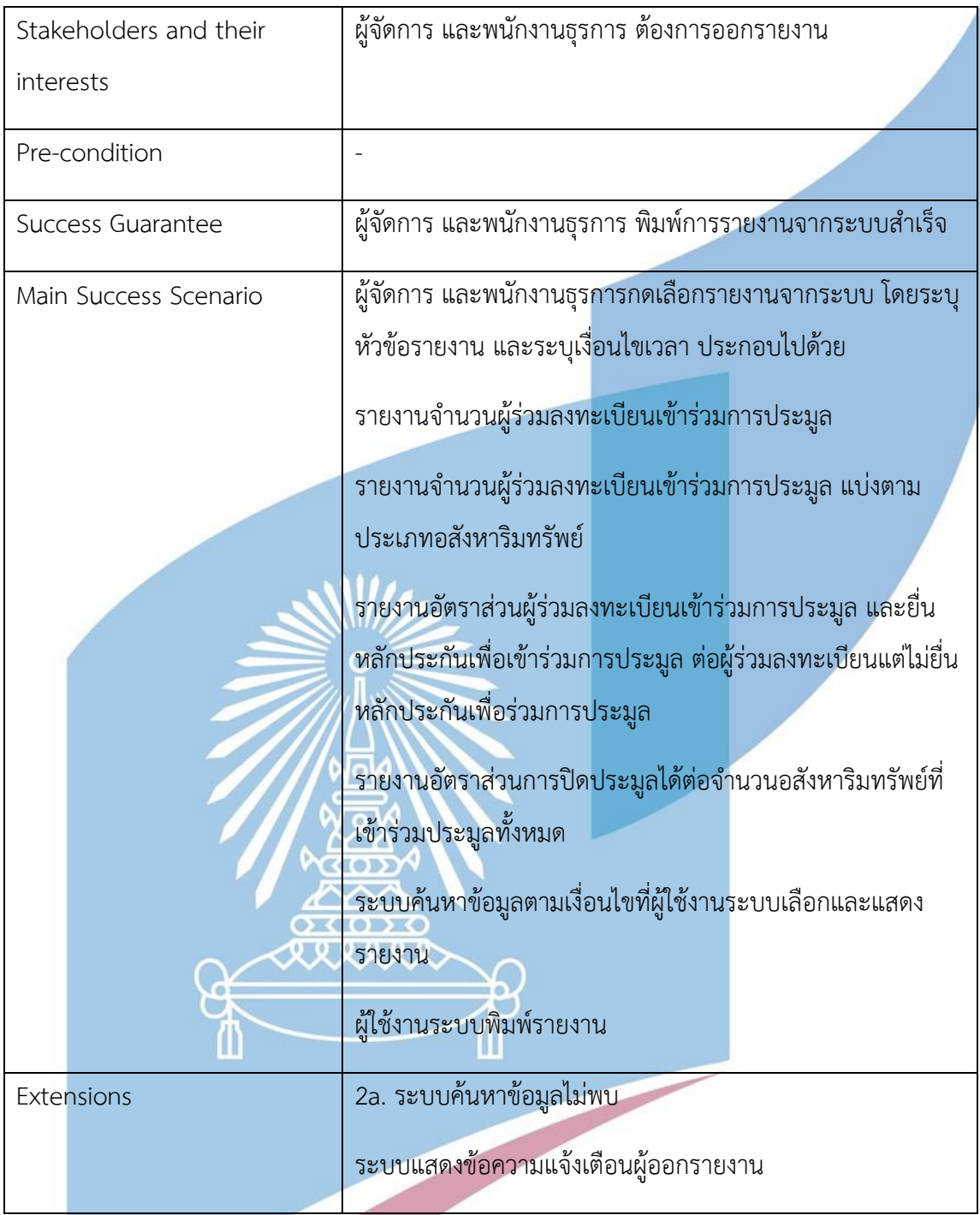

แผนภาพแสดงการทำงานของระบบ (Sequence Diagram)

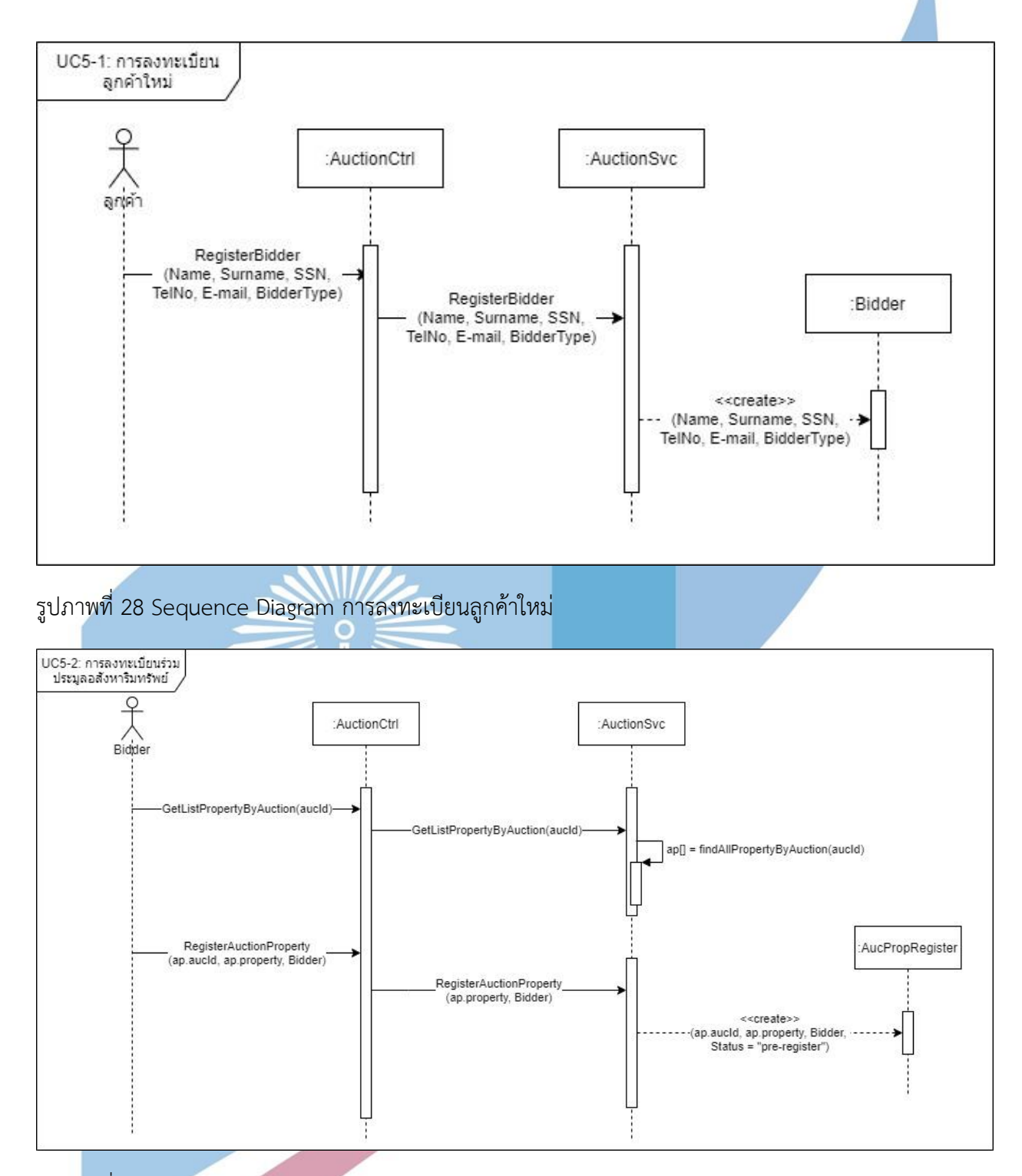

รูปภาพที่ 29 Sequence Diagram การลงทะเบียนร่วมประมูลอสังหาริมทรัพย์

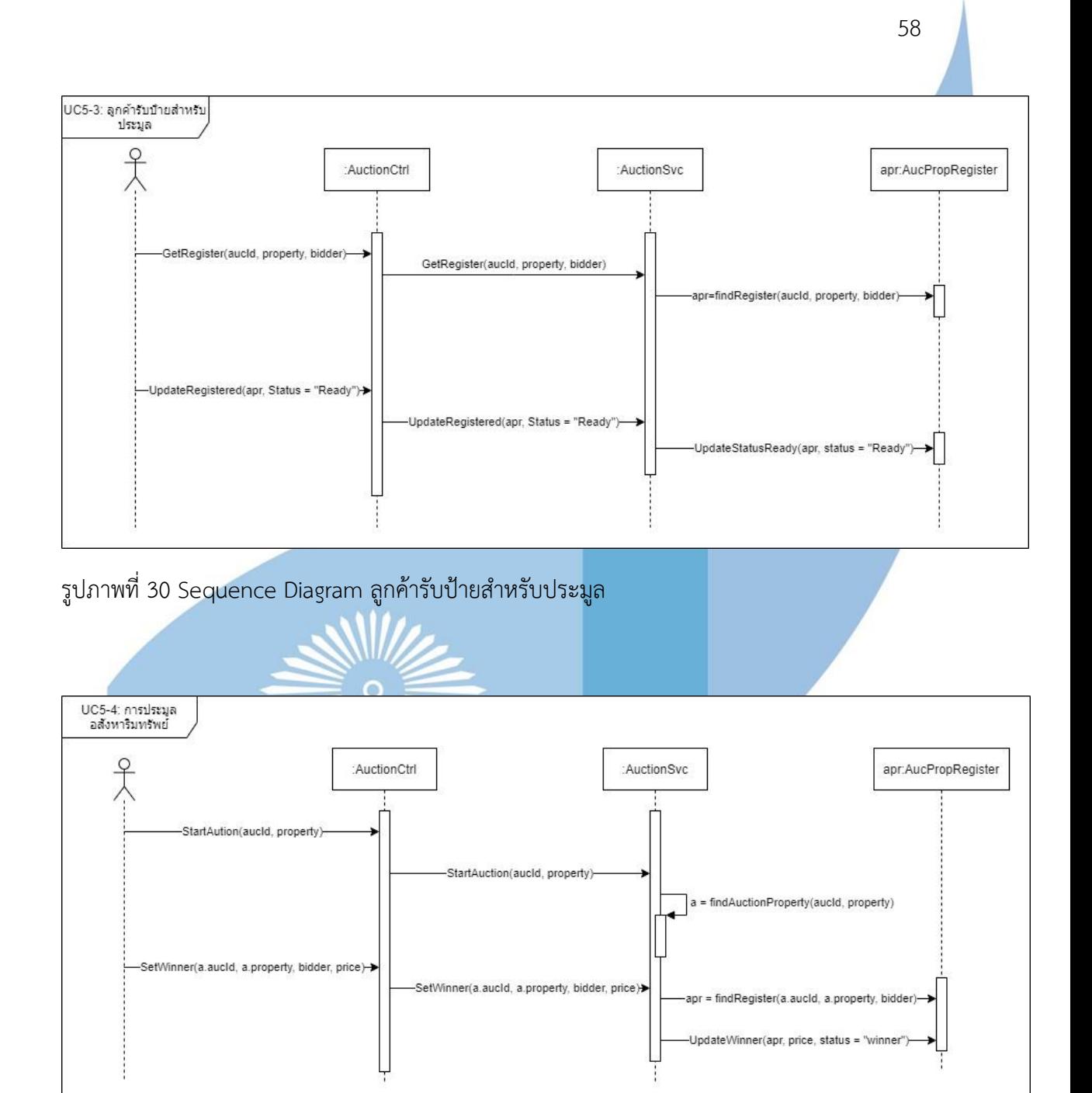

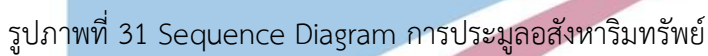

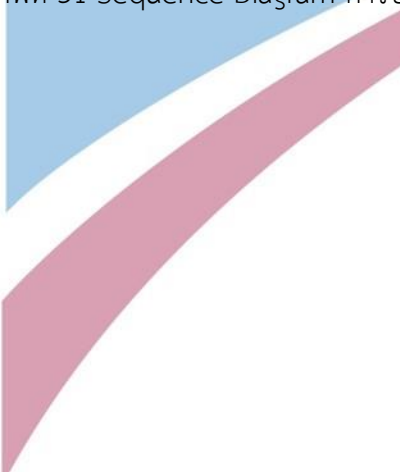
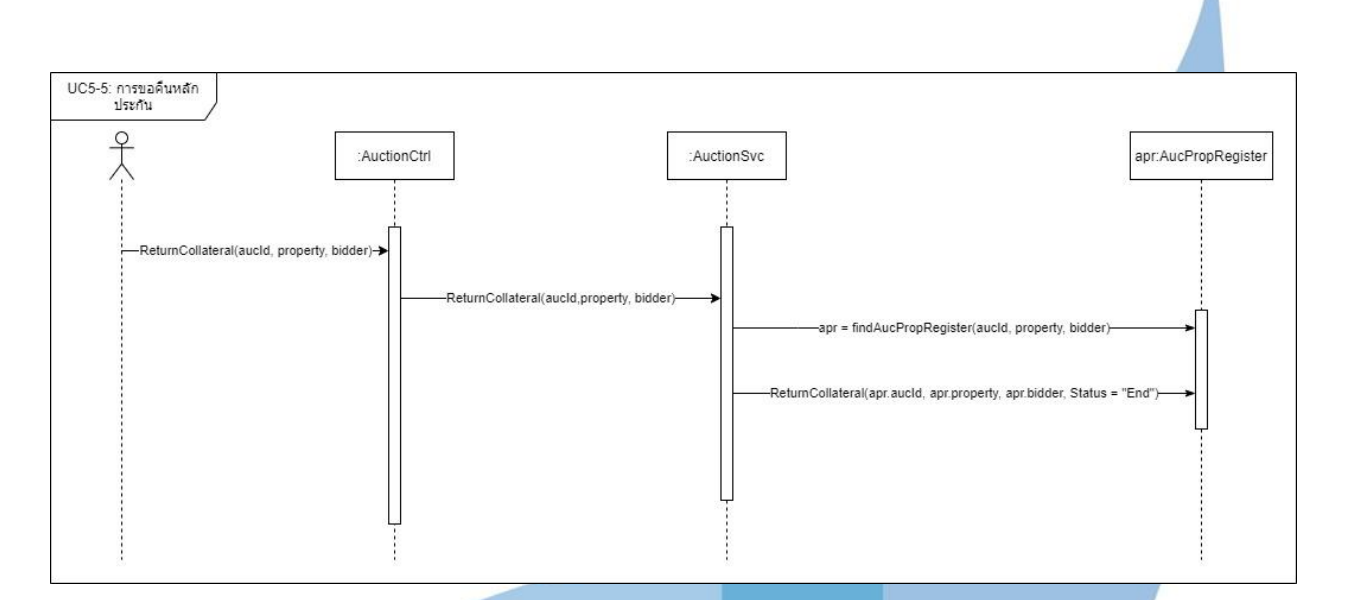

59

# รูปภาพที่ 32 Sequence Diagram การขอคืนหลักประกัน

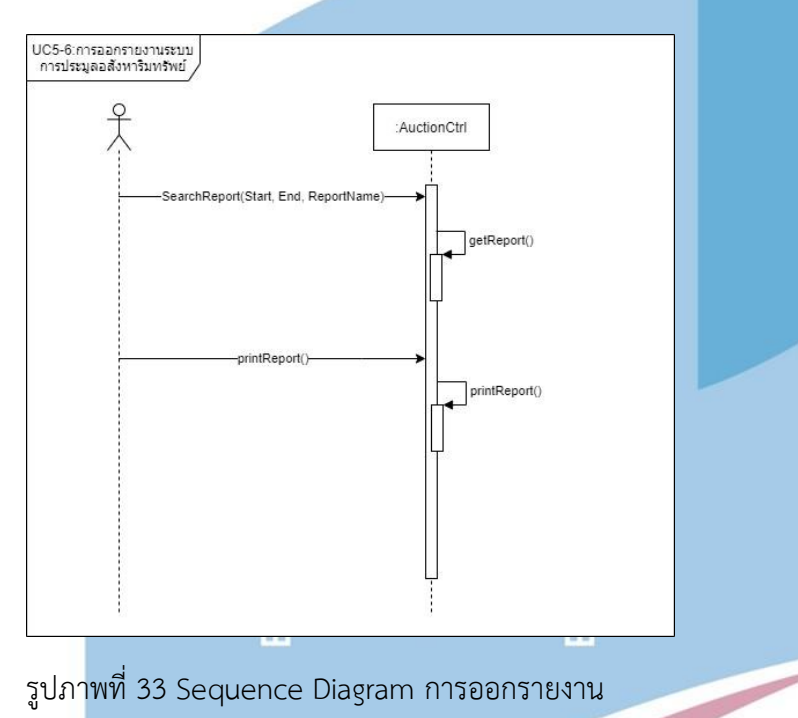

### รูปภาพที่ 33 Sequence Diagram การออกรายงาน

#### โครงสร้างของระบบฐานข้อมูล (Class Diagram)

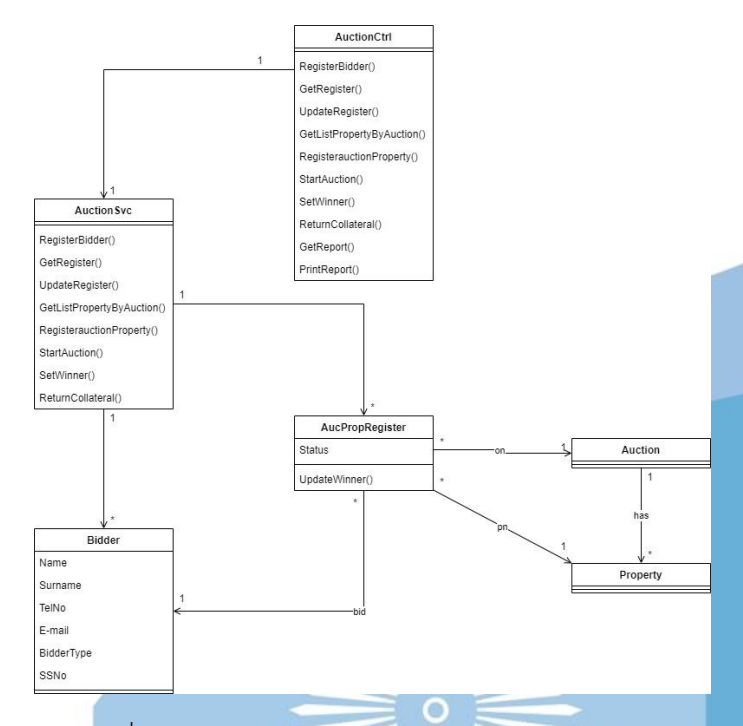

#### รูปภาพที่ 34 Class Diagram ระบบประมูลอสังหาริมทรัพย์

#### 4.2.6 ระบบขายอสังหาริมทรัพย์ Γo

ภาพรวมของระบบ

เป็นระบบสำหรับจัดการการขายอสังหาริมทรัพย์ผ่านการประมูล เพื่อติดตามและการซื้อขาย อสังหาริมทรัพย์ของผู้ชนะการประมูล ครอบคลุมตั้งแต่ การชำระค่ามัดจำ การปิดการขาย และการ ชำระค่าธรรมเนียมการขายอสังหาริมทรัพย์

แผนภาพแสดงการทำงานของผู้ใช้งานระบบ (Use Case Diagram)

**CCODY** 

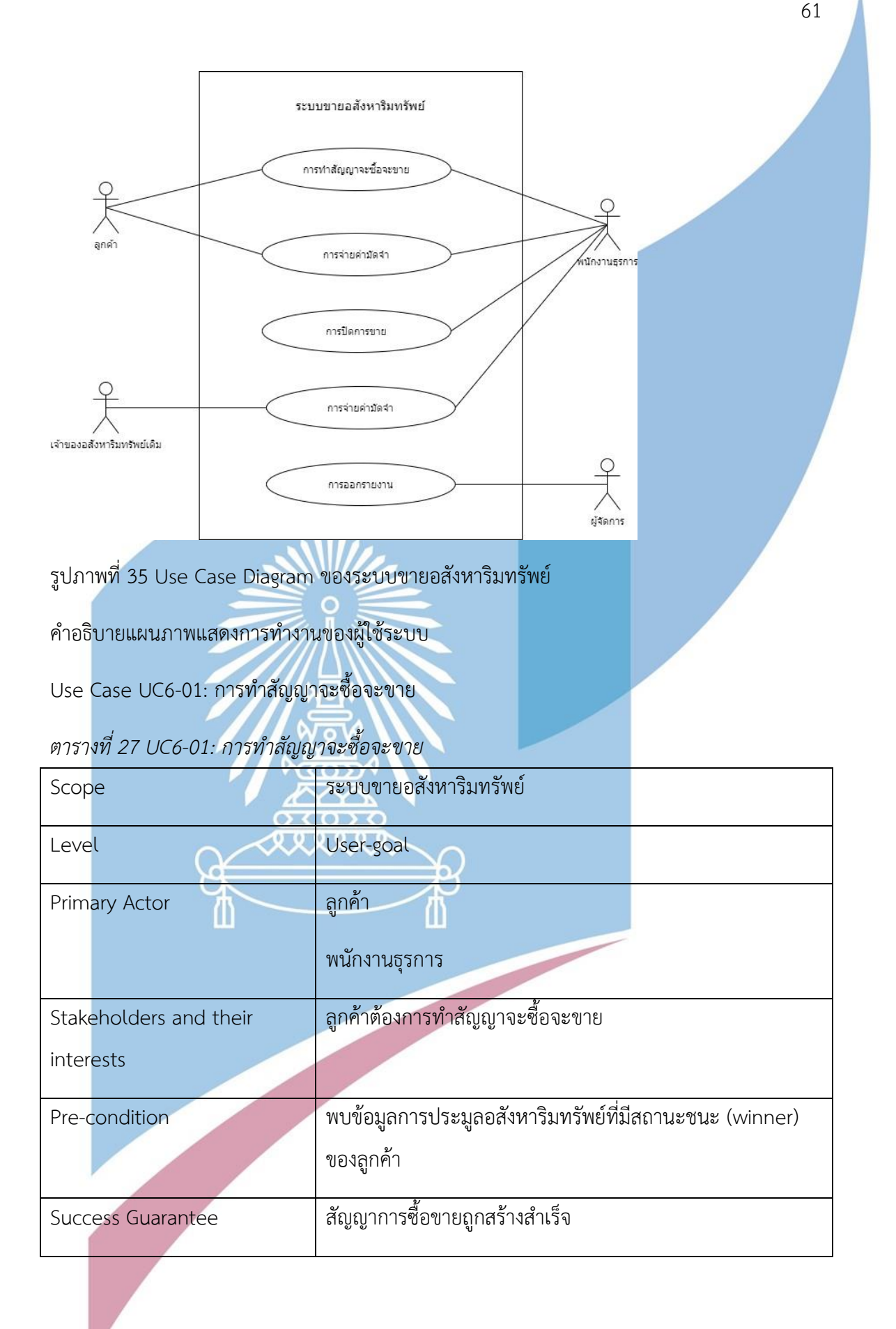

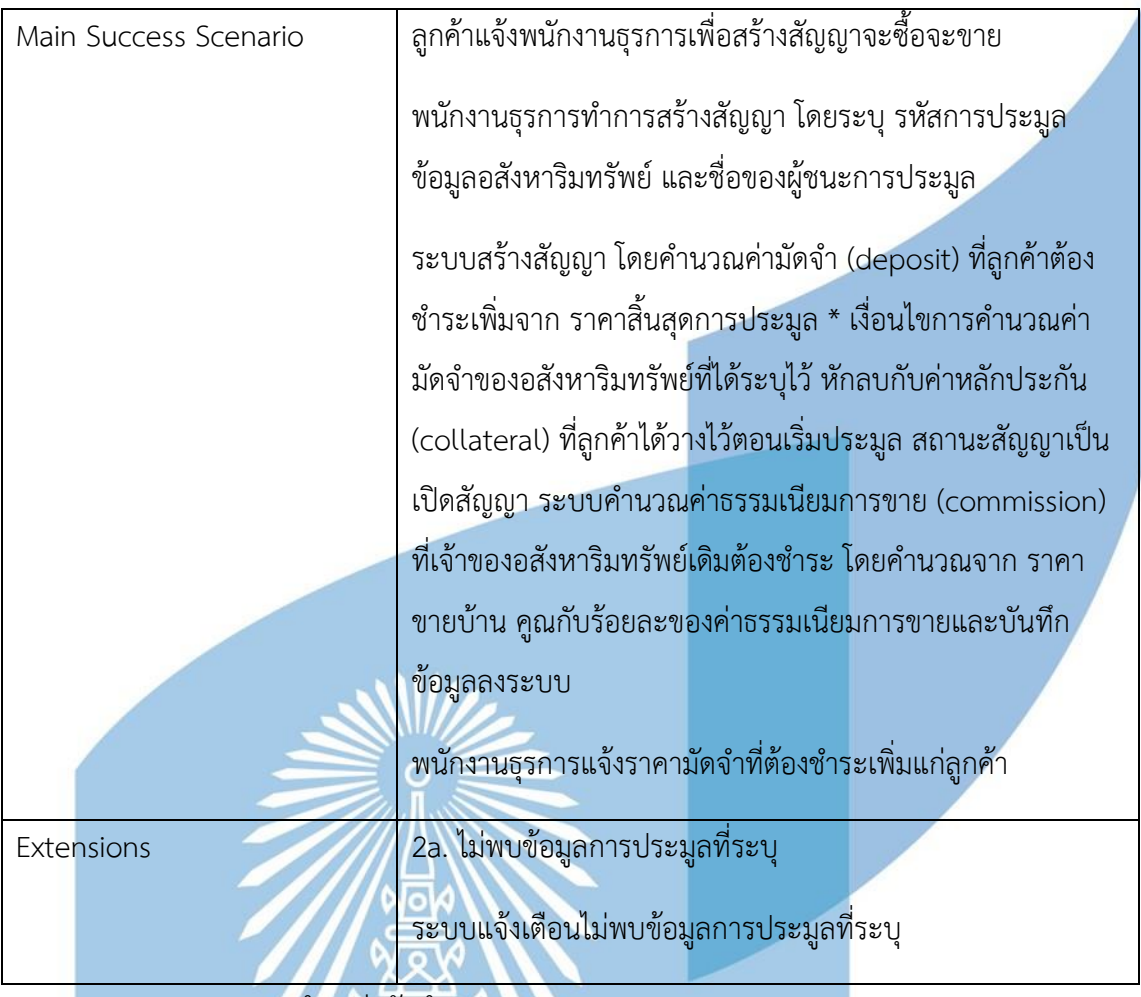

Use Case UC6-02: การชำระค่ามัดจำ

| ตารางที่ 28 UC6-02: การชำระค่ามัดจำ |
|-------------------------------------|
|                                     |

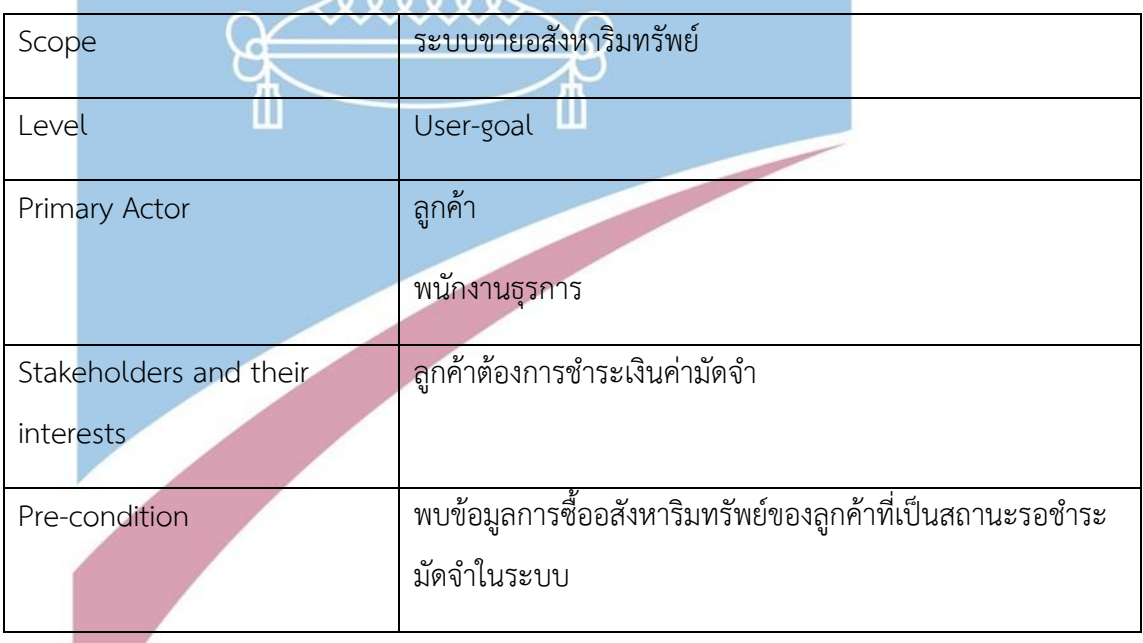

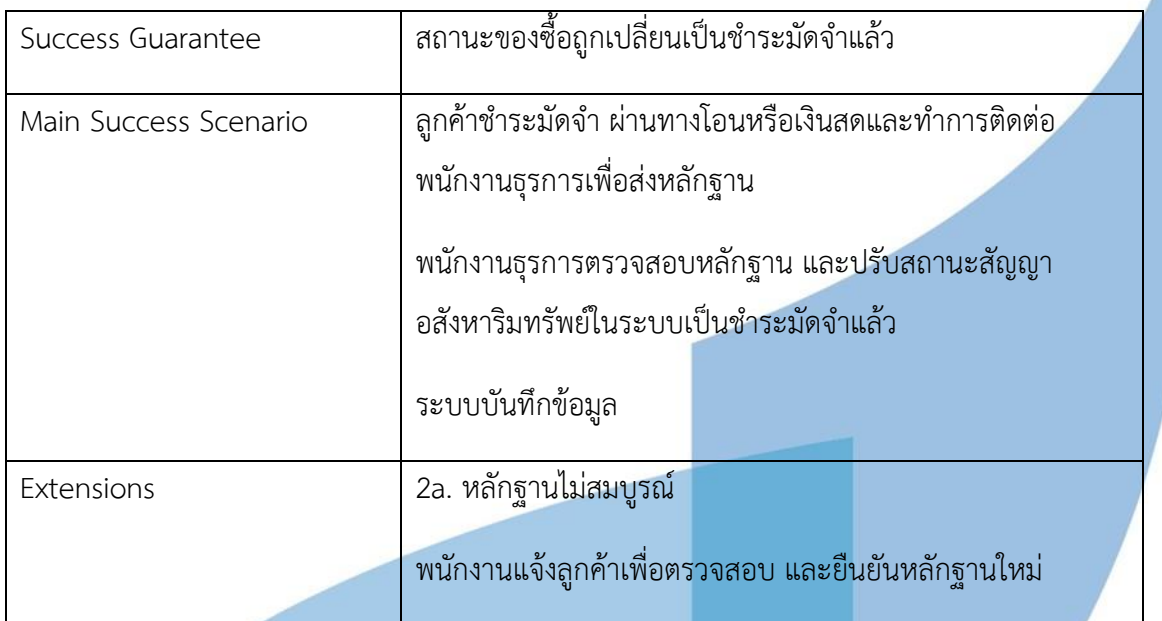

Use Case UC6-03: การปิดการขาย

### *ตารางที่ 29 UC6-03: การปิดการขาย*

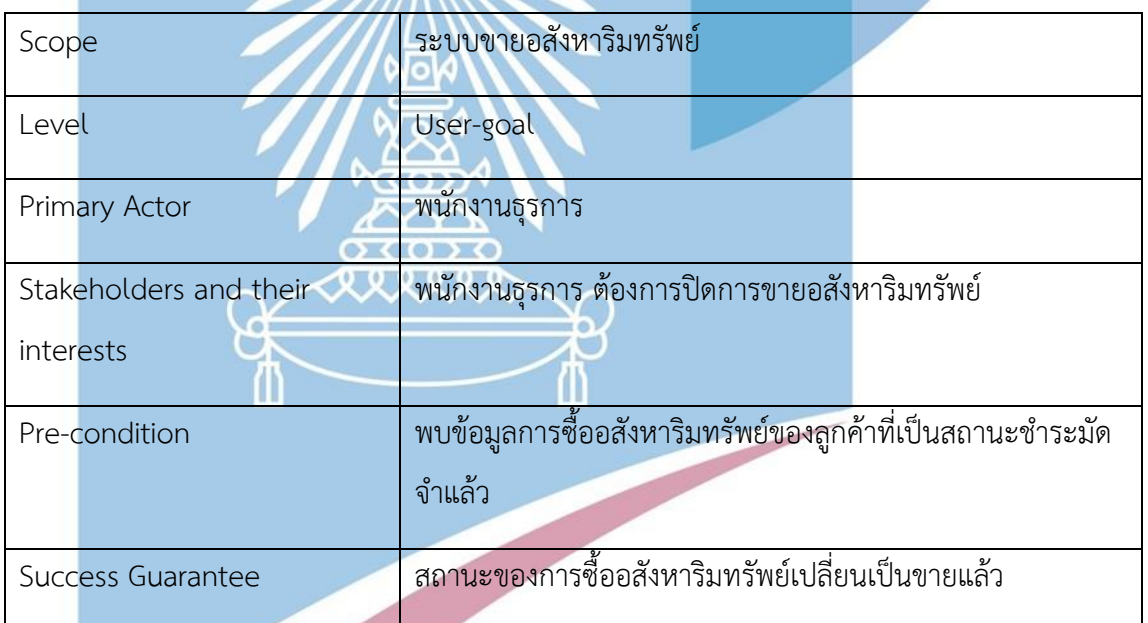

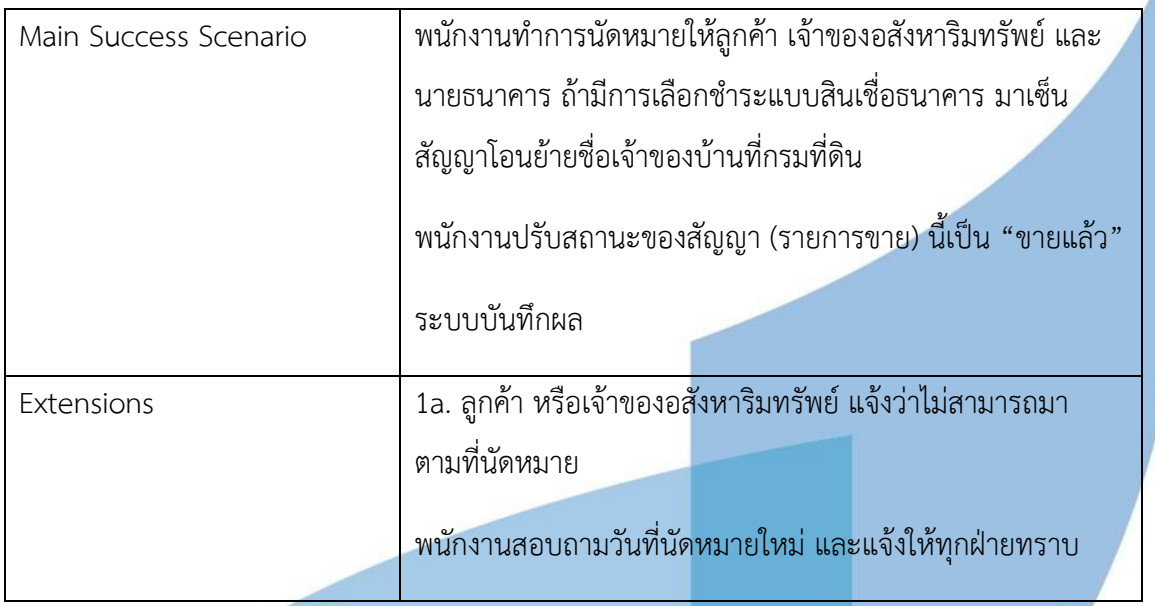

Use Case UC6-04: การชำระค่าธรรมเนียมการขายอสังหาริมทรัพย์

# *ตารางที่ 30 UC6-04: การชำระค่าธรรมเนียมการขายอสังหาริมทรัพย์*

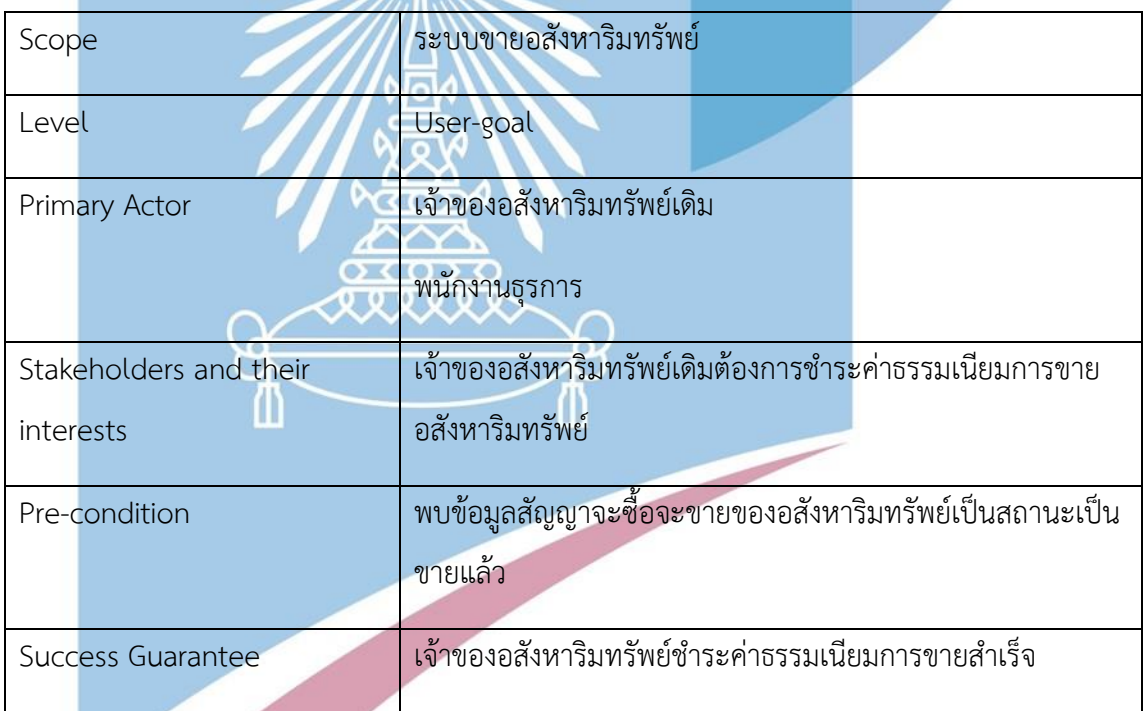

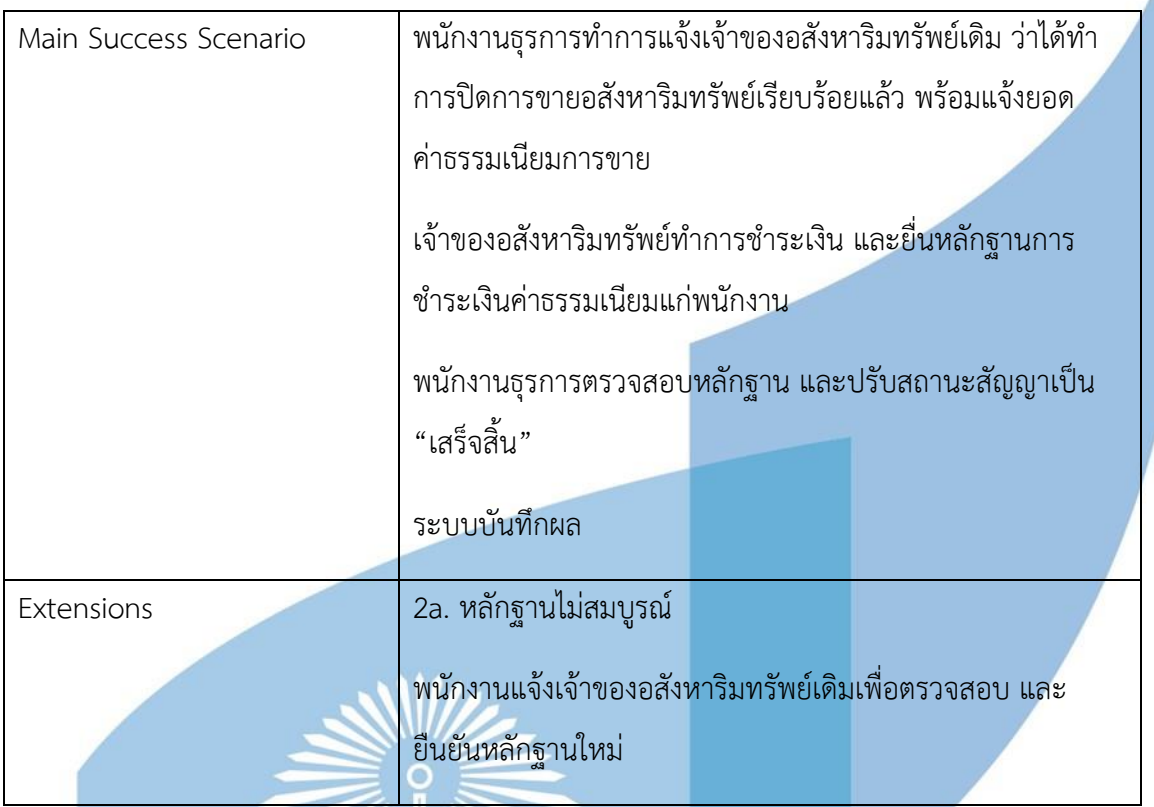

Use Case UC6-05: การออกรายงาน

# *ตารางที่ 31 UC6-05: การออกรายงาน*

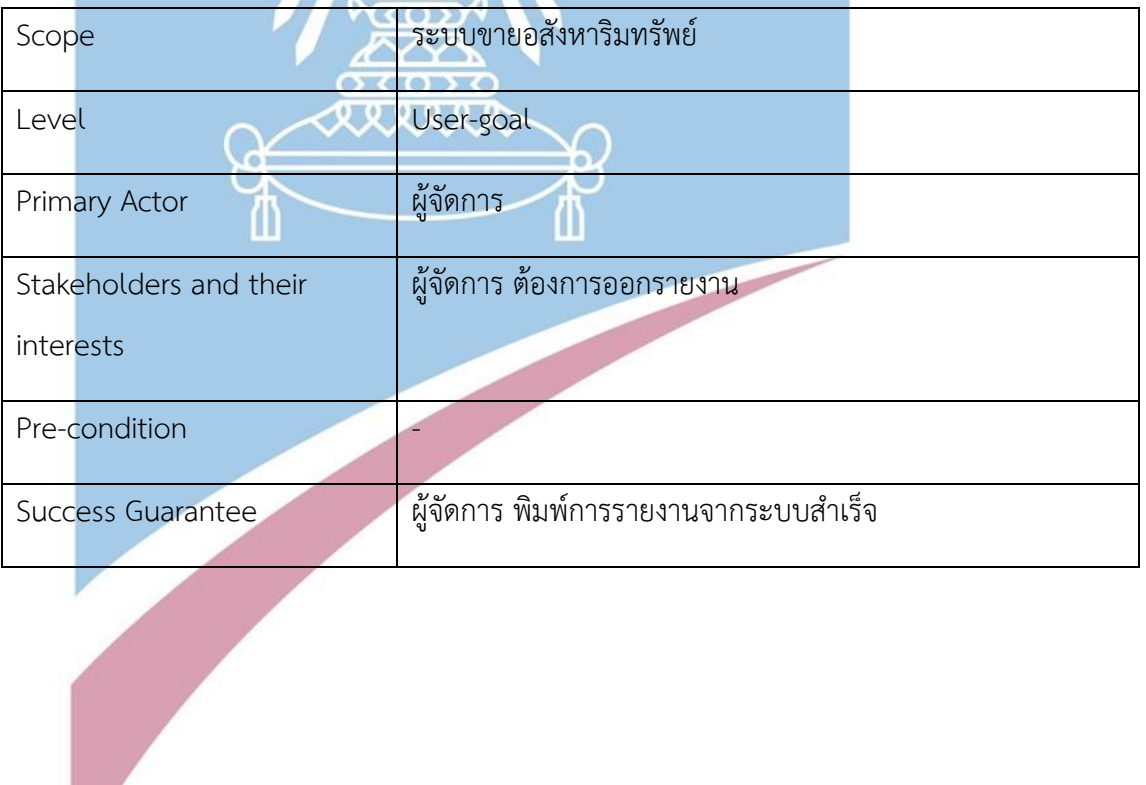

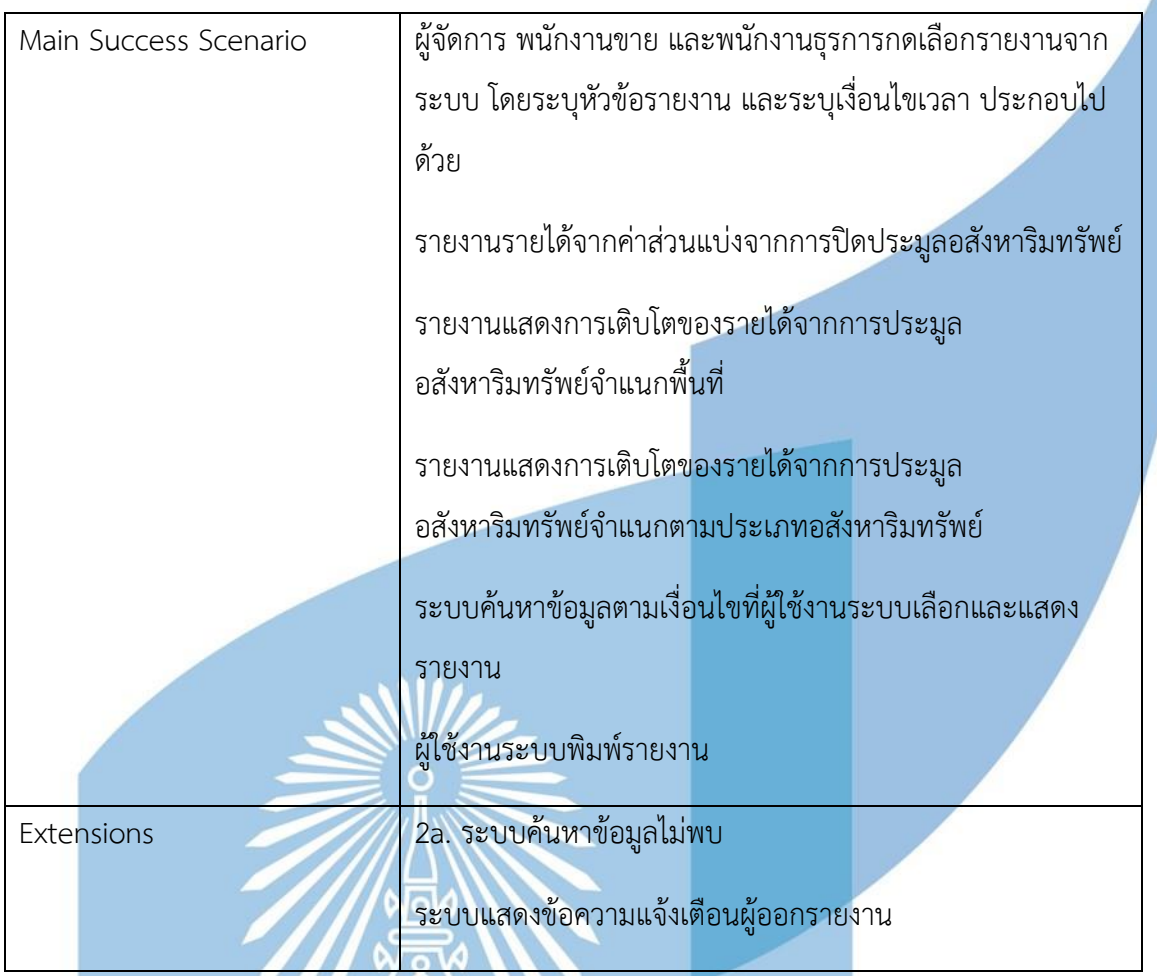

แผนภาพแสดงการทำงานของระบบ (Sequence Diagram)

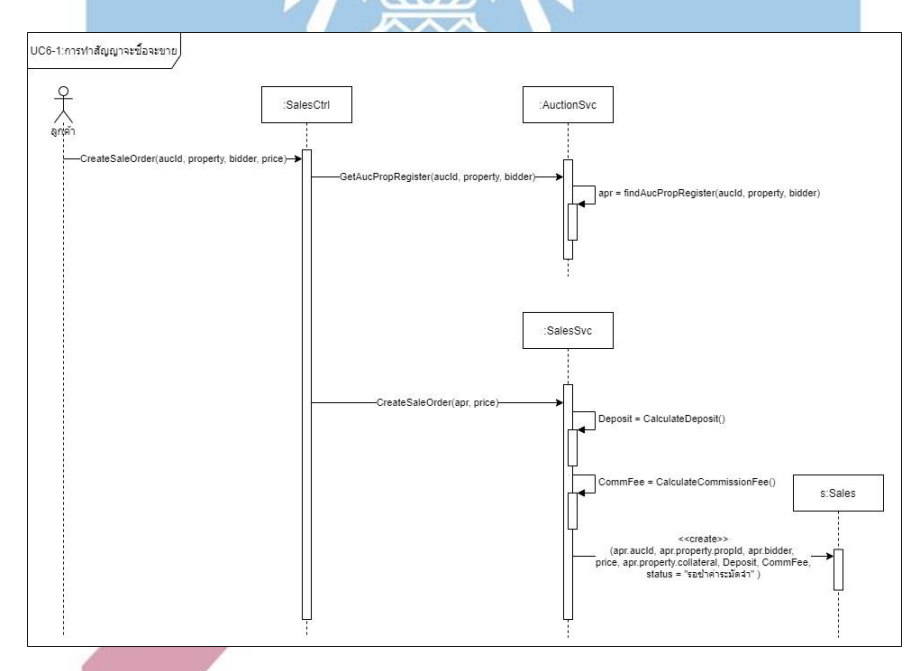

รูปภาพที่ 36 Sequence Diagram การทำสัญญาจะซื้อจะขาย

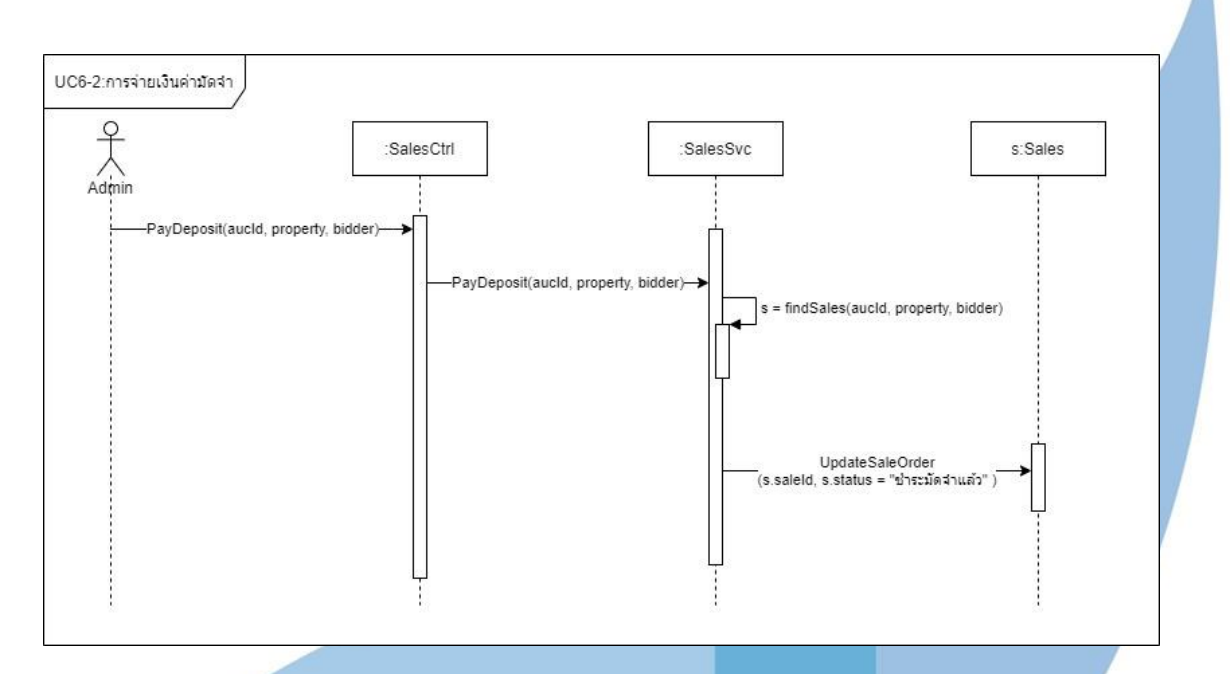

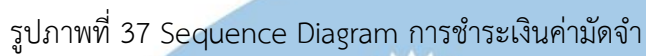

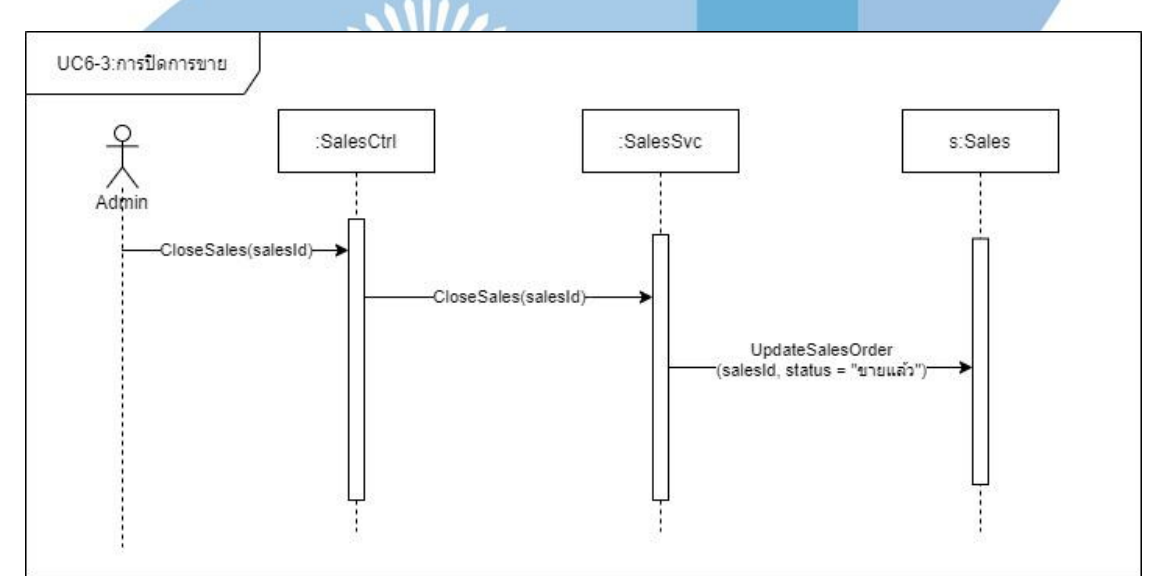

**Contractor** 

รูปภาพที่ 38 Sequence Diagram การปิดการขาย

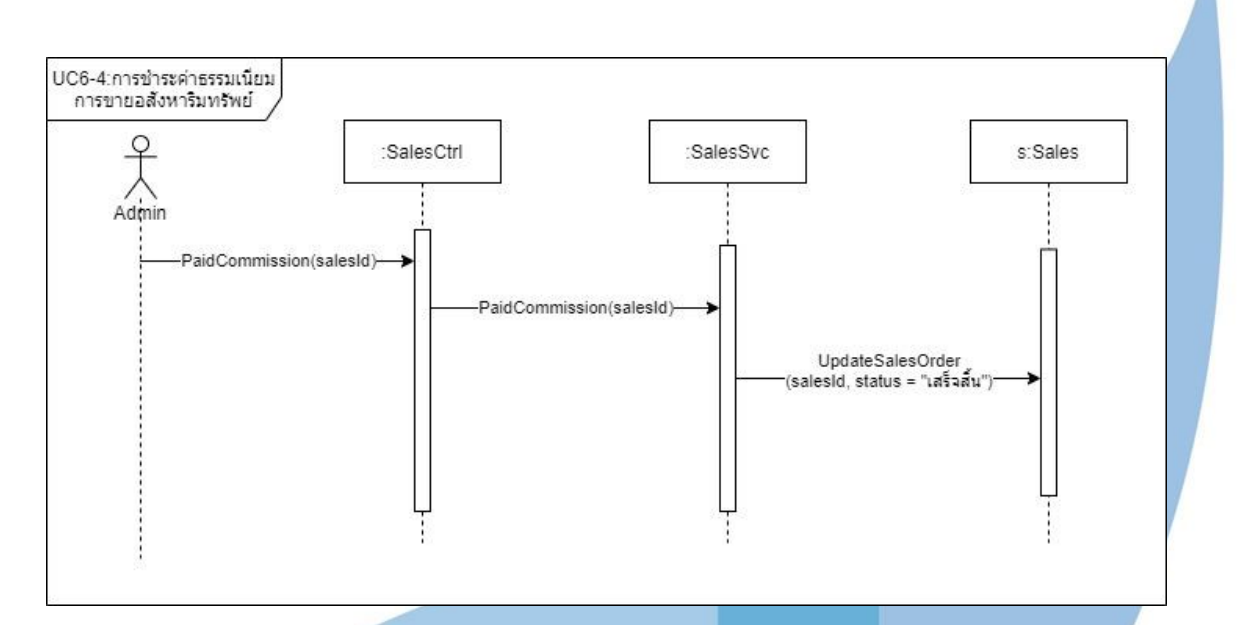

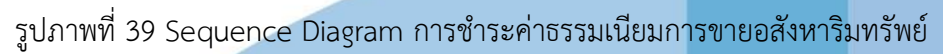

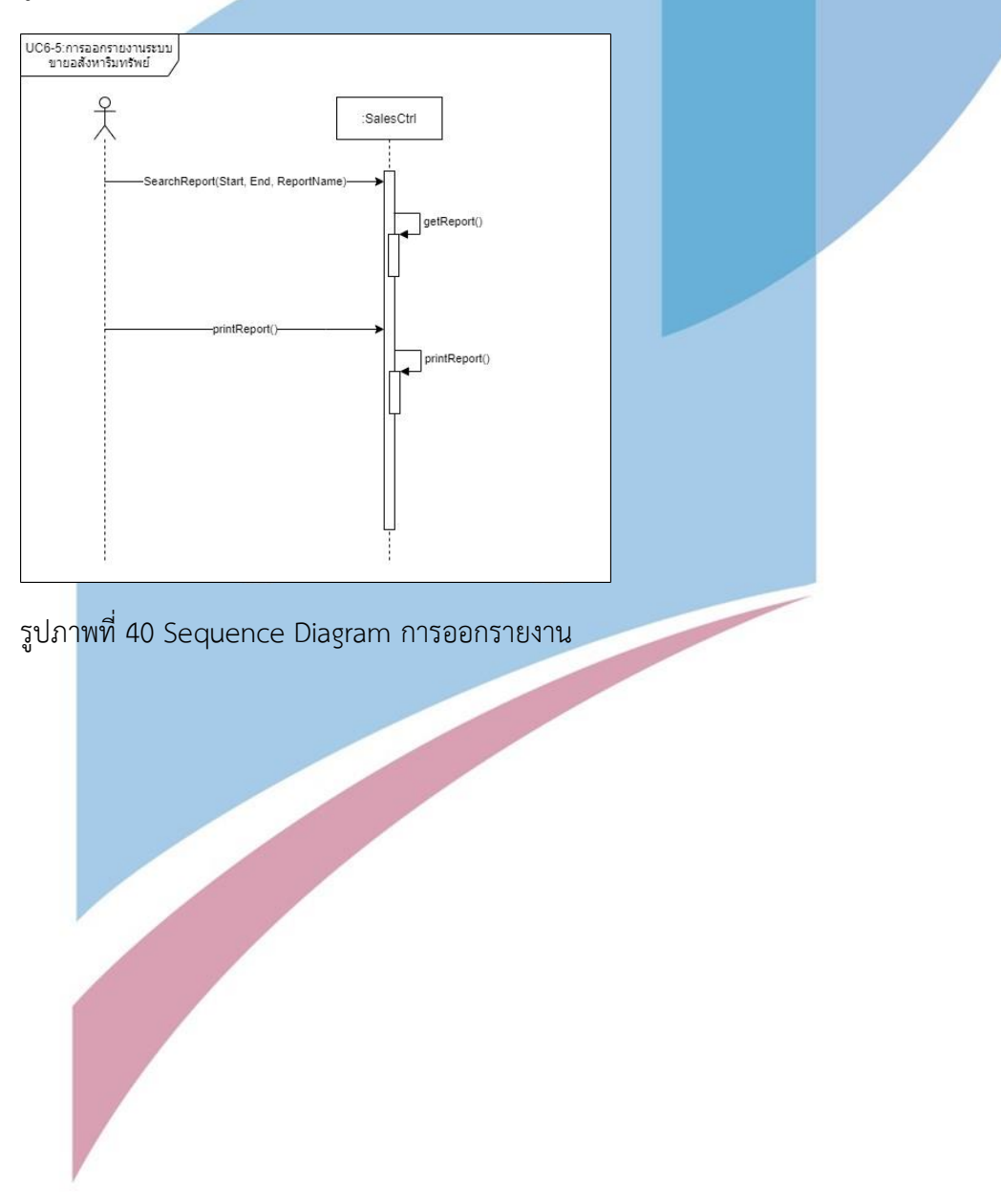

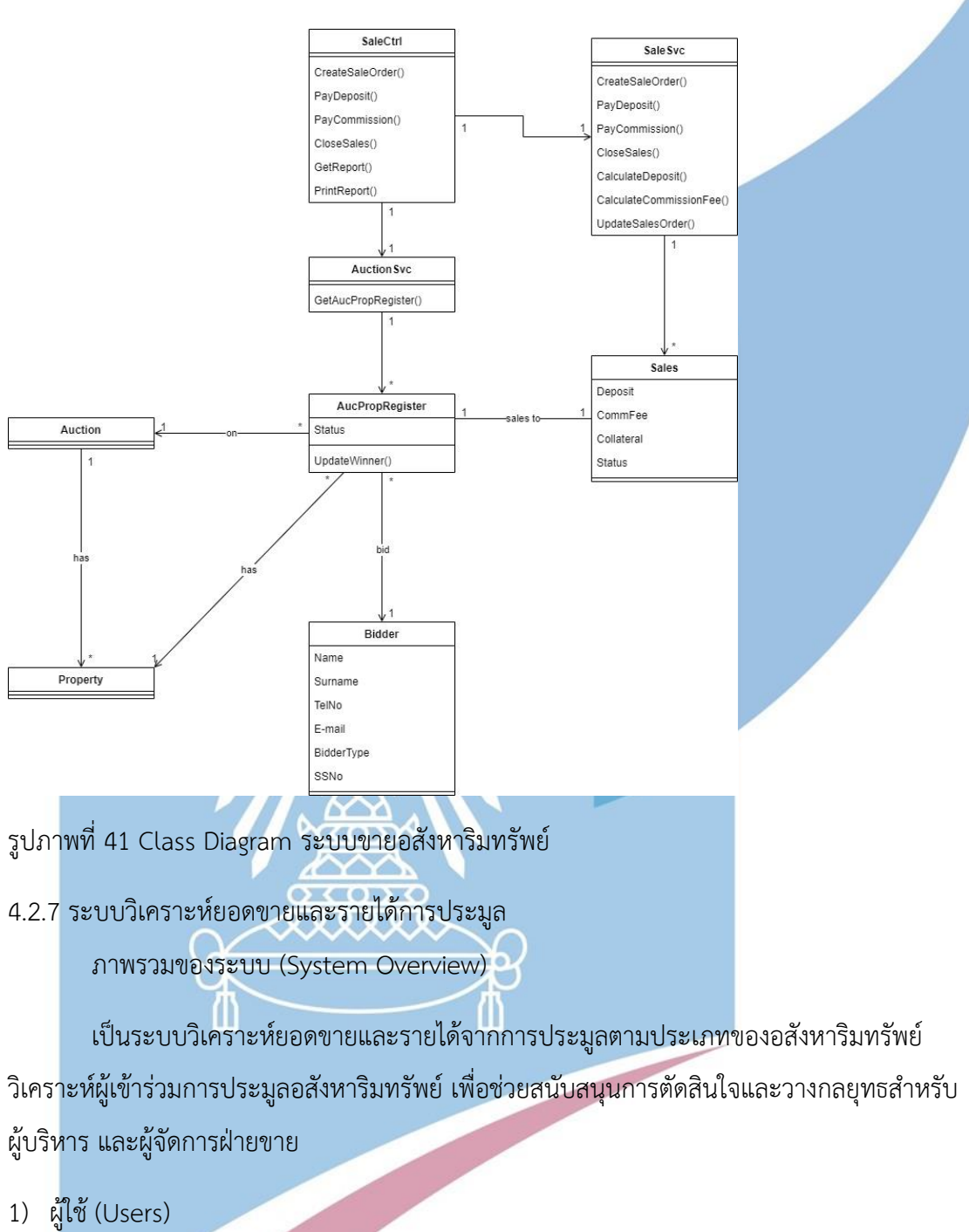

โครงสร้างของระบบฐานข้อมูล (Class Diagram)

- ผู้บริหาร
	- ผู้จัดการฝ่ายขาย
- 2) คำถามผู้บริหาร (Management Questions)

1. แนวโน้มของยอดขายและรายได้การประมูลเป็นอย่างไร

- 2. แนวโน้มของสัดส่วนของจำนวนการขายอสังหาริมทรัพย์เทียบกับจำนวน อสังหาริมทรัพย์ที่เข้าร่วมประมูลทั้งหมดเป็นอย่างไร
- 3. แนวโน้มช่วงราคาอสังหาริมทรัพย์เป็นอย่างไร
- 3) รายงานการวิเคราะห์ (Analytic Reports)
	- 1. รายงานแสดงการเติบโตของยอดขายอสังหาริมทรัพย์
	- 2. รายงานแสดงการเติบโตของรายได้จากการประมูลอสังหาริมทรัพย์จำแนกตามประเภท อสังหาริมทรัพย์
	- 3. รายงานแสดงการเติบโตของรายได้จากการประมูลอสังหาริมทรัพย์จำแนกตามช่วงราคา ขาย
	- 4. รายงานการวิเคราะห์สัดส่วนของจำนวนการขายอสังหาริมทรัพย์เทียบกับจำนวน อสังหาริมทรัพย์ที่เข้าร่วมประมูลทั้งหมด
	- 5. รายงานการจัดอันดับรายได้จำแนกตามประเภทอสังหาริมทรัพย์
- 4) มิติที่ใช้ในการวิเคราะห์ (Dimensions)
	- 1. Property Dimension มิติของอสังหาริมทรัพย์ ประกอบด้วย

ประเภทอสังหาริมทรัพย์(PropertyType) เช่น

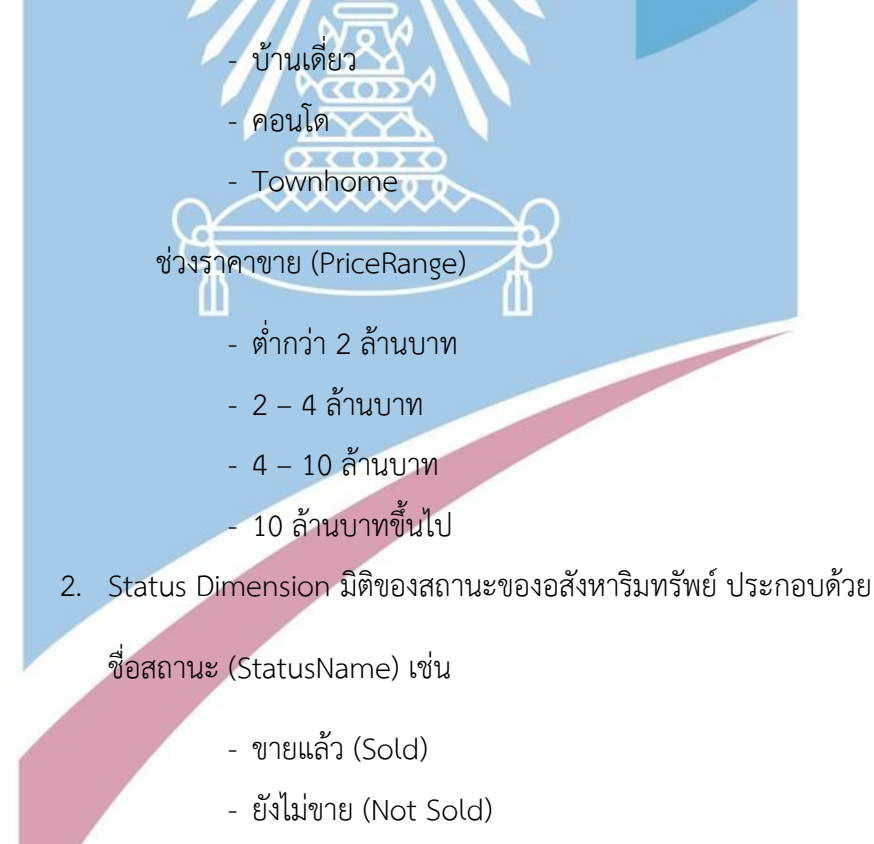

- 3. Time Dimension มิติของเวลา ประกอบด้วย
	- รายปี (Year)
	- รายไตรมาส (Quarter)
	- รายเดือน (Month)
- 5) ค่าวัด (Measures)

### ตารางที่ 32 แสดงค่าวัดและคำอธิบายของระบบวิเคราะห์การประมูล

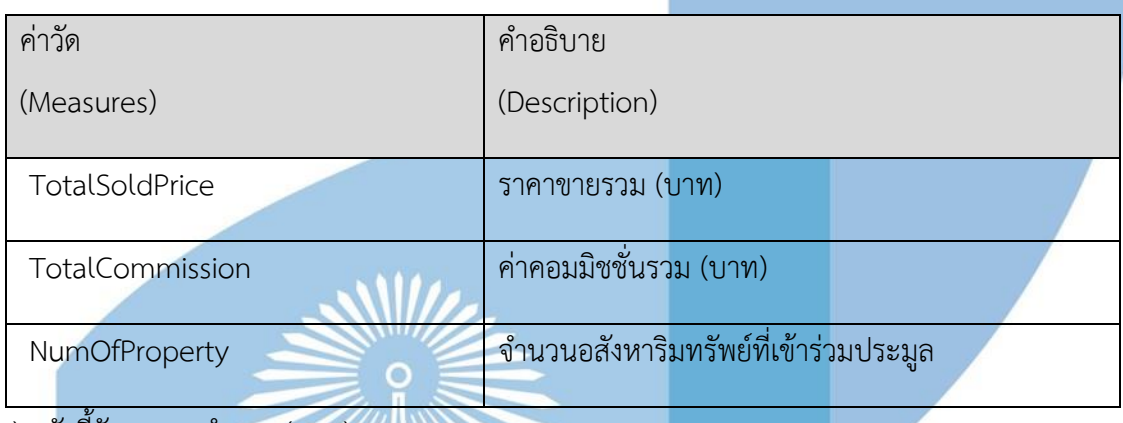

6) ตัวชี้วัดผลการทำงาน (KPIs)

ตารางที่ 33 แสดงตัวชี้วัดผลการดำเนินการและการคำนวณของระบบวิเคราะห์การประมูล

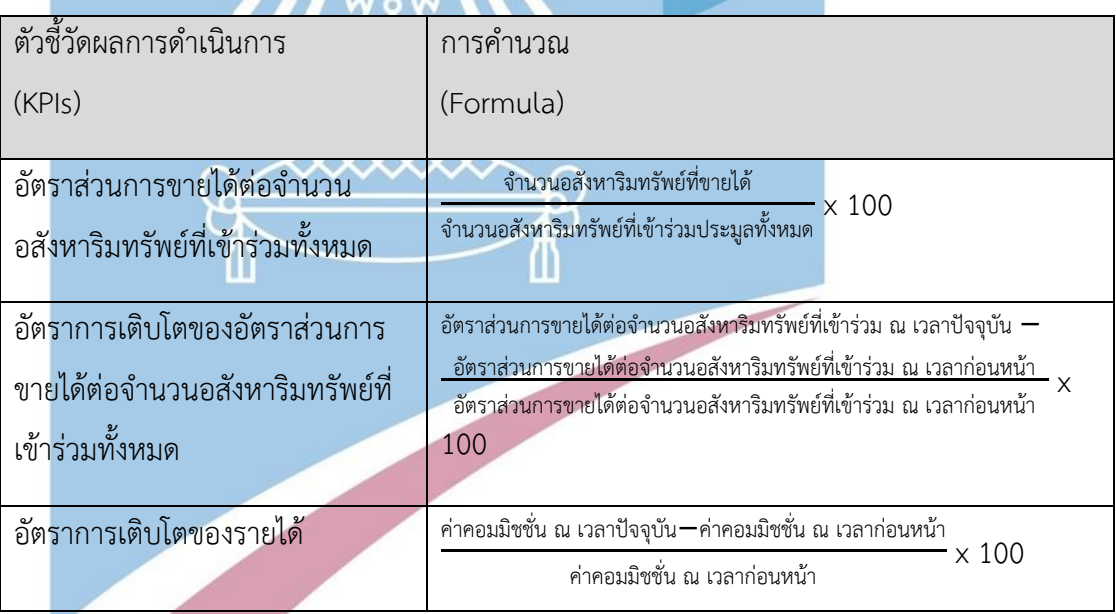

7) โมเดลข้อมูลหลายมิติ (Multidimensional Data Model)

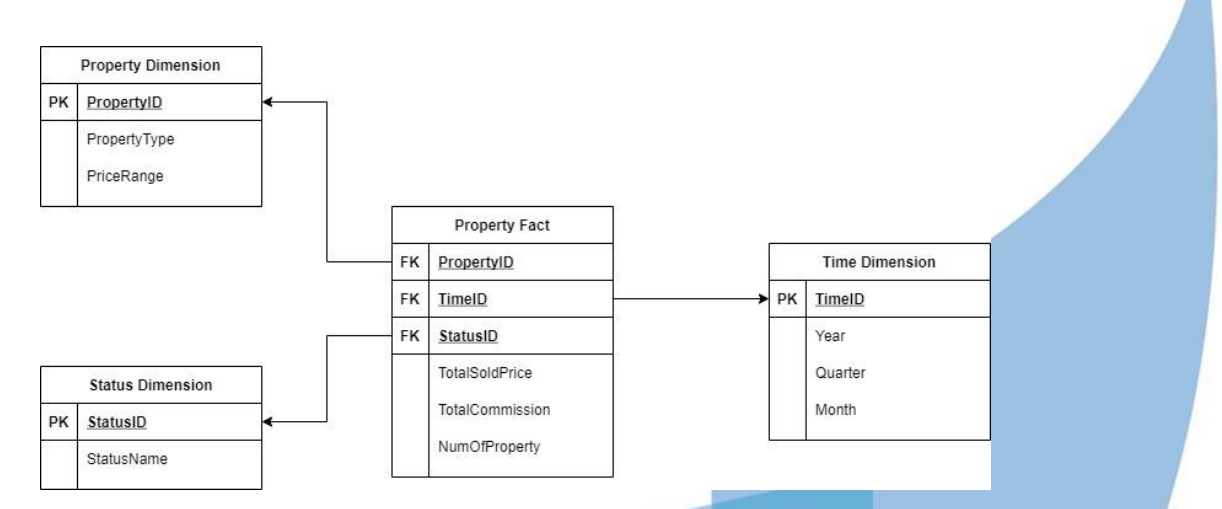

รูปภาพที่ 42 Star Schema ระบบวิเคราะห์การประมูล

 $\mathcal{L}$ 

8) คำถามของผู้บริหาร ผู้ใช้ และรายงานการวิเคราะห์ (Management Questions, Users and Analytic Reports)

ตารางที่ 34 แสดงคำถามของผู้บริหาร ผู้ใช้ และรายงานการวิเคราะห์ของระบบวิเคราะห์การประมูล

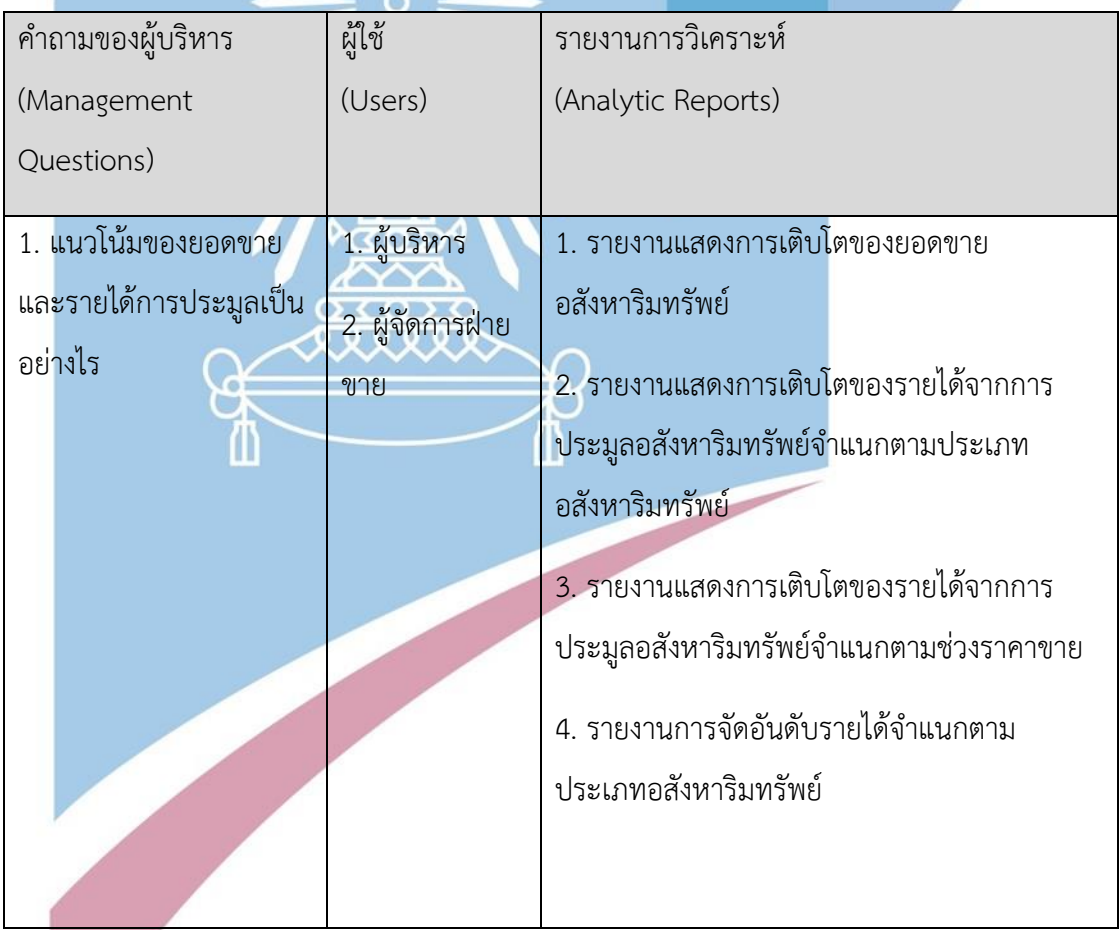

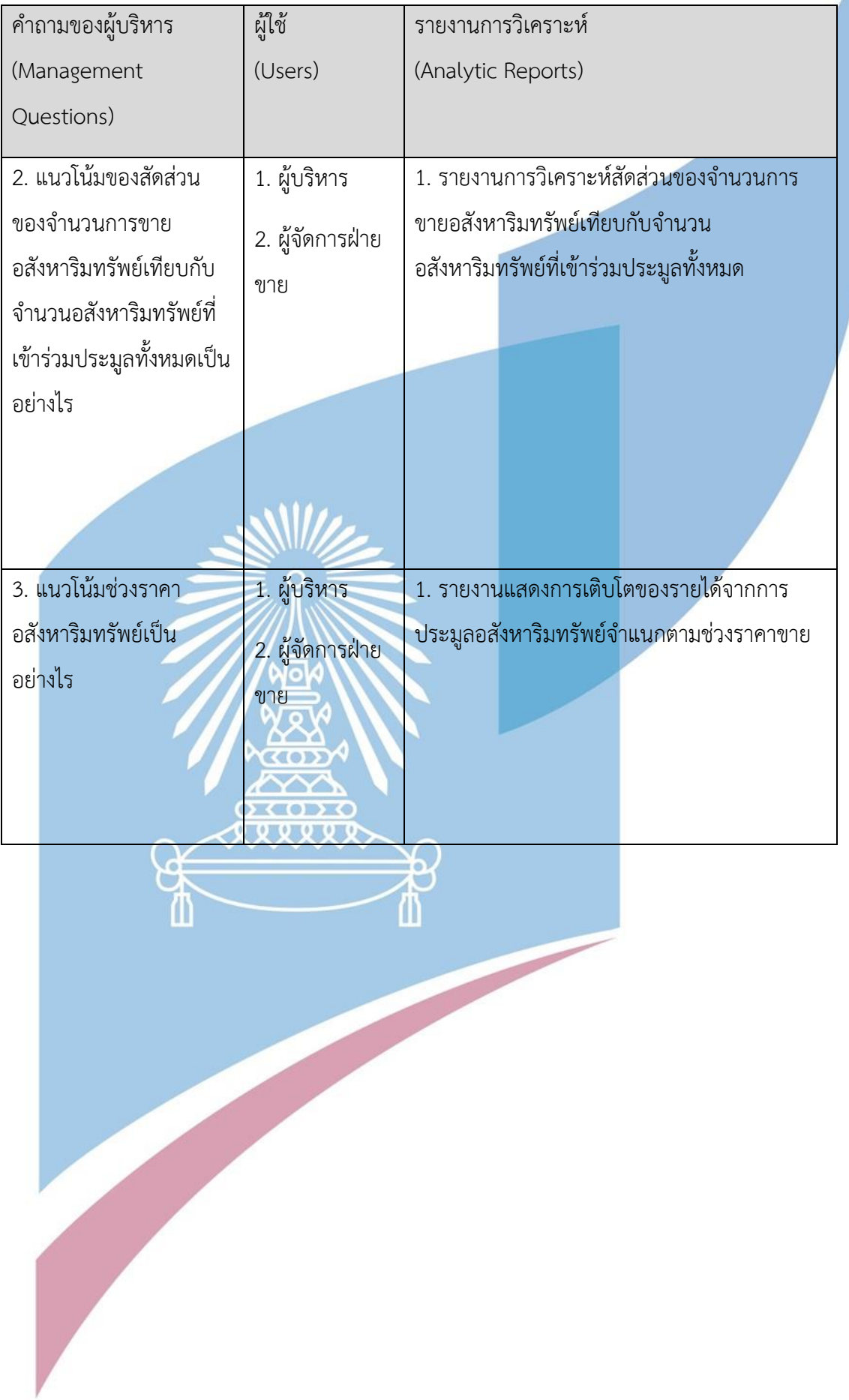

9) รายงานการวิเคราะห์ ค่าวัด ตัวชี้วัดผลการดำเนินงานหลัก และมิติ (Analytic Reports, Measures, KPIs and Dimensions)

ตารางที่ 35แสดงรายงานการวิเคราะห์ ค่าวัด ตัวชี้วัดผลการดำเนินงานหลัก และมิติของระบบวิเคราะห์การประมูล

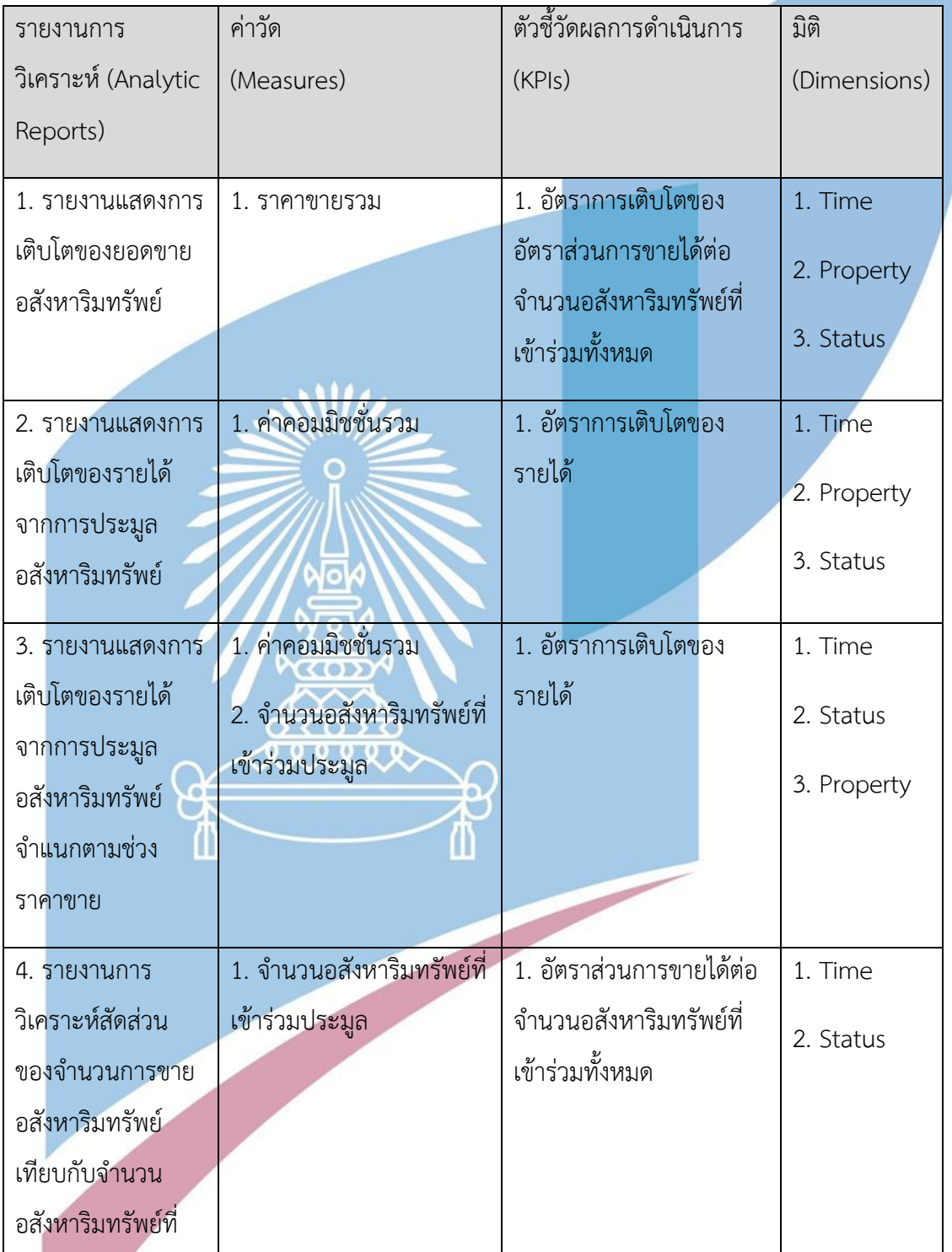

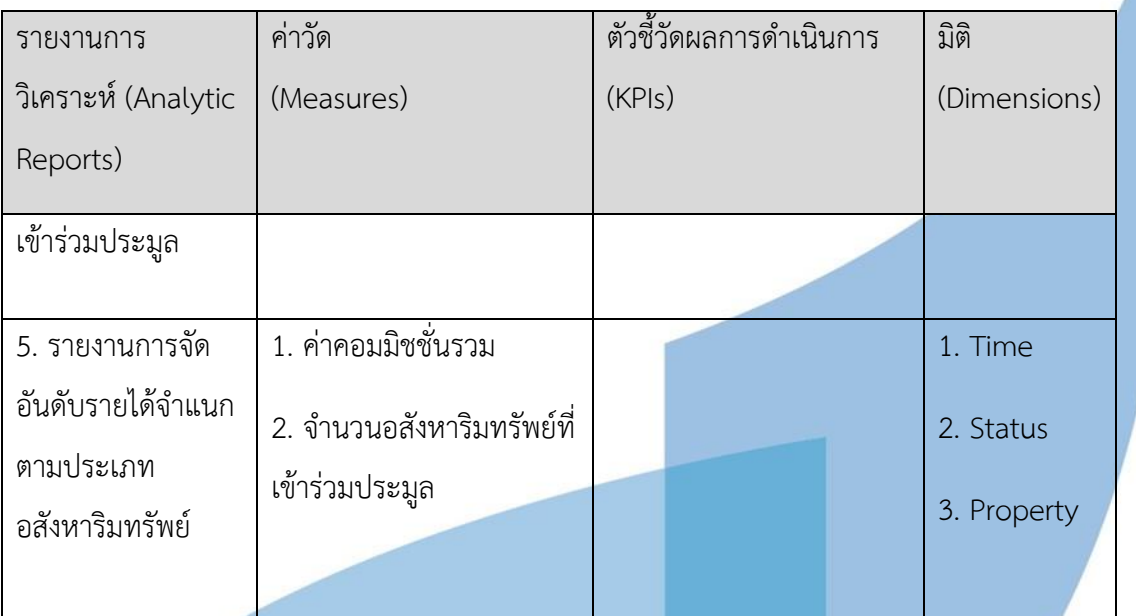

4.3 การออกแบบระบบ

สำหรับการพัฒนาโครงการ "ระบบการประมูลอสังหาริมทรัพย์แบบเปิด" มีการออกแบบ ระบบโดยแบ่งออกเป็น 4 หัวข้อดังนี้

4.3.1 การออกแบบข้อมูลเข้า (Input Design)

การออกแบบข้อมูลเข้าสำหรับโครงการ "ระบบจัดการการประมูลอสังหาริมทรัพย์แบบเปิด" มีการออกแบบขั้นตอนการดำเนินการแบ่งออกเป็น 2 ขั้นตอน ดังนี้

- นำข้อมูลเข้าระบบต่าง ๆ ผ่านการใช้งานของผู้ใช้งานระบบ เช่น การจองเข้าชม อสังหาริมทรัพย์ XXXXXX

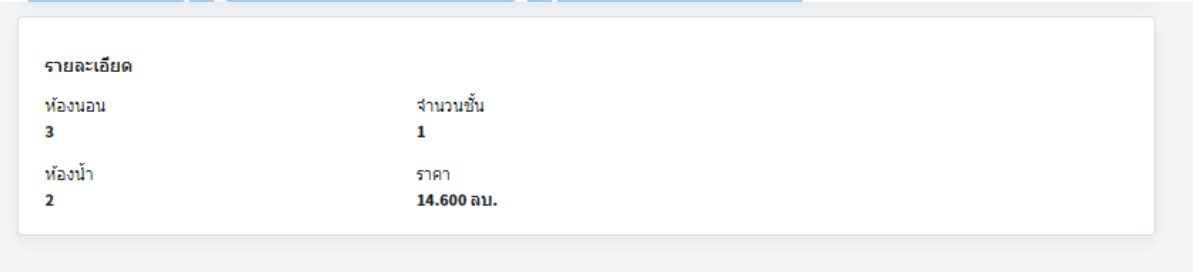

รูปภาพที่ 43 จองเข้าชม

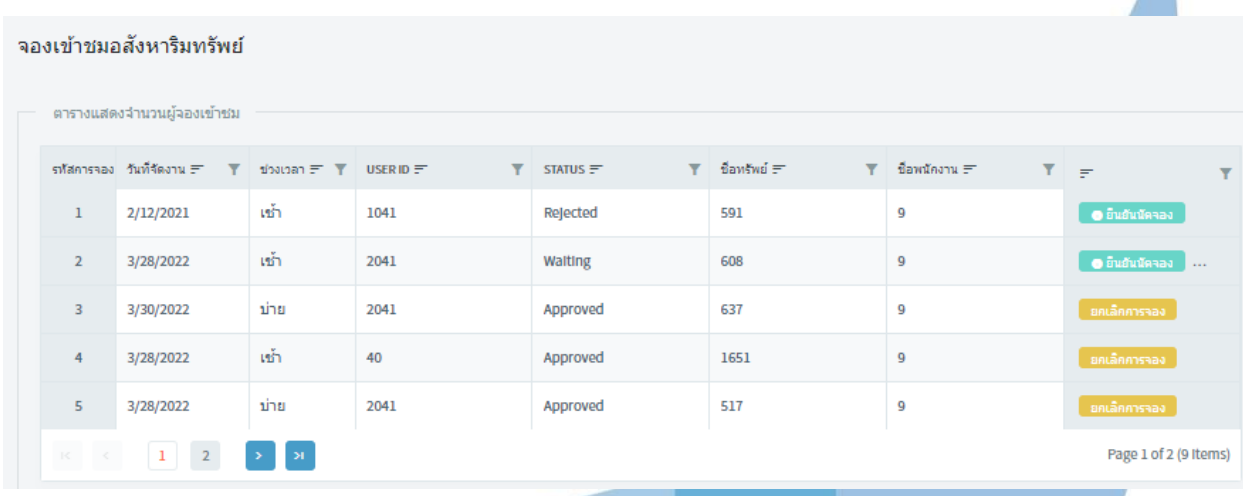

รูปภาพที่ 44 หน้าจอจัดการข้อมูลการจองเข้าชม

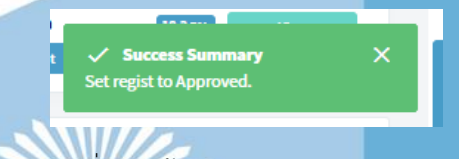

รูปภาพที่ 45 หน้าต่างแสดงผลการยืนยันการจอง

ทำการเชื่อมโยงฐานข้อมูลเข้าสู่ Tableau Desktop เพื่อนำมาแสดงผลรายงานต่อไป

 $\sigma$  conc attitl

4.3.2 การออกแบบผลลัพธ์ (Output Design)

การออกแบบผลลัพธ์ของ "ระบบจัดการการประมูลอสังหาริมทรัพย์แบบเปิด" แบ่งผลลัพธ์ ออกเป็น 2 ประเภท คือ การแสดงผลลัพธ์บนหน้าจอ และผลลัพธ์ในรูปแบบรายงาน

4.3.3 การแสดงผลลัพธ์บนหน้าจอ

ผลลัพธ์ที่แสดงบนหน้าจอเป็นส่วนของการสนับสนุนการดำเนินงานของผู้ใช้ระบบในฝ่ายงาน ต่าง ๆ ดังนี้

w

- เมนูหลัก (Main Menu)

แถบเมนูหลักจะแสดงผลทางด้านซ้ายมือ โดยจะมีรายละเอียดตามหัวข้อการดำเนินงาน

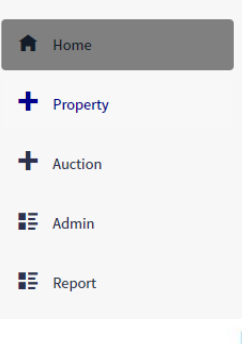

77

รูปภาพที่ 46เมนูของระบบ

- แถบการเข้าระบบ (Top Menu)

แถบการเข้าระบบจะแสดงผลด้านบนของระบบ โดยจะแสดงชื่อของผู้ใช้งานระบบหากมีการ เข้าสู่ระบบ และแสดงปุ่มสำหรับลงทะเบียนเข้าสู่ระบบ หรือเข้าสู่ระบบ

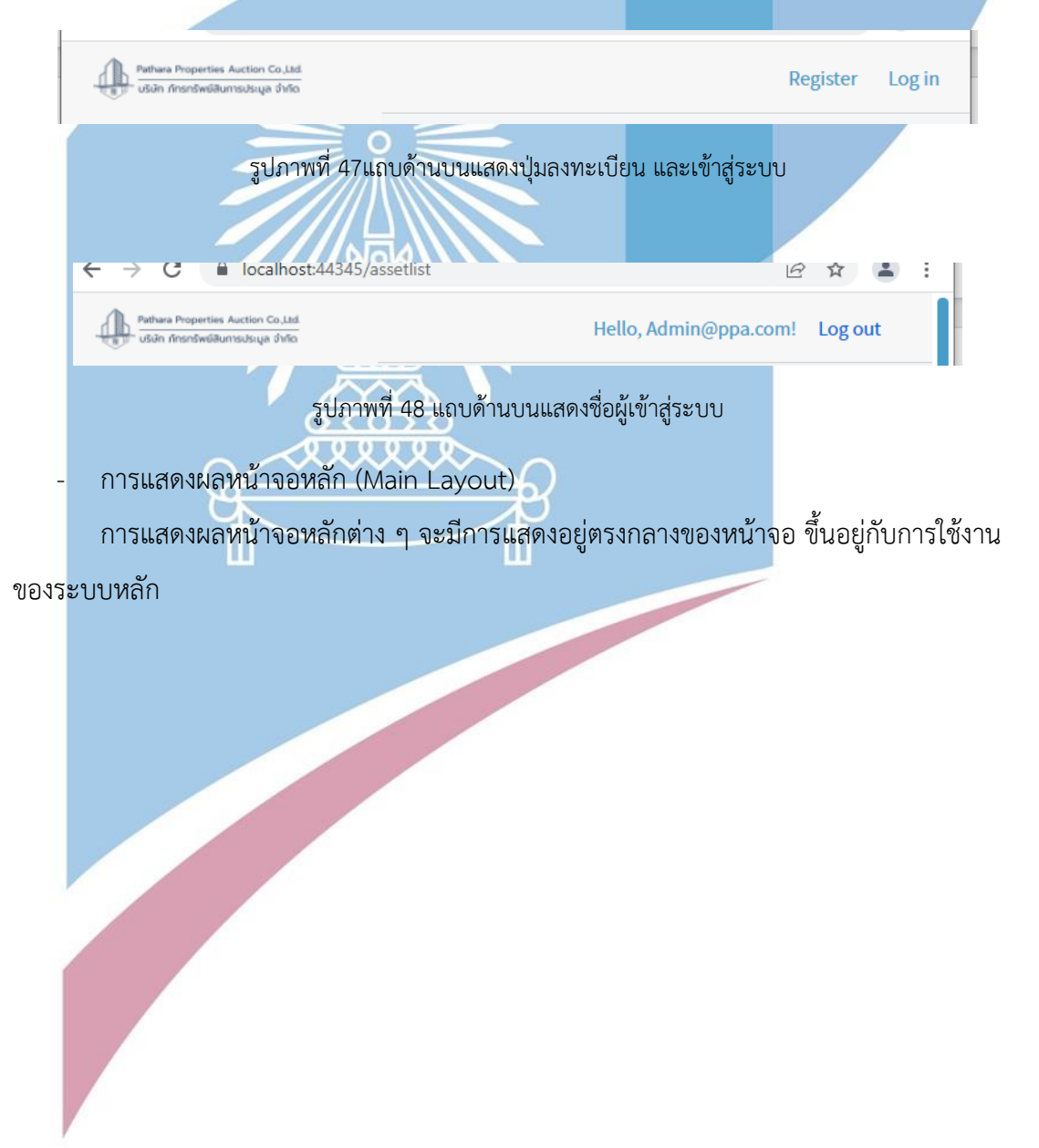

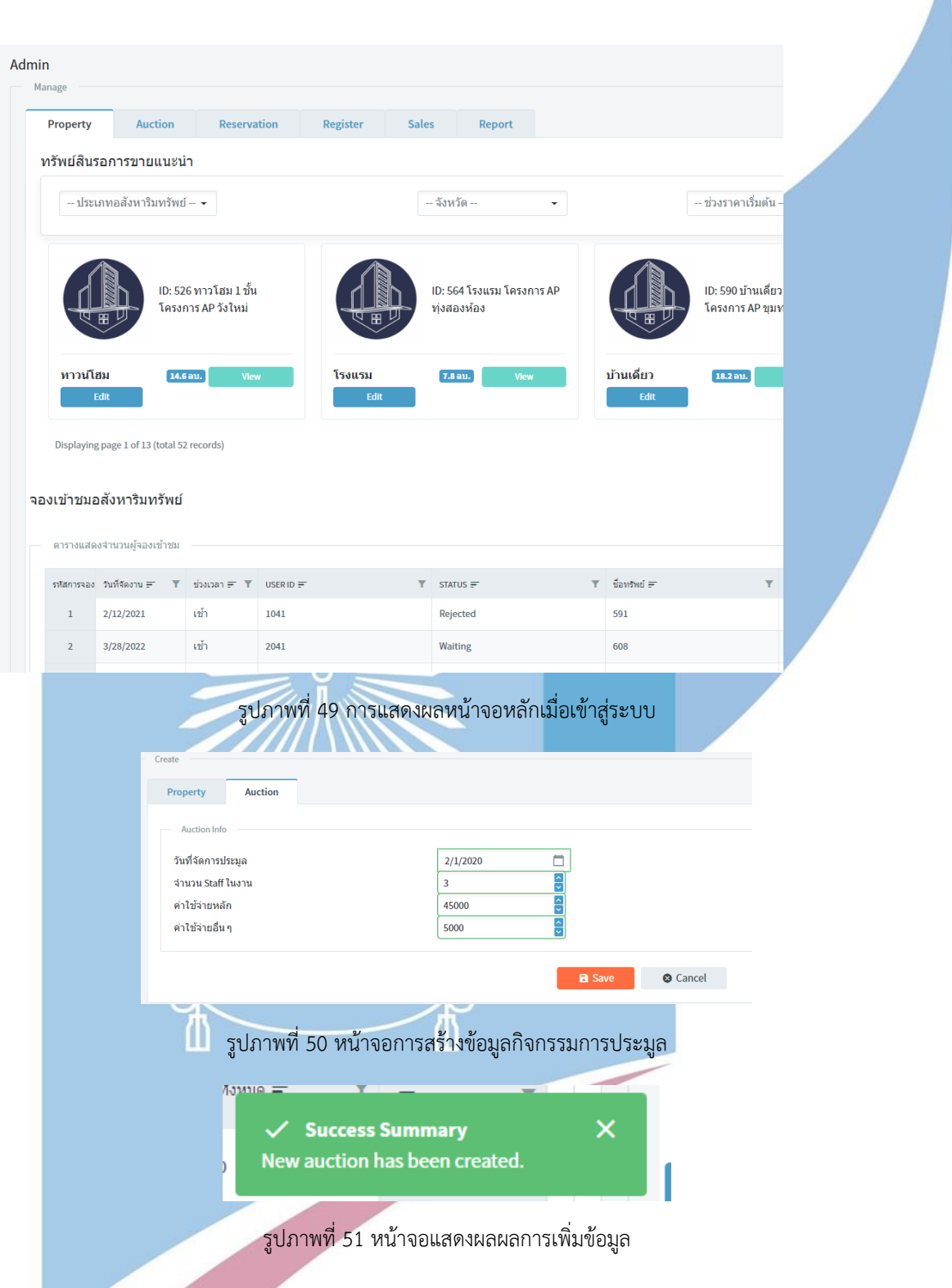

78

#### 4.3.4 การแสดงผลลัพธ์ในรูปแบบรายงาน

ในส่วนของระบบวิเคราะห์ข้อมูล มีการนำเสนอรายงานในรูปแบบของกราฟประเภทต่าง ๆ ให้เหมาะสมกับประเภทของข้อมูลและวัตถุประสงค์ของการนำเสนอ ซึ่งจะช่วยให้ผู้ใช้งานมองเห็น ภาพรวม และง่ายต่อการทำความเข้าใจ โดยรายละเอียดดังนี้

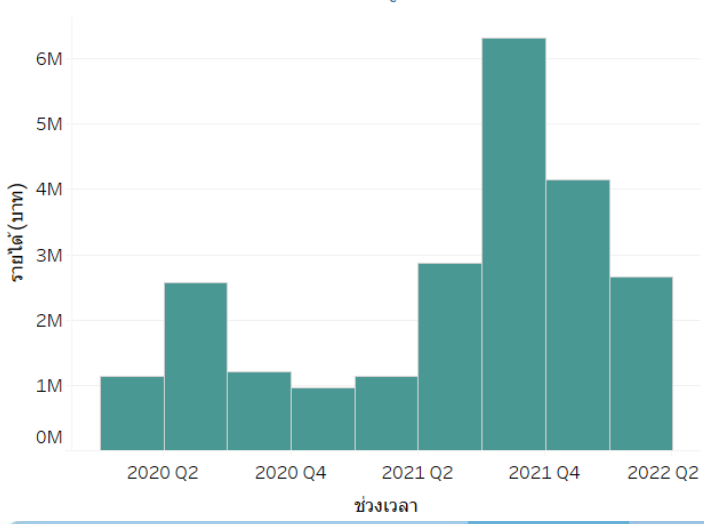

### - กราฟแท่ง (Bar Chart) เพื่อแสดงข้อมูลเปรียบเทียบตามระยะเวลา

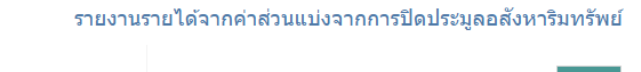

รูปภาพที่ 52 ตัวอย่างการแสดงผลกราฟแท่ง

- กราฟเส้น (Line Chart) เพื่อแสดงการเปลี่ยนแปลงหรือแนวโน้มของข้อมูลตามระยะเวลา

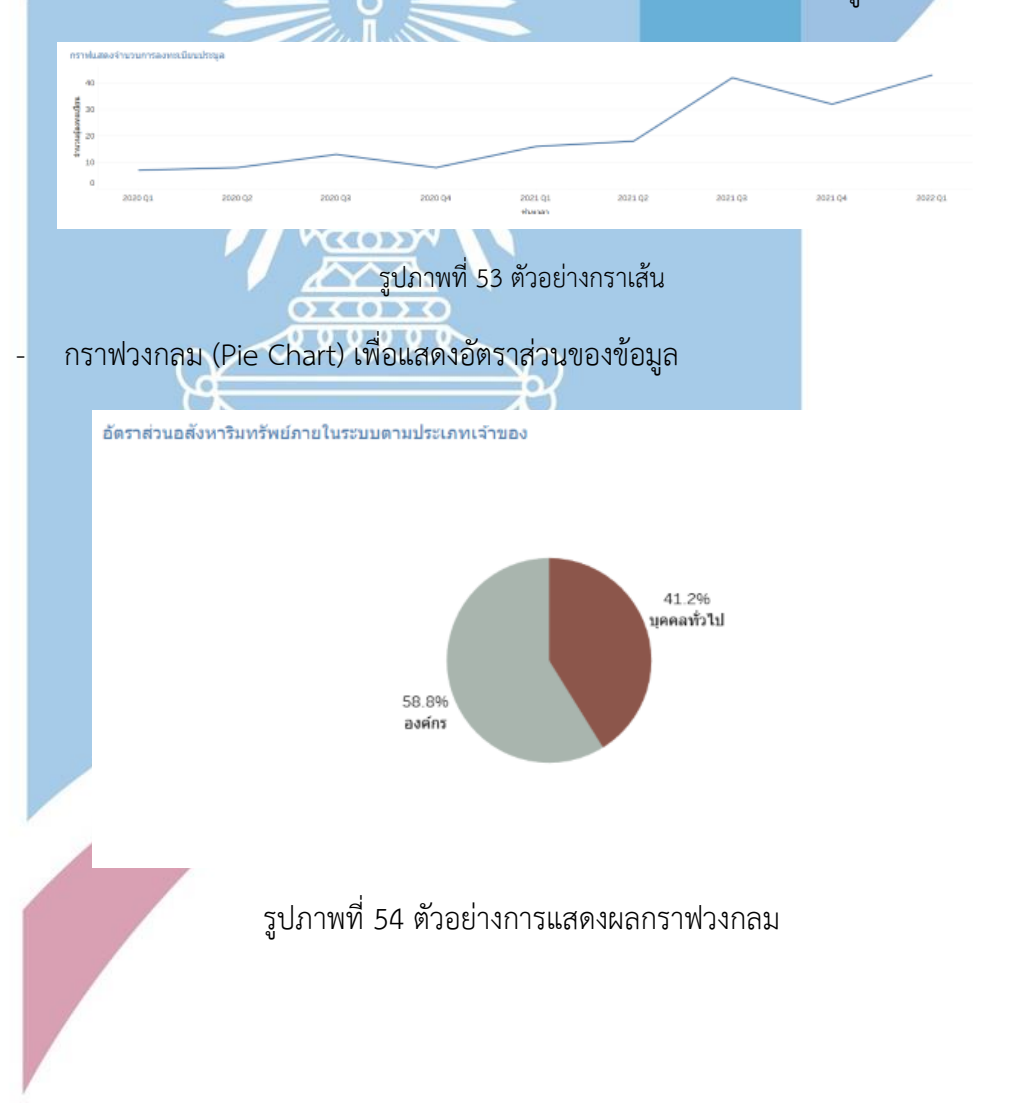

- 4.3.5 การออกแบบส่วนที่ติดต่อกับผู้ใช้งาน (User Interface Design) การออกแบบส่วนติดต่อกับผู้ใช้สามารถแบ่งได้ 2 ส่วน ดังนี้
	- ส่วนพื้นที่การทำงานหลัก

เมื่อผู้ใช้เข้าสู่ระบบ ระบบจะแสดงพื้นที่การทำงานและเมนูด้านซ้าย และแสดงผลการเรียกใช้ คำสั่งตรงพื้นที่ส่วนกลางของหน้าจอแสดงผล

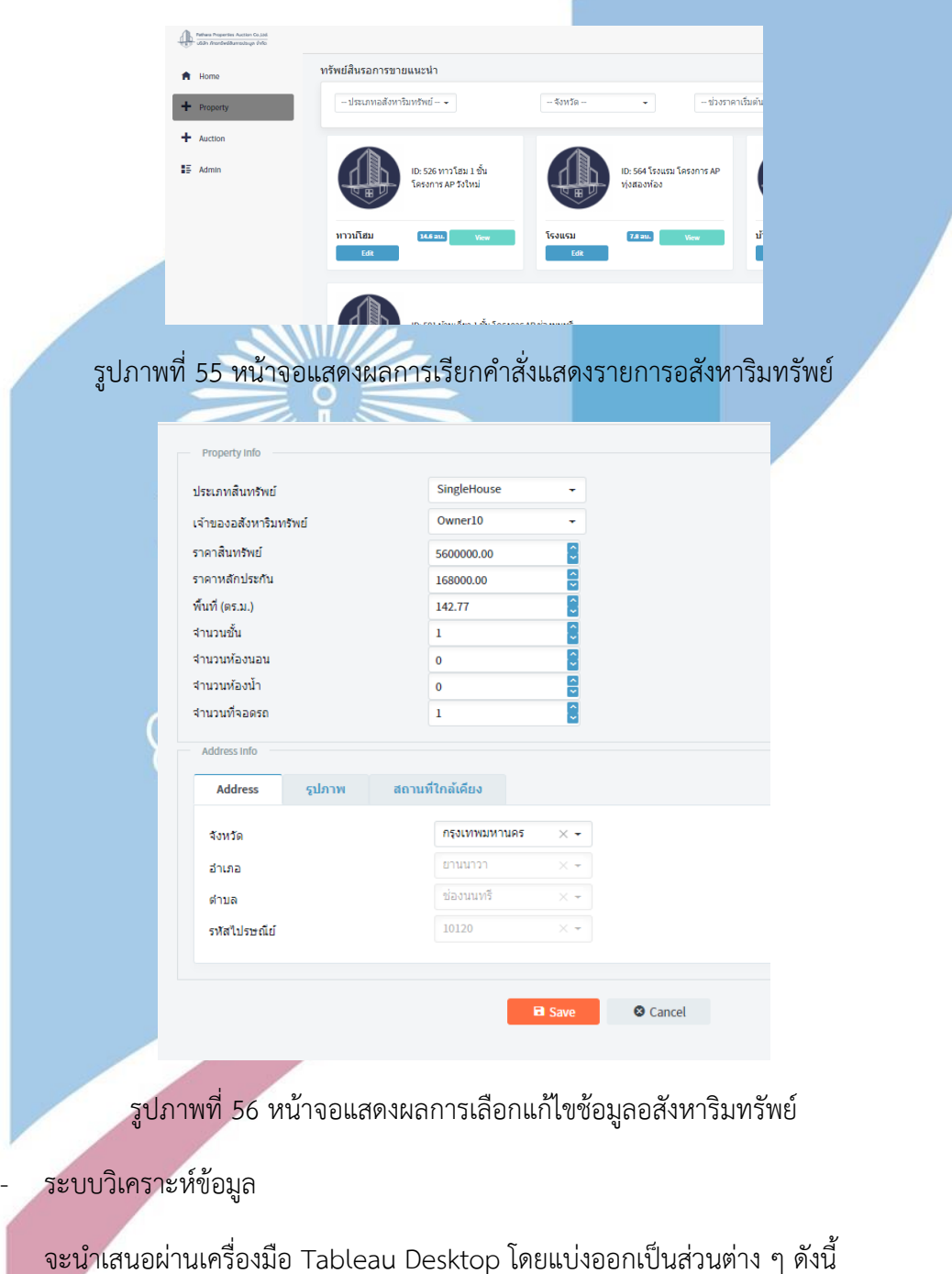

• หน้าจอ Sheet

เป็นหน้าจอแสดงผลของรายงานเพียงหนึ่งเรื่อง

• หน้าจอ Dashboard

เป็นหน้าจอแสดงผลที่รวบรวมรายงานต่าง ๆ ไว้ในหน้าจอเดียว

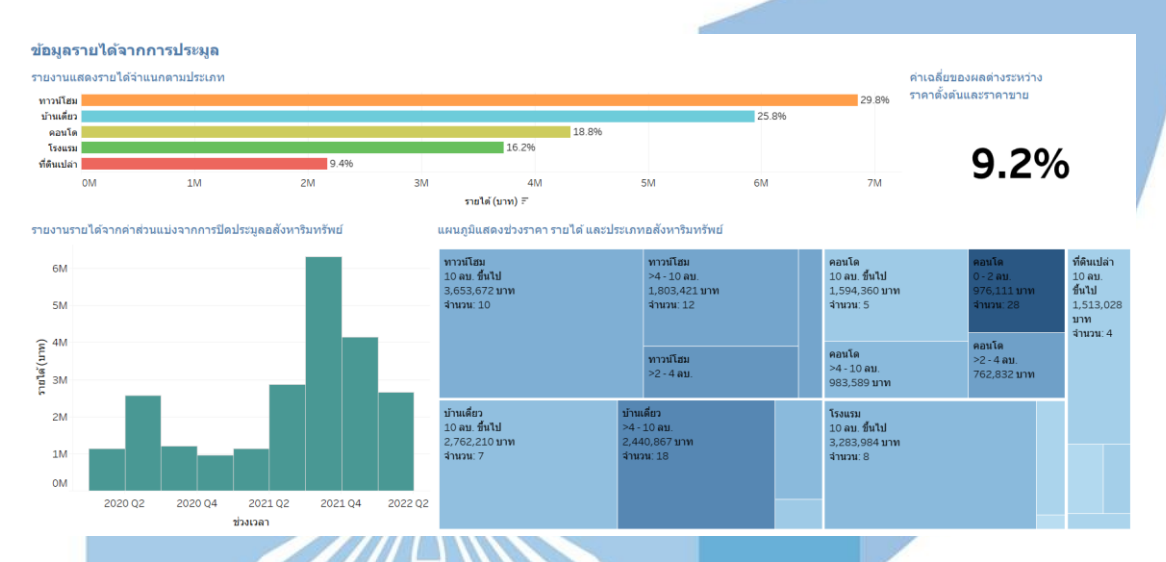

รูปภาพที่ 57 ตัวอย่างหน้าจอแสดงผลแบบ Dashboard

4.3.6 การออกแบบสีของระบบ

การออกแบบสีของระบบนั้น สามารถแบ่งออกได้เป็น 2 ส่วน

- ส่วนระบบการทำงาน หรือส่วนหน้าเว็บไซด์ ใช้หลักการออกแบบสีให้สอดคล้องกับสีของ Logo ของบริษัท ซึ่งเป็นสีน้ำเงินเข้ม และพื้นหลังสีเทาและขาว

- ส่วนระบบวิเคราะห์ข้อมูล มีการออกแบบการใช้สีให้สอดคล้องกับข้อมูลที่ทำการแสดงในทุก ๆ หน้าของ Dashboard เช่น การใช้สีเขียวสื่อถึงข้อมูลรายได้ การใช้สีน้ำเงินสื่อถึงข้อมูลจำนวนของ อสังหาริมทรัพย์ การแบ่งสีของประเภทอสังหาริมทรัพย์แต่ละประเภท รวมไปถึงการไม่ใช้สีซ้ำในกรณี ที่เป็นข้อมูลคนละประเภทกัน เพื่อให้ผู้อ่านรายงานไม่สับสน และจดจำสีที่ใช้งานได้ในการอ่าน รายงาน

4.3.7 การออกแบบการรักษาความปลอดภัย

ระบบถูกออกแบบให้มีการจำกัดสิทธิการใช้งาน และข้อมูลในระบบตามบทบาทของผู้ใช้งาน ระบบที่สอดคล้องกับฝ่ายงานของผู้ใช้งานระบบ ผู้ใช้งานระบบต้องทำการลงชื่อเข้าใช้งานระบบ (Login) ก่อนการใช้งาน โดยมีรายละเอียดการกำหนดสิทธิการใช้งานระบบ ดังตารางต่อไปนี้

*ตารางที่ 36 ตารางสิทธิ์การเข้าถึงระบบ*

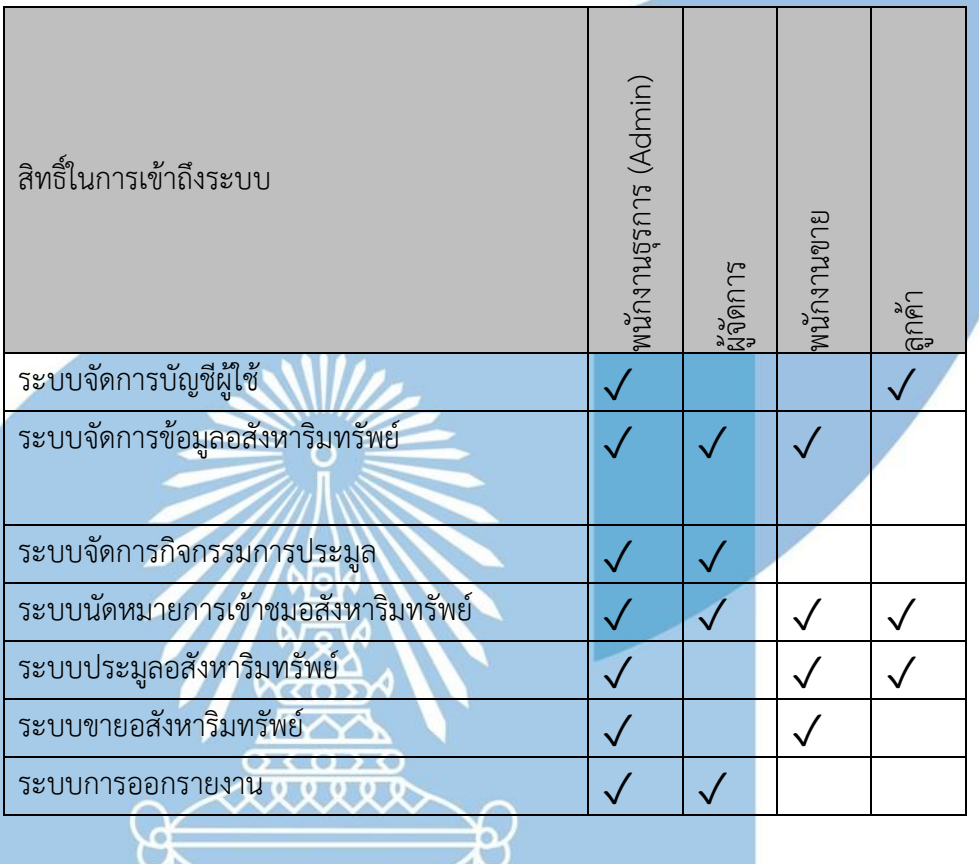

4.4 การติดตั้งและพัฒนาระบบ

การพัฒนาและติดตั้งระบบ "ระบบจัดการการประมูลอสังหาริมทรัพย์แบบเปิด" มีขั้นตอน การดำเนินการดังนี้

### 4.4.1 การติดตั้งซอฟต์แวร์

สำหรับนักพัฒนาระบบคลังข้อมูลนี้มีการติดตั้งและใช้งานซอฟแวร์ซึ่งประกอบไปด้วย

Visual Studio Community 2019

Tableau Desktop 2021.1.1

Microsoft SQL Server 2018

#### 4.4.2 การพัฒนาระบบการประมูลอสังหาริมทรัพย์แบบเปิด

การเขียนโปรแกรมเพื่อพัฒนาใช้ Visual Studio 2019

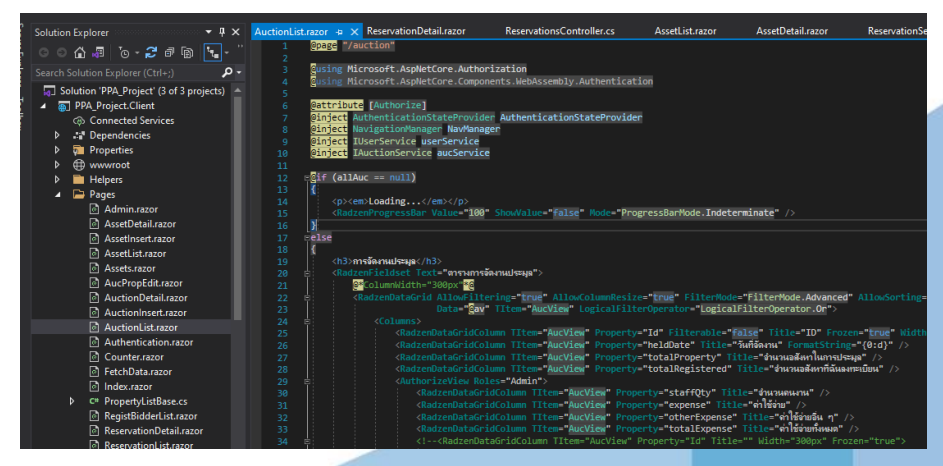

รูปภาพที่ 58 ตัวอย่างหน้าจอการพัฒนา ส่วนของคำสั่งการทำงานของโปรแกรม

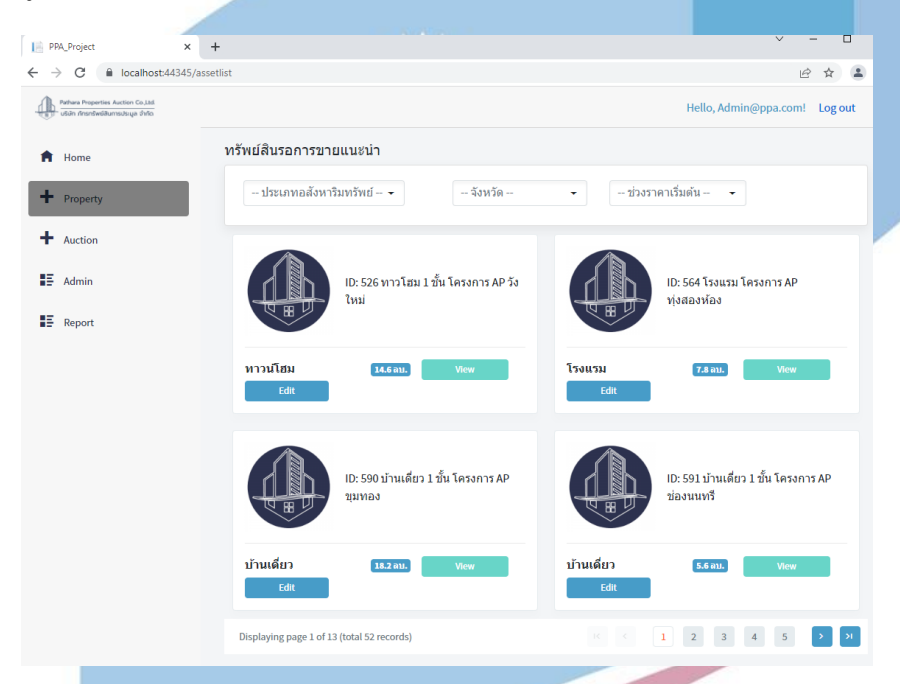

รูปภาพที่ 59 ตัวอย่างหน้าจอการแสดงผลผ่าน Google Chrome

### 4.4.3 การจัดการและการนำข้อมูลเข้าสู่ฐานข้อมูล

การจัดเตรียมข้อมูลที่ใช้ในโครงการนี้ ต้องเตรียมข้อมูลตั้งต้นสำหรับนำเข้าโดยเตรียมเป็น Seed ผ่านโปรแกรมของระบบ โดยจะเป็นการสร้างฐานข้อมูล และข้อมูลตั้งตนของระบบและทำการ นำข้อมูลเข้าสู่ฐานข้อมูล Microsoft SQL Server 2019 โดยใช้เครื่องมือ Visual Studio 2019 หลังจากเปิดใช้งานระบบ ข้อมูลจะเพิ่มขึ้นตามการใช้งานของผู้ใช้งานระบบ

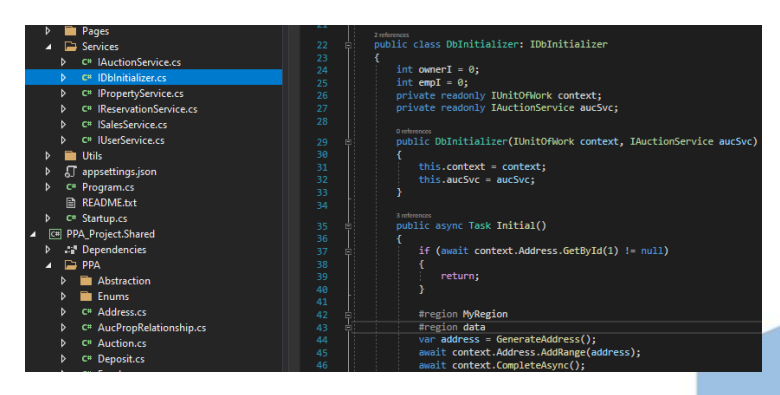

รูปภาพที่ 60 ตัวอย่างการใส่ข้อมูลตตั้งต้นเข้าสู่ระบบ

4.4.4 การนำข้อมูลจากฐานข้อมูลเข้าสู่คลังข้อมูลและการสร้างคิวบ์

หลังจากนำข้อมูลเข้าสู่ฐานข้อมูลเรียบร้อยแล้ว ทำการสร้างการเชื่อมต่อระหว่างฐานข้อมูล และเริ่มต้นทำการสร้างคิวบ์(Cube) โดยทำการสร้างตารางความจริง (Fact Table) และตารางมิติ (Dimension Table) เพื่อสร้างความสัมพันธ์เป็นคิวบ์(Cube) ตาม Star Schema ต่อมาให้ทำการ เชื่อมต่อฐานข้อมูลที่สร้างขึ้นบนเครื่องมือ Tableau Desktop และทำการสร้างความสัมพันธ์

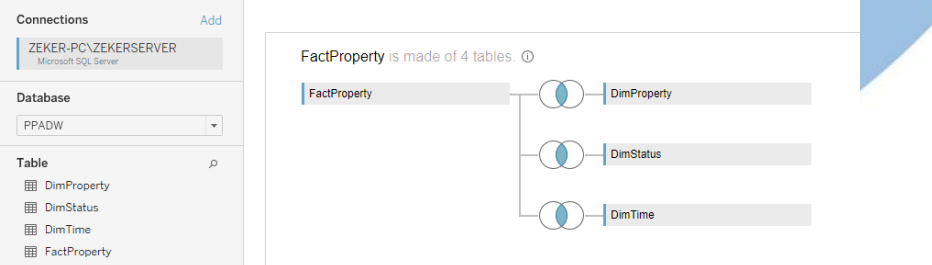

รูปภาพที่ 61 ตัวอย่างหน้าจอการสร้างความสัมพัธ์เป็นคิวบ์

4.4.5 การจัดทำรายงานสนับสนุนการตัดสินใจและส่วนแสดงผล

การสร้างรายงานเพื่อสนับสนุนการตัดสินใจนั้นสามารถแบ่งออกเป็น 2 ส่วนด้วยกัน คือ การ สร้างรายงานหรือกราฟ และการสร้าง Dashboard โดยมีรายละเอียดดังนี้

4.4.6 การจัดทำรายงานหรือกราฟ

หลังจากการเชื่อมต่อกับฐานข้อมูลแล้ว ในหน้าจอ Worksheet จะแสดงข้อมูล Dimension และ Measure ทั้งหมดของข้อมูลในชุดนั้น ซึ่งจะสามารถสร้างรายงานได้โดยการเลือกประเภทกราฟ ตามที่ต้องการนำเสนอ

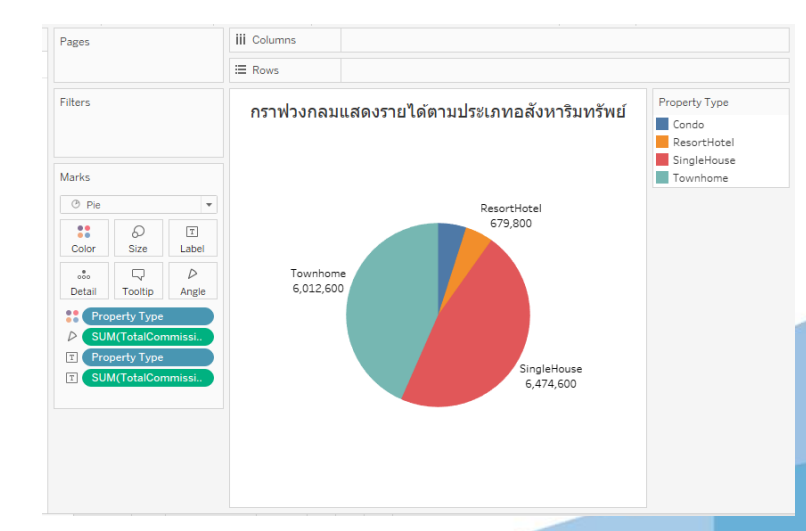

รูปภาพที่ 62 ตัวอย่างภาพการหน้าจอ Worksheet

#### 4.4.7 การจัดทำ Dashboard

การจัดทำ Dashboard เพื่อรวบรวมรายงานต่าง ๆ ไว้ในหน้าเดียว เพื่อเพิ่มความสะดวกและ นำเสนอข้อมูลในหลายมุมมอง โดย Dashboard สามารถทำได้โดยการคลิกลากตารางที่ทำไว้แล้ว มา ทำการปรับแต่งและปรับตำแหน่งตามความเหมาะสม เพื่อแสดงรายงานได้หลายมุมมอง

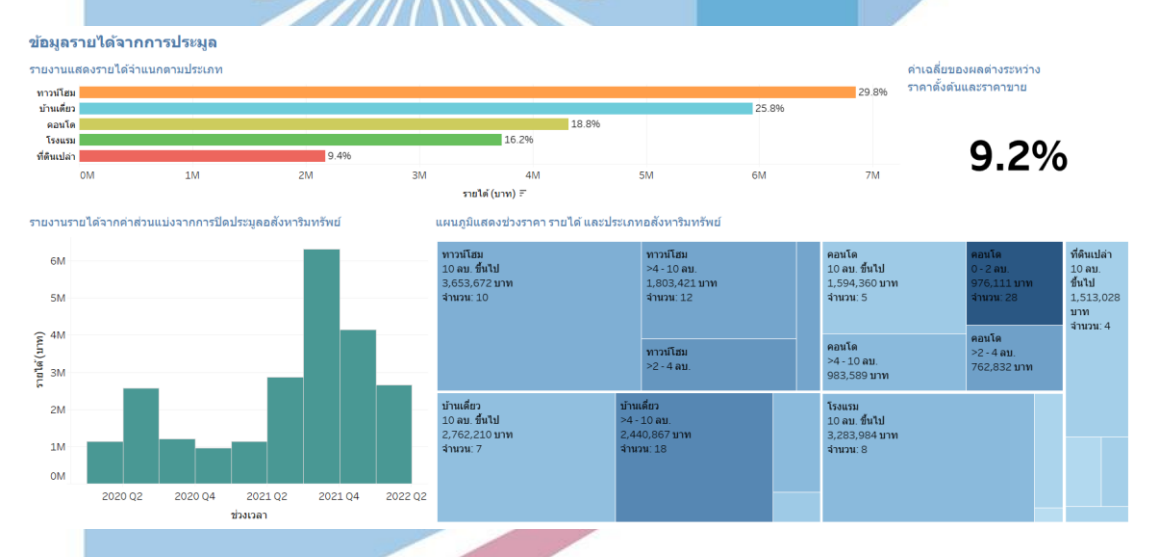

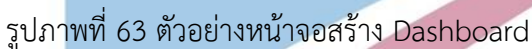

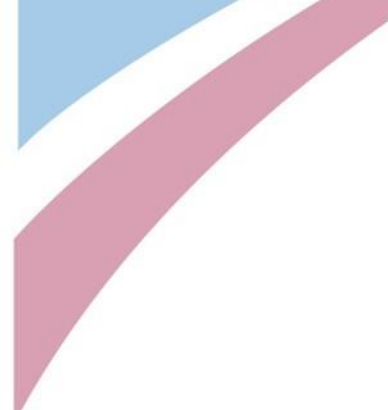

### **บทที่5**

#### **บทสรุป ปัญหา และข้อเสนอแนะ**

ในบทนี้จะกล่าวถึงบทสรุป ปัญหา และข้อเสนอแนะของการพัฒนาโครงการ "ระบบจัดการการประมูล อสังหาริมทรัพย์แบบเปิด" เพื่อใช้เป็นแนวทางในการพัฒนาระบบสารสนเทศอื่น ๆ ต่อไป

#### 5.1 บทสรุป

โครงการ "ระบบจัดการการประมูลอสังหาริมทรัพย์แบบเปิด" ได้ถูกออกแบบมาเพื่อสนับสนุนการทำงาน สำหรับองค์กรที่ประกอบธุรกิจการประมูล โดยเฉพาะรูปแบบอสังหาริมทรัพย์ สามารถช่วยจัดการข้อมูลให้เป็น ระบบ ง่ายต่อการนำไปใช้ประโยชน์จากข้อมูล ทั้งการนำข้อมูลมาช่วยวิเคราะห์การตัดสินใจ รวมไปถึงการวาง แผนการดำเนินงานขององค์กร

โครงการ "ระบบจัดการการประมูลอสังหาริมทรัพย์แบบเปิด" ได้จัดทำขึ้นเพื่อวัตถุประสงค์ดังต่อไปนี้

1) เพื่อออกแบบและพัฒนาฐานข้อมูลสำหรับดำเนินงานของบริษัท ทั้งในส่วนของการ จัดการการประมูล และการจัดการข้อมูลอสังหาริมทรัพย์

2) เพื่อพัฒนาระบบสารสนเทศที่สนับสนุนกระบวนการทำงานในการประมูล อสังหาริมทรัพย์แบบเปิดขององค์กร เพิ่มความสะดวกรวดเร็ว และเป็นระบบและง่ายต่อการจัดการ มากยิ่งขึ้น

โครงการ "ระบบจัดการการประมูลอสังหาริมทรัพย์แบบเปิด" ที่พัฒนาขึ้นประกอบไปด้วย 7 ระบบหลัก

- 1) ระบบจัดการบัญชีผู้ใช้
- 2) ระบบจัดการข้อมูลอสังหาริมทรัพย์
- 3) ระบบจัดการกิจกรรมการประมูล
- 4) ระบบนัดหมายการเข้าชมอสังหาริมทรัพย์
- 5) ระบบประมูลอสังหาริมทรัพย์
- 6) ระบบขายอสังหาริมทรัพย์
- 7) ระบบวิเคราะห์ยอดขายและรายได้การประมูล

#### 5.2 ปัญหา

ดังนี้

ปัญหาในการพัฒนาโครงการ "ระบบจัดการการประมูลอสังหาริมทรัพย์แบบเปิด" พบปัญหาดังนี้

1) ปัญหาด้านการวิเคราะห์ระบบ

ปัญหาด้านการจัดเตรียมข้อมูล

เนื่องจากการจัดสถานการณ์โรคระบาด Covid-19 จึงทำให้ธุรกิจการประมูลแบบเปิดนั้นจัดการประมูลได้ ยากลำบากขึ้น จึงส่งผลให้ข้อมูลที่ได้รับมานั้นมีน้อยทำให้ส่งผลต่อการวิเคราะห์ข้อมูล

แนวทางการแก้ไข

ทำการนำข้อมูลในรูปแบบธุรกิจเดียวกันจากแหล่งอื่นมาเพิ่มเข้าสู่ระบบเพื่อให้พอเพียงต่อการวิแคราะห์ ข้อมูล

2) ปัญหาด้านเทคนิค

ปัญหาในการใช้งานซอฟต์แวร์และฮาร์ดแวร์

เนื่องจากในการพัฒนาระบบโดยใช้โปรแกรม Visual Studio รวมถึงตั้ง SQL Server บนเครื่องในการพัฒนานั้น จำเป็นต้องใช้ทรัพยากรของเครี่องที่ใช้พัฒนาพอสมควรจึงทำให้เกิดอาการค้าง จากอาการดังกล่าวจะส่งผลให้พัฒนา ระบบได้ช้าลง

แนวทางการแก้ไข

ทำการเปลี่ยนเครื่อง PC ที่มีทรัพยากรที่ดีกว่าเดิมเพื่อความสะดวกและลดปัญหาการเครื่องค้างในระหว่าง การพัฒนาโปรแกรม

5.3 ข้อเสนอแนะ

การพัฒนาโครงการ "ระบบจัดการการประมูลอสังหาริมทรัพย์แบบเปิด" ผู้จัดทำโครงการได้ พบปัญหาต่าง ๆ ที่ได้กล่าวมาข้างต้น ผู้จัดทำโครงการจึงมีข้อเสนอแนะสำหรับผู้ที่สนใจจะพัฒนา ระบบนี้ใหม่ หรือสำหรับผู้ที่สนใจจะพัฒนาโครงการนี้เพิ่มเติม ดังนี้

1) ข้อเสนอแนะสำหรับการพัฒนาระบบเพิ่มเติม

• เพิ่มระบบการจัดการประมูลแบบออนไลน์ เพื่อให้รองรับการต่อทุก ๆ สถานการณ์ รวมไปถึงสถานการณ์ปัจจุบันที่ทำให้ธุรกิจไม่สามารถดำเนินการได้อย่างที่ควรจะเป็น

• ปรับปรุง User Interface โดยใช้หลัก Design Thinking เพื่อเพิ่มความดึงดูด รวม ไปถึงเพื่อช่วยให้ผู้ใช้งานใช้งานได้อย่างสะดวกยิ่งขึ้น

• เพิ่มระบบการวิเคราะห์ข้อมูลในมุมมองอื่น ๆ เช่น ในมุมมองของเจ้าของ อสังหาริมทรัพย์เดิมที่ต้องการนำอสังหาเริมทรัพย์เข้ามาร่วมประมูล เป็นต้น

• เพิ่มระบบประวัติของทรัพย์ เพื่อแสดงข้อมูลการลงทะเบียน หรือการขอเข้าชมของ ทรัพย์นั้น ๆ

• เพิ่มระบบบันทึกการกระทำที่ส่งผลต่อระบบต่าง ๆ โดยระบุวันที่ เวลา และผู้กระทำ

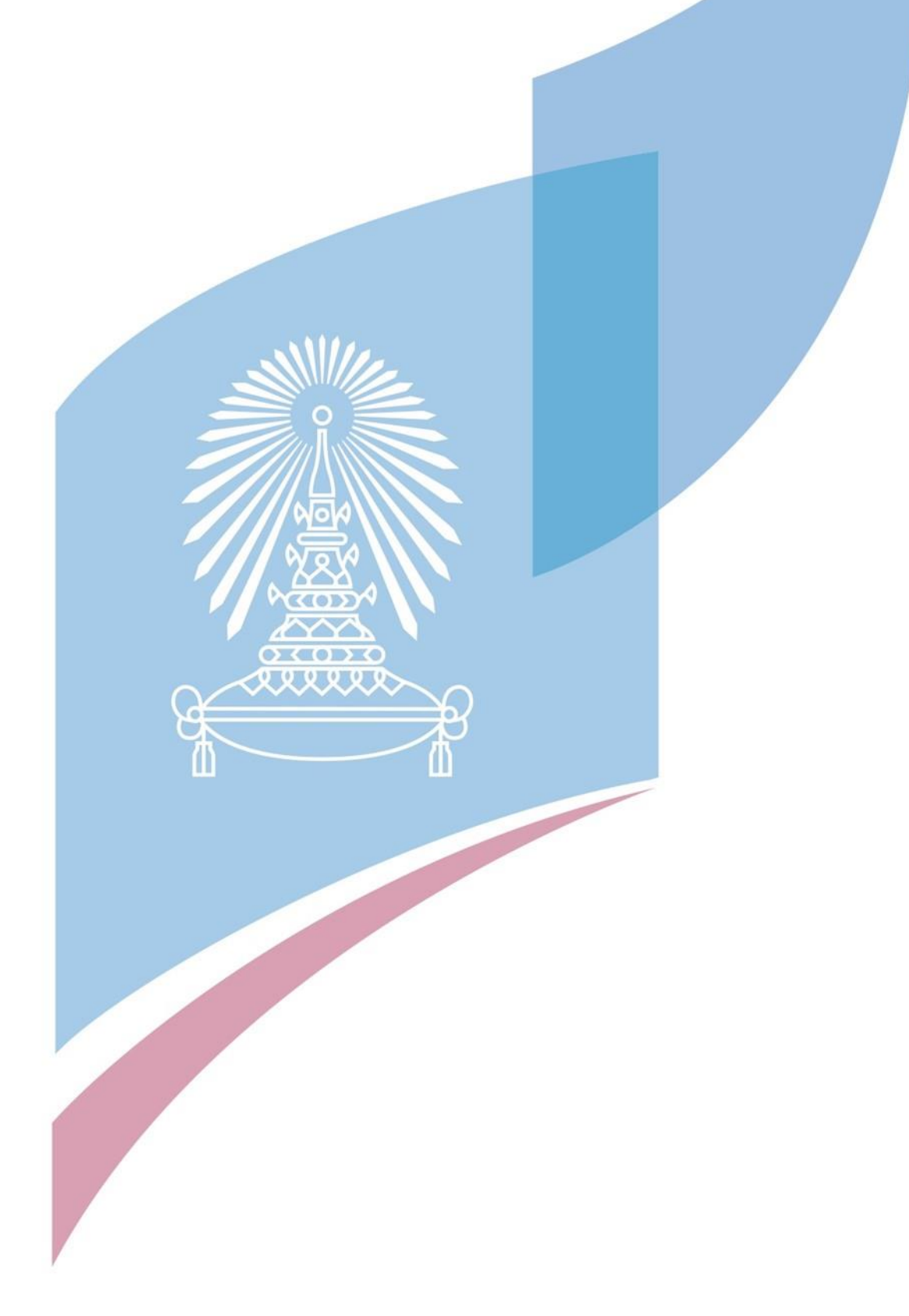

#### **บรรณานุกรม**

ธนาคารอาคารสงเคราะห์., ศ. (2564). สรุปสถานการณ์ตลาดที่อยู่อาศัยไตรมาส *2* ปี *2564* และครึ่งแรกของปี *2564* ทั่วประเทศ. <https://www.reic.or.th/Research/257>

- ธนาคารอาคารสงเคราะห์., ศ. (2565). สรุปสถานการณ์ตลาดที่อยู่อาศัยไตรมาส *4* ปี *2564* และ แนวโน้มปี *2565*  ทั่วประเทศ. <https://www.reic.or.th/Research/265>
- บจ.ภัทรทรัพย์สินการประมูล. (2562). ทำไมต้องขายด้วยวิธีประมูล. <u><https://ppauction.co.th/></u>ทำไมต้องขาย ด้วยวิธีการ/

สวทช.). ความหมายของการประมูล. <https://dict.longdo.com/search/>การประมูล

**BURRER** 

หมวกพิมาย, อ. (2562). "'ธุรกิจอสังหาริมทรัพย์': พัฒนาการและการเปลี่ยนแปลงในพื้นที่เขตปริมณฑลกรุงเทพฯ พ.ศ. 2513-2537. การประชุมวิชาการบัณฑิตศึกษาระดับชาติ สรรพศาสตร์ สรรพศิลป์ ประจำปี *2562*, 549-562.

#### **ภาคผนวก ก**

### **พจนานุกรมข้อมูล**

ในระบบสารสนเทศ "ระบบจัดการการประมูลอสังหาริมทรัพย์แบบเปิด" ประกอบไปด้วยพจนานุกรม

ข้อมูล (Data Dictionary) ดังนี้

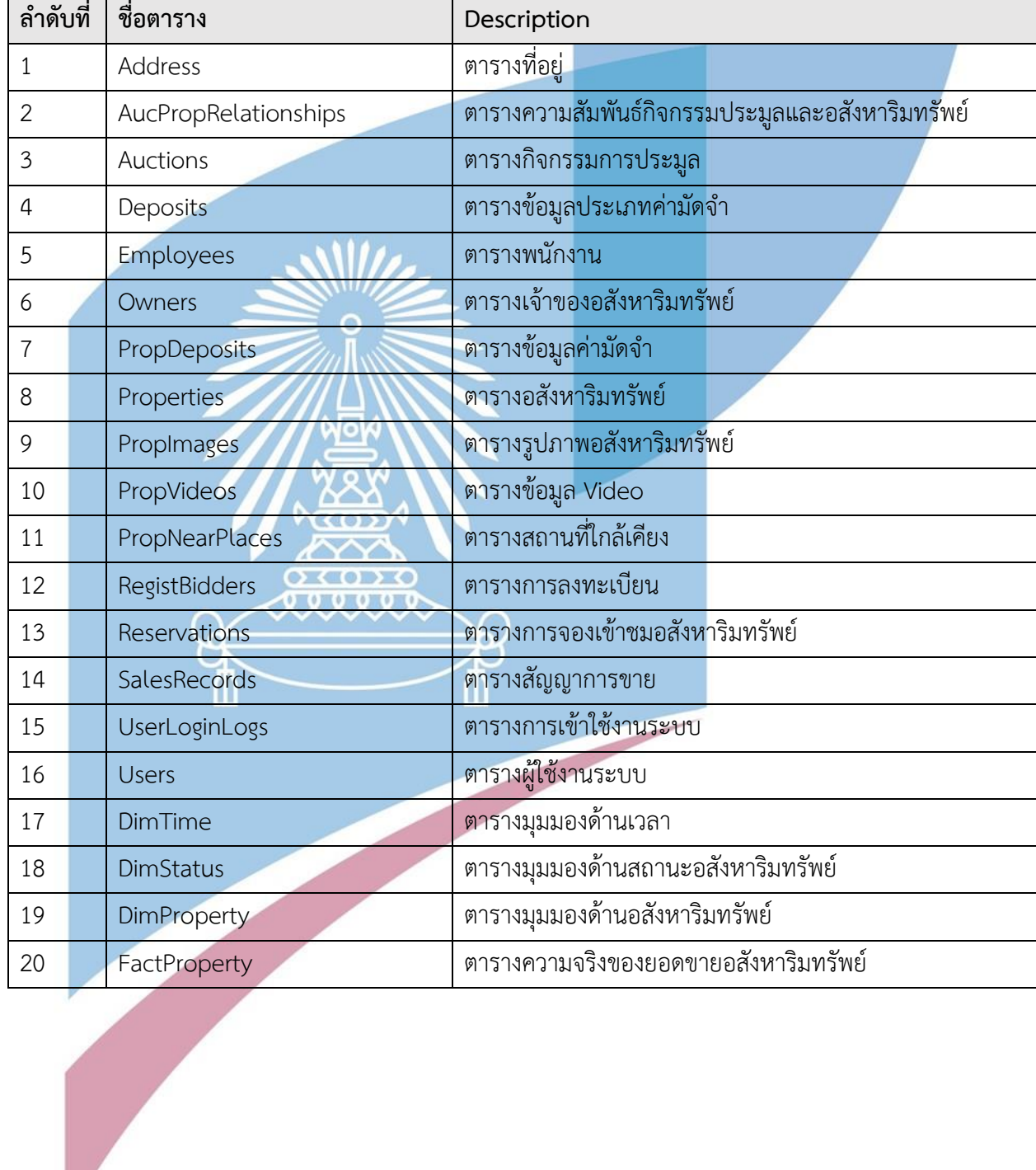

# *ตารางที่ ก- 1:* ตารางฐานข้อมูลในระบบ

| Name          | Key       | Data Type     | Description       |
|---------------|-----------|---------------|-------------------|
| Id            | <b>PK</b> | Int           | รหัสที่อยู่       |
| District      |           | Nvarchar(max) | เขต               |
| Amphoe        |           | Nvarchar(max) | อำเภอ             |
| Province      |           | Nvarchar(max) | จังหวัด           |
| Zipcode       |           | Int           | รหัสไปรษณีย์      |
| District code |           | Int           | รหัสเขต           |
| Amphoe code   |           | Int           | รหัสอำเภอ         |
| Province code |           | int           | รหัสจังหวัด       |
| Created       |           | Date Time     | วันที่สร้างข้อมูล |
| Deleted       |           | <b>Bit</b>    | ิสถานะการถูกลบ    |

*ตารางที่ ก- 2:ตารางที่อยู่*

*ตารางที่ ก- 3:ตารางความสัมพันธ์กิจกรรมประมูลและอสังหาริมทรัพย์*

WW

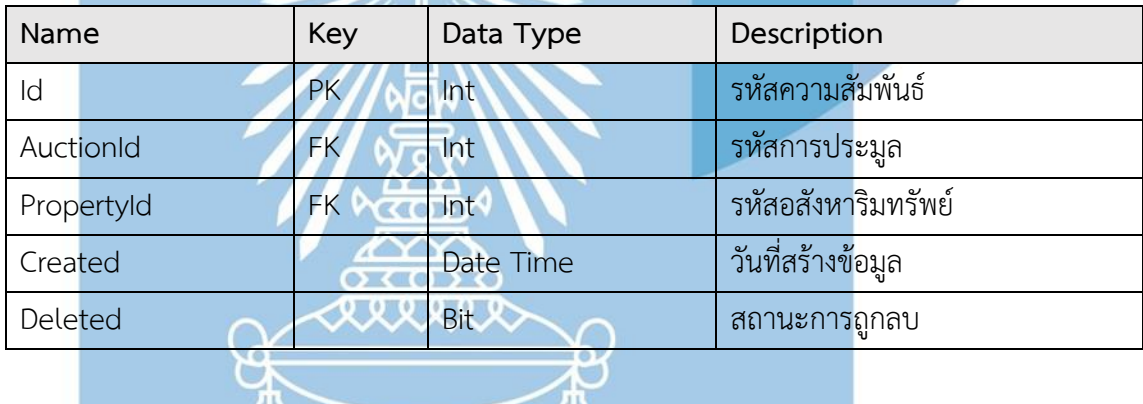

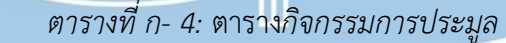

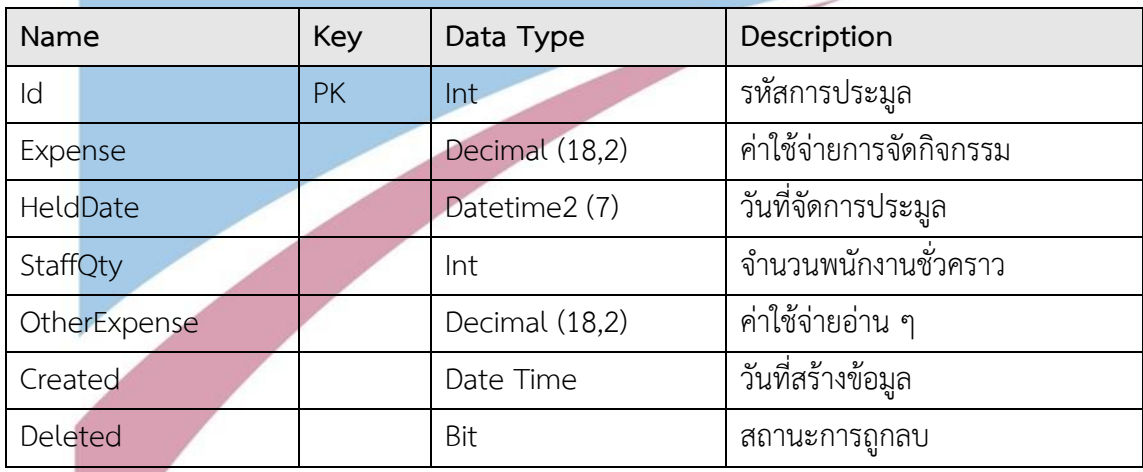

*ตารางที่ ก- 5:ตารางข้อมูลประเภทค่ามัดจำ*

| Name        | Key | Data Type     | Description                 |
|-------------|-----|---------------|-----------------------------|
| Id          | PK  | Int           | รหัสประเภทค่ามัด <u>จ</u> ำ |
| DepositName |     | Nvarchar(Max) | ชือประเภทค่ามัดจำ           |
| Created     |     | Date Time     | วันที่สร้างข้อมูล           |
| Deleted     |     | Bit           | ิสถานะการถูกลบ              |

### *ตารางที่ ก- 6:ตารางพนักงาน*

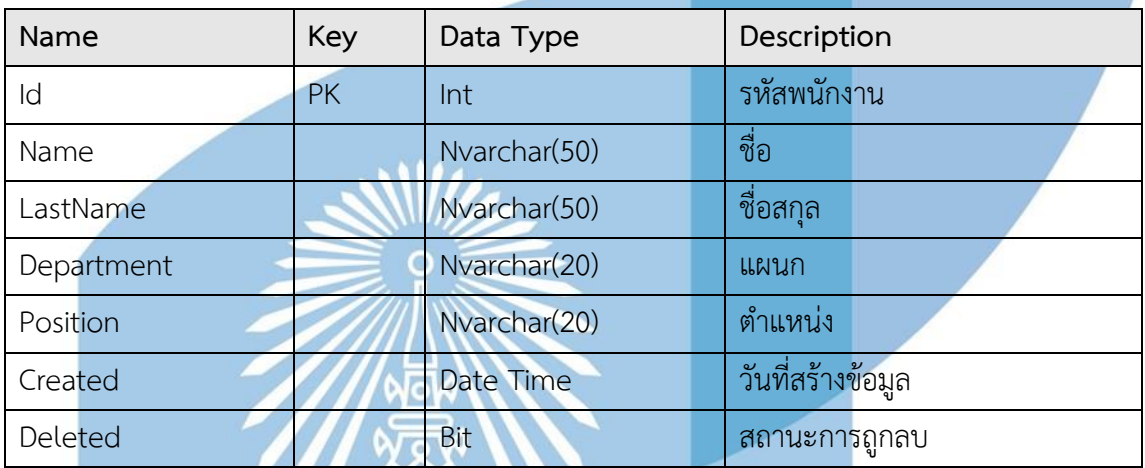

# *ตารางที่ ก- 7:ตารางเจ้าของอสังหาริมทรัพย์*

≪ಹಾ

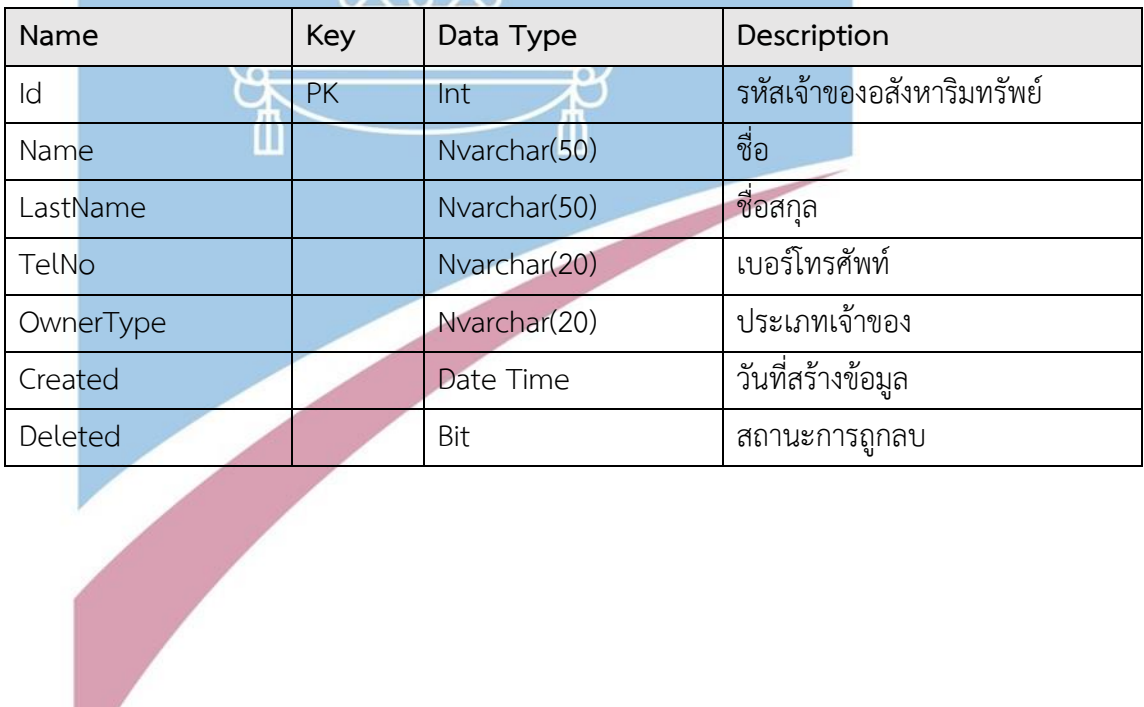

*ตารางที่ ก- 8:ตารางข้อมูลค่ามัดจำ*

| Name           | Key       | Data Type      | Description       |
|----------------|-----------|----------------|-------------------|
| Id             | PK        | Int            | ັ<br>รหัส         |
| Rate           |           | Decimal (20,6) | เรทราคา           |
| isPercentUnit  |           | Bit            | เรทเป็น % หรือไม่ |
| FromPrice      |           | Decimal (20,6) | ราคาเริ่มต้น      |
| <b>ToPrice</b> |           | Decimal (20,6) | ราคาสิ้นสุด       |
| DepositId      | <b>FK</b> | Int            | รหัสค่ามัดจำ      |
| Created        |           | Date Time      | วันที่สร้างข้อมูล |
| Deleted        |           | <b>Bit</b>     | ิสถานะการถูกลบ    |

# *ตารางที่ ก- 9:ตารางอสังหาริมทรัพย์*

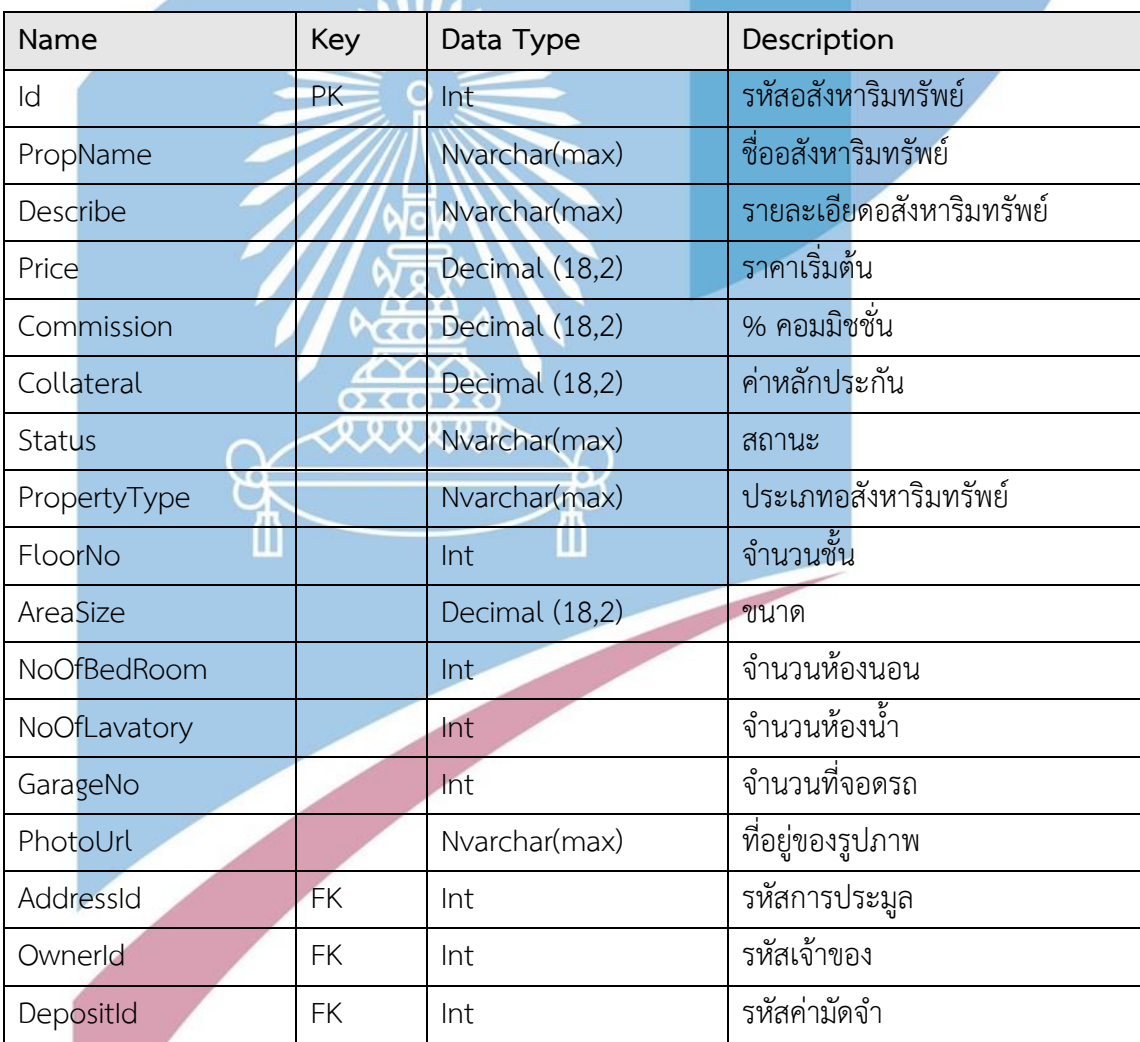

| <b>Name</b> | Key | Data Type | Description       |
|-------------|-----|-----------|-------------------|
| Created     |     | Date Time | วันที่สร้างข้อมูล |
| Deleted     |     | Bit       | ิสถานะการถูกลบ    |

*ตารางที่ ก- 10:ตารางรูปภาพอสังหาริมทรัพย์*

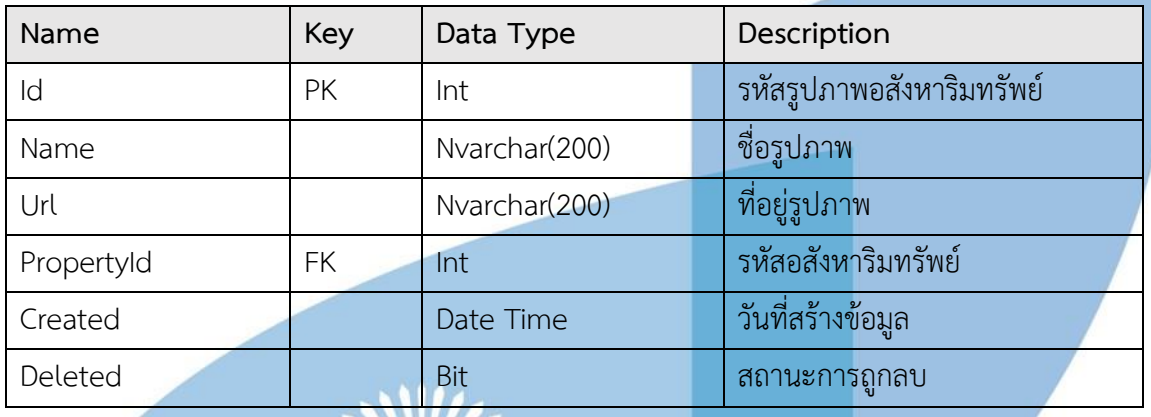

# *ตารางที่ ก- 11: ตารางข้อมูล Video*

W

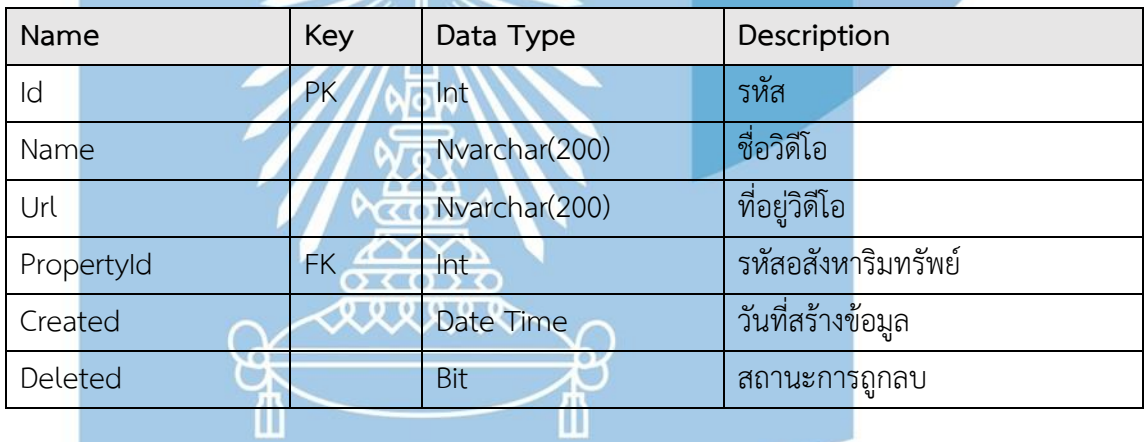

# *ตารางที่ ก- 12: ตารางสถานที่ใกล้เคียง*

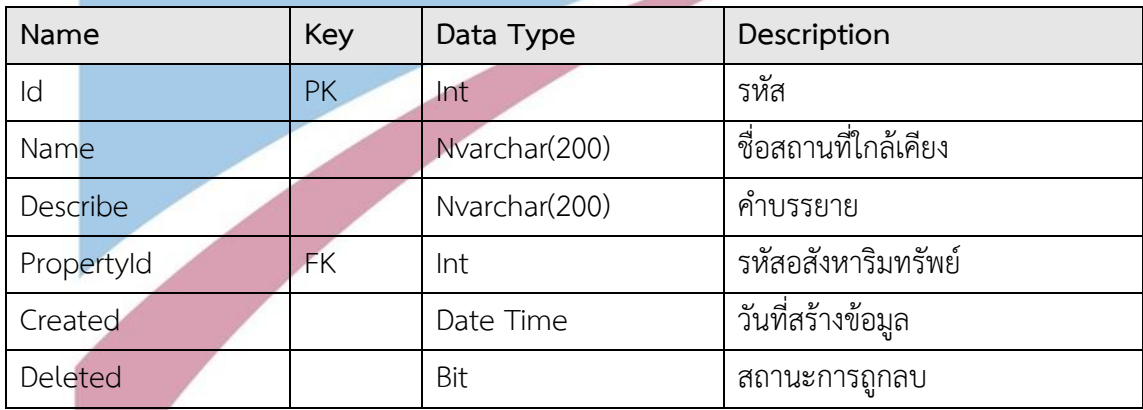
*ตารางที่ ก- 13:ตารางการลงทะเบียน*

| Name                   | <b>Key</b> | Data Type    |  | Description                |  |  |
|------------------------|------------|--------------|--|----------------------------|--|--|
| Id                     | <b>PK</b>  | Int          |  | รหัส                       |  |  |
| Status                 |            | Nvarchar(20) |  | ิสถานะการลงทะเบียน         |  |  |
| UserId                 | FK.        | Int          |  | รหัสผู้ใช้งาน              |  |  |
| AucPropRelashionshipId | FK.        | Int          |  | รหัสความสัมพันธ์กิจกรรมและ |  |  |
|                        |            |              |  | อสังหาริมทรัพย์            |  |  |
| Created                |            | Date Time    |  | วันที่สร้างข้อมล           |  |  |
| Deleted                |            | <b>Bit</b>   |  | ิสถานะการถูกลบ             |  |  |

# *ตารางที่ ก- 14: ตารางการจองเข้าชมอสังหาริมทรัพย์*

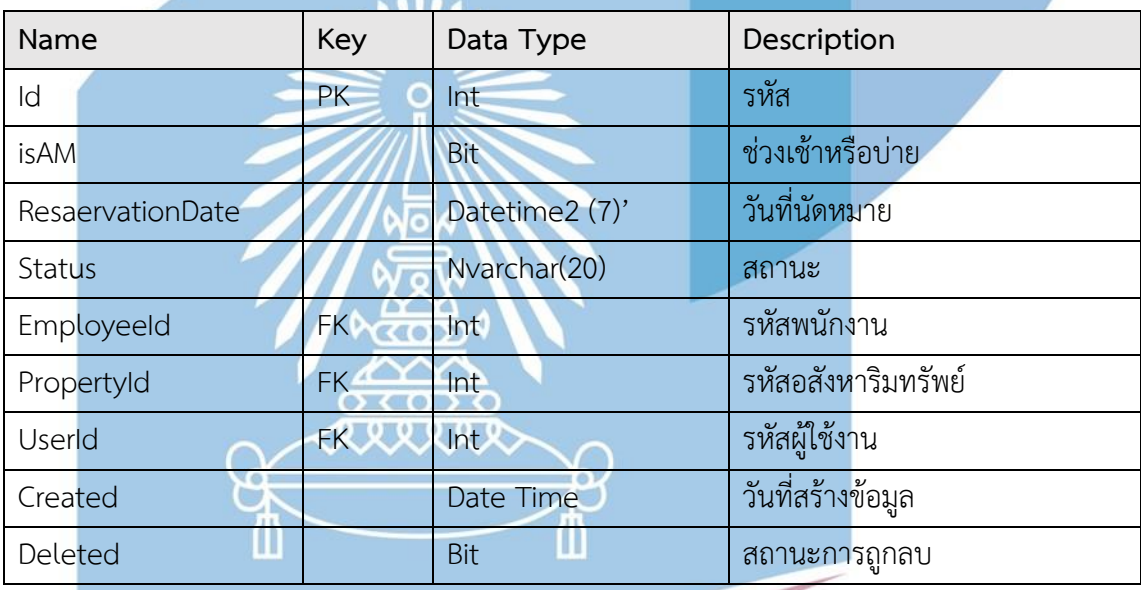

# *ตารางที่ ก- 15: ตารางสัญญาการขาย*

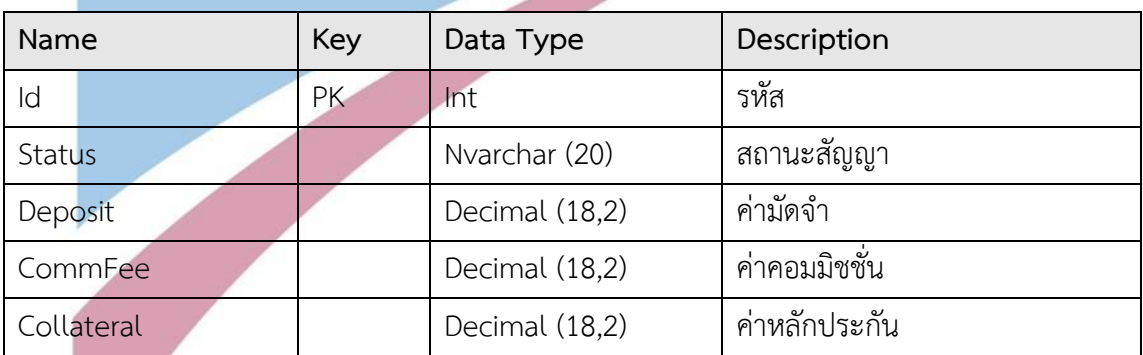

| Name           | Key | Data Type      | Description       |
|----------------|-----|----------------|-------------------|
| SoldPrice      |     | Decimal (18,2) | ราคาขาย           |
| RegistBidderId | FK  | Int            | รหัสผู้ลงทะเบียน  |
| Created        |     | Date Time      | วันที่สร้างข้อมูล |
| Deleted        |     | Bit            | สถานะการถูกลบ     |

*ตารางที่ ก- 16: ตารางการเข้าใช้งานระบบ*

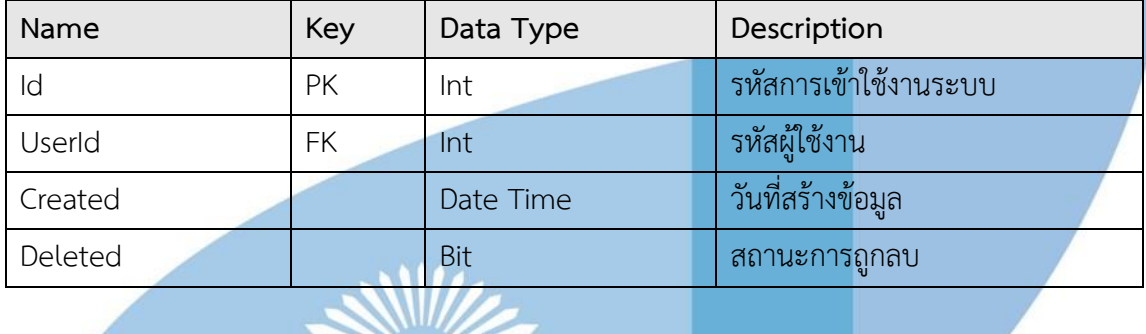

# *ตารางที่ ก- 17: ตารางผู้ใช้งานระบบ*

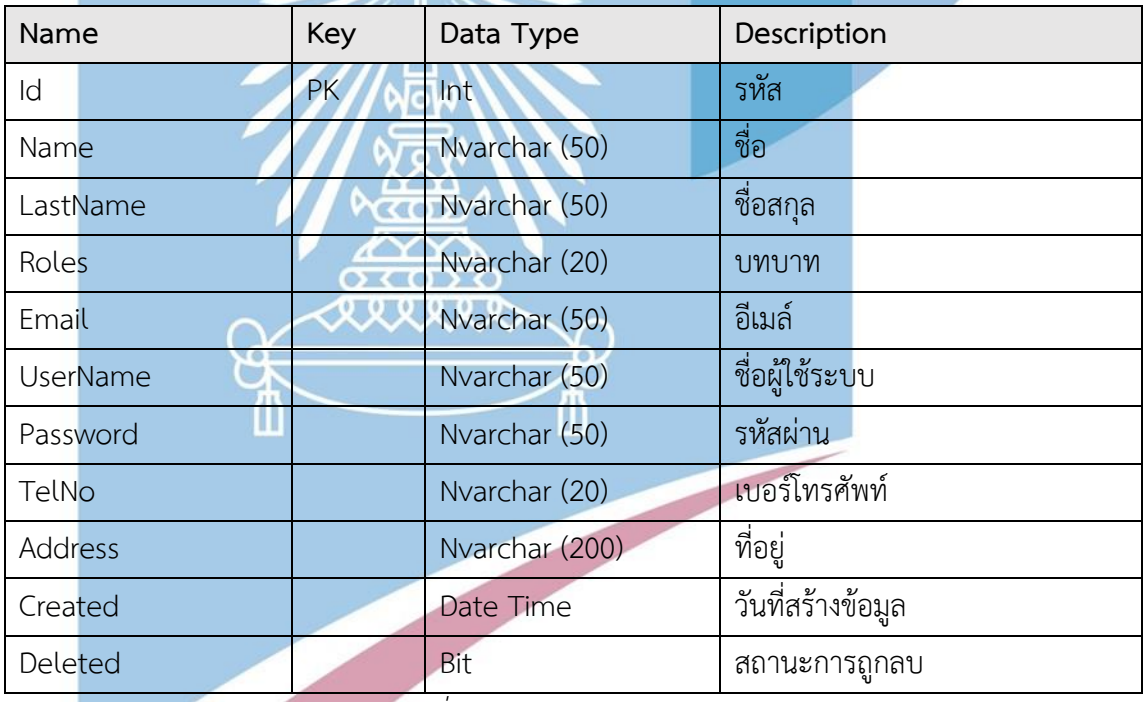

# *ตารางที่ ก- 18: ตารางมุมมองด้านเวลา*

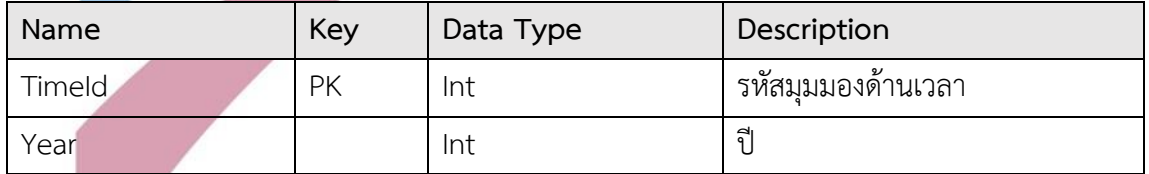

| Name      | Key | Data Type | Description |
|-----------|-----|-----------|-------------|
| Quarter   |     | Int       | เตรมาส      |
| Month     |     | Int       | เดือน       |
| MonthYear |     | Datetime  | วันที่      |

*ตารางที่ ก- 19: ตารางมุมมองด้านอสังหาริมทรัพย์*

| Name         | Key | Data Type    | Description                    |
|--------------|-----|--------------|--------------------------------|
| PropertyId   | РK  | Int          | รหัสมุมมองด้านอสังหาริมทรัพย์  |
| PropertyType |     | Varchar (50) | <u>้</u> ประเภทอสังหาริมทรัพย์ |
| PriceRange   |     | Varchar (50) | ลำดับขั้นราคา                  |

*ตารางที่ ก- 20: ตารางมุมมองด้านสถานะอสังหาริมทรัพย์*

| Name       | Key | Data Type    | Description                               |
|------------|-----|--------------|-------------------------------------------|
| StatusId   | PK  | Int          | , รหัสมุมมองด้านสถานะ<br>้อสังหาริมทรัพย์ |
| StatusName |     | Varchar (20) | ิสถานะ                                    |

ตารางที่ ข- 1: ตารางความจริงของยอดขายอสังหาริมทรัพย์

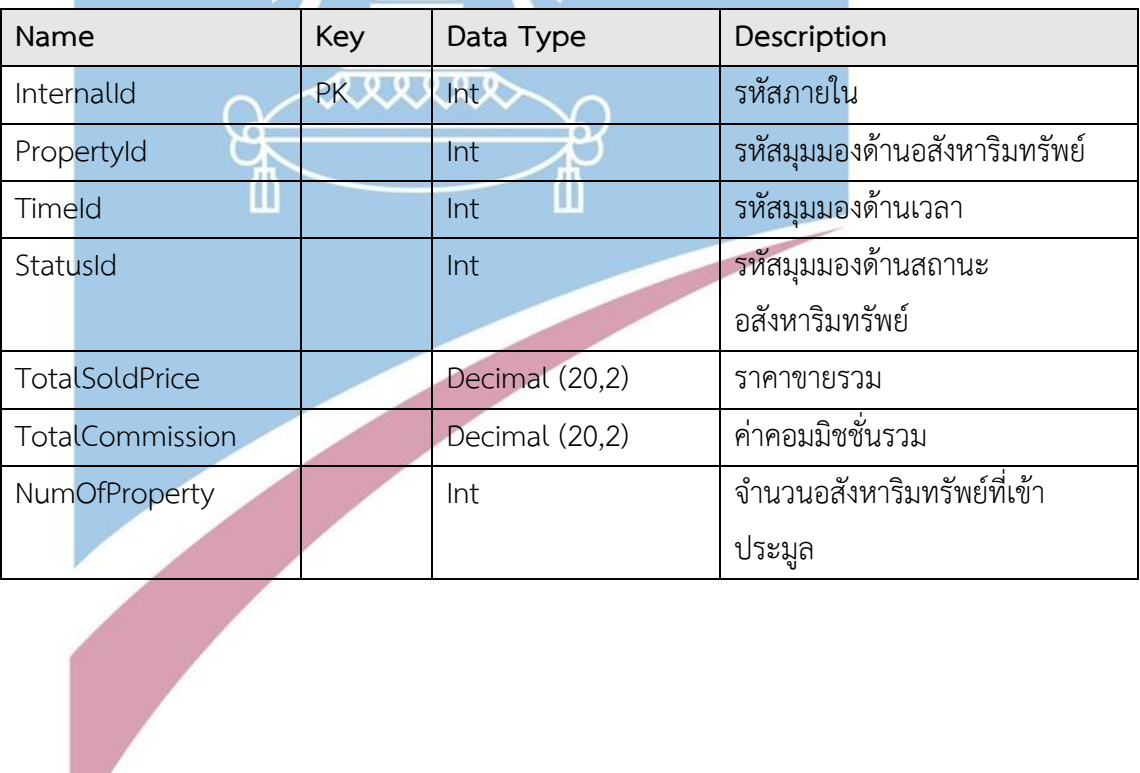

### **ภาคผนวก ข**

## **เมนูการทำงานและตัวอย่างหน้าจอการใช้งาน**

โครงการ "ระบบจัดการการประมูลอสังหาริมทรัพย์แบบเปิด" ประกอบไปด้วยระบบงานหลัก 7 ระบบ

ได้แก่

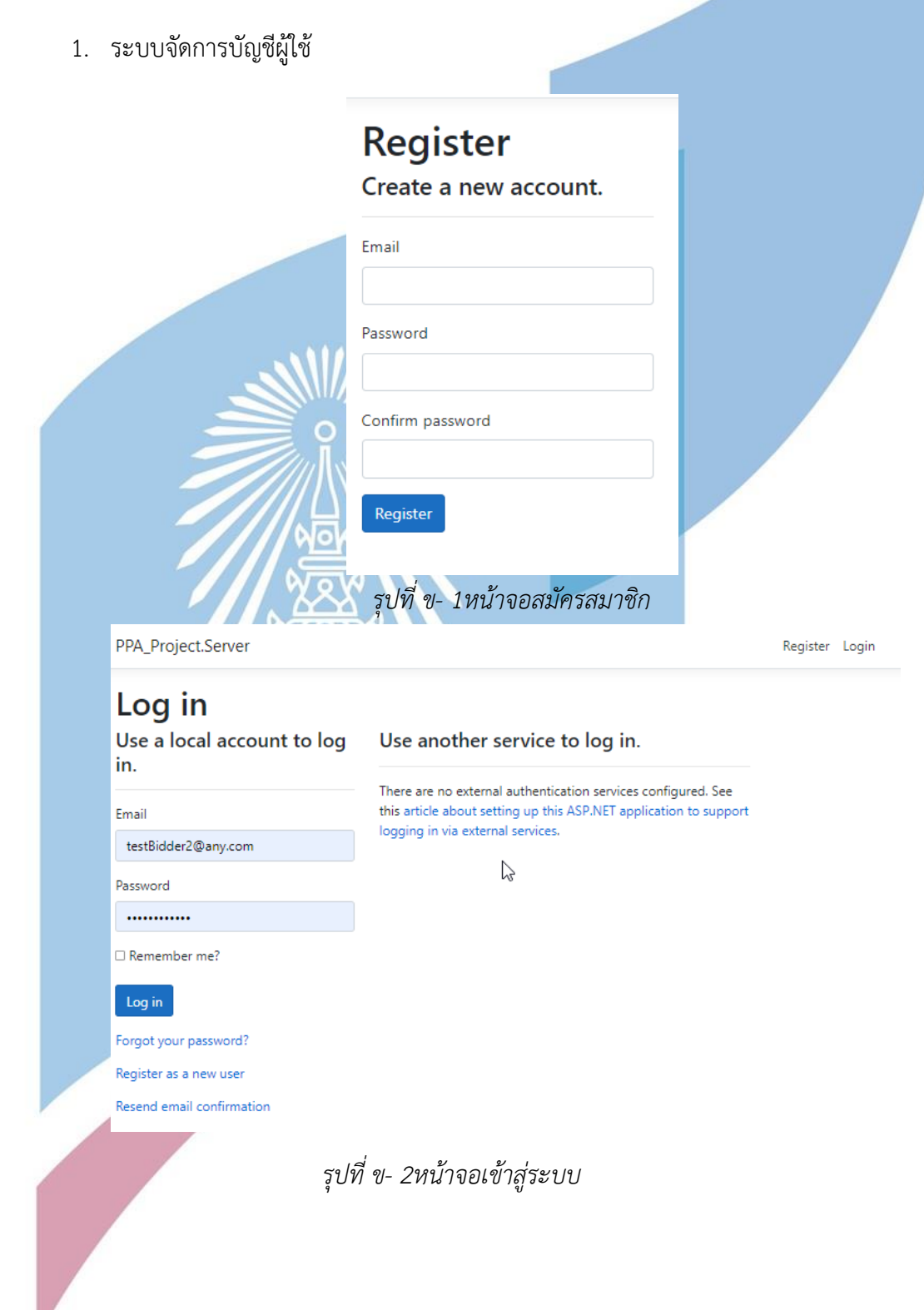

*รุปที่ ข- 2หน้าจอเข้าสู่ระบบ*

### 2. ระบบจัดการข้อมูลอสังหาริมทรัพย์

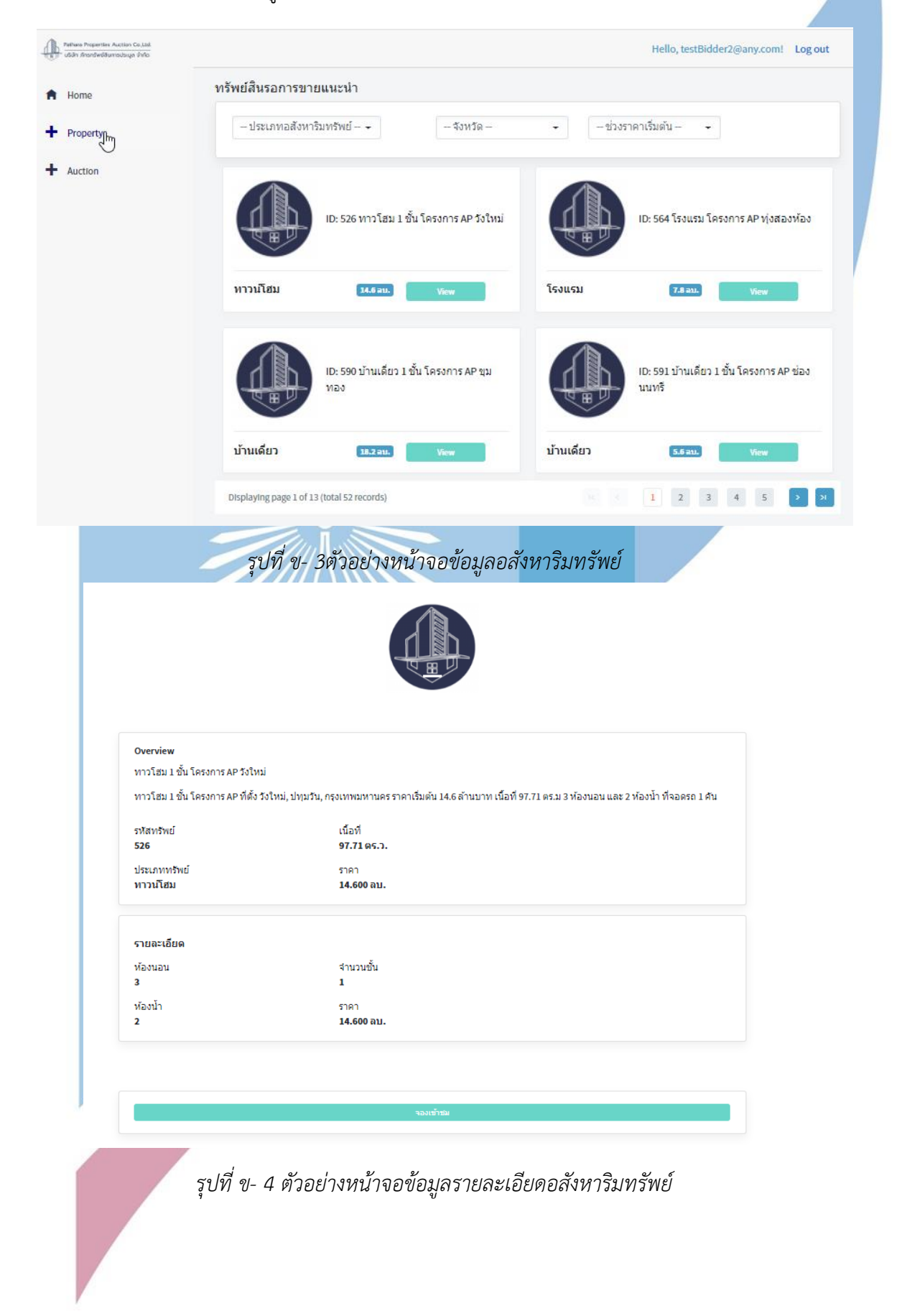

99

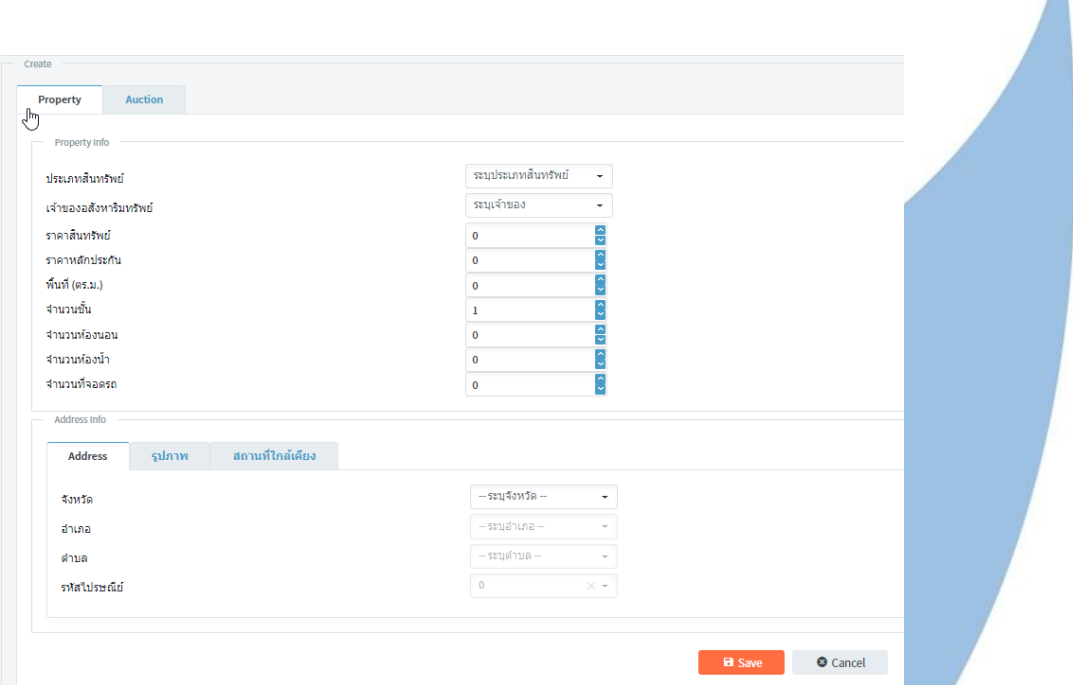

100

# *รุปที่ ข- 5ตัวอย่างหน้าจอการสร้างและแก้ไขข้อมูลอสังหาริมทรัพย์*

3. ระบบจัดการกิจกรรมการประมูล

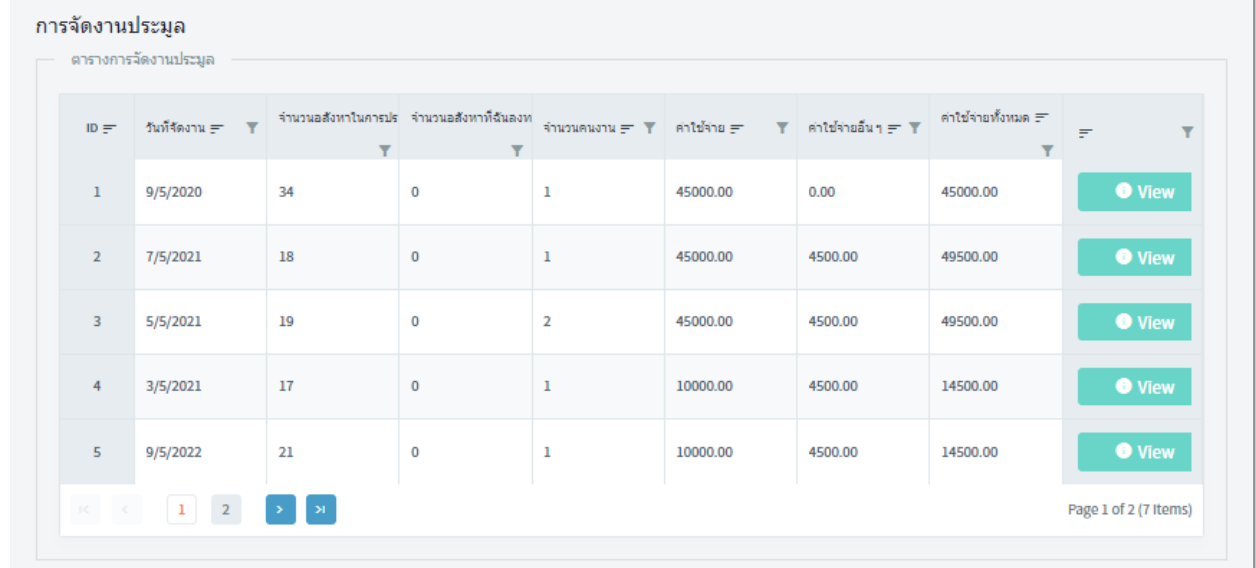

*รุปที่ ข- 6ตัวอย่างหน้าจอรายการการประมูล*

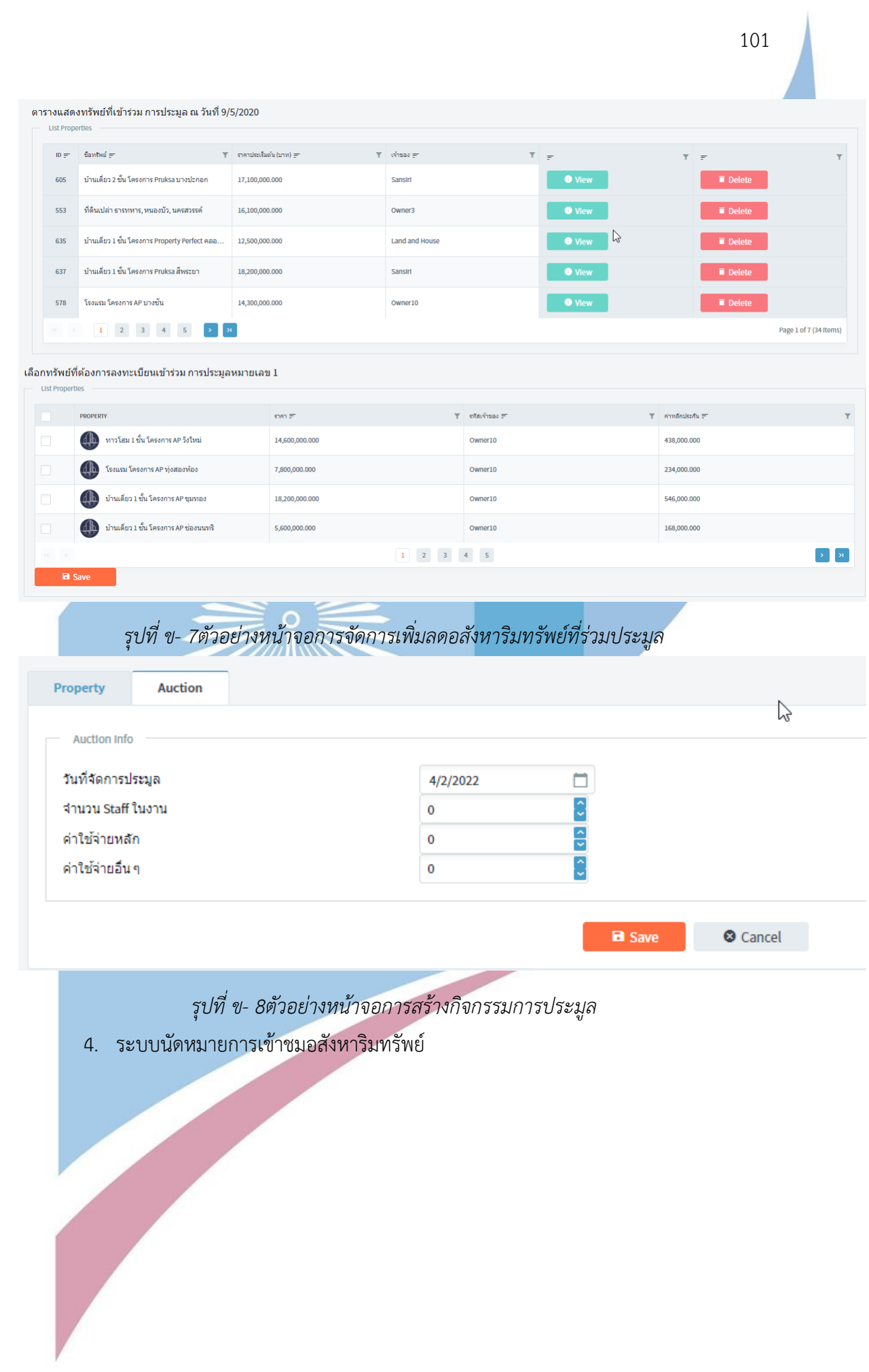

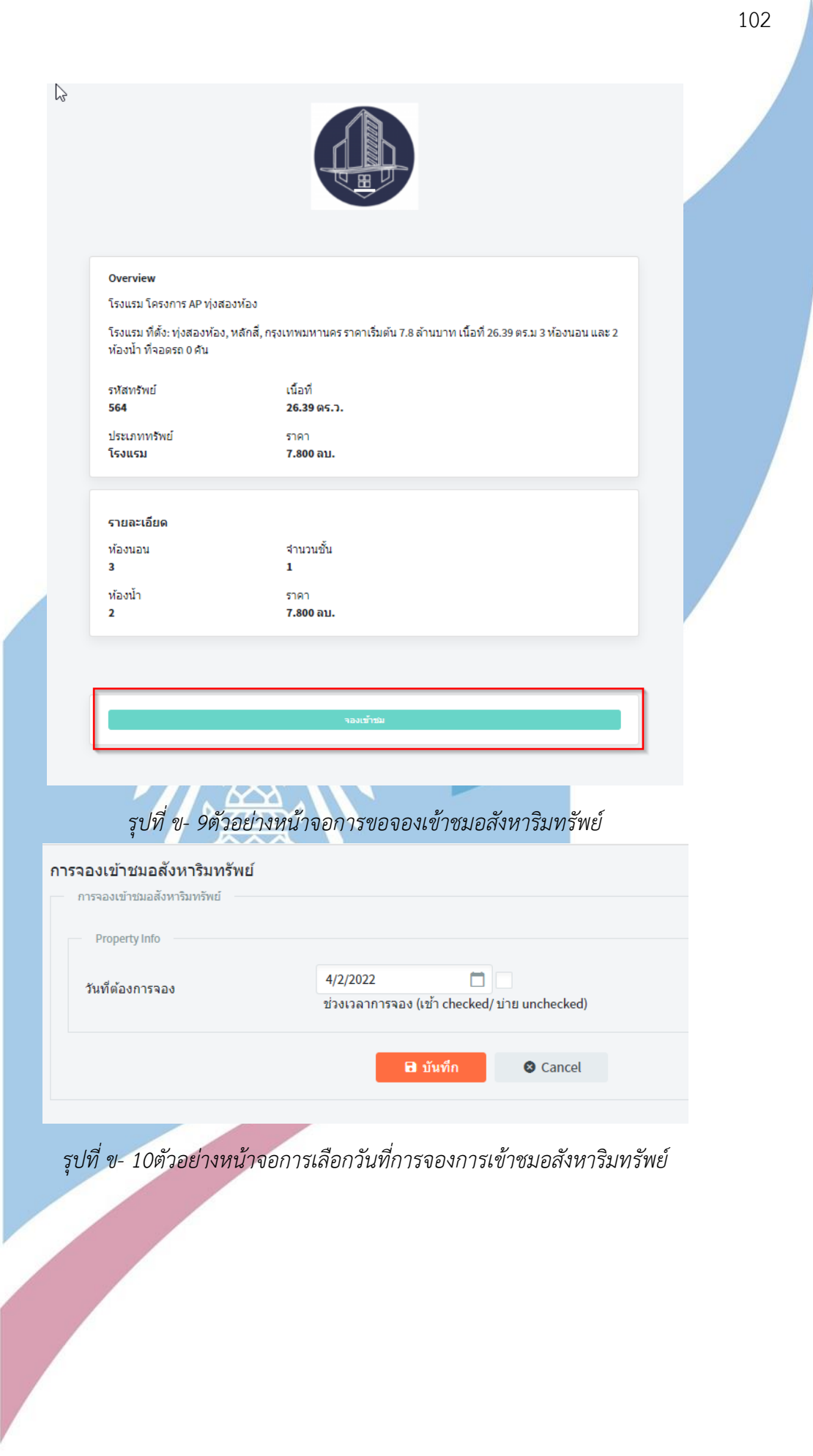

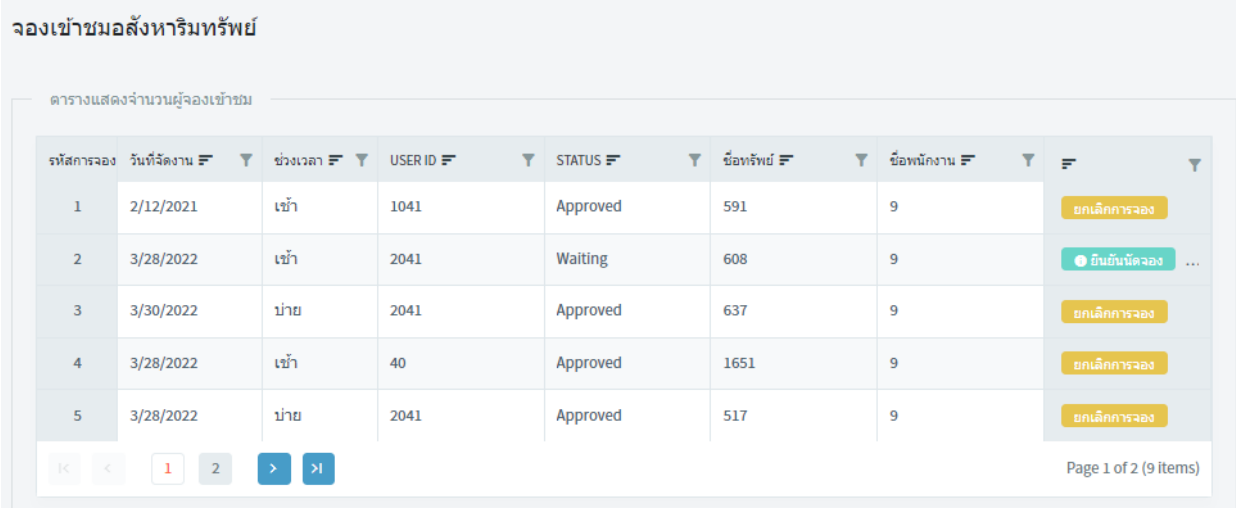

*รุปที่ ข- 11ตัวอย่างหน้าจอการจัดการการจองการเข้าชมอสังหาริมทรัพย์* 5. ระบบประมูลอสังหาริมทรัพย์

a an an an Siorra Channan

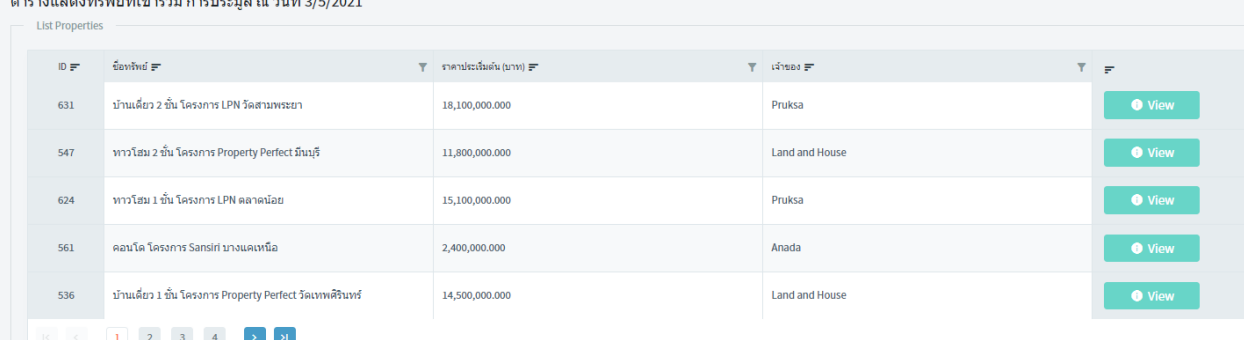

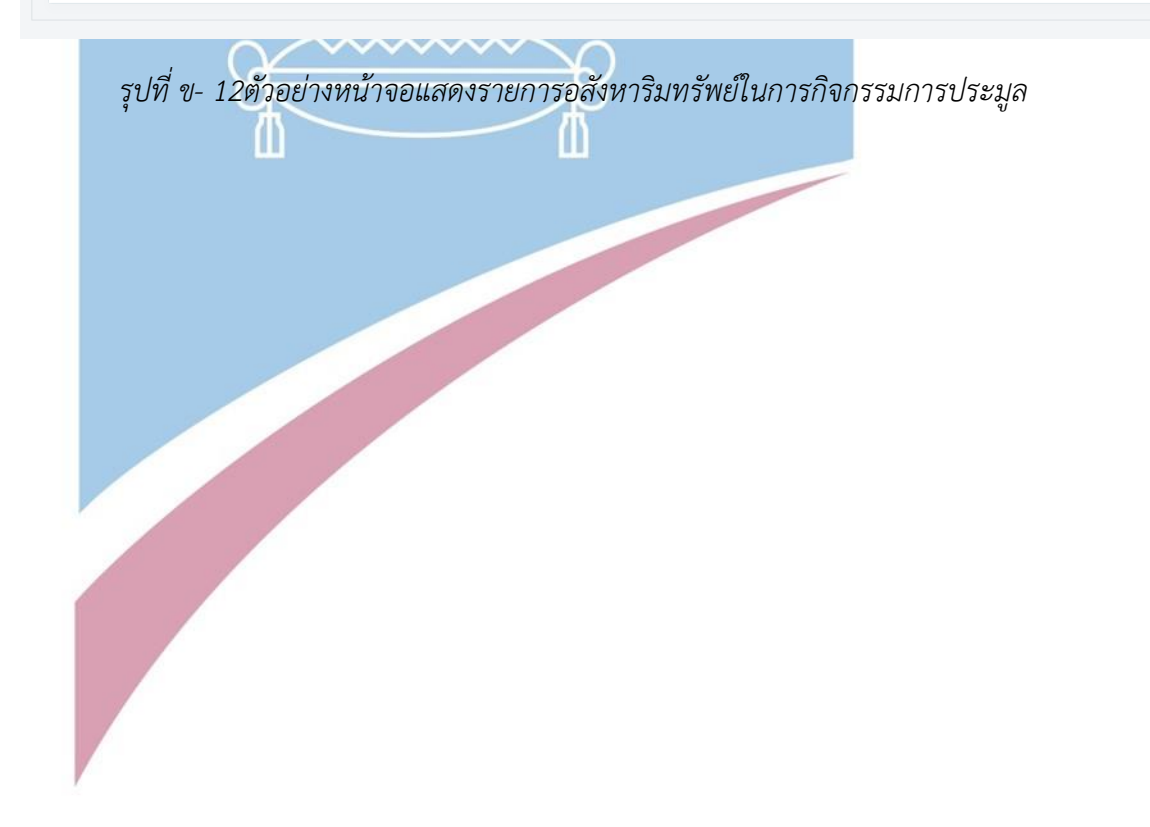

103

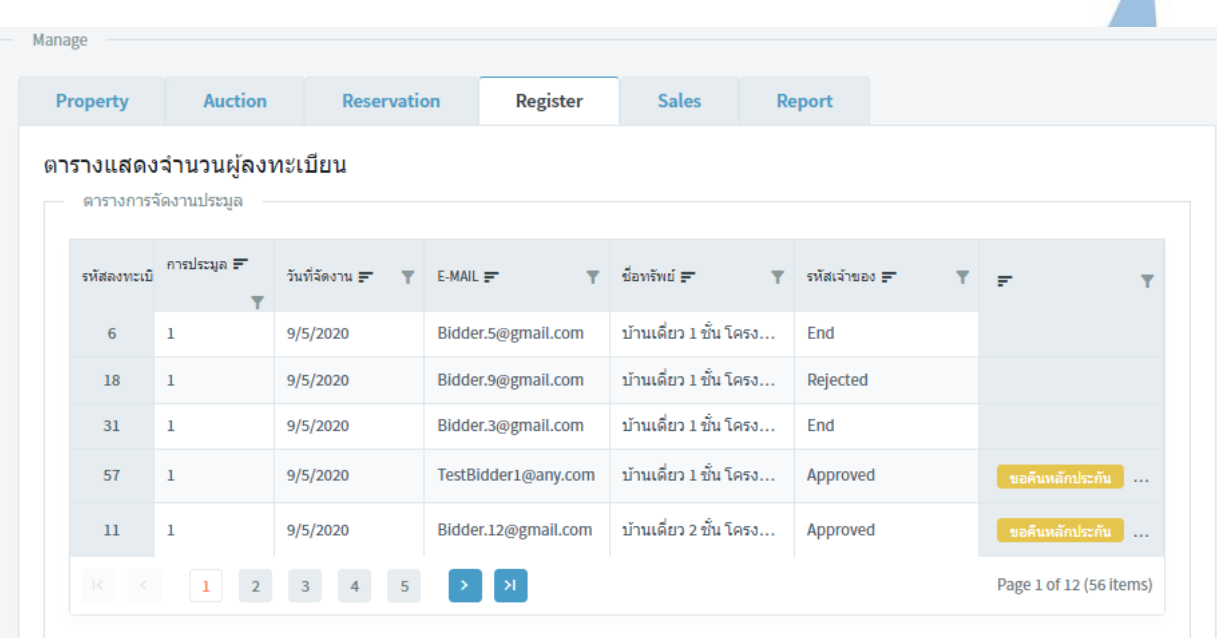

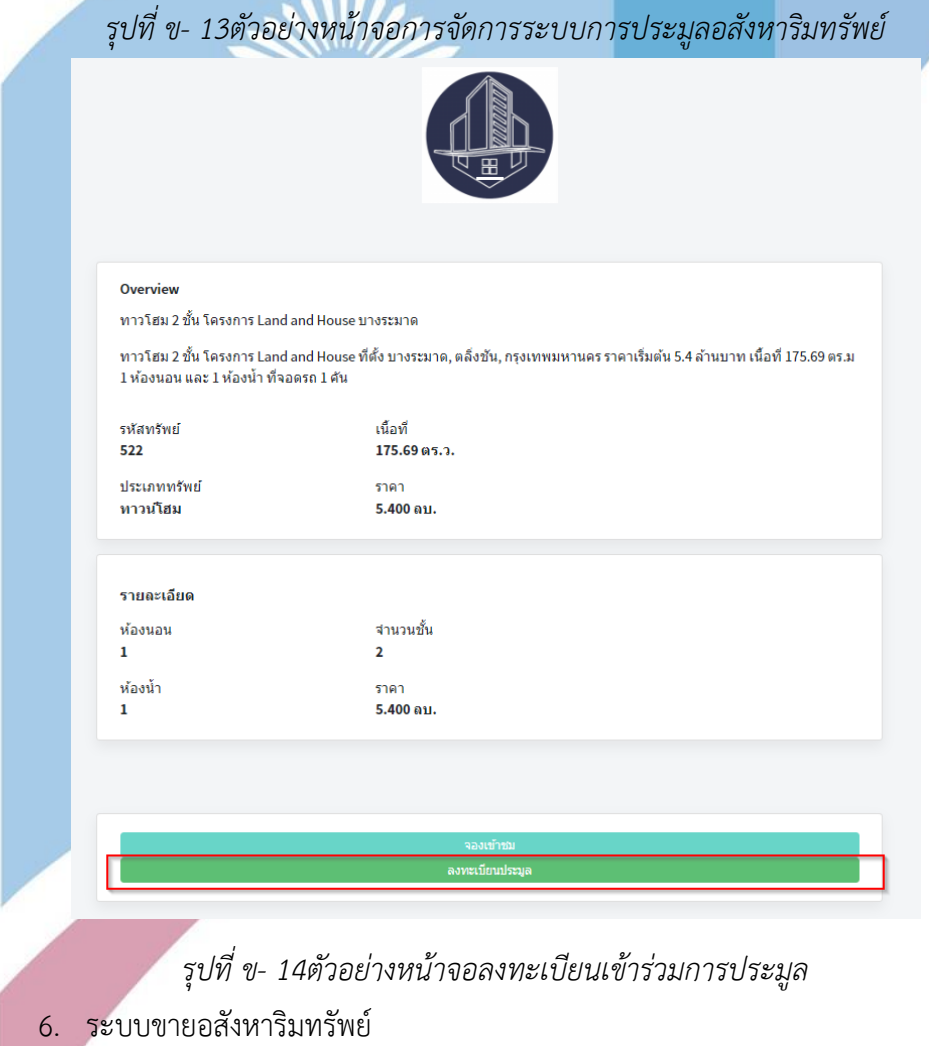

| Property                | <b>Auction</b>                                     | Reservation | Register<br><b>Sales</b> | Report             |                   |              |                                  |                                |                          |
|-------------------------|----------------------------------------------------|-------------|--------------------------|--------------------|-------------------|--------------|----------------------------------|--------------------------------|--------------------------|
|                         | ตารางแสดง Contract ทั้งหมด<br>ตารางการจัดงานประมูล |             |                          |                    |                   |              |                                  |                                |                          |
| $m =$                   | วันที่สร้าง ₹ T REGISTID ₹                         |             | $T =$ shansha $F$        | Y.<br>COMMISSION = | $T = \sin(\pi t)$ | T sinksniu F | $T = 500$                        | $T$ STATUS $F$<br>$\mathbf{Y}$ | $\tau$                   |
|                         | 3/28/2022                                          | -6          | 18200000.00              | 400400.00          | 12740000.00       | 546000.00    | บ้านเดียว 1 ชั้น โครงการ Pr      | <b>END</b>                     |                          |
| $\overline{2}$          | 3/29/2022                                          | 31          | 23200000.00              | 510400.00          | 16240000.00       | 546000.00    | บ้านเดี่ยว 1 ชั้น โครงการ Pr     | <b>WAIT</b>                    | ีซายแล้ว                 |
| $\overline{\mathbf{3}}$ | 3/29/2022                                          | 55          | 19500000.00              | 429000.00          | 13650000.00       | 525000.00    | ทาวโฮม 1 ชั้น โครงการ LP         | <b>SOLD</b>                    | <b>Beaup</b>             |
| $\overline{4}$          | 3/29/2022                                          | 46          | 15200000.00              | 334400.00          | 10640000.00       | 306000.00    | บ้านเดี่ยว 2 ขั้น โครงการ Pr NEW |                                | $\theta$ through         |
| 5                       | 3/29/2022                                          | 35          | 1957000.00               | 43054.00           | 2544100.00        | 54000.00     | บ้านเดี่ยว 2 ชั้น โครงการ Sa     | <b>NEW</b>                     | $\theta$ should $\theta$ |

*รุปที่ ข- 15ตัวอย่างหน้าจอการจัดการรายการขายอสังหาริมทรัพย์* 7. ระบบวิเคราะห์ยอดขายและรายได้การประมูล

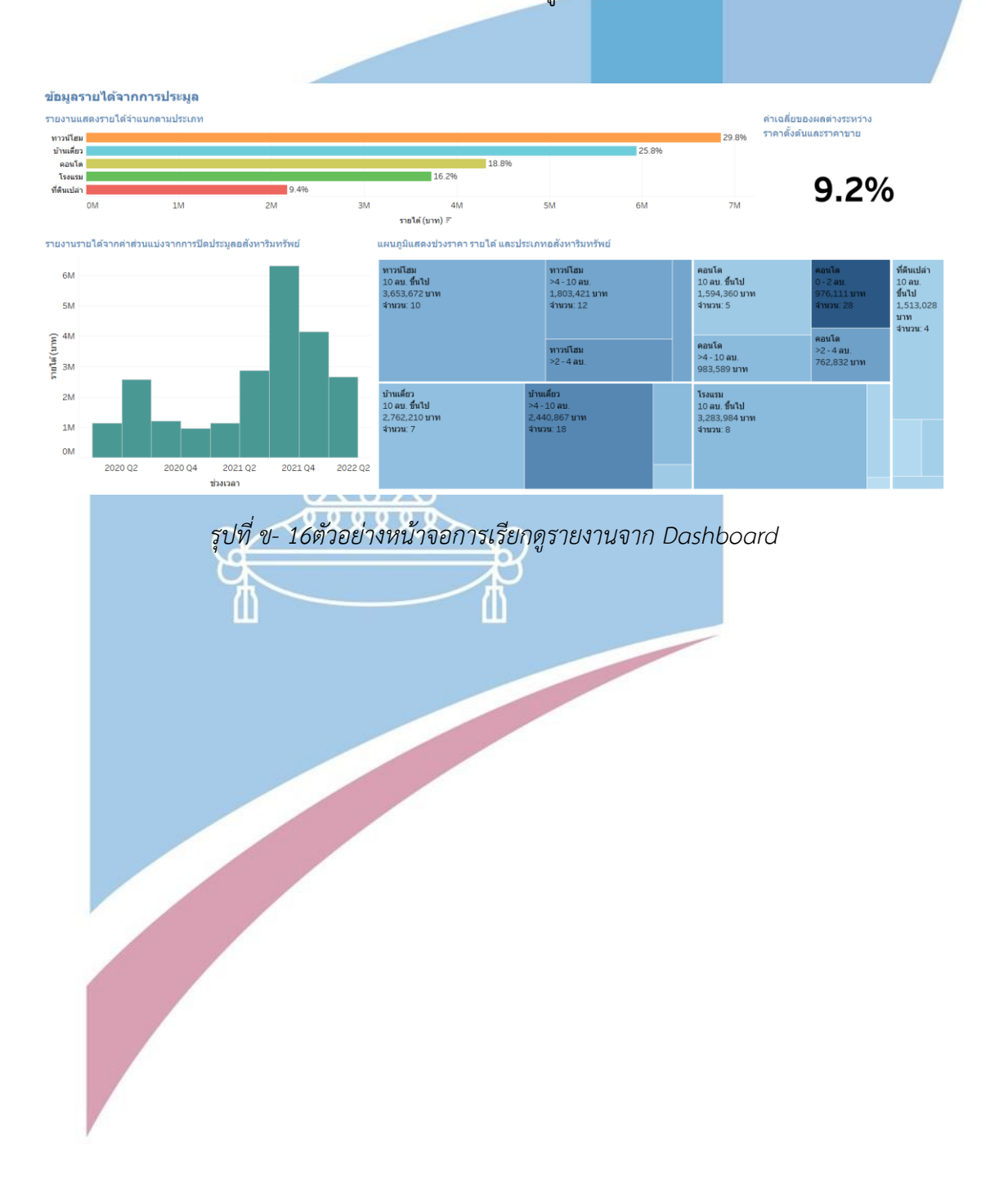

105

# **ประวัติผู้เขียน**

# **ชื่อ-สกุล วัน เดือน ปี เกิด** 23 มกราคม 2535 **สถานที่เกิด วุฒิการศึกษา** วิทยาศาสตรบัณฑิต สาขาเทคโนโลยีสารสนเทศ จากสถาบันเทคโนโลยีไทย - ญี่ปุ่น **ที่อยู่ปัจจุบัน** 558 อ่อนนุช 36 สุขุมวิท 77, สวนหลวง, กรุงเทพฯ 10250**JULIUAN**